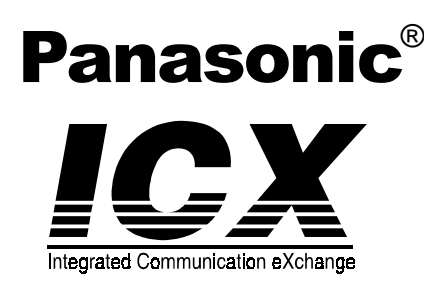

## **Technical Manual**

**ATTL** 

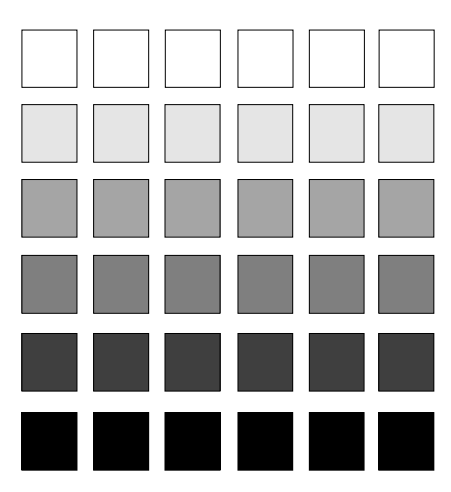

**Section 700 Feature Operation**

**CONTACT PRODUCTS** PERSONAL DIAL<br>ISTEM DIAL  $v_{S/T}$ n v

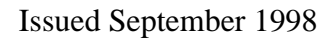

The contents of this manual are subject to change without notice and do not constitute a commitment on the part of Matsushita Communication Industrial Co. Ltd. (MCI). Every effort has been made to ensure the accuracy of this document. However, due to ongoing product improvements and revisions, Panasonic cannot guarantee the accuracy of printed material after the date of publication, nor can it accept responsibility for errors or omissions. Panasonic will update and revise this document as needed.

The software and hardware described in this document may be used or copied only in accordance with the terms of the license pertaining to the said software or hardware.

Reproduction, publication, or duplication of this manual, or any part thereof, in any manner, mechanically, electronically, or photographically, is prohibited without permission of the Matsushita Communication Industrial Co. Ltd. (MCI).

©Copyright 1998 by Matsushita Communication Industrial Co. Ltd. (MCI)

All rights reserved.

# **Contents**

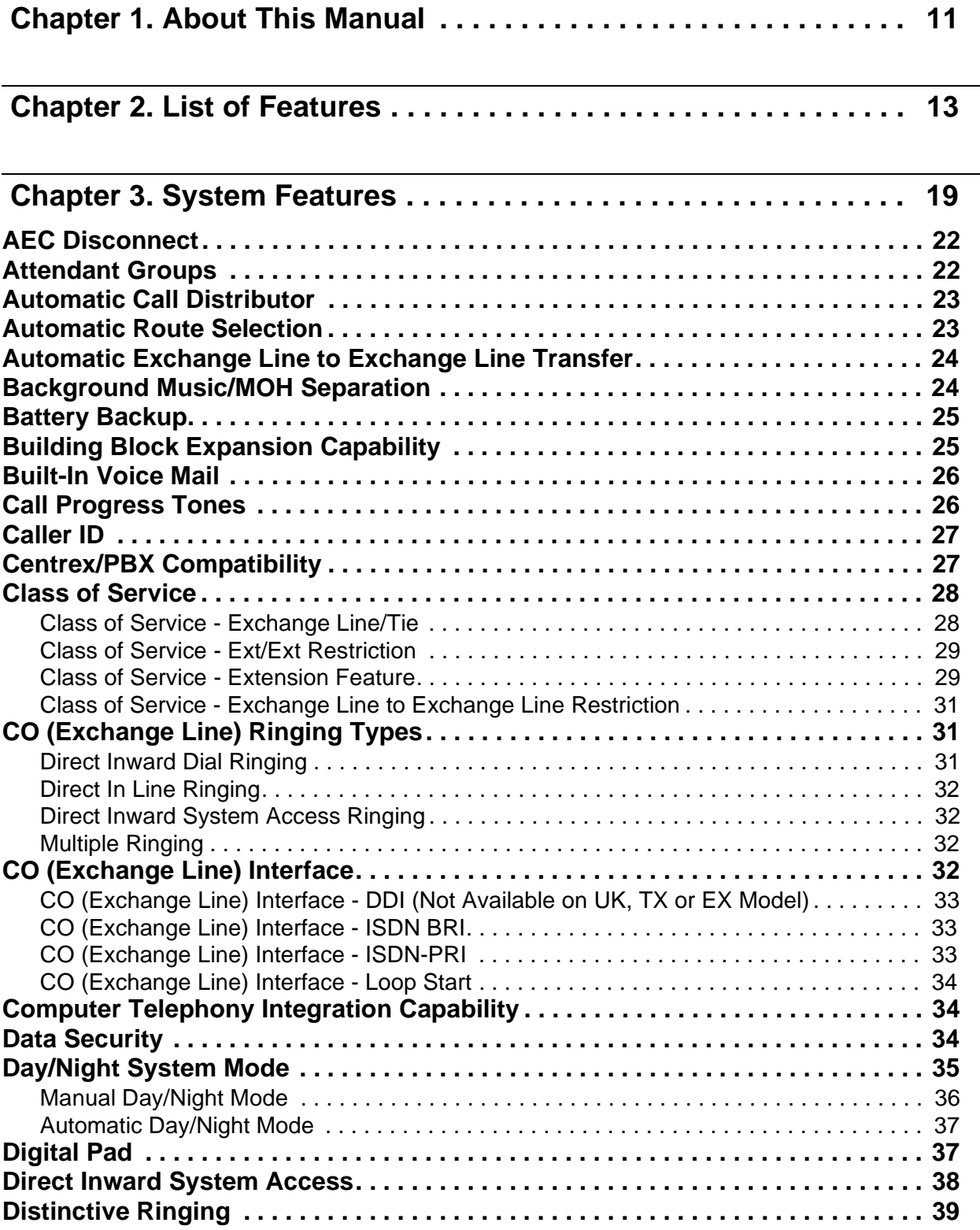

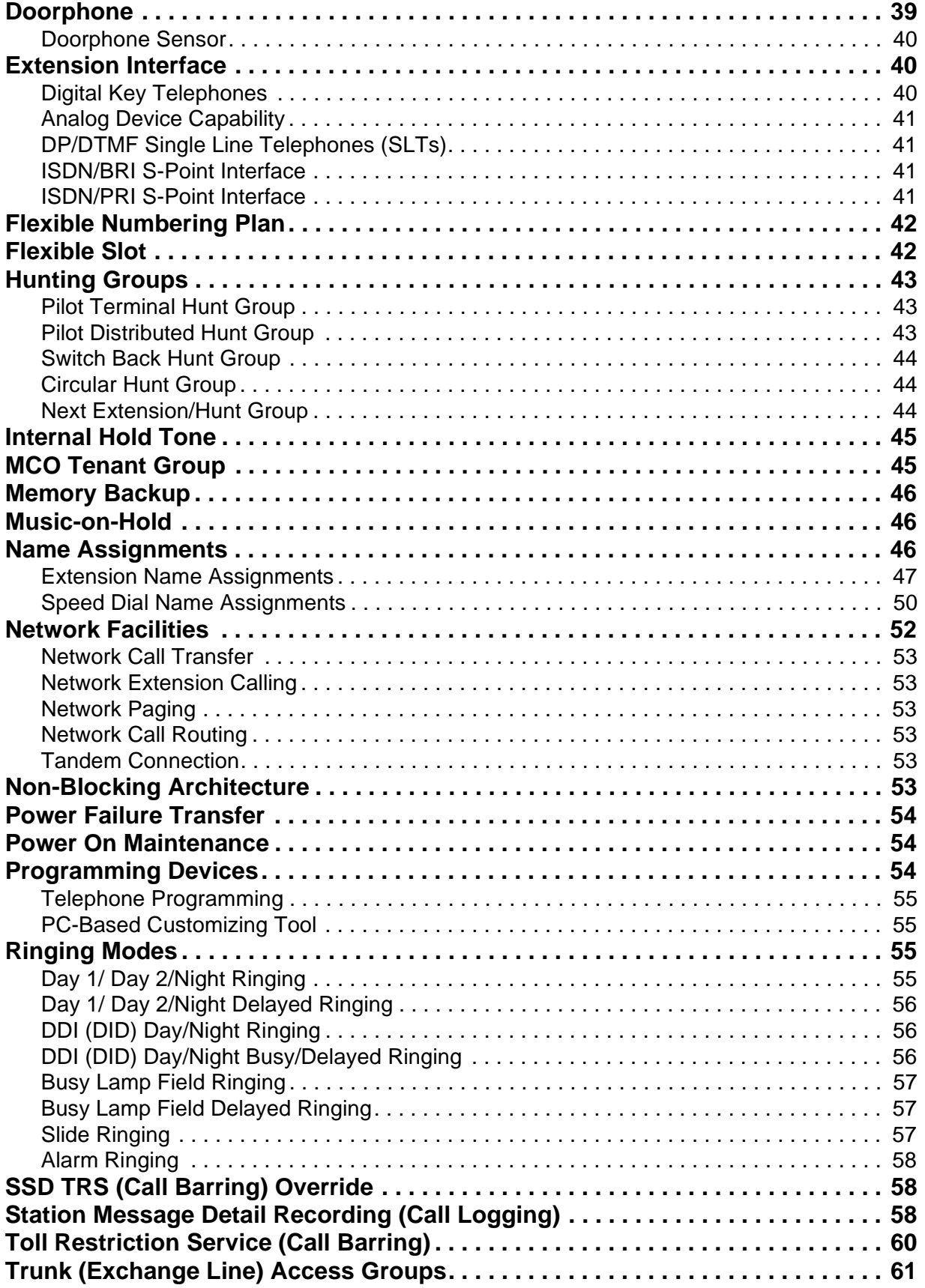

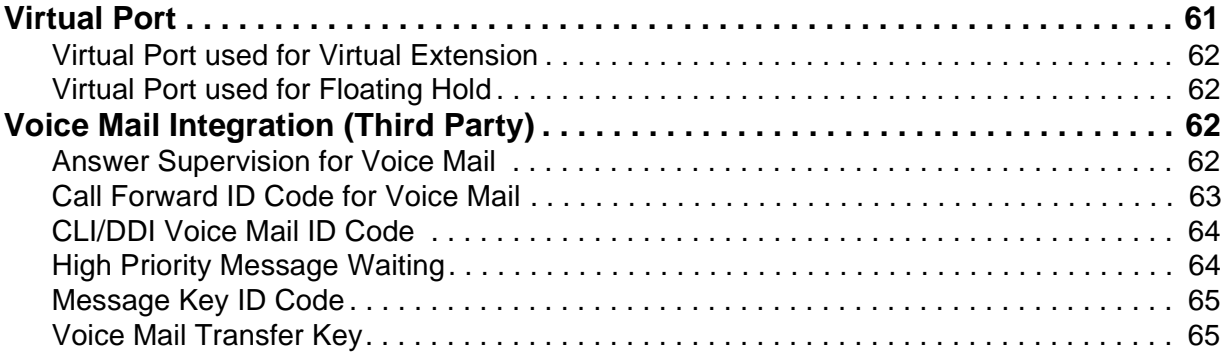

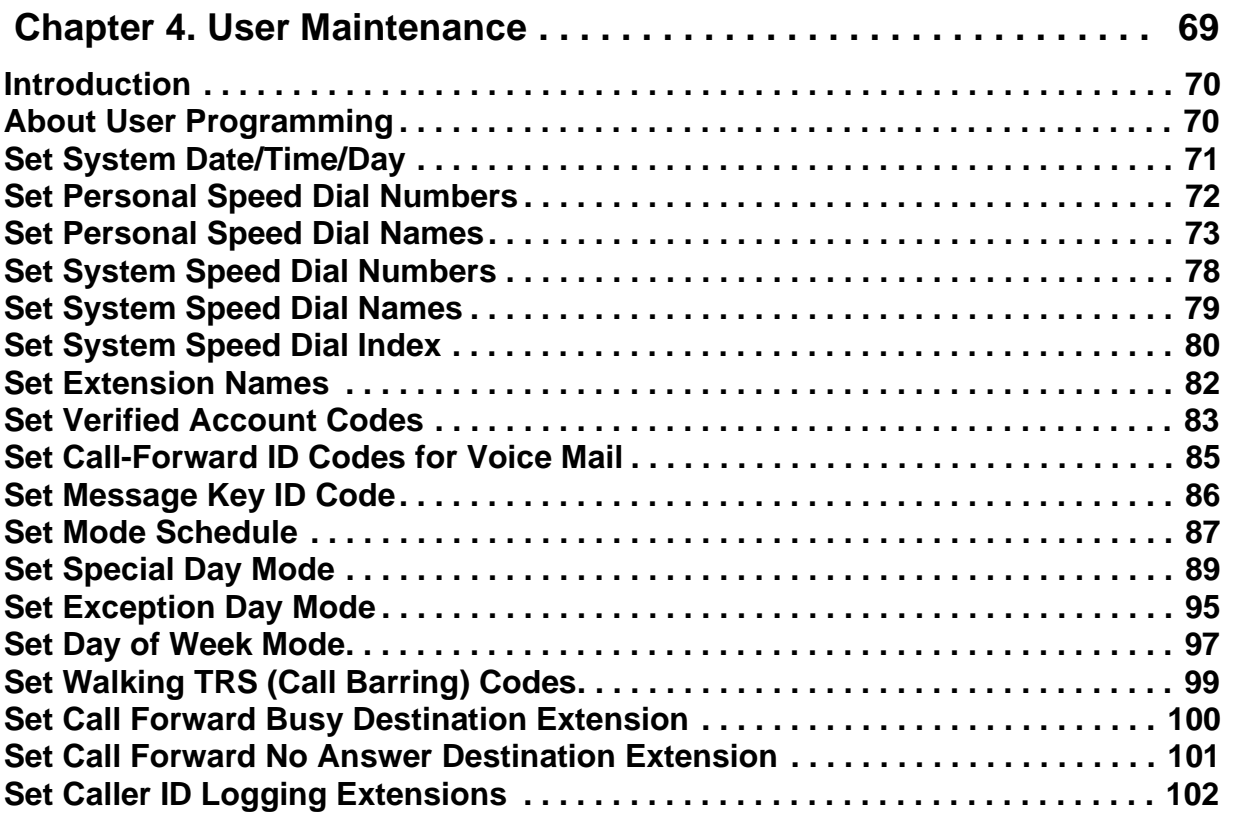

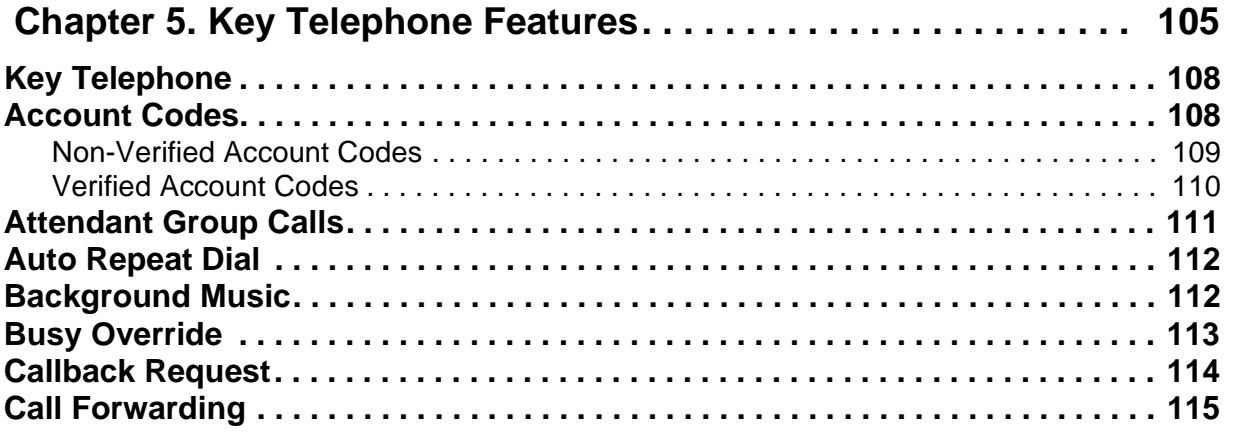

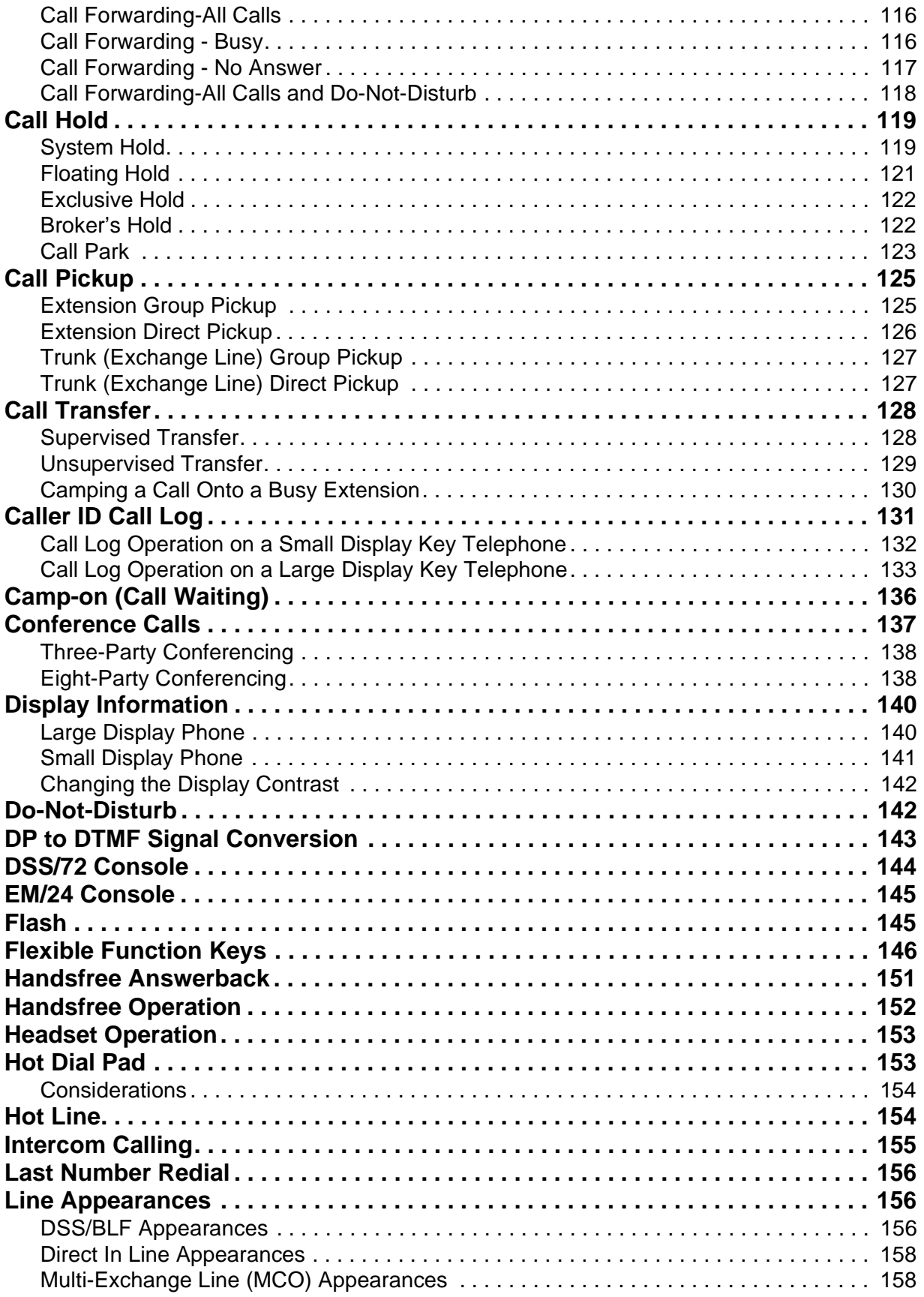

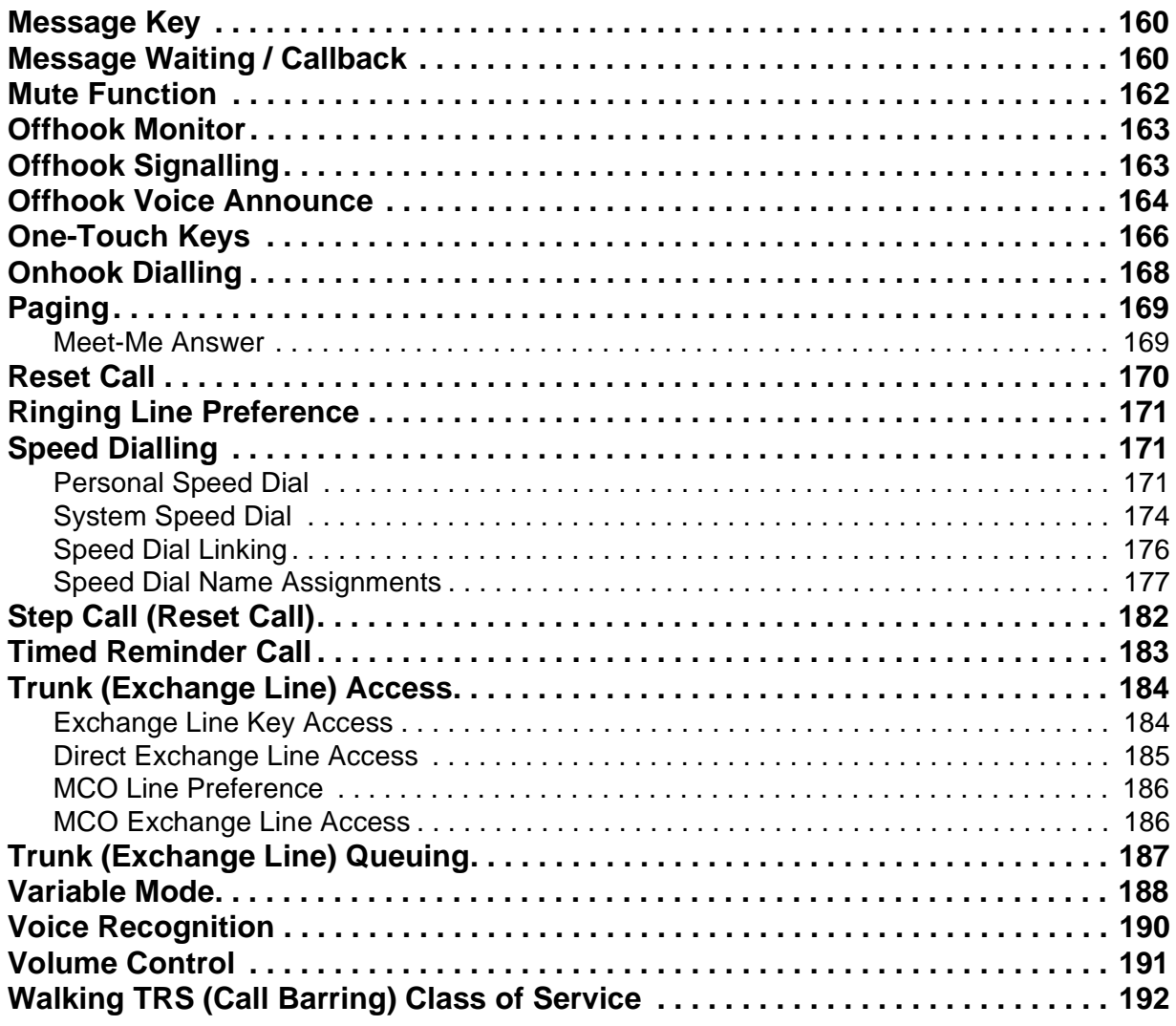

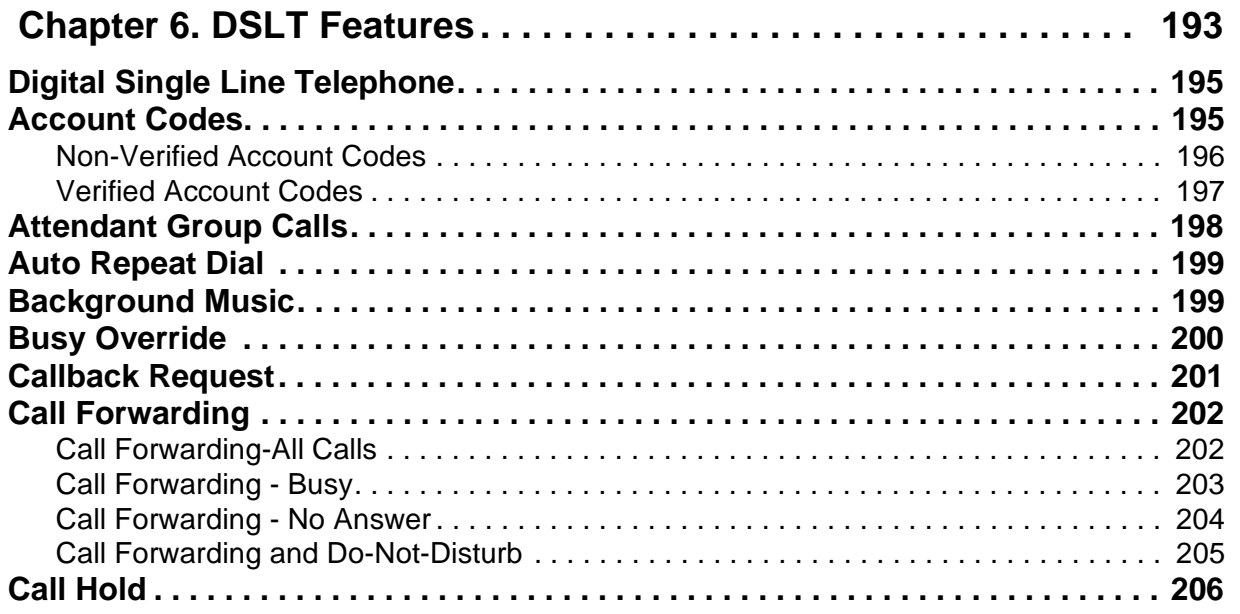

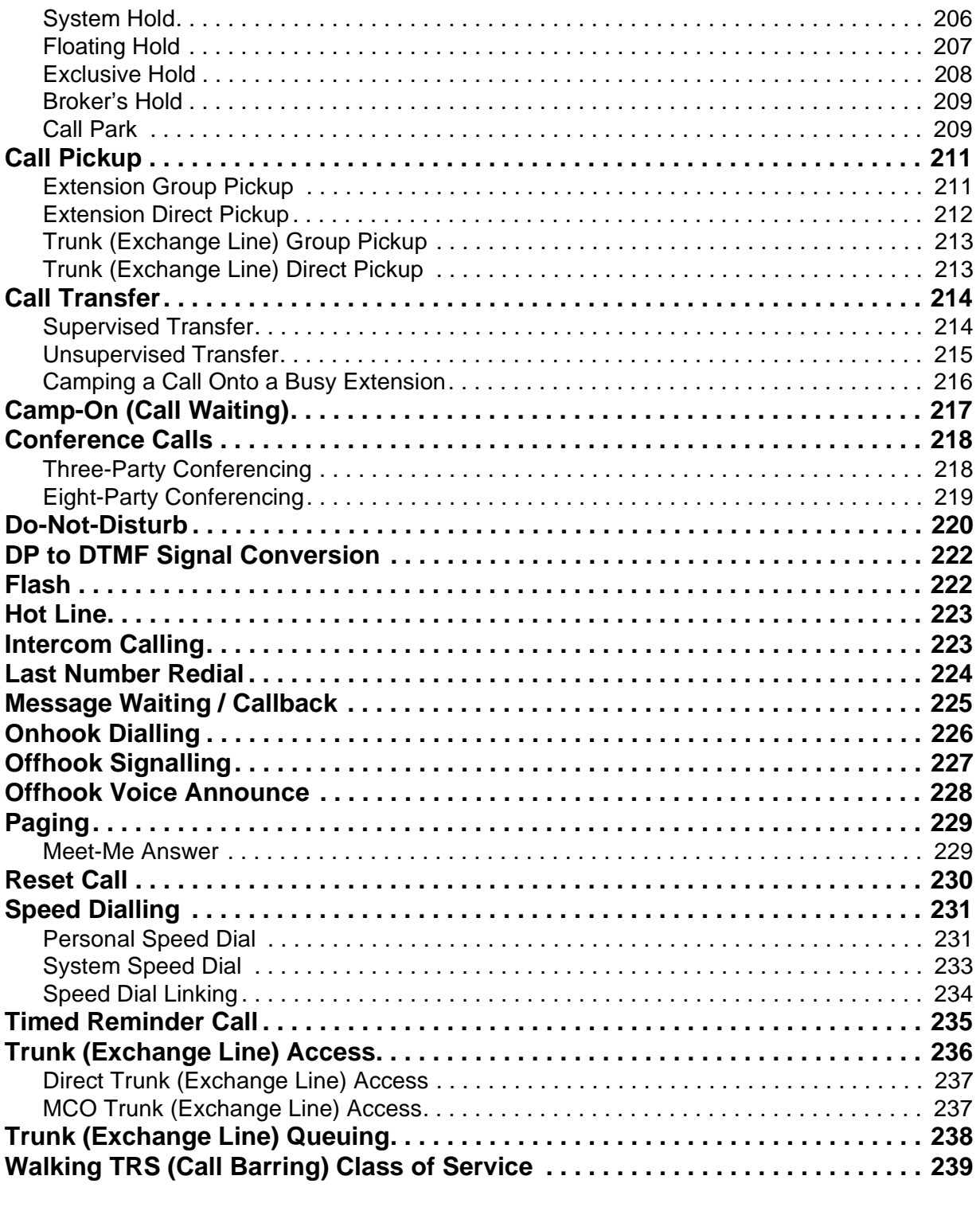

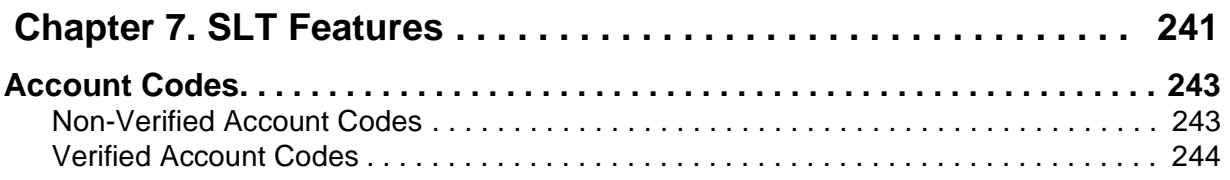

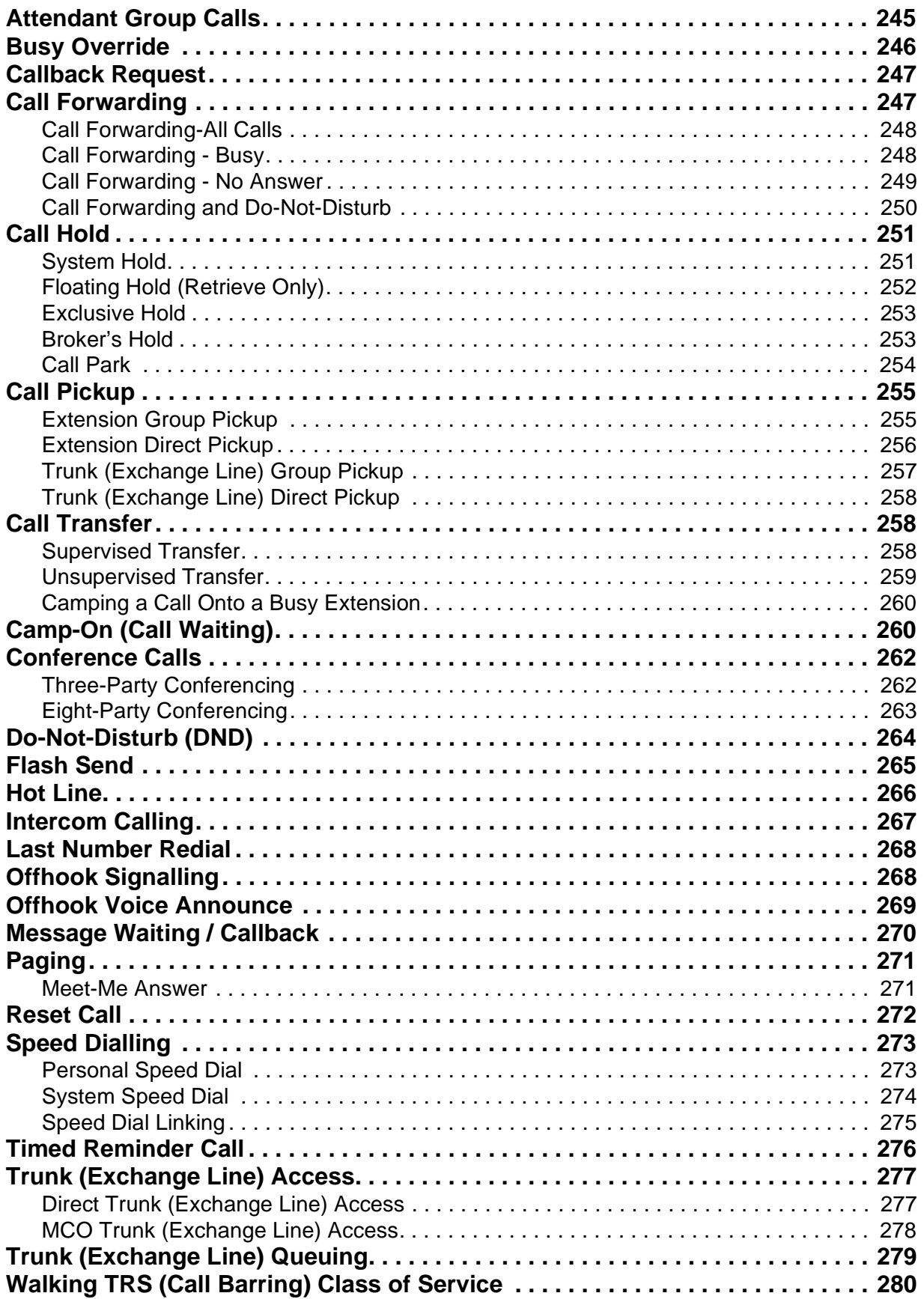

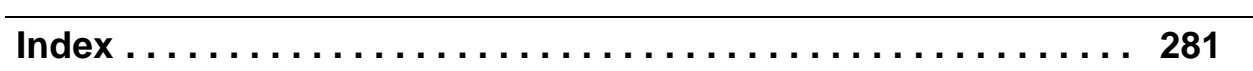

# <span id="page-10-0"></span>**Chapter 1. About This Manual**

If you are using this manual for a single System, make note of its software version in the following table. This information may be referenced by technicians or owners of the System.

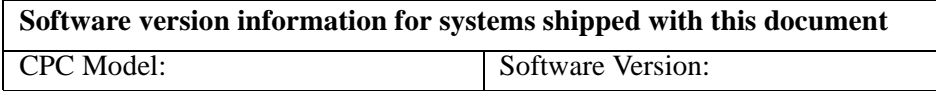

## **Organization**

This manual contains detailed descriptions of features. The feature descriptions are organized according to the following categories:

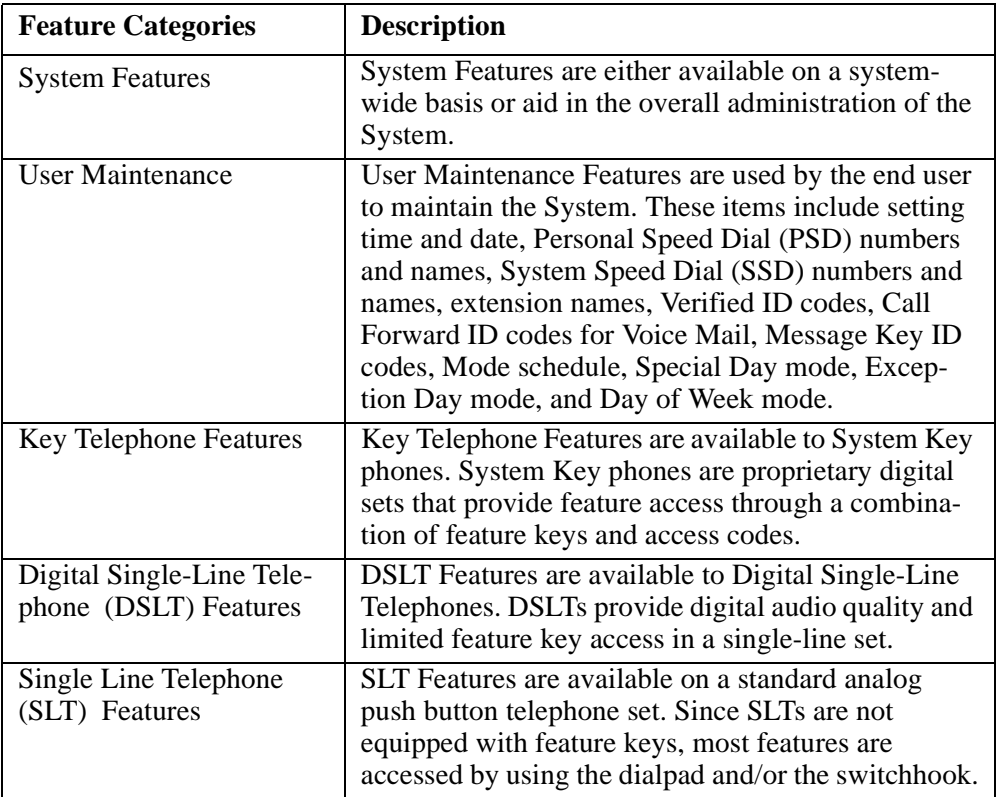

## **Purpose**

The purpose of this manual is to provide an overview of feature operations and requirements. Where applicable, the following types of information are provided for each feature:

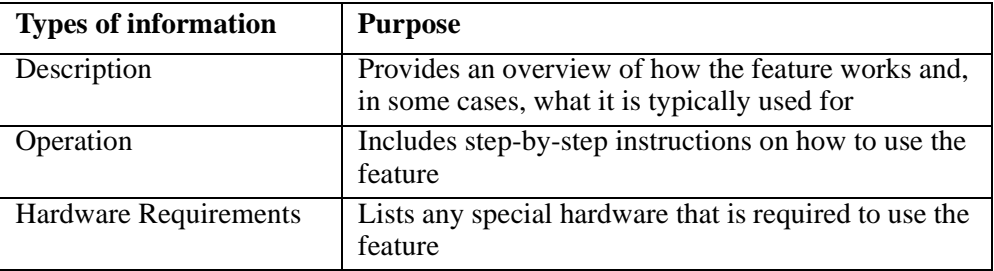

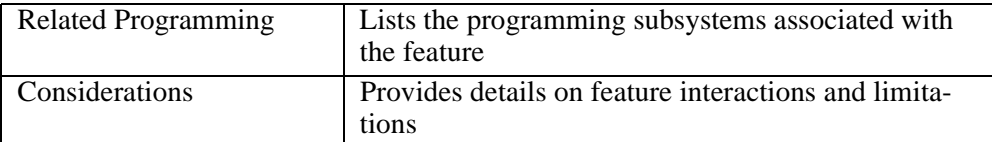

#### Abbreviation List

- ACD Automatic Call Distributor
- ARS Automatic Route Selection
- BGM Background Music
- BLF Busy Lamp Field
- BRI Basic Rate Interface
- CFWD Call Forward
- COS Class of Service
- DDI Direct Inward Dial
- DIL Direct In Line
- DISA Direct Inward System Access
- DL Direct Line
- DND Do-Not-Disturb
- DP Dial Pulse
- DSLT Digital Single Line Telephone<br>DSS Direct Station Selector
- Direct Station Selector
- DSU Digital Service Unit
- DTMF Dual Tone Multifrequency
- FF Flexible Function
- MCO Multiple CO (Pooled Trunk Access)
- MOH Music On Hold
- PRI Primary Rate Interface
- PSD Personal Speed Dial
- SLT Single Line Telephone
- SSD System Speed Dial
- TRS Toll Restriction Service (Call Barring)
- LCR Least Cost Routing

# <span id="page-12-0"></span>**Chapter 2. List of Features**

This chapter contains the following tables which list the features available with the System:

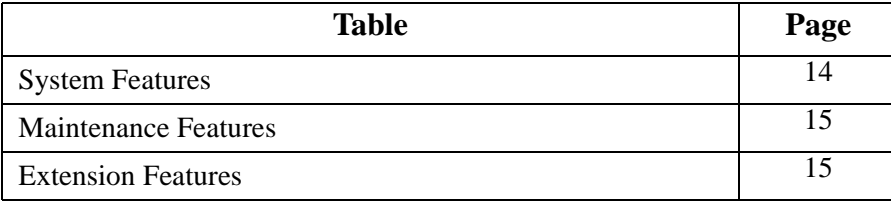

## <span id="page-13-0"></span>*Table 1. System Features*

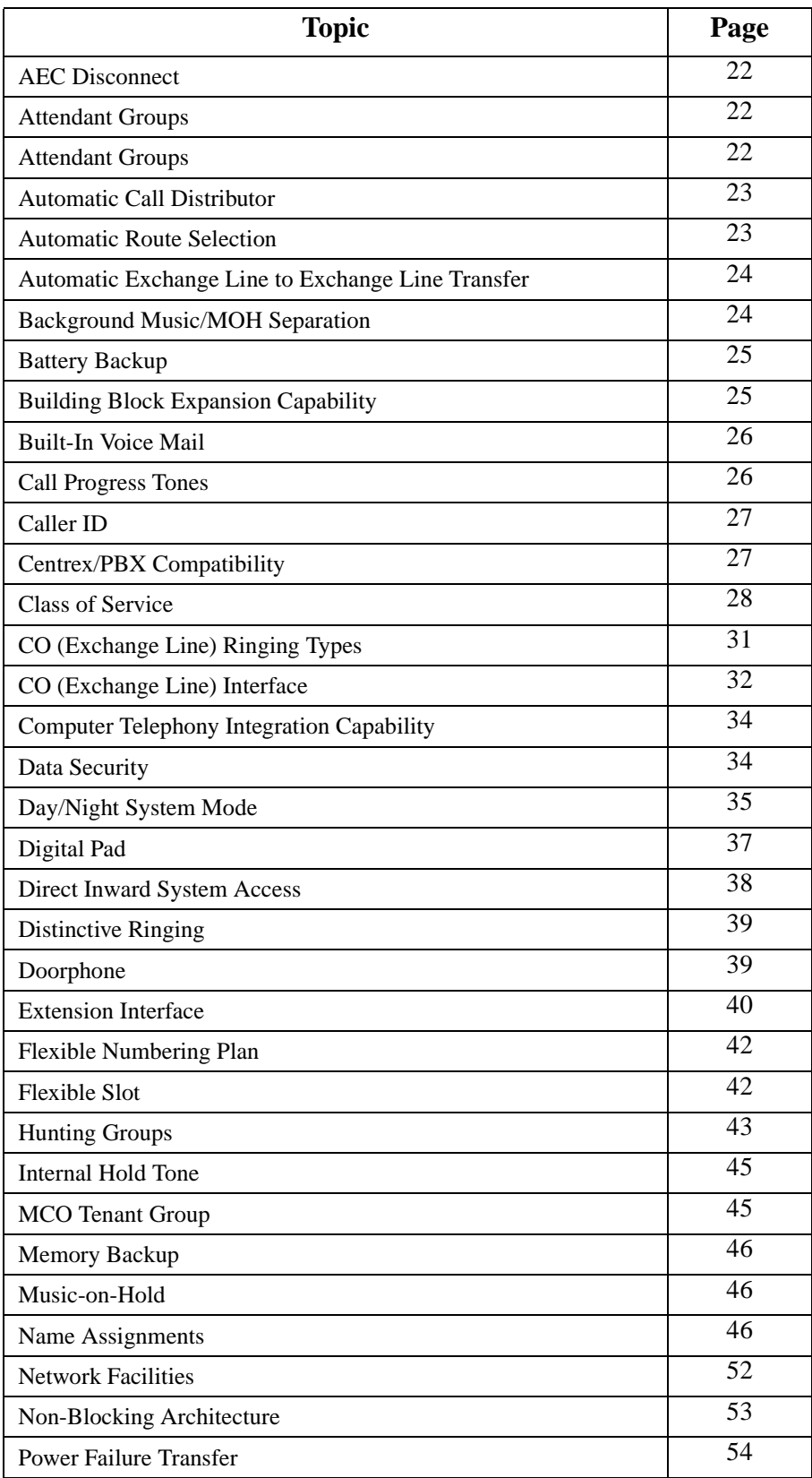

<span id="page-14-0"></span>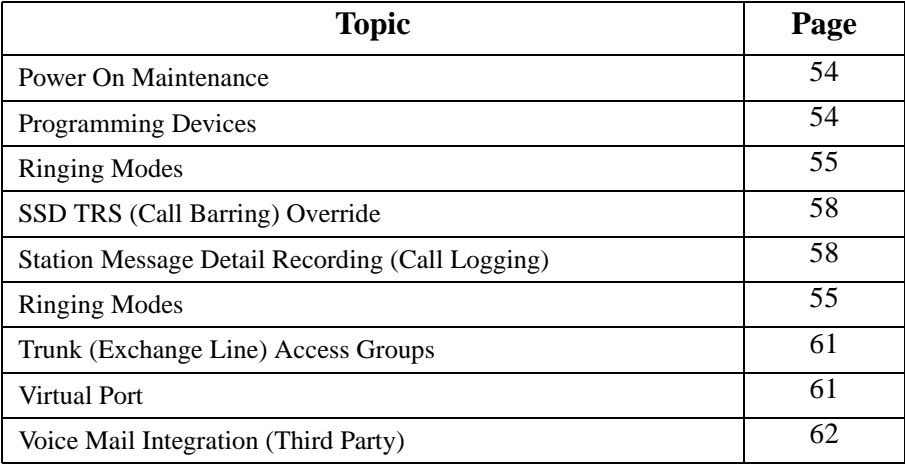

### *Table 2. Maintenance Features*

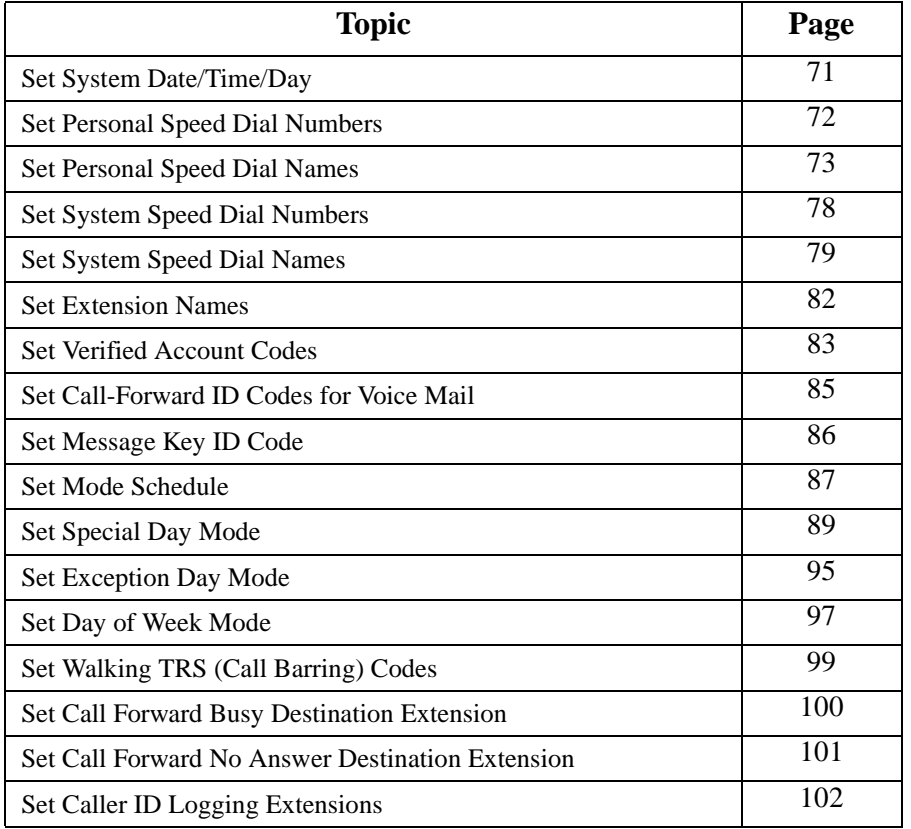

#### *Table 3. Extension Features*

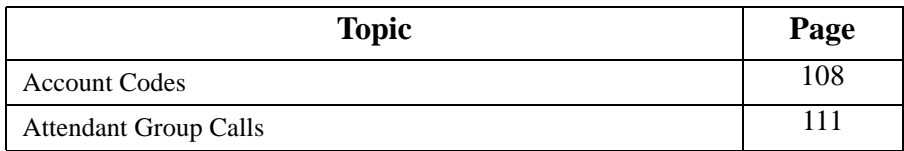

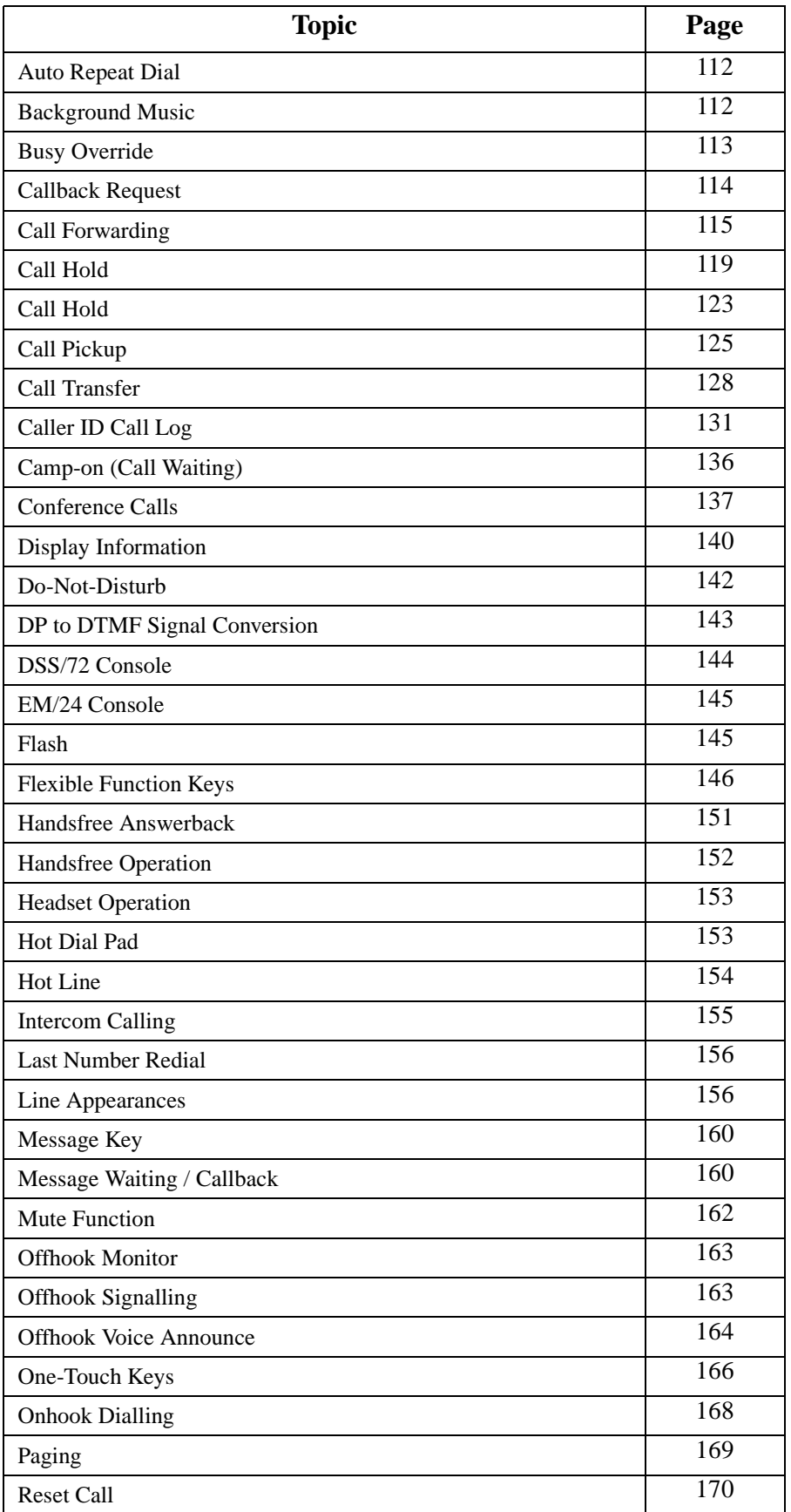

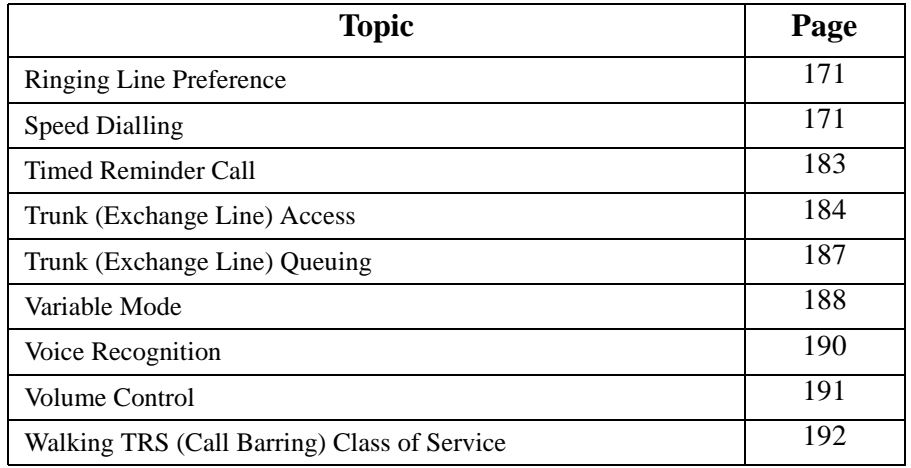

# <span id="page-18-0"></span>**Chapter 3. System Features**

System Features are either available on a system-wide basis or aid in the overall administration of the System.

This chapter contains detailed descriptions of the following System Features:

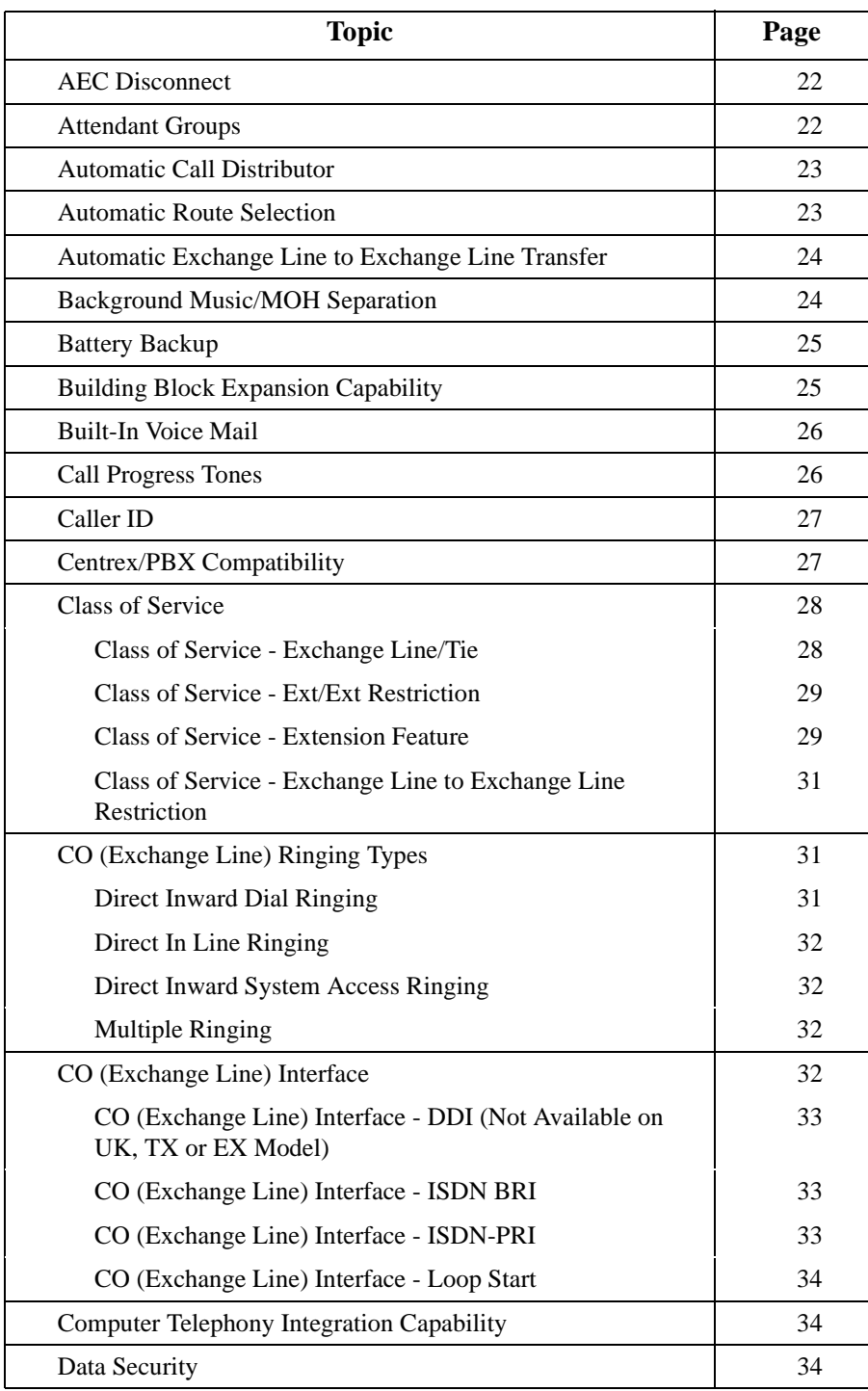

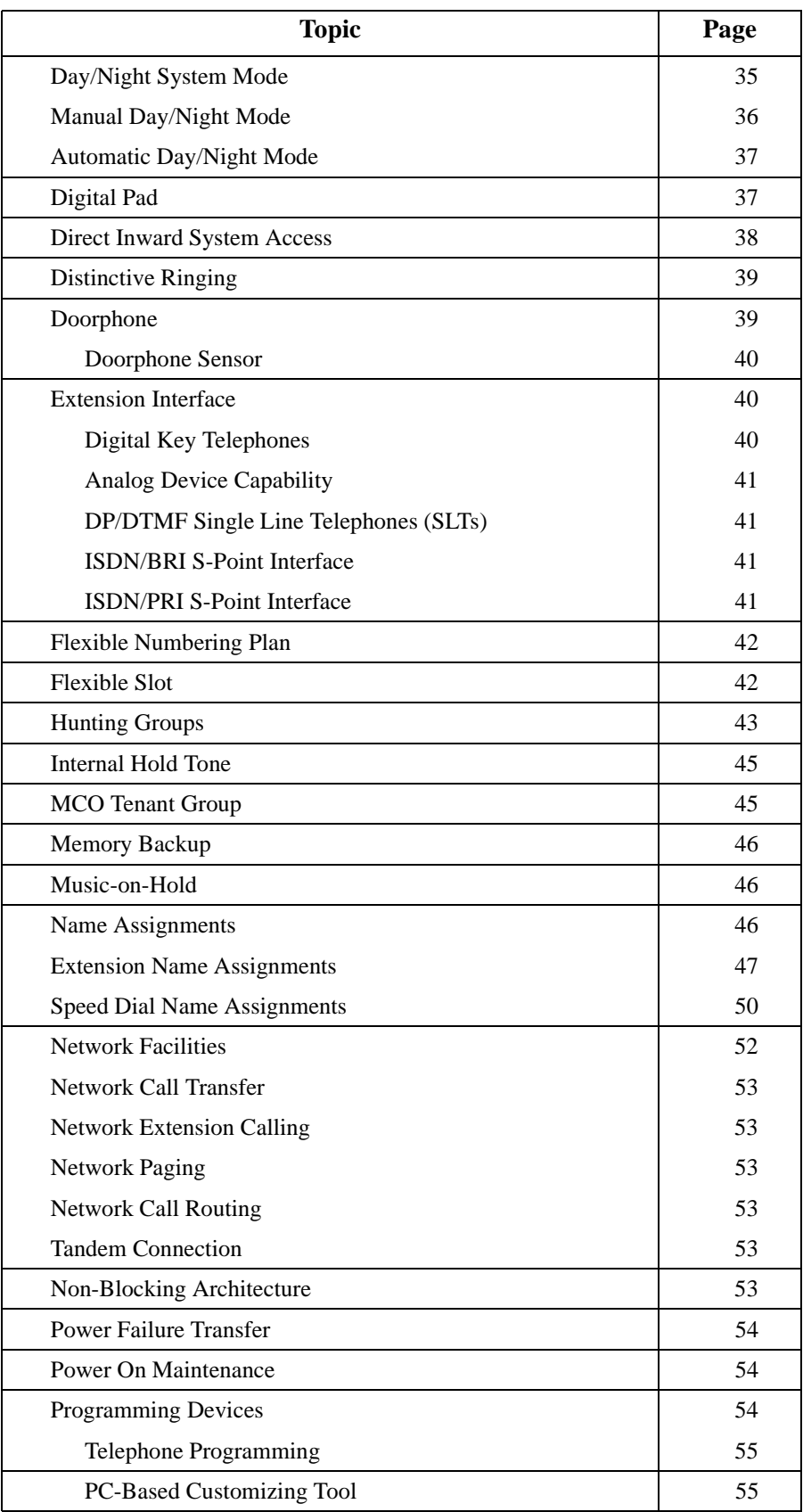

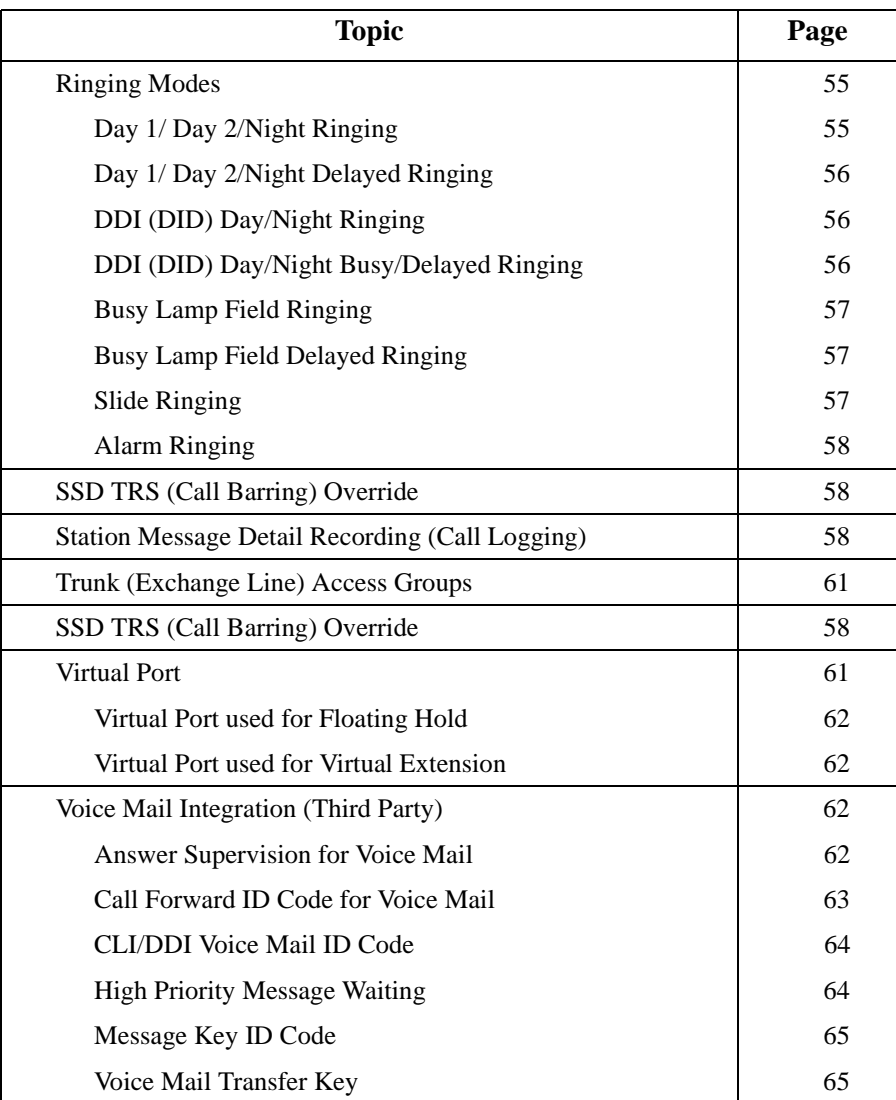

## <span id="page-21-0"></span>**AEC Disconnect**

## **Description**

This feature allows the System to send a disconnect signal of 1 second to an analog device indicating that the calling party has hung up (terminated the call). This feature is useful with a Third-party Voice Mail or an Answering Machine. By default this feature is disabled.

## **Hardware Requirements**

• AEC port

## **Considerations**

The 1 second time duration of the disconnect signal is fixed. (It cannot be changed.)

## **Attendant Groups**

## **Description**

An attendant phone is often used as a central answering point for other extensions. In addition, attendant phones frequently have special capabilities for monitoring and programming extensions.

You can reach the assigned attendant group by dialling the feature access code for Attendant Calls (usually 0). If an attendant phone is available but does not answer within a set time, the call will move to the next available attendant phone. If all members of the attendant group are busy for a specified time, the call can be forwarded to other extensions or another hunt group. The system allows up to 20 extensions to be included in an attendant group.

## **Hardware Requirements**

 $N/A$ 

## **Considerations**

- The System allows one attendant group for each system mode (Day 1, Day 2, and Night).
- An attendant group can contain both real extensions and virtual extensions. If virtual, several phones can be made to ring at the same time.
- Attendant groups can use only Pilot Terminal Hunt Group or Pilot Distributed Hunt Group. For more information, see ["Hunting Groups" on page 43](#page-42-0).
- The pilot number for an attendant group is flexible (i.e., any extension number can be designated as the pilot [not a real extension]).
- If a member of the attendant group has Do-Not-Disturb (DND) or Call Forwarding All set, that phone is temporarily removed from the attendant group.
- If a member of the attendant group has Call Forwarding Busy set and the extension is busy, the call goes to the next phone in the attendant group.
- If all members are busy for the duration of the busy queuing timer, the call can be forwarded to another hunt group or another extension.
- Attendant groups support the following call types:
	- CLI (Called Line Identification) / Direct Dial Inward (DDI)
	- Direct Inward System Access (DISA)
	- Extension calls
- <span id="page-22-0"></span>• Private network attendant calls
- Call reversion
- Call forwarded to Attendant Hunt Group

## **Automatic Call Distributor**

## **Description**

The System provides an optional Automatic Call Distributor (ACD) for efficient presentation, handling, and management of incoming calls to one or more groups of specialized users.

This optional Built-in ACD is contained on a single circuit card that is installed in the System. This "built-in" capability eliminates the need for custom wiring and other installation.

Each specialized user is known as an ACD agent. Each agent position is equipped with a large display telephone (VB-44225/VB-D411LDSUK) that provides Liquid Crystal Display (LCD) messages to assist the agent in handling calls.

The Built-in ACD provides:

- Up to 2 agent groups
- Up to 32 agent IDs per group
- Up to 50 agent IDs per system
- Up to 32 agents
- 1 supervisor ID per group
- Up to 2 supervisor IDs per system
- Up to 4 voice ports per group
- Up to 4 voice ports per system
- 1 Music On Hold (MOH) source (Main System MOH source)
- 1 Management Information System (MIS) Monitor Port (RS-232C)
- 2-week memory for MIS reports
- Up to 6 recorded messages (max. 14 sec. per message)
- 1 fixed message up to 5 minutes

## **Hardware Requirements**

• See Section 520 - *Built-In ACD Reference Manual*.

## **Considerations**

• For more information, see Section 520 - *Built-In ACD Reference Manual*.

## **Automatic Route Selection**

## **Description**

When Automatic Route Selection (ARS) is enabled, the system follows a preselected route for calls. Usually the selected routing is the least cost route.

<span id="page-23-0"></span>ARS works in conjunction with Toll Restriction Service (TRS (Call Barring)). Calls can be denied based on the programmed TRS level for the originating party. (For more information, see ["Ringing](#page-54-0)  [Modes](#page-54-0)" on page [55](#page-54-0).)

- Three levels of ARS checking are available based on the dialled number following the ARS access code:
	- **Direct Route Selection:** The simplest form of ARS routing that upon ARS entry (enter **9**) directly selects an Exchange Line group and any dialled number modification.
	- **Route List Selection:** A more complex routing that includes up to 5 alternative levels of route selection and includes TRS (Call Barring) level checking.
	- **Time List Selection:** The most complex routing that determines the appropriate route list based upon the day and time.
- Forced ARS is available on an Extension Class of Service (COS) basis.
- A special day list provides tailored ARS routing for up to 20 holidays, vacation days, etc.
- Automatic modification of dialled numbers is available. This includes deleting up to 24 prefix digits and adding up to a 10-digit prefix and a 10-digit suffix. The modification of dialled numbers can include pauses, Dual Tone Multifrequency (DTMF) conversion, itemized code (extension number) and an authorization code. (Itemized code and authorization are not used in some areas.)
- Up to 8 authorization codes are available.

## **Hardware Requirements**

• N/A

## **Considerations**

 $N/A$ 

## **Automatic Exchange Line to Exchange Line Transfer**

## **Description**

The System can be set to automatically transfer exchange line calls out to another exchange line without requiring the call to be answered internally. This transfer may be either exchange line based or extension based (i.e., call forward outside).

## **Hardware Requirements**

 $\bullet$  N/A

## **Considerations**

• N/A

## **Background Music/MOH Separation**

## **Description**

<span id="page-24-0"></span>Separate inputs are provided for Background Music and Music-on-Hold (MOH). This allows one music or sound source to be used for background music and another music or sound source to be used for music on hold.

A typical advantage of this is playing a pre-recorded promotional tape to held parties (since many may be customers) while providing a selected background music for use in the office.

### **Hardware Requirements**

• Background music requires an SCC card (VB-44181). Both Background Music and Music on Hold (if using external MOH) require a sound source.

#### **Considerations**

 $N/A$ 

## **Battery Backup**

## **Description**

When backup batteries are installed, the System will continue to operate in the event of a power failure. If using Battery Backup, backup batteries must be installed in each CCU.

A fully loaded system will operate at least 30 minutes on backup batteries.

#### **Hardware Requirements**

• Back-up battery unit (VB-44025)

#### **Considerations**

• Any device connected to the System but that does not derive its power from the System must have a backup power source to operate. These devices include any System Message Detail Recording (Call Logging) printer (or recorder), fax machine, answering machine, modem, cordless telephone, etc.

## **Building Block Expansion Capability**

## **Description**

The System is designed to support easy expansion. Each CCU in the System supports 96 ports (12 flexible slots) as well as 2 option slots. Up to 6 CCUs may be installed in the System for a total of 576 ports.

Up to 2 expansion CCUs may be connected to a base CCU. When a fourth CCU is required, another base CCU is installed. Up to 2 expansion CCUs may be connected to the second base CCU.

This building block approach allows you to easily add equipment when needed without a major interruption in service or a major delay.

#### **Hardware Requirements**

 $\bullet$  N/A

## <span id="page-25-0"></span>**Considerations**

In addition to the additional CCUs and related CCU hardware/cabling required for expansion, when the System is expanded the CPC card and/or TSW cards may need to be upgraded as well. The CPC96 supports up to 96 ports. The CPC288 supports up to 288 ports and should be combined with time switch card TSW288. The CPC-576 supports up to 576 ports and should be combined with time switch card TSW576.

## **Built-In Voice Mail**

## **Description**

The System supports the Built-in Voice Mail. This unit assists in providing reliable, effective communications. This is a simple device that includes an automated attendant function and can be used to record conversations (where permitted).

The Built-in Voice Mail is easy to install. It is installed in a CCU card slot and no cabling is required.

Some of the major features include:

- Automated attendant
- Automatic recording for incoming and outgoing calls
- One-touch mail box transfer
- Mail box status display (Key LED on digital telephone)
- Mail box grouping
- 2-way recording
- Outside notification
- Date/time stamp
- Integrated Liquid Crystal Display (LCD) control (with large LCD telephone)
- Message light control
- Up to 254 mail boxes
- Up to 40 hours of message storage time
- Up to 16 voice ports

For more information, see the *System Built-In Voice Mail Reference Manual*.

#### **Hardware Requirements**

 $N/A$ 

## **Considerations**

 $N/A$ 

## **Call Progress Tones**

## **Description**

<span id="page-26-0"></span>The System supplies a full array of call progress tones. These tones provide audible indications of the status of calls and include dial tone, busy tone, ringback tone, error tone, confirmation tone, and splash tone. The complete specification for these tones may be found in *Section 300 - Installation*.

In addition to call progress tones, Direct Station Select (DSS) LEDs and the display provide additional indication of the status of calls.

## **Hardware Requirements**

 $\bullet$  N/A

## **Considerations**

• N/A

## **Caller ID**

## **Description**

(Note: Analog Caller ID is not available in the UK model).

A properly equipped ICX supports Caller ID, a service offered by the network telephone service provider. The Exchange Line sends calling number information to the ICX after the first ring. Users who have display telephones can see Caller ID information as incoming calls ring at their extension and can have access to previous calls via the Caller ID Call Log feature. The Caller ID number is recorded in Call Logging.

## **Hardware Requirements**

- Loop-start exchange line card (VB-44510)
- Caller ID circuit card (VB-44513)

## **Considerations**

- ISDN (PRI T Point) can get calling party information.
- Caller ID service must be ordered from the local telephone operating company or the interexchange carrier.
- Caller ID data is usually sent between the first and the second rings of the incoming exchange line call. The exchange line may be programmed to immediately ring at the station or wait until after the Caller ID digits are received before ringing at the station. If the exchange line is programmed to ring immediately, the Caller ID digits will not display until after they are received and processed.
- Caller ID numbers may be denied from being sent for some callers (private). Some long distance carriers may not provide Caller ID data (out of area).
- Caller ID only support the single format (number only). Multiple format (number and name) is not supported.

## **Centrex/PBX Compatibility**

## **Description**

<span id="page-27-0"></span>Centrex/PBX Compatibility allows the System to be connected behind centrex or PBX lines.

The System supports up to 6 access codes for dialling centrex or a PBX. These access codes allow the System, System Message Detail Recording (Call Logging) output to exclude the number dialled to reach a centrex or PBX line.

When connected behind a PBX or Centrex, Toll Restriction Service (TRS (Call Barring)) can be used to restrict calls.

The System also supports transmission of a flash signal over the centrex or PBX link.

## **Hardware Requirements**

• N/A

## **Considerations**

 $\bullet$  N/A

## **Class of Service**

## **Description**

A Class of Service (COS) allows or restricts access to a group of features or functions. For instance, an Extension COS may allow Call Forwarding features. In the System, both extensions and exchange lines use classes of service.

The System supports the following COSs for exchange lines and extensions:

- COS Exchange Line/Tie
- COS Ext/Ext Restriction
- COS Extension Feature
- COS Exchange Line to Exchange Line Restriction

## **Class of Service - Exchange Line/Tie**

Tie/Exchange Line COS allows or restricts access to various features. Each exchange line is assigned to one of 16 exchange line classes of service (**00**-**15**).

The following table shows the features that can be enabled/disabled for each exchange line COS.

*Table 4. Exchange Line COS*

| <b>Number</b> | <b>Feature</b>                                                       |
|---------------|----------------------------------------------------------------------|
|               | Intercom Ringing Tone (Exchange Line or intercom ring tone)          |
|               | Dial Tone to Tie Lines (Enable/Disable)                              |
|               | Forced Recover on Fast-Busy Tone (Send fast busy or disconnect line) |
|               | DDI Dialled Number Conversion Table (DDI/CLI Table A or B)           |
|               | Paging on DISA/Tie-Line Call (Allow/Restrict)                        |
| 6             | <b>DISA ID Verification</b>                                          |

## <span id="page-28-0"></span>**Hardware Requirements**

 $\bullet$  N/A

## **Considerations**

 $\bullet$  N/A

## **Class of Service - Ext/Ext Restriction**

Ext/Ext Restriction COS allows or restricts calls placed to other extensions based upon the Extension COS. Each Extension COS is programmed to either originate or not originate calls to another Extension COS.

## **Hardware Requirements**

 $\bullet$  N/A

## **Considerations**

 $\bullet$  N/A

## **Class of Service - Extension Feature**

Extension COS allows or restricts access to certain extension features. (The extension features are described later in this manual.) Each extension is assigned to one of 16 classes of service (**00**-**15**).

The following table shows the features that can be enabled/disabled for each Extension COS.

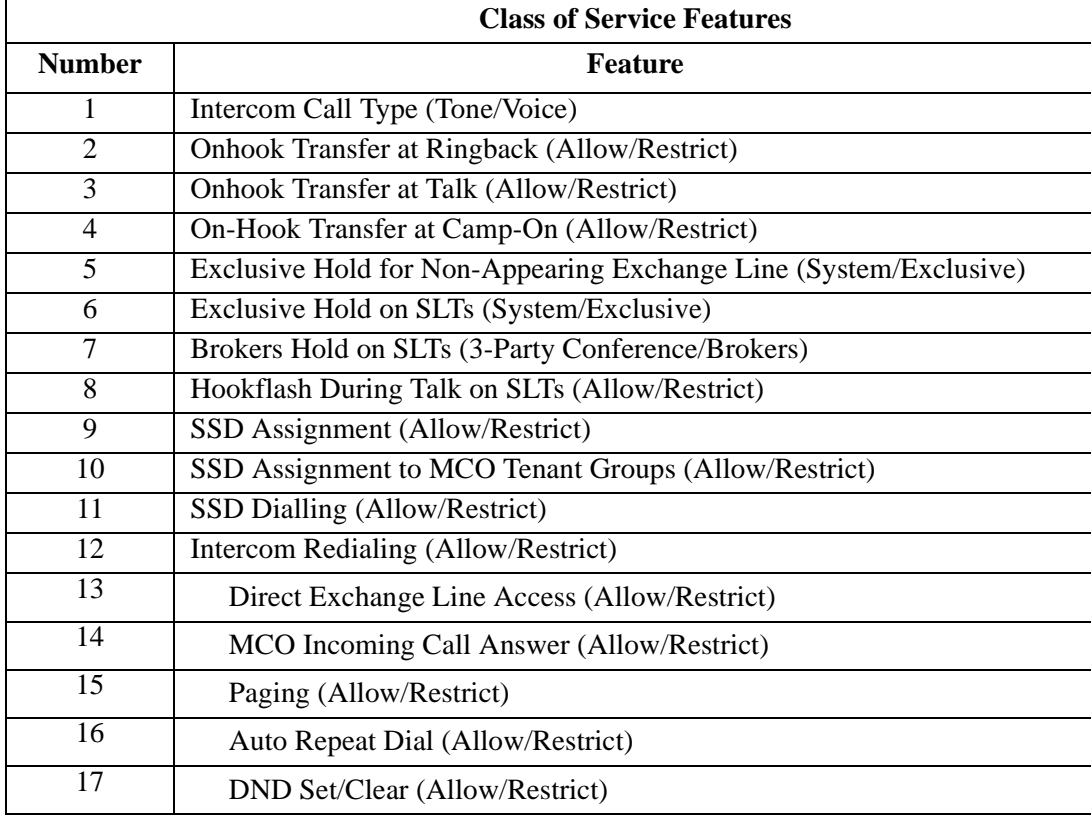

#### *Table 5. Extension COS*

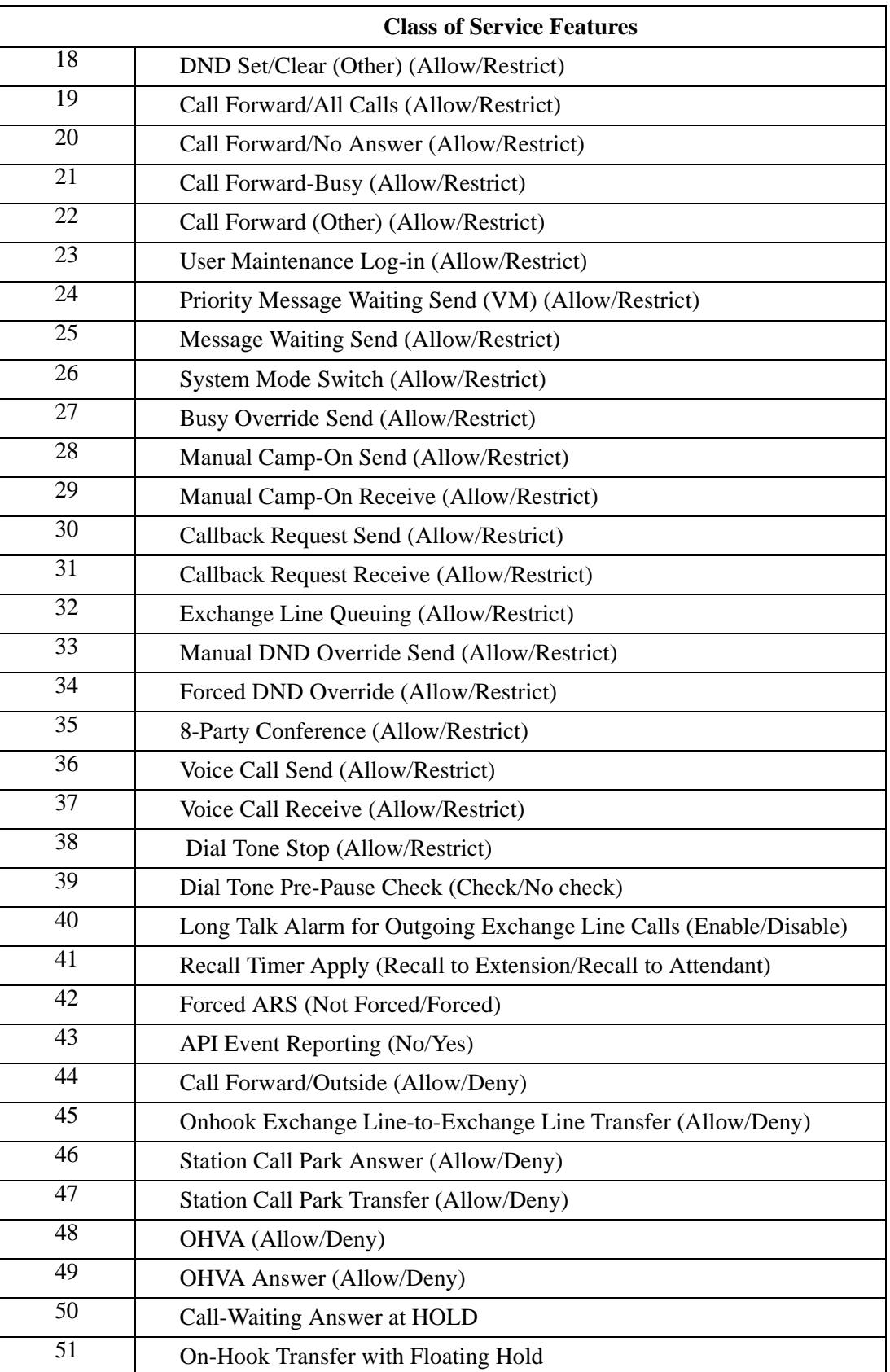

## <span id="page-30-0"></span>**Hardware Requirements**

 $N/A$ 

## **Considerations**

 $N/A$ 

## **Class of Service - Exchange Line to Exchange Line Restriction**

Exchange Line to Exchange Line COS allows or restricts call transfers from one exchange line to another exchange line based on the originating and receiving exchange line COS.

## **Hardware Requirements**

 $\bullet$  N/A

## **Considerations**

• N/A

## **CO (Exchange Line) Ringing Types**

## **Description**

Several types of Exchange Line ringing are available for the System including the following:

- Direct Inward Dialling (DDI) Ringing
- Direct In Line (DIL) Ringing
- Direct Inward System Access (DISA) Ringing
- Multiple Ringing

These ringing types may be used in any combination in the System.

## **Direct Inward Dial Ringing**

DDI Ringing allows calls on a common Exchange Line to be directed to ring to a specific extension or group of extensions, etc. based upon the final digits dialled. These final digits are received from the DDI exchange line and compared to a DDI Table that determines where the calls should ring. Depending on the assignments in the DDI Table, names or exchange line numbers are displayed. (Names can be up to 10 digits long.)

DDI Ringing can be very useful by sending calls directly to a specific extension, hunt group, etc. based upon the number dialled. Since a relatively small number of exchange lines handle the DDI calls, this can be more cost efficient than DIL exchange lines or attendant group answering and transfer. (DDI may send a call to a group using the Virtual Extension feature.) DDI Busy/Delayed Ringing is also available with DDI Ringing. (Se[e "DDI \(DID\) Day/Night Busy/Delayed Ringing" on](#page-55-0)  [page 56](#page-55-0).)

For more information on DDI Exchange Line Exchange Line Interface, se[e "CO \(Exchange Line\)](#page-32-0)  [Interface - DDI \(Not Available on UK, TX or EX Model\)" on page 33](#page-32-0).

## **Hardware Requirements**

 $\bullet$  N/A

## <span id="page-31-0"></span>**Considerations**

- Caller ID takes priority over the DDI name assignment.
- Only one of the two DDI tables may have name assignments.

## **Direct In Line Ringing**

DIL Ringing allows calls on a specific Exchange Line to be directed to ring a specific extension, System Speed Dial (SSD) number (for redirecting calls out), and hunting group.

This can be very useful when a exchange line is dedicated to a specific person or purpose. However, this can be a more expensive use of the line since it has a more limited use.

## **Hardware Requirements**

 $\bullet$  N/A

## **Considerations**

 $\bullet$  N/A

## **Direct Inward System Access Ringing**

DISA Ringing (which is related to the DISA feature) allows a Exchange Line specified as a DISA Exchange Line to ring and give off-site users dial-in access to the System. Once the DISA exchange line is accessed, the user receives dial tone and may dial an extension.

For more information on DISA, see ["Direct Inward System Access" on page 38](#page-37-0).

## **Hardware Requirements**

 $\bullet$  N/A

## **Considerations**

• N/A

## **Multiple Ringing**

## **Description**

Multiple Ringing allows Exchange Line calls into the System to be directed to ring multiple extensions in the System. This can be very useful when anyone in a group may answer a call. This can also be very useful at night when only a selected number of people are available to handle calls.

## **Hardware Requirements**

 $\bullet$  N/A

## **Considerations**

• N/A

## **CO (Exchange Line) Interface**

## **Description**

<span id="page-32-0"></span>The System supports several types of Exchange Line Interfaces including the following:

- Direct Inward Dialling (DDI)
- Integrated Services Digital Network (ISDN) Basic Rate Interface (BRI)
- ISDN Primary Rate Interface (PRI)
- Loop Start

Each exchange line type supports various features such as Delayed Ringing, Night Ringing, etc.

## **CO (Exchange Line) Interface - DDI (Not Available on UK, TX or EX Model)**

The DDI feature allows an extension to have a dedicated direct number. The dedicated number allows calls to be made directly to the extension, without the caller going through the attendant.

The DDI number may have from 1 to 4 digits (typically 4).

Each DDI Exchange Line Interface card (VB-44520) supports up to 8 DDI exchange lines.

#### **Hardware Requirements**

• The -48V power supply is required.

#### **Considerations**

- The DDI Exchange Line card supports 1 to 4-digit dial-pulse (10 pps) or Dual Tone Multifrequency (DTMF) signalling.
- DDI numbers must be between **0** and **9999**.

## **CO (Exchange Line) Interface - ISDN BRI**

The System supports ISDN BRI with the VB-44530 ISDN BRI interface unit. The VB-44530 is a T-Point ISDN-BRI that supports 2 B (bearer) channels and 1 D (data) channel  $(2B + D; 144kbps)$  or 192kbps). This unit connects to an ISDN Data Service Unit (DSU). Point-to-point and point-to-multi operations are selectable.

The ISDN-BRI supports enblock setting and enblock setting at the sub-address.

## **Hardware Requirements**

 $\bullet$  N/A

#### **Considerations**

• A DSU is required (not available from Panasonic). Normally the DSU is supplied by the telephone service provider.

## **CO (Exchange Line) Interface - ISDN-PRI**

The System supports ISDN PRI with the VB-44540 ISDN PRI Interface unit. The VB-44540 is a T/S-Point ISDN Primary Rate Interface that supports 30B (for UK) or 23B (for HK) (bearer) channels and 1 D (data) channel  $(30B + D; 2M)$   $(23B + D; 1.5M)$ . This unit connects to an ISDN DSU.

Up to 3 units may be installed in a CCU if you use full channel  $(30B + D)/(23B + D)$ . A maximum of 18 units may be utilised in a fully equipped system. When all 30 or 23 channels on a unit are utilised in one card, four or three slot positions are required.

## <span id="page-33-0"></span>**Hardware Requirements**

• N/A

## **Considerations**

 $\bullet$  N/A

## **CO (Exchange Line) Interface - Loop Start**

The VB-44510 Loop Start interface unit supplies 8 loop start analog exchange lines circuits.

## **Hardware Requirements**

 $\bullet$  N/A

## **Considerations**

 $\bullet$  N/A

## **Computer Telephony Integration Capability**

## **Description**

Computer Telephony Integration (CTI) provides communication and coordination of operation between computers and the telephone system. A System Telephony Application Programming Interface (TAPI) module is available to connect extensions to Microsoft windows-based applications.

The TAPI desktop module enables the capabilities of first party call control. With this module there is a physical connection between your telephone line and PC. Service Provider Interface (SPI) software must be installed on the PC to enable the capabilities of TAPI on the System for each specially enabled telephone. Typical desktop applications include Contact Managers, Personal Organizers, and Personal Answering Machines.

## **Hardware Requirements**

 $\bullet$  N/A

## **Considerations**

 $\bullet$  N/A

## **Data Security**

## **Description**

If you are using a line for data (modem connections, etc.), Data Security makes it possible to prevent interruptions. Data Security can be implemented for either all phone use or outside line use.

## **Hardware Requirements**

 $\bullet$  N/A

## **Considerations**

<span id="page-34-0"></span> $N/A$ 

## **Day/Night System Mode**

## **Description**

Day/Night System Mode enables you to switch the System between two Day modes and a Night mode. These modes determine incoming call handling, Toll Restriction Service (TRS) - Call Barring call handling, and attendant group support.

While in a Night mode (generally used at night or any time when your office is closed), incoming calls can ring at selected extensions (e.g., a night watchman's extension or an extension connected to an answering machine). Outbound calls can be restricted to certain phones. Calls can be directed to a night-time attendant group instead of the normal daytime attendant group.

The System provides one Night mode for night call handling. However, there are three night feature access codes (Night, Night 1, and Night 2). These three codes may be used to provide different twoway Voice Mail messages (i.e., Night may select one message, Night 1 may select a different message, and Night 2 may select a third message.)

Typically, the Day mode is used for normal call processing of outside calls, TRS (Call Barring) calls, and attendant calls. The second day mode (Day 2) may be used for alternative call handling such as during a lunch break, etc.

There are two ways to change day/night service modes:

- Manually
- Automatically

The following table lists the impact on TRS (Call Barring), Ringing, Attendant, and Built-in Voice Mail in the various system modes:

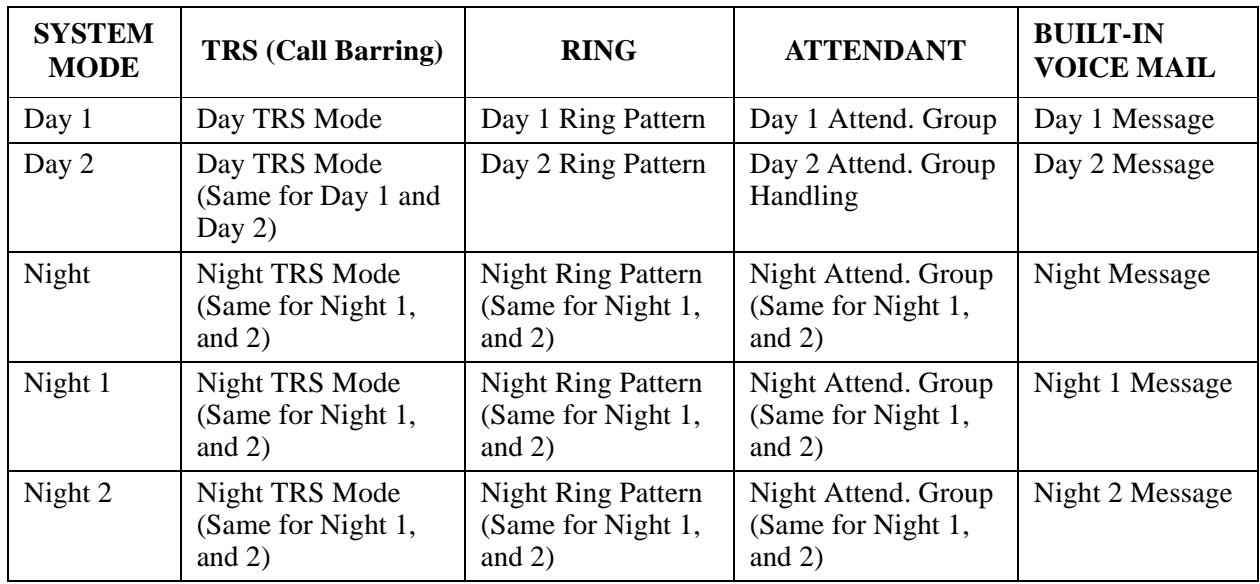

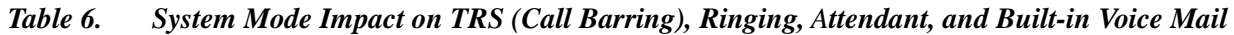

## <span id="page-35-0"></span>**Manual Day/Night Mode**

You can manually change the System mode to Day 1, Day 2, Night, Night 2, or Night 3 mode by either entering the correct dial code or by pressing the appropriately programmed FF key.

When using manual mode, the System may be configured to either use MCO tenant Day/Night modes or system-wide Day/Night mode.

## **Operation**

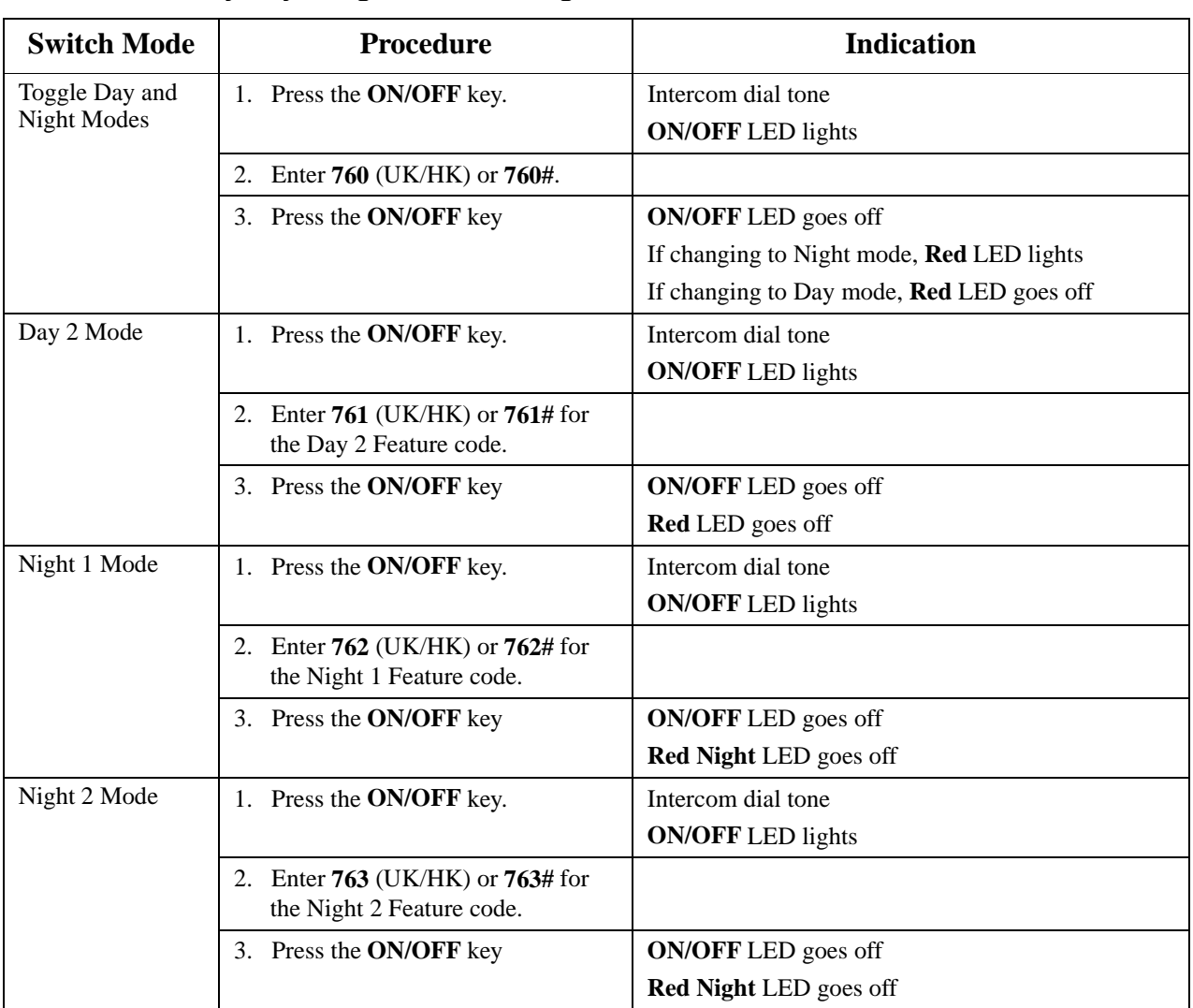

## **To switch Day/Day 2/Night modes using Feature Access Codes:**

## **Hardware Requirements**

 $\bullet$  N/A

## **Considerations**

• Day and Night modes can be assigned to FF keys on a phone. You can switch between Day 1, Day 2, Night, Night 1, and Night 2 modes simply by pressing the appropriate key. The FF key lights red when the System is in the assigned mode. Alternatively a Day/Night toggle mode key
can be assigned. Pressing the key toggles between modes. When in Day mode, the FF key LED is not lit. When in Night mode, the LED lights red.

### **Automatic Day/Night Mode**

You can set the System to automatically enter a particular Day/Night mode determined by the time of day. Each day of the month can be assigned 1 of 3 automatic system mode patterns. Each of the patterns can be set to change modes up to 5 times per day.

Up to 20 special days can be programmed with up to 5 automatic mode changes for the day.

An Exception Day period is available for overriding the automatic mode for extended periods of time. For instance, if an office is shut down for the week of July Fourth, the System can be programmed to not operate in the automatic mode for those days. The System will stay in the same mode for the period. The mode may be manually changed at any time.

For instance, the System can be set to automatically enter Day 1 mode at 8:00 a.m. on weekdays and enter Night mode at 5:00 p.m. on weekdays. All incoming calls, TRS (Call Barring) and attendant group handling would change accordingly. On Saturday and Sunday, the System would stay in Night mode.

The Automatic Day/Night modes may be set in User Maintenance. See ["Set Mode Schedule" on page](#page-86-0)  [87,](#page-86-0) ["Set Special Day Mode" on page 89](#page-88-0), ["Set Exception Day Mode" on page 95](#page-94-0), an[d "Set Day of](#page-96-0)  [Week Mode" on page 97](#page-96-0).

### **Hardware Requirements**

• N/A

### **Considerations**

- You can only set Automatic Day/Night modes on a system-wide basis. If tenant groups require separate Day/Night modes, you must set these modes manually.
- You can manually override Automatic Day/Night modes. [\(See "Manual Day/Night Mode" on](#page-35-0)  [page 36](#page-35-0).)

# **Digital Pad**

### **Description**

Digital pad settings allow adjustment of call levels for different call types. There are 29 pad classes in the System. For pad class, a volume adjustment is assigned for a connection to any pad class assignment. The volume adjustment is between -30dB and +30 dB.

There are 8 extension pad classes and 16 exchange line pad classes. In addition, there are pad classes for conference calls, page port, MFR, RAI Modem, and Conference Call Unit. One pad class is currently not used.

For instance, a call from an extension assigned to extension pad class 1 to a exchange line assigned to exchange line pad class 3 would received the volume adjustment assigned to this connection combination.

### **Hardware Requirements**

 $\bullet$  N/A

### **Considerations**

 $\bullet$  N/A

# **Direct Inward System Access**

(All Versions)

### **Description**

Direct Inward System Access (DISA) gives off-site users dial-in access to the System. You access DISA from an outside location by entering a digit number assigned to a DISA exchange line.

For security reasons, sixteen incoming DISA ID codes/TRS (Call Barring) class can be assigned. If a code is assigned, it must be entered as soon as the DISA exchange line answers.

### **Operation**

#### **To make a DISA call to an extension:**

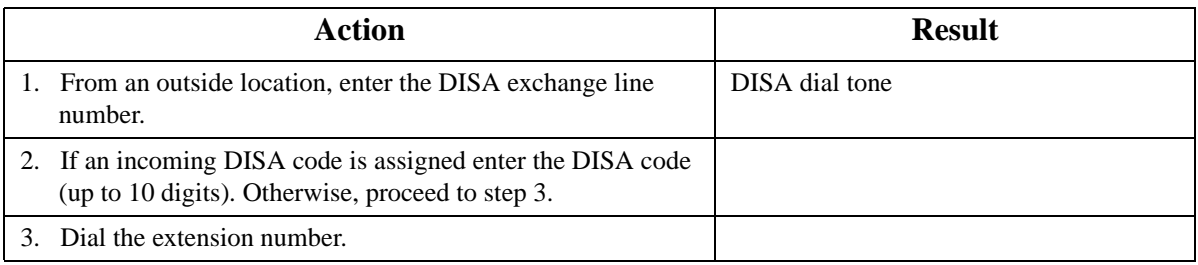

#### **To make a DISA call to an outside number:**

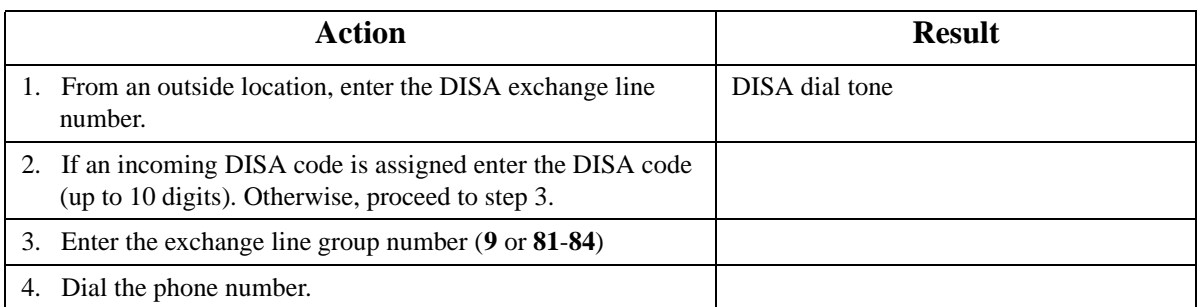

### **Hardware Requirements**

 $\bullet$  N/A

### **Considerations**

- Busy override cannot be used for a DISA line.
- DISA can be used to access extensions as well as outside numbers.
- Paging cannot be accessed from a DISA line.

• While dialling an extension number, the **\*** key may be entered to cancel dialling and return to dial tone. The **#** key may be entered to disconnect.

# **Distinctive Ringing**

### **Description**

Distinctive Ringing sets Exchange Line calls to ring with a distinctive ring based on the exchange line. This "ring" also identifies the call as an outside call instead of an inside call.

### **Hardware Requirements**

• N/A

### **Considerations**

 $N/A$ 

# **Doorphone**

#### **Description**

The doorphone (also called door phone) allows visitors to announce their presence from the office door, etc. When the button on the doorphone is pressed, one or more phones ring in the System. When answered, a two way conversation is made between the doorphone and the answering phone.

The answering party can operate a connected door opener (if equipped).

### **Operation**

#### **To answer a doorphone:**

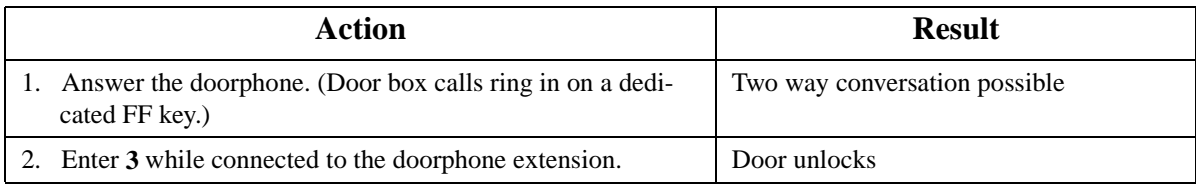

### **Hardware Requirements**

- The doorphone requires a Doorphone Adaptor, Doorphone, and Door Opener. Door openers are not sold by Panasonic; however, they can be purchased from an electronics dealer.
- Up to 2 Doorphonees can be connected to a Doorphone Adaptor and utilize the same exchange line.
- The Door Opener can be set to open for 15 seconds, 30 seconds, or one minute.
- While the Door Opener is functioning, a call from another Doorphone on the same Doorphone adaptor cannot be answered.

### **Considerations**

• The exchange line connected to the Doorphone Adaptor must be set to dial pulse (DP).

### **Doorphone Sensor**

The sensor is a device that detects when a circuit is opened or closed. Sensors can be used to detect events such as the opening of windows or doors. When the sensor is tripped, a tone sounds at a designated extension. Sensors are not sold by Panasonic; however, they can be purchased separately from an electronics dealer.

### **Hardware Requirements**

- The sensor is attached to the Doorphone Adaptor (VB-3473UK).
- Exchange Lines connected to the Doorphone Adaptor signal the designated extension when the sensor is tripped.

### **Considerations**

• The exchange line connected to the sensor must be a dial-pulse (DP) exchange line.

## **Extension Interface**

The System supports a full array of extension devices including the following:

- Panasonic's proprietary key telephones
- Standard analog devices
- Dial Pulse (DP) / Dual Tone Multifrequency (DTMF) Single Line Telephone (SLT)
- Integrated Services Digital Network (ISDN) Basic Rate Interface (BRI) S-point devices
- ISDN-Primary Rate Interface (PRI) S-point devices

### **Digital Key Telephones**

The System supports the complete line of Panasonic proprietary Digital Key Telephones. These models include:

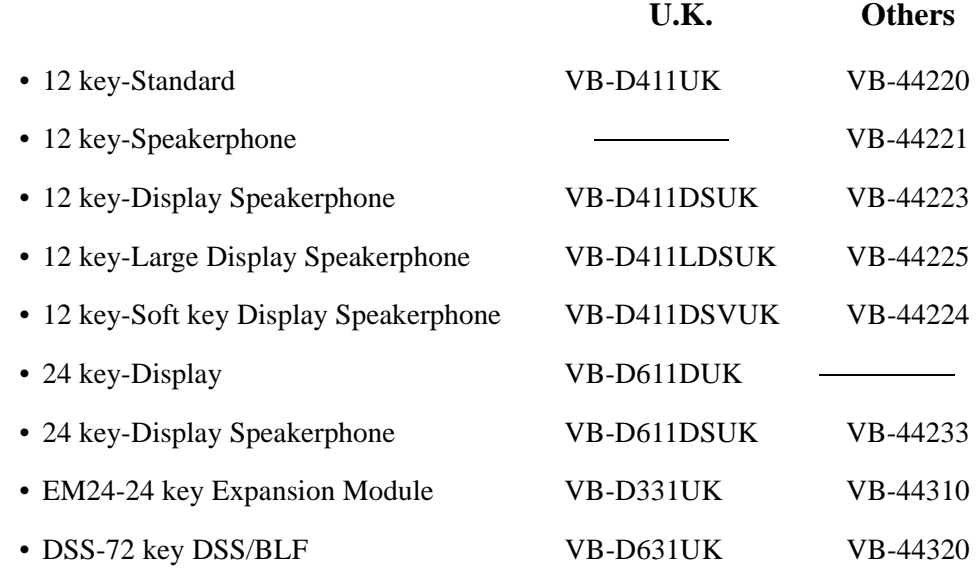

UK/Indonesia/Malaysia :In addition to the above digital key telephone module, the System supports the complete of the DBS proprietary VB-3411/3611 series telephones and VB-3011 Digital SLT.

HK/Taiwan :The former DBS proprietary telephones are not available to connect to ICX systems without modification. Please consult to your dealer.

### **Hardware Requirements**

 $N/A$ 

### **Considerations**

- VB-44220 is not available in Hong Kong.
- VB-44221 is not available in Taiwan, Malaysia, and Indonesia.

### **Analog Device Capability**

The System supports analog telephone devices. These devices include fax machines, answering machines, cordless telephones, computer modems as well as standard rotary and push button telephones. This provides full flexibility in configuring the System.

### **Hardware Requirements**

• Analog devices must be connected to an analog port.

### **Considerations**

 $\bullet$  N/A

### **DP/DTMF Single Line Telephones (SLTs)**

The System supports both DP (rotary dial) and DTMF (push button) analog extension types.

### **Hardware Requirements**

 $\bullet$  N/A

### **Considerations**

• The CPC card provides 4 DTMF receivers. Traffic levels may require that one or more MFR (DTMF) circuit cards be installed. Each MFR card provides 8 DTMF decoders.

### **ISDN/BRI S-Point Interface**

The System supports ISDN-BRI terminal devices for connection as extensions. The BRI provides 2 B (bearer) plus 1 D (data) channel support  $(2B + D; 144kbps)$  or 192 kbps).

### **Hardware Requirements**

 $\bullet$  N/A

### **Considerations**

 $N/A$ 

### **ISDN/PRI S-Point Interface**

UK/Malasia/Indonesia :The System supports Integrated Services Digital Network (ISDN) Primary Rate Interface (PRI) terminal equipments with the ISDN/PRI S Point Interface (VB-44540UK). The primary rate interface provides  $30B$  (bearer) plus one D (data) channel support ( $30B + D$ ; 1984kbps).

Either 8 or 30 circuits may be enabled on the interface. Each enabled group of 8 circuits requires a slot position in the System. Fully used cards occupy four slot positions.

HK/Taiwan :The System supports ISDN-PRI terminal equipments with the ISDN/PRI S Point Interface (VB-44540). The PRI provides 23 B (bearer) plus 1 D (data) channel support (23B + D; 1544 kbps).

Either 8 or 24 circuits may be enabled on the interface. Each enabled group of 8 circuits requires a slot position in the System. Fully used cards occupy 3 slot positions.

#### **Hardware Requirements**

• N/A

#### **Considerations**

 $N/A$ 

# **Flexible Numbering Plan**

#### **Description**

The System provides flexible numbering for feature access special numbers and extension numbers.

The dialling plan allows settings for digits dialled at dial tone, digits dialled at ringback tone, digits dialled at busy tone, two patterns of feature codes dialled at dial tone, two patterns of feature codes dialled at ringback tone, and two patterns of feature codes dialled at busy tone.

Feature access codes can be used when replacing another PBX system with a ICX system. Rather than learning the new access codes, the System feature access codes can be changed to match the old system. As a result, telephone users are less confused by the change and the requirement for retraining is reduced. Two sets of feature access codes are available (one of the two must be assigned to the terminal).

### **Hardware Requirements**

 $\bullet$  N/A

#### **Considerations**

 $\bullet$  N/A

# **Flexible Slot**

### **Description**

Each CCU in the System contains 12 flexible (universal) slots. These slots can be used for exchange line cards, extension cards, or certain option cards.

Some circuit cards such as the Integrated Services Digital Network (ISDN) - Primary Rate Interface (PRI) card occupy more that one slot.

### **Hardware Requirements**

 $N/A$ 

### **Considerations**

 $N/A$ 

# **Hunting Groups**

### **Description**

Hunting allows calls to be automatically transferred among a preselected group of phones. If a phone is busy or there is no answer in a set amount of time, the call will hunt to the next phone in the hunt group.

A phone assigned to a hunt group is called a member. Up to 20 members can be assigned to a hunt group. Up to 12 hunt groups are available per CCU.

Several methods of station hunting are available. Some methods require use of a pilot number (a fictitious extension number) while others start by a direct call to a hunt group member.

The System supports the following hunting groups:

- Pilot Terminal Hunt Group
- Pilot Distributed Hunt Group
- Switch Back Hunt Group
- Circular Hunt Group
- Next Extension/Hunt Group

### **Pilot Terminal Hunt Group**

Pilot Terminal Hunt Group directs calls to a pilot number. The System begins with the first member and hunts through the group for the first available member to receive the call. If no member is available (extension is busy or there is no answer for a specified amount of time), the call is queued for the first member to become available. You can also set the Queuing Timer to specify how long the System will search the initial hunt group before beginning to search the next hunt group or extension.

The main advantage of this type of hunting is that the same hunting order is taken for all calls. This is useful in presenting calls to selected members first.

### **Pilot Distributed Hunt Group**

Pilot Distributed Hunt Group directs calls to a pilot number. The System reviews who received the last call and begins hunting with the next member. If the last member in the group is reached and no member is available, the hunt continues with the first member and proceeds forward. After a complete search and no available member is found (extension is busy or there is no answer for a specified amount of time), the call is queued for the first member to become available. You can also set the Queuing Timer and specify how the long the System will search the initial hunt group before beginning to search the next hunt group or extension.

The main advantage of this type of hunting is that calls are evenly distributed throughout the group.

### **Switch Back Hunt Group**

Switch Back Hunt Group initiates hunting in a specified group for calls made to a member extension in the group. If the called member of the hunt group is busy, the System begins hunting forward to the end of the group. If no member is available, the system hunts backward from the called member. If no member is available (extension is busy or there is no answer for a specified amount of time), the call is queued for the first member to become available. You can also set the Queuing Timer and specify how the long the System will search the initial hunt group before beginning to search the next hunt group or extension.

The main advantage of this type of hunting is that calls can be directed to start with a selected portion of the hunting group based on the directed number. However, all members are eventually searched.

### **Circular Hunt Group**

Circular Hunt Group initiates hunting in a specified group for calls made to a member extension in the group. If the called member of the hunt group is busy, the System begins hunting forward to the end of the group and then moves forward from the first member of the group. If no member is available (extension is busy or there is no answer for a specified amount of time), the call is queued for the first member to become available. You can also set the Queuing Timer and specify how the long the System will search the initial hunt group before beginning to search the next hunt group or extension.

The main advantage of this type of hunting is that calls can be directed to start with a selected portion of the hunting group based on the directed number. However, all members are eventually searched.

### **Next Extension/Hunt Group**

Next Extension/Hunt Group lets you specify which extension or hunt group to search after the Queuing Timer expires. This hunt group can be set as any type of hunt group, an attendant group, or an extension (including virtual extensions).

### **Hardware Requirements**

 $\bullet$  N/A

### **Considerations**

- If a member of the hunt group has Do-Not-Disturb (DND) or Call Forwarding All set, that phone is temporarily removed from the hunt group.
- If a member of the hunt group has Call Forwarding Busy set and the extension is busy, the call goes to the next phone in the hunt group.
- If all members are busy for the duration of the busy queuing timer, the call can be forwarded to another hunt group or another extension.
- A hunt group can contain both real extensions and virtual extensions. If virtual, several phones can be made to ring at the same time.
- The pilot number for a hunt group is flexible (i.e., any extension number can be designated as the pilot [not a real extension]).
- Hunt groups support the following call types:
	- CLI (Called Line Identification) / Direct Dial Inward (DDI)
	- Direct Inward System Access (DISA)
	- Extension calls
	- Private network attendant calls
	- Call forward incoming
	- Call forwarded to Attendant Hunt Group

## **Internal Hold Tone**

### **Description**

If a Music-on-Hold (MOH) sound source is unavailable, a periodic hold tone generated internally in the System can be provided to a caller. For more information, see ["Music-on-Hold](#page-45-0)" on pag[e 46](#page-45-0).

### **Hardware Requirements**

 $N/A$ 

### **Considerations**

 $N/A$ 

## **MCO Tenant Group**

### **Description**

When the System is configured for tenant operation, MCO Tenant Group determines which exchange line groups are used for incoming and outgoing calls.

Each MCO exchange line group is assigned to an MCO tenant group for incoming calls and for outgoing calls. By default, Exchange Line Group 1 is assigned to MCO Tenant Group 1, Exchange Line Group 2 is assigned to MCO Tenant Group 2, etc. for both incoming and outgoing calls.

For outgoing calls, each tenant group has 5 auto-exchange line selections available. By default the first auto-exchange line selection is seized by entering **9**, the second by entering **81**, etc.

The number of MCO tenant groups available depends on the number of ports in the system as follows:

- 96-port system: ....1 to 12 MCO tenant groups
- 192-port system: ...1 to 24 MCO tenant groups
- 288-port system: ...1 to 36 MCO tenant groups
- 384-port system: ...1 to 48 MCO tenant groups
- 480-port system: ...1 to 60 MCO tenant groups
- 576-port system: ...1 to 72 MCO tenant groups

### **Hardware Requirements**

 $\bullet$  N/A

### **Considerations**

When you first assign an exchange line to an Exchange Line Tenant Group from the initial setting of (0), the system automatically assigns the exchange lines as a member of the same number MCO Exchange Line Group (FF5-2 and FF5-3). For instance, if Exchange Line 10 is assigned as a member of Exchange Line Tenant Group 1, then Exchange Line 10 is automatically assigned as a member of MCO Outbound Exchange Line Group 1 and MCO Inbound Exchange Line Group 1. These assignments can be manually changed if desired.

# <span id="page-45-0"></span>**Memory Backup**

### **Description**

Data stored in the CPC card can be copied to another CPC card in the OP2 card slot for the first CCU. This is particularly useful when performed after completion of initial system setup (as a recovery measure) or before major changes are made to system configuration. This backup CPC can then be used to immediately restore system operation.

This feature is a maintenance feature to be performed by the System certified dealer only.

### **Hardware Requirements**

• A second CPC card that matches the type installed must be used to copy the memory.

### **Considerations**

 $N/A$ 

# **Music-on-Hold**

### **Description**

The System can provide Music-on-Hold (MOH) to parties on hold (either Exchange Line, extension, or network party). The MOH feature can also be used to play announcements or advertisements if desired.

### **Hardware Requirements**

The music source must be purchased separately. It is not provided with the System.

### **Considerations**

•

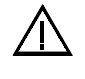

**Important:** A license may be required from the Society of Composers, Authors, and Publishers (ASCAP) or similar organizations to transmit radio or recorded music through the MOH feature. Panasonic , its distributors, and affiliates assume no liability should users of Panasonic equipment fail to obtain such a license.

# **Name Assignments**

### **Description**

Names may be assigned to the following:

- **Extensions**
- **Exchange Lines**
- DDIs
- Personal Speed Dials

• Systems Speed Dials

Exchange Line names and DDI names must be assigned in dealer programming mode. Extension names and Speed Dial names may be assigned from a display telephone.

This feature does not require the use of a DSS/72 console or entering the programming mode.

### **Extension Name Assignments**

Extension names can be up to 10 characters in length. (Assignment of extension names must be allowed in the Extension COS.)

#### **Operation**

#### **To set extension names using a large-display or small-display phone:**

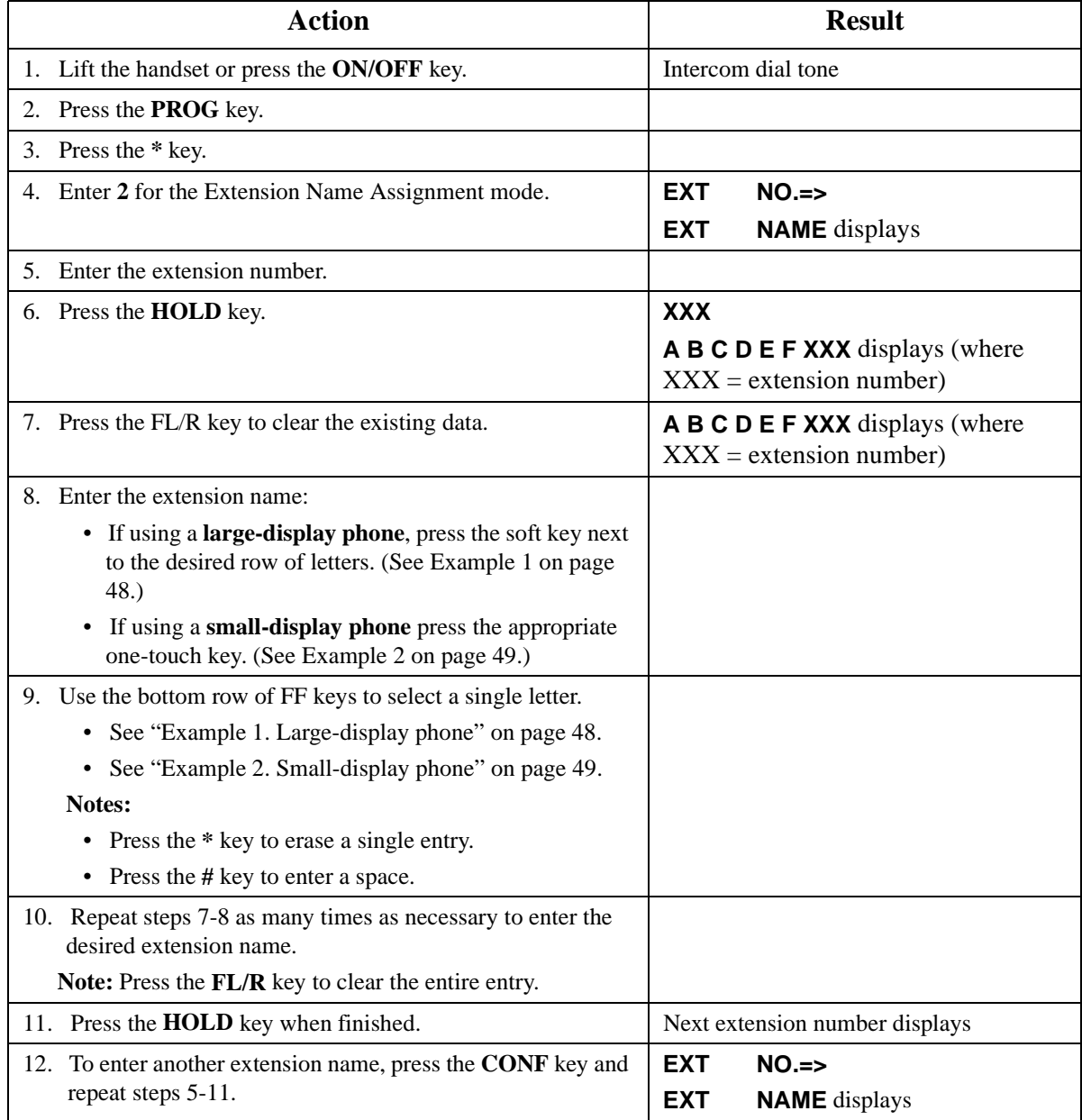

#### <span id="page-47-0"></span>**Example 1. Large-display phone**

#### To enter **D**:

- a. Press the first soft key on the top left.
- b. Press the fourth FF key from the left on the bottom row.

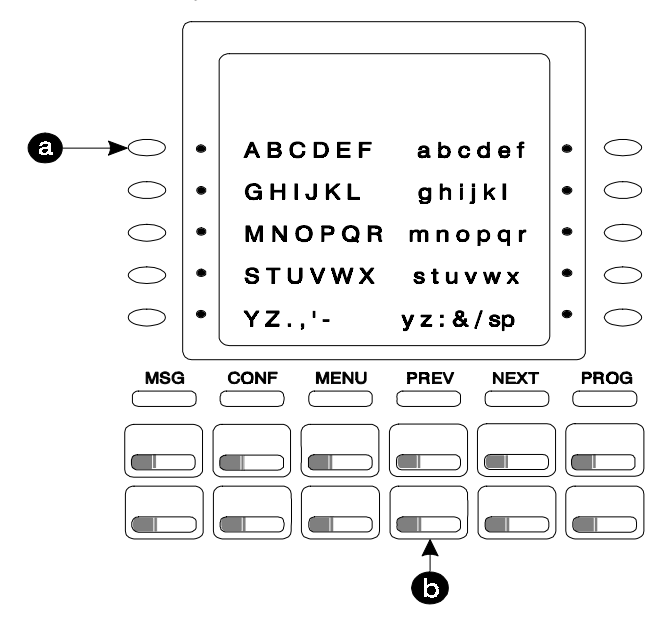

To enter **o**:

- a. Press the third soft key from the top right.
- b. Press the third FF key from the left on the bottom row.

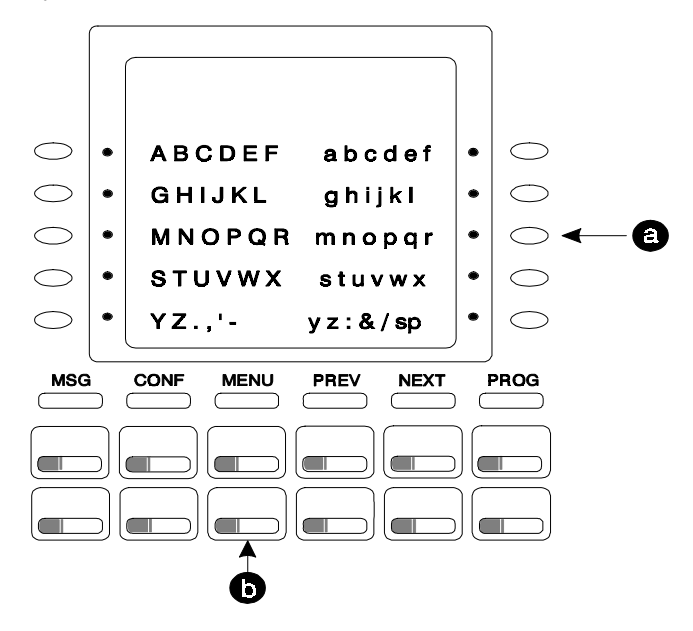

#### <span id="page-48-0"></span>**Example 2. Small-display phone**

Refer to the following diagram to determine which one-touch key to press. (See step 7-8 above.)

$$
\begin{array}{|c|c|c|c|c|}\hline \texttt{(abcdef)}&\texttt{(ghijkl)}&\texttt{(mnopqr)}&\texttt{(stuvwx)}&\texttt{(yz:&/sp)}\\\hline \texttt{(ABCDEF)}&\texttt{(GHIIKL)}&\texttt{(MNOPQR)}&\texttt{(TUVWX)}&\texttt{(YZ.,'}.\hline \end{array}
$$

To enter **D**:

- a. Press the first one-touch key from the left on the bottom row.
- b. Press the fourth FF key from the left on the bottom row.

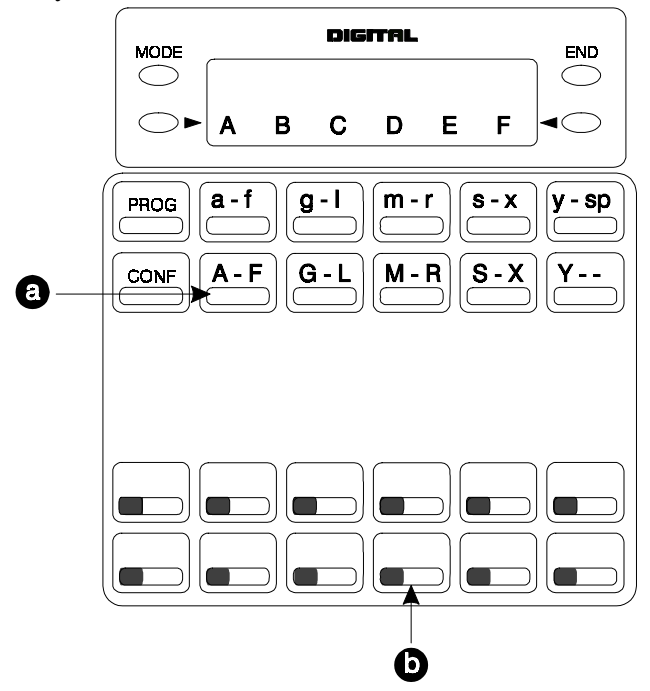

#### - To enter **o**:

a. Press the third one-touch key from the left on the top row.

b. Press the third FF key from the left on the bottom row.

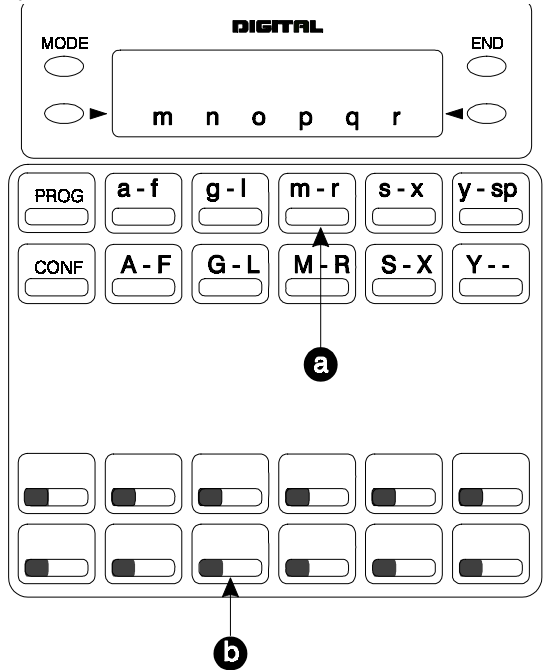

#### **Hardware Requirements**

 $\bullet$  N/A

### **Considerations**

- Extension names can be up to 10 characters in length.
- The ability to make extension name assignments is allowed/restricted to anyone with a Class of Service (COS) that allows access to User Maintenance features. (See Chapte[r 4](#page-23-0) "User Maintenance" of this document.)

### **Speed Dial Name Assignments**

You can assign names to Personal Speed Dial (PSD) numbers from a display telephone without entering the programming mode. If allowed in the Extension COS, you can also assign names to System Speed Dial (SSD) numbers.

### **Operation**

#### **PSD Names:**

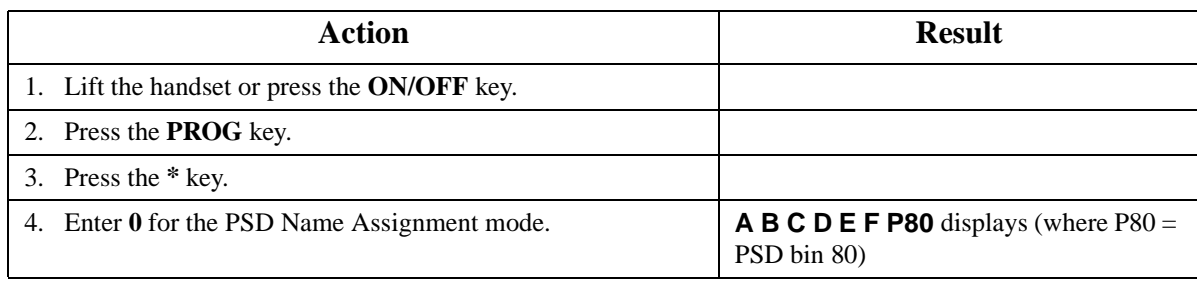

#### **To set PSD names using a large-display or small-display phone:**

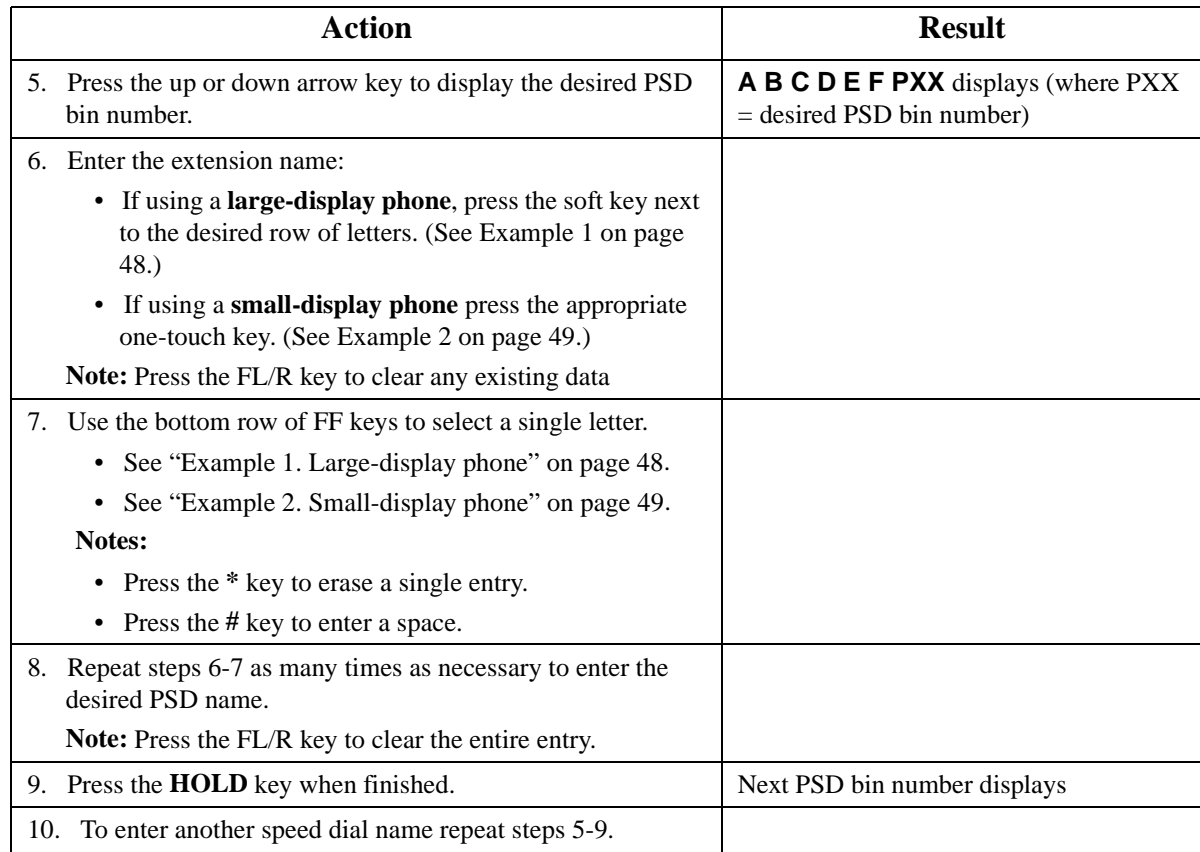

#### **SSD Names:**

### **To set SSD names using a large-display or small-display phone:**

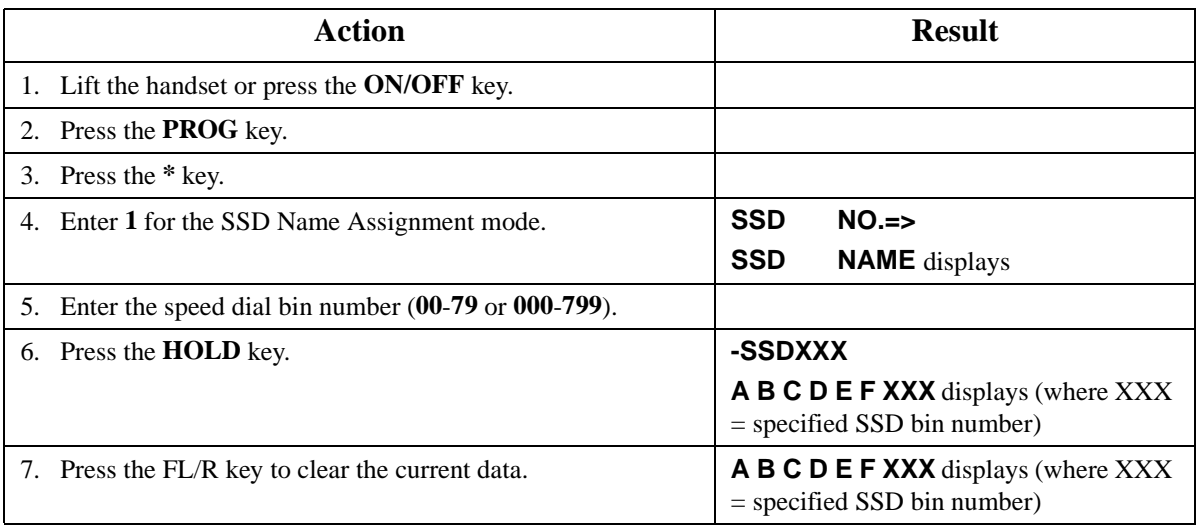

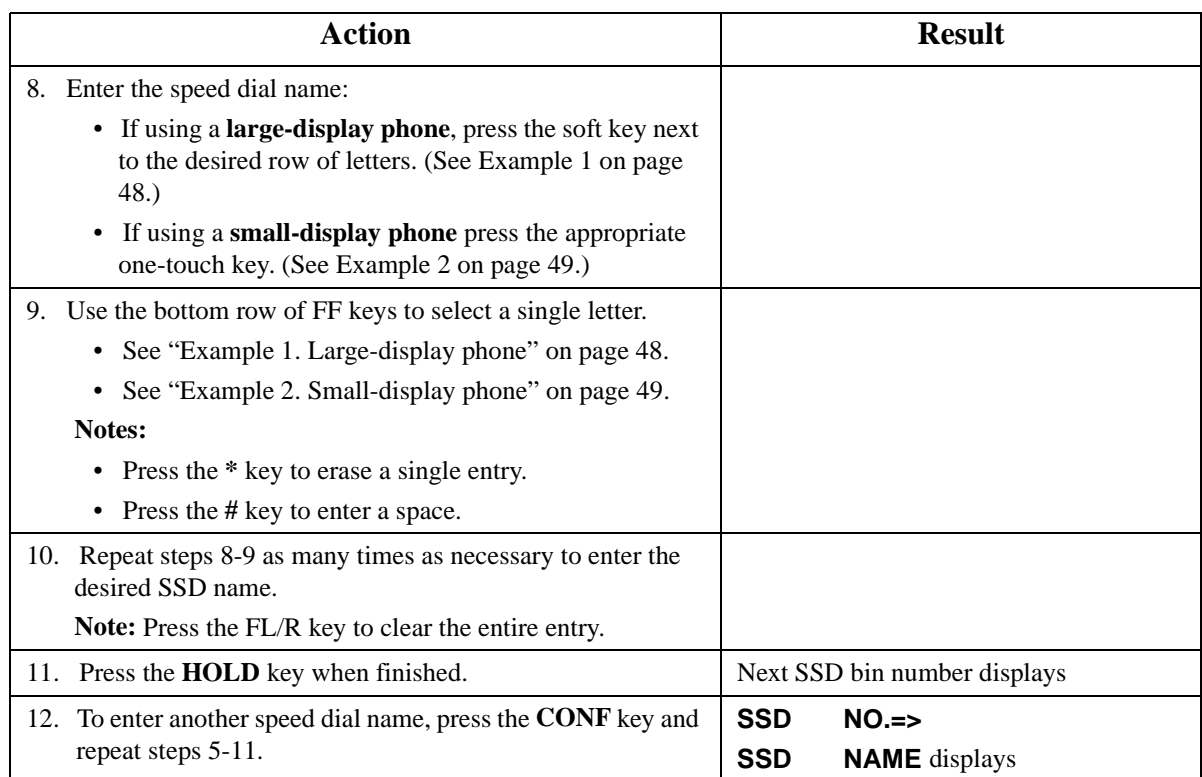

### **Hardware Requirements**

• N/A

### **Considerations**

- PSD names can contain a maximum of 7 characters. SSD names can contain a maximum of 16 characters.
- The ability to make extension name assignments is allowed/restricted to anyone with a Class of Service (COS) that allows access to User Maintenance features. (See Chapte[r 4](#page-23-0) "User Maintenance" of this document.)

# **Network Facilities**

### **Description**

The System supports networking facilities such as:

- Networking extension calling
- Network paging
- Network call transfer
- Tandem calling

For more information on System Networking, see the *System Networking Reference Manual*.

### **Network Call Transfer**

Network Call Transfer allows a call at an extension to be transferred to another extension in the network.

### **Network Extension Calling**

Network Extension Calling allows you to reach an extension on another PBX. Based on the number you dial, the System network routes the call automatically.

### **Network Paging**

Network Paging allows users on one System to page on another System when the appropriate Class of Service (COS) allows.

### **Network Call Routing**

Network Call Routing allows multiple systems that are interconnected in a network, to direct calls to a specific tie line based on the number dialled. The call does not leave the network.

### **Tandem Connection**

Tandem Connection allows calls that are received over the network tie lines to be automatically routed on to another PBX or out to the public network.

### **Hardware Requirements**

• T1 (USA), E&M (HK) or AC-15 (UK) Card

### **Considerations**

 $N/A$ 

# **Non-Blocking Architecture**

### **Description**

The System is totally non-blocking. All extension and outside lines are available for use at the same time.

### **Hardware Requirements**

• The CPC96 supports up to 96 ports. The CPC288 supports up to 288 ports and should be combined with time switch card TSW288. The CPC-576 supports up to 576 ports and should be combined with time switch card TSW576.

### **Considerations**

• N/A

## **Power Failure Transfer**

### **Description**

Power Failure Transfer provides telephone service to a limited number of Single Line Telephones (SLTs) during a power failure. The SLTs are connected to the Exchange Line via a Power Failure Unit (PFU). In the event of a power failure, the power failure extensions have dial tone directly from the Exchange Line. (System features and restrictions do not apply.)

### **Hardware Requirements**

- Power Failure Unit
- An SLT that will be connected to the PFU.

#### **Considerations**

- Up to four SLTs can be connected to one PFU.
- For added protection against power outages, backup batteries can be installed in the System. Backup batteries provide full telephone service and system features to all System extensions for a limited amount of time. With maximum traffic, the backup batteries last up to 30 minutes.

## **Power On Maintenance**

### **Description**

The System allows you to change most circuit cards, programming, and many other maintenance features while the System is powered on and operating. Very few operations require the System to be powered down or out of service. The System therefore continues to operate without interruption for most maintenance functions.

A limited number of items such as the replacement of some common control circuit cards requires the system to be powered down.

### **Hardware Requirements**

• N/A

### **Considerations**

• N/A

## **Programming Devices**

### **Description**

The dealer may program the System either by using:

- A digital key telephone equipped with display
- A PC-Based Customizing Tool

### **Telephone Programming**

The System can be fully programmed from an extension telephone equipped with 12 FF keys and a display. While major system configuration changes may be more easily performed using a PC programmer, all programming is available via a telephone. This is especially useful for minor changes to the system configuration.

### **Hardware Requirements**

• N/A

### **Considerations**

 $\bullet$  N/A

### **PC-Based Customizing Tool**

The System can be completely configured using the PC-Based Customizing Tool. This may be done either by directly connecting to the System or by remote connection using a modem.

The System database can be uploaded and downloaded for easy storage and retrieval.

The PC-Based Customizing Tool connects to the System through the RS232C maintenance port.

### **Hardware Requirements**

 $\bullet$  N/A

### **Considerations**

• N/A

# **Ringing Modes**

### **Description**

The System supports multiple types of Exchange Line ringing including the following:

- Day 1/Day 2/Night Ringing
- Day 1/Day 2/Night Delayed Ringing
- DDI Day/Night Ringing
- DDI Day/Night Busy/Delayed Ringing
- Busy Lamp Field Immediate Ringing
- Busy Lamp Field Delayed Ringing
- Slide Ringing
- Alarm Ringing

### **Day 1/ Day 2/Night Ringing**

When the System is in Day 1 mode, calls can be directed to ring at one or more extensions or at a hunt group per the Day 1 ringing assignments.

When the System is in Day 2 mode, calls can be directed to ring at one or more extensions or at a hunt group per the Day 2 ringing assignments.

<span id="page-55-0"></span>When the system is in Night mode, call can be directed to ring at one or more extensions or at a hunt group per the Night ringing assignments.

Inbound calls can be directed to desired normal daytime locations by setting the system into a Day mode. By having a second day mode (Day 2) alternative call handling is available during day operation. For instance, during lunch, calls can be directed to an alternative position.

Calls can be directed specific night locations when the system is set to Night mode.

For more information on Day Ringing, see ["Day/Night System Mode" on page 35](#page-34-0).

#### **Hardware Requirements**

• N/A

### **Considerations**

 $\bullet$  N/A

### **Day 1/ Day 2/Night Delayed Ringing**

Delayed Ringing causes an incoming outside call that is unanswered at a primary extension within a certain period of time, to ring at a designated extension or extensions. Delayed ringing destinations can be set for Day1, Day 2 and Night modes. Exchange Line Delayed Ringing is also available for hunt group pilot numbers.

### **Hardware Requirements**

 $\bullet$  N/A

#### **Considerations**

• N/A

### **DDI (DID) Day/Night Ringing**

(Note: Analog DID is not available in the UK, TX or EX model).

Incoming DDI calls can be set to ring at day destinations when the system is in day mode and ring at night destinations when the system is in night mode.

### **Hardware Requirements**

• DDI (DID) Trunk Card

### **Considerations**

 $\bullet$  N/A

### **DDI (DID) Day/Night Busy/Delayed Ringing**

DDI Day/Night Busy/Delayed Ringing causes an incoming DDI call to a busy primary extension to ring at a designated extension or extensions. DDI Busy/Delayed Ringing also causes an incoming DDI call that is unanswered at a primary extension within a certain period of time, to ring at a designated extension or extensions. Separate ring destinations are available for day and night modes.

DDI Busy/Delayed Ringing is also available for hunt group pilot numbers. However, when the Queuing Timer expires, the call leaves the hunt group and is forwarded to the DDI Busy/Delayed Ringing destination.

### **Hardware Requirements**

 $\bullet$  N/A

### **Considerations**

- Call Forwarding takes priority over DDI Busy/Delayed Ringing
- If the call is part of a hunt group and the Queuing Timer expires, the call is forwarded to the DDI Busy/Delay Ringing destination. (See ["DDI \(DID\) Day/Night Busy/Delayed Ringing" on page](#page-55-0)  [56](#page-55-0).)

### **Busy Lamp Field Ringing**

Extensions that have Direct Station Select (DSS)/BLF FF keys assigned may be set to ring on those keys.

### **Hardware Requirements**

 $\bullet$  N/A

### **Considerations**

- ISDN phones may not set BLF ringing.
- For more information on BLF ringing, see ["Line Appearances" on page 156](#page-155-0).

### **Busy Lamp Field Delayed Ringing**

Extensions that have Direct Station Select (DSS)/BLF FF keys assigned may be set to delay ring on those keys.

### **Hardware Requirements**

• N/A

### **Considerations**

- ISDN phones may not set BLF ringing.
- For more information on BLF ringing, see ["Line Appearances" on page 156](#page-155-0).

### **Slide Ringing**

Similar to Delayed Ringing, Slide Ringing allows an alternate position to answer calls. If a call is not answered within a slide ringing time period, the call can be set to ring at another phone with that exchange line key.

One possible use for Slide Ringing is in an office with a common secretary. A non-ringing FF key can be assigned for each exchange line used by the group. If a call is not answered within the slide ringing timer, the call will ring the common secretary.

### **Hardware Requirements**

 $\bullet$  N/A

### **Considerations**

 $\bullet$  N/A

### **Alarm Ringing**

Alarm Ringing allows the incoming ringing tone to be changed if the call is not answered in a predetermined time. This can be very useful in alerting others to pick up unanswered calls.

### **Hardware Requirements**

 $\bullet$  N/A

### **Considerations**

• If slide ringing is enabled, it will override alarm ringing.

# **SSD TRS (Call Barring) Override**

### **Description**

System Speed Dial (SSD) numbers may be used to outdial calls from extensions that otherwise have outgoing call restrictions (i.e., Toll Restriction Service [TRS]).

### **Hardware Requirements**

 $\bullet$  N/A

### **Considerations**

 $N/A$ 

# **Station Message Detail Recording (Call Logging)**

### **Description**

Station Message Detail Recording (Call Logging) provides detailed call records of outgoing calls. Call Logging records can be output to a printer or an external call accounting system.

Various types of information are reported on the Call Logging record and each type of information occupies a set position in the Call Logging format (See [Figure 1](#page-58-0) on page [59.](#page-58-0)) One type of information is the "condition code" which occupies the first position in the output format. This code specifies what type of call was made or received (e.g., DISA Incoming call [S] or Outgoing Network call [W]). However, condition codes are prioritized, and the type of call determines what code is displayed.

The following tables shows the priority of condition codes for outgoing calls and incoming calls.

| <b>Priority</b> | <b>Condition</b><br>Code | <b>Description</b>                                       |  |
|-----------------|--------------------------|----------------------------------------------------------|--|
| Highest         | <b>T</b> or <b>H</b>     | $T =$ Outgoing Transfer Call<br>$H =$ Outgoing Hold Call |  |
| 2nd             |                          | $F =$ Call Forward Outside Call                          |  |
| 3rd             | W                        | $W =$ Network Outgoing Call                              |  |

*Table 7. Priority of outgoing call condition codes*

<span id="page-58-0"></span>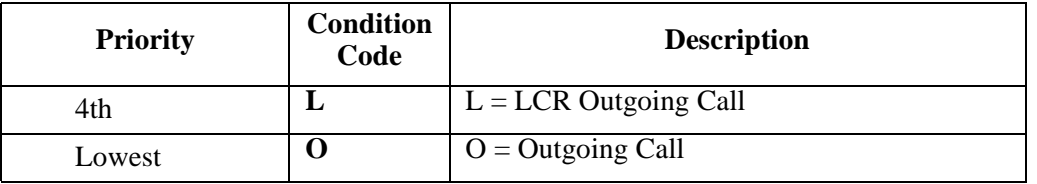

For example, an outgoing call is an ARS Outgoing call (**G**) but it is also a transferred call. The Call Logging data condition code will be **T** to indicate that the call was an Outgoing Transfer. (A transferred call's condition code takes precedence over the type of call - ARS Outgoing call [**G**].)

#### *Table 8. Priority of incoming call condition codes*

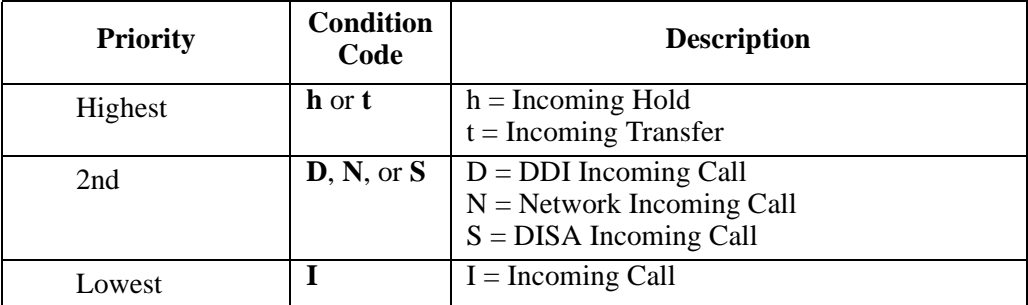

For example, an incoming call is a DDI Incoming call (**D**), but it is also a transferred call. The Call Logging data condition code will be **t** to indicate that the call was an Incoming Transfer call. (A transferred call's condition code takes precedence over the type of call - DDI Incoming call [**D**].)

*Figure 1. Output data format*

| Format #1<br>$^{\circledR}$            | $^{\circledR}$<br>4 | $\circledS$ | $^{\circledR}$ | 7   | (8) |
|----------------------------------------|---------------------|-------------|----------------|-----|-----|
| Format #2<br>$\circled{2}$             | 3<br>(4)            | (5)         | (6)            | (9) | 7   |
| VVVV CCCCCCCCH<br><sup>8</sup><br>(10) |                     |             |                |     |     |

 Condition Code: (**I**: Incoming call / **D**: DDI incoming call / **h**: Hold incoming call / **N**: Network incoming call / **S**:DISA incoming call / **t**: Transfer incoming call / **O**: Outgoing call [Non LCR] / **F**: Call forward outside call / **G**: ARS outgoing call / **H**: Hold outgoing call / **L**: LCR outgoing call / **s**: DISA outgoing call / **T**: Transfer outgoing call / **W**: Network outgoing call)  $\odot$ 

- 2 Call start time (MM=01 to  $12 / DD=01$  to  $31 / HH=00$  to  $23 / MM=00$  to  $59 / SS=00$  to  $59)$
- Call duration time (HH=00 to  $23 / MM$ =00 to  $59 / SS$ =00 to  $59$ ) 3
- Exchange Line user No. (extension line No.: 0 to 9999 / Exchange Line No.: C1 to C576)  $\circled{4}$
- Exchange Line No. (Exchange Line No.: 1 to 576 / When Exchange Line is disconnected while the call is on hold:  $*1$  to  $*576$ )  $\circled{5}$
- Dialled No. (24 digits max. including **0**-**9**, **\***, **#** Cannot display Flash or Pause. If a number is hidden, **\*** will appear instead of digits. **\*** will stay with the call even if the call is transferred. For Format 2, an I Proceeds the digits if it is an incoming call.)  $\circledcirc$
- $\mathcal{D}$  Accounting code (10 digits max.)
- <sup>8</sup> Verified Account code (Verified Account code table number V001 to V500)
- $\mathcal{D}$  Caller data (Format #2 only)
- ISDN charge data (Format #2 only originator number applies to ISDN only) 10
- H Carriage return line feed

### **Hardware Requirements**

• A printer or external call accounting system is required to receive Call Logging data.

### **Considerations**

- A call must be answered to generate Call Logging data (e.g., answered by Voicemail, call pickup, etc.)
- You can specify which type of Call Logging data format is sent (i.e., either Format 1 or 2).

# **Toll Restriction Service (Call Barring)**

### **Description**

Toll Restriction Service (TRS) - Call Barring allows access levels, including the prohibition of long distance calls or after-hours calls, to be assigned to specific extensions or Exchange Lines. This minimizes non-business related calls and reduces phone bills by only allowing long distance calls over designated lines.

TRS (Call Barring) can be used in conjunction with Automatic Route Selection (ARS).

- TRS classes are set on an extension and exchange line basis. Up to 50 TRS (Call Barring) classes can be assigned.
- Each TRS class is then assigned to a TRS level. This level is used as the basis for allowing or restricting calls.
- There are 10 TRS levels available: **0** denies all calls, **1-8** may be partially restrictive per assignments, and **9** allows all calls.
- TRS can restrict the number of digits dialled (1 to 20 digits limit or no limit).
- TRS can restrict the use of System Speed Dials (SSDs) for out dealing on a TRS class basis; either no system speed dials or limit the range of SSDs.
- TRS can restrict the use of the star (**\***) or pound (**#**) digits on a TRS class basis.

The following calling restrictions are also available:

• Forced ARS Restriction (The ARS feature controls outside calls.)

### **Hardware Requirements**

 $\bullet$  N/A

### **Considerations**

- The dialling restrictions included in this feature help prevent unauthorized outgoing calls. It is possible; however, to program your System to allow SSD to override TRS.
- For more information on ARS/TRS (Call Barring), see*"ARS and TRS (Call Barring) Operation" on page 267*.

# **Trunk (Exchange Line) Access Groups**

### **Description**

Exchange Lines can be placed in exchange line groups. When a exchange line group is accessed, the System automatically selects an open exchange line from the group.

### **Operation**

#### **To access an exchange line group:**

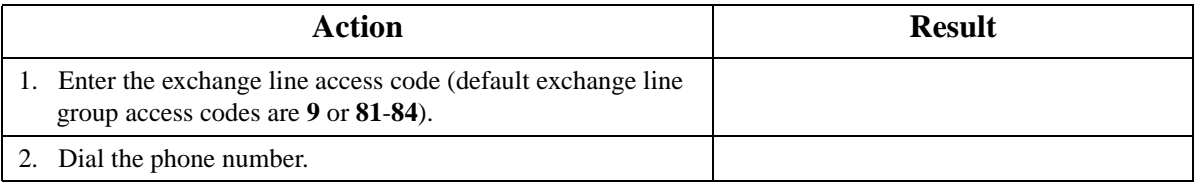

#### **Hardware Requirements**

• N/A

### **Considerations**

- Exchange Lines can only appear in one exchange line group.
- If Automatic Call Routing is enabled, the MCO access code (**9** by default) automatically accesses the Automatic Route Selection (ARS) features.

# **Virtual Port**

### **Description**

Virtual ports are not physical ports in the System. They are phantom or simulated ports used in the System to support:

- Virtual extension ringing
- Virtual floating hold

Up to 96 virtual ports may be assigned per CCU.

### **Virtual Port used for Virtual Extension**

You can assign an actual extension number to a virtual port. You can then assign the extension number as any actual extension (incoming call settings and types, Station Class of Service (COS), tenant group, pickup group, etc.). You can also assign the virtual port to an FF key on one or more telephones and set to ring. Any call directed to the virtual port extension number will ring the assigned telephone(s).

Virtual extensions provide a mechanism for ringing multiple phones simultaneously. For instance, a Direct Inward Dialling (DDI) entry can only be set to ring to one extension number. However, if the DDI is set to ring a virtual extension and the virtual extension is assigned to ring keys on multiple extensions, the DDI will ring the multiple extensions.

### **Hardware Requirements**

 $\bullet$  N/A

### **Considerations**

 $N/\Delta$ 

### **Virtual Port used for Floating Hold**

You can assign a virtual port that is not assigned an extension number to be used for floating hold. The virtual port is assigned to an FF key. Calls can then be placed on hold on the virtual port FF key. Any extension that is assigned the same virtual port FF key can then pick up the held call.

This can be used like a system park feature.

### **Hardware Requirements**

• N/A

### **Considerations**

 $\bullet$  N/A

# **Voice Mail Integration (Third Party)**

### **Description**

The System supports third party Voice Mail systems with features such as:

- Answer Supervision for Voice Mail
- Call Forward ID Code for Voice Mail
- CLI/DDI ID Code for Voice Mail
- High Priority Message Waiting
- Message Key ID Code

### **Answer Supervision for Voice Mail**

### **Description**

This feature allows the ICX to send an answer signal to third-party Voice Mail systems.

Without this feature a third-party Voice Mail cannot receive a signal indicating that a DBS ICX extension has answered. In other words, to determine that the extension has answered, the Voice Mail system would have to wait until the extension stops receiving ringback tone. As a result, waiting for the ringback to stop often delays connection times for calls from Voice Mail to extensions. By sending an answer signal, this feature provides quicker response time between the ICX and the Voice Mail system.

### **Hardware Requirements**

• AEC Port

### **Considerations**

- The digits used for the answer signal code are determined by the requirements of the Voice Mail system.
- The answer code may be up to 4 characters and consist of the characters  $0 9$ ,  $*, \#$ , and pause.
- If the called extension does not answer and is forwarded to Voice Mail, the ICX sends a Call Forward ID code back to the Voice Mail system.
- During transmission of the answer signal code, other DTMF digits and functions from the ICX extension are ignored.
- The Voice Mail port must be assigned as a Voice Mail port connection.
- The DTMF pattern is set as pattern 2.

### **Call Forward ID Code for Voice Mail**

Call Forward ID Code for Voice Mail allows you to call forward to a third-party Voice Mail system. The ID Code sends the digits that are required by the Voice Mail to identify the System extension.

### **Operation**

### **To set a Call Forward ID Code for Voice Mail:**

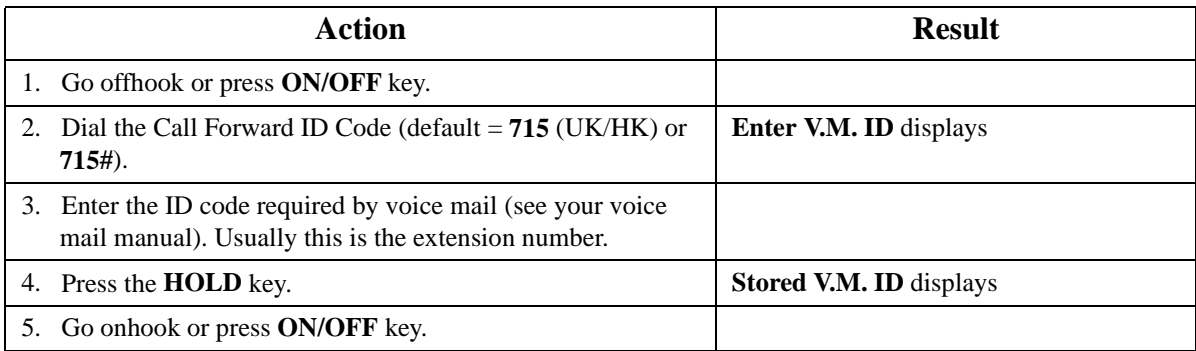

### **To clear the ID Code:**

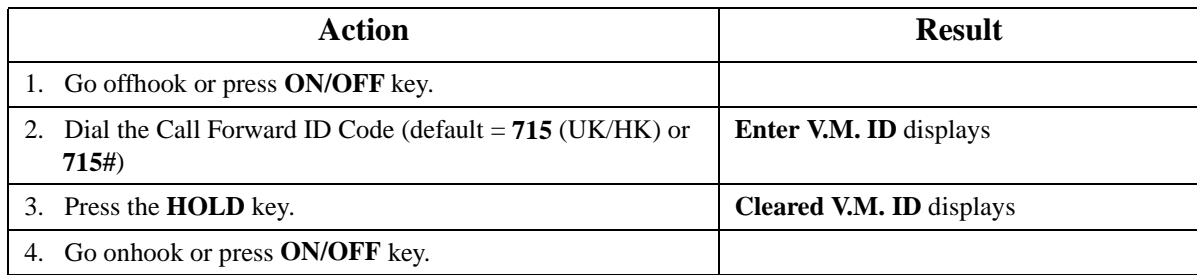

### **Hardware Requirements**

 $\bullet$  N/A

### **Considerations**

 $\bullet$  N/A

### **CLI/DDI Voice Mail ID Code**

CLI/DDI calls may be sent directly to voice mail through the used of the DDI Voice Mail ID Code. A prefix and suffix may be specified to be sent to the voice mail as well as a chosen number of DDI digits.

Either no digits (default), the last two digits of the DDI, the last three digits of the DDI or the entire DDI number may be sent.

The prefix may be up to eight digits including 0-9, \*, # and pause (REDIAL).

The suffix may be up to eight digits including 0-9, \*, # and pause (REDIAL).

### **Hardware Requirements**

 $\bullet$  N/A

### **Considerations**

- Each pause is a fixed 1 second delay.
- If you do not assign a Voice Mail ID Code, the DDI digits will be sent to voice mail.
- Only one Voice Mail ID Code is available for the system.

### **High Priority Message Waiting**

Message waiting displays and LEDs may be utilized by the Voice Mail system to indicate that a Voice Mail message has been left in your mail box. When you retrieve the message, the message waiting indications are cleared.

### **Hardware Requirements**

• N/A

### **Considerations**

• For more information on setting and retrieving message waiting, see the telephone operation sections that follow in this document.

### **Message Key ID Code**

On a large-display phone you can use a Message key (labelled **MSG**) to either retrieve Voice Mail messages or respond to telephone messages. When responding to Voice Mail messages from a 3rd party Voice Mail system, the Message key needs to have an ID code set to identify the caller to the Voice Mail system. You can also use the Message key to program a Voice Mail password.

You must program the Message key using the User Maintenance feature ["Set Message Key ID Code"](#page-85-0)  [on page 86.](#page-85-0)

### **Operation**

### **To retrieve a message at Voice Mail:**

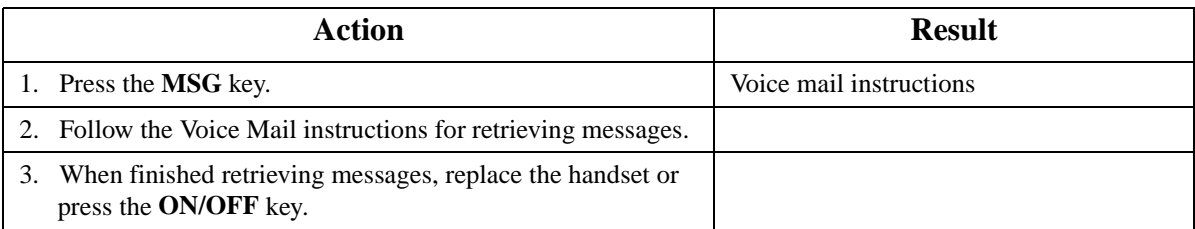

### **Hardware Requirements**

 $\bullet$  N/A

### **Considerations**

 $\bullet$  N/A

### **Voice Mail Transfer Key**

### **Description**

The Voice Mail Transfer (VM/TRF) key allows you to transfer calls to voice mailboxes without waiting for voice mail to answer. You can assign a Voice Mail Transfer key from a phone or through system programming.

Two Voice Mail Transfer keys are available. VM Transfer Key 1 will transfer to a voice mail extension number. Voice Mail Transfer Key 2 will transfer to the voice mail pilot number.

### **Operation**

#### **To assign a Voice Mail Transfer key from a phone:**

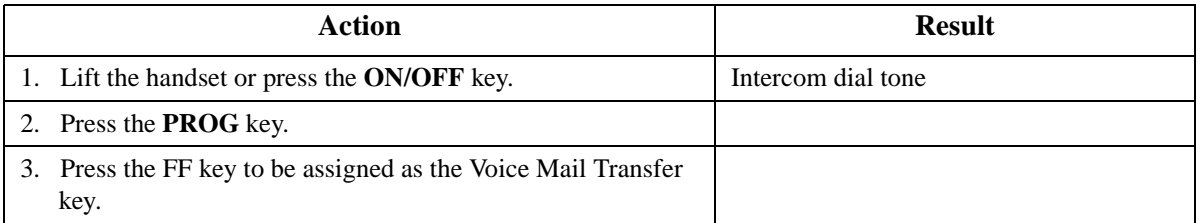

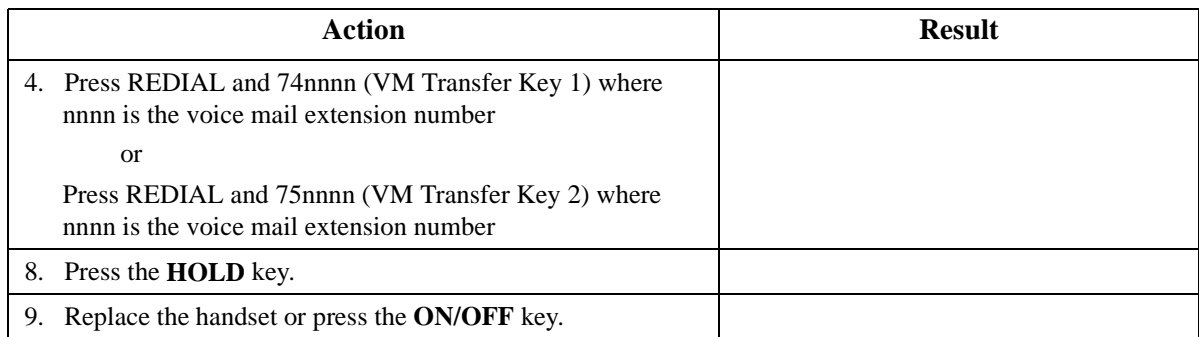

#### **To use a Voice Mail Transfer key:**

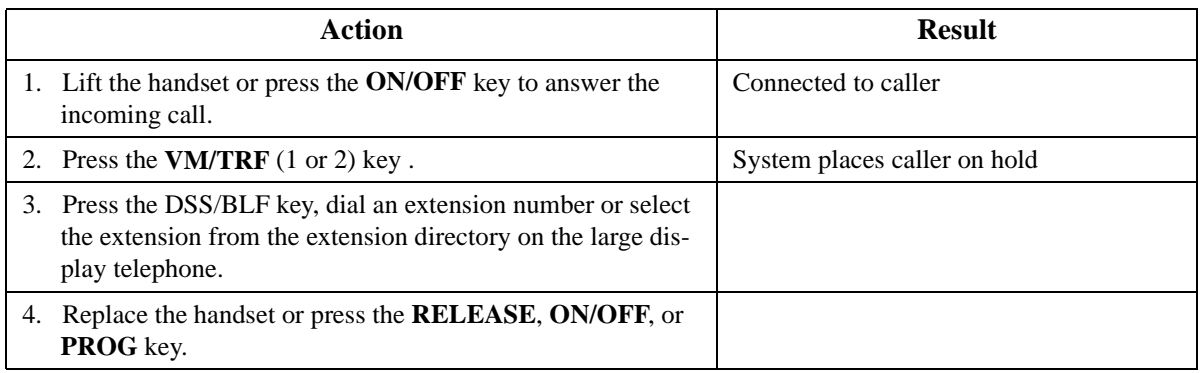

Once a call is sent to the voice mail, after the voice mail answers, the system sends the VM Transfer ID 1 or 2 + the extension number (BLF/DSS, Directory or dialled number).

Hardware RequirementsN/A

 $\bullet$  N/A

#### **Considerations**

- The VM/TRF key can be assigned to any key phone, DSS/72 or EM/24. The VM/TRF key cannot be assigned to a one-touch key.
- The VM/TRF key can be used to transfer intercom as well as Exchange Line calls to a voice mailbox.
- The Voice Mail Transfer ID codes are assigned in the Maintenance Programming section. Up to ten digits can be stored.
- The system responds to key operations during the transfer in the following ways:
	- Pressing the FL/R key cancels the VM/TRF and returns intercom dial tone to the user. When the VM/TRF is cancelled, the incoming call is still connected but is on hold.
	- If a valid key (Exchange Line key or second DSS key, for example) is pressed, the VM/TRF is cancelled and the operation invoked by the key is performed.
	- If an invalid key (**REDIAL**, for example) is pressed, the VM/TRF is cancelled, and the user receives busy tone.
	- Once VM/TRF is pressed, the user can dial up to 10 digits before completing the transfer.
- If a user begins to perform the voice mail transfer and the extension cannot hold a call (one call is already on non-appearance hold, for example), the system will keep the call in the talk state and will not allow the voice mail transfer to be initiated.

• If the VM/TRF key stores a number other than a voice mail extension number, the system does not send DSS/BLF information or the extension number that is dialled after pressing VM/TRF.

# **Chapter 4. User Maintenance**

This chapter contains detailed descriptions of the following System maintenance topics and features:

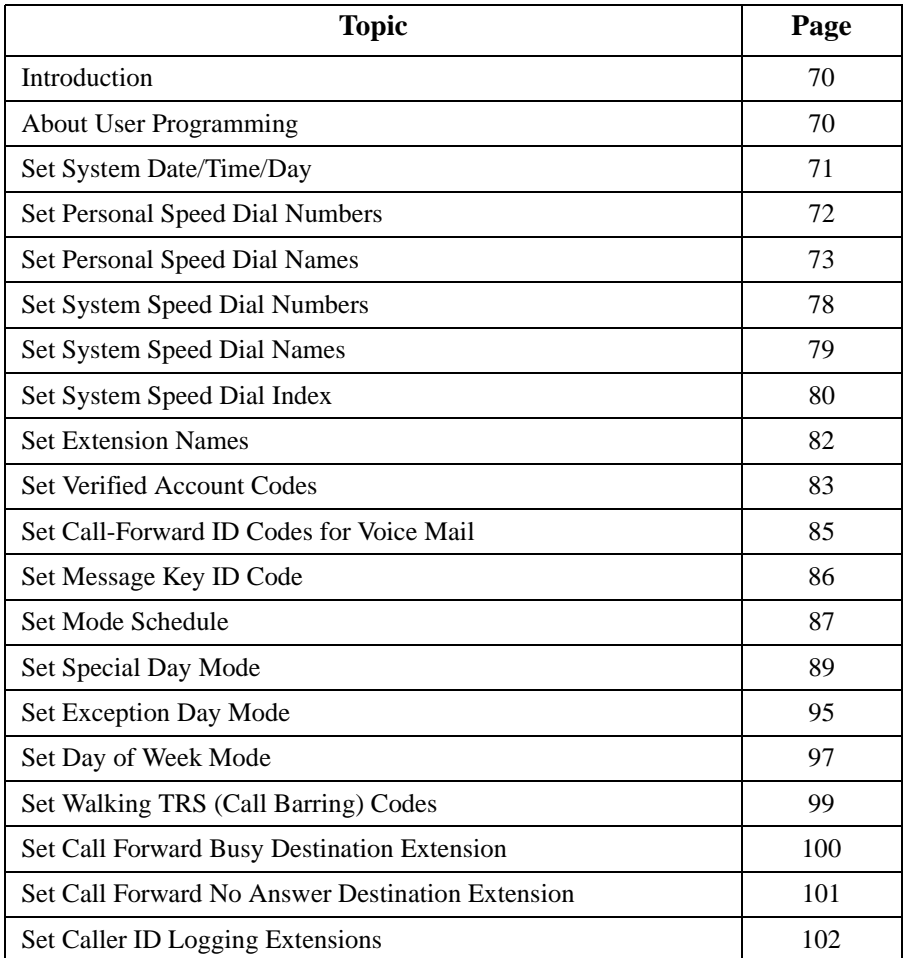

## <span id="page-69-0"></span>**Introduction**

User Maintenance provides several items that can be adjusted by the end user of the telephone system. The telephone system dealer is not required to make these changes. These items include settings for:

- Date and Time including date, time, and day of week
- Personal Speed Dial (PSD) Assignment including PSD number and name
- System Speed Dial (SSD) Assignment including SSD number and name
- **Extension** name
- Verified Account code
- Call Forward ID code
- Message Key ID code
- Walking TRS (Call Barring) Code
- TRF of CFID
- CID Logging Ext
- System mode. You can set the System to handle incoming calls, outbound call routing, and built-in voice mail call messages differently depending upon whether the system is in Day mode, Day 2 mode, or Night mode. With User Maintenance, you can program the System for mode schedule, mode schedule for special day, mode schedule for exception days, and day of the month patterns.

# **About User Programming**

User Maintenance requires a Digital Display Key Telephone assigned to a Class of Service (COS) that allows User Maintenance.

The procedures in the following sections describe the basic steps used for modifying parameters. However, there are many alternative ways to view and modify the parameters using special keys and procedures. Some of the more advanced keys include:

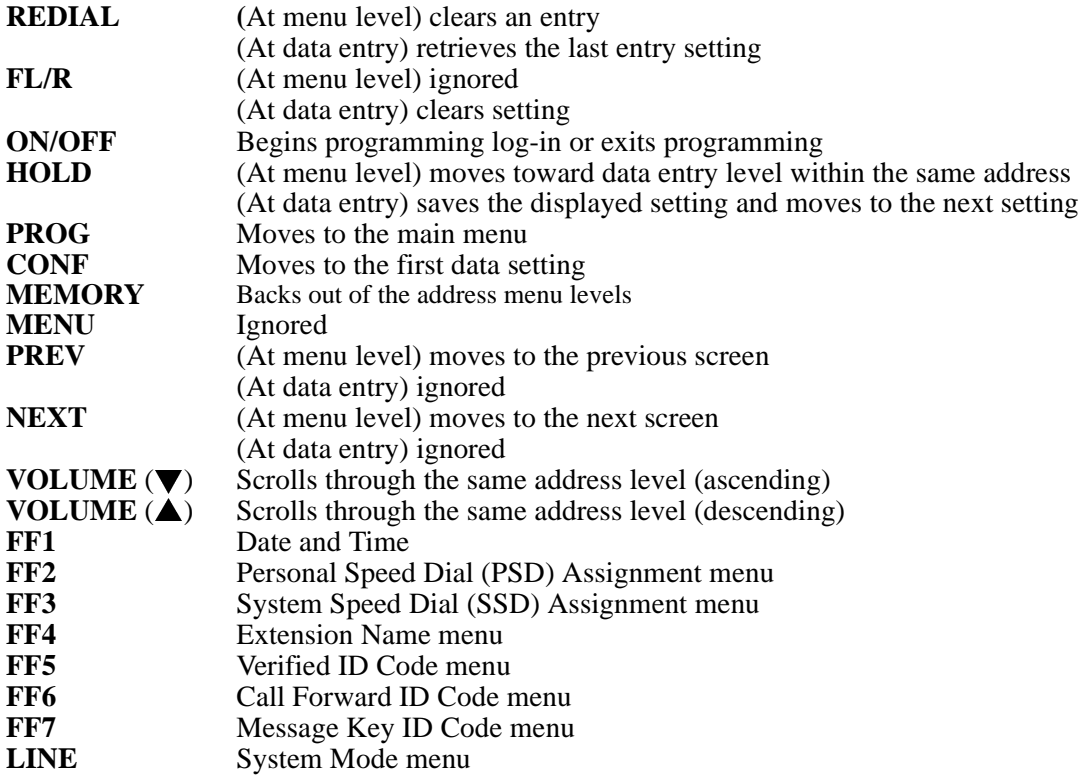

<span id="page-70-0"></span>**Note:** Once in a data entry level, you must either enter an acceptable value or restore the previous value before proceeding. For instance, if you change an entry to an unacceptable value and then press **FF2** to move to the PSD Assignment menu, you will not be able to proceed. You must first enter an acceptable value.

#### **Operation**

#### **To enter User Maintenance mode:**

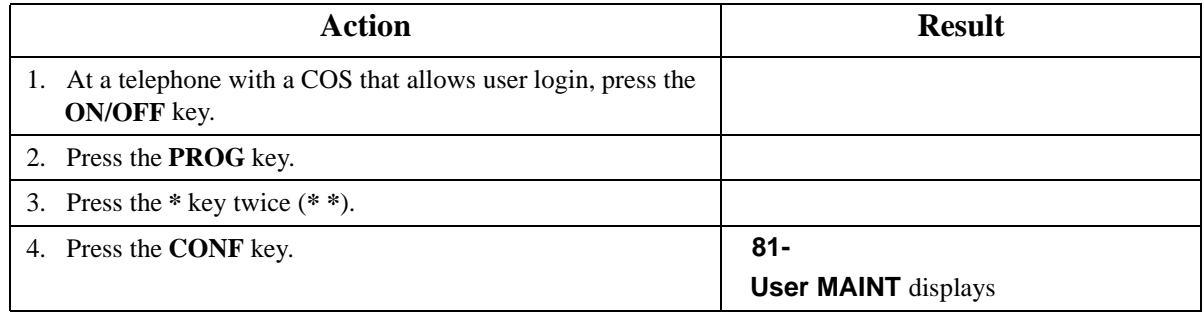

**Note:** Your extension's Class of Service must be properly set to allow User Maintenance access. Also, only one user may enter User Maintenance or System Programming at a time.

## **Set System Date/Time/Day**

#### **Description**

The System allows you to change the date, time, and day of week. When setting the time, you can specify 12 or 24 hour format.

### **Operation**

#### **To change the system date, time, and day of week:**

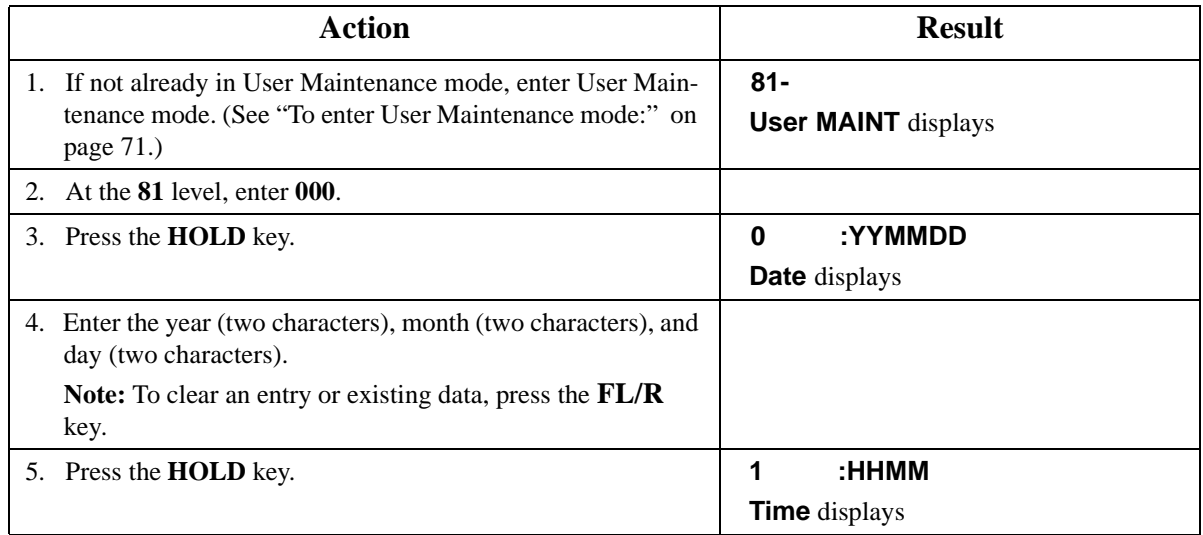

<span id="page-71-0"></span>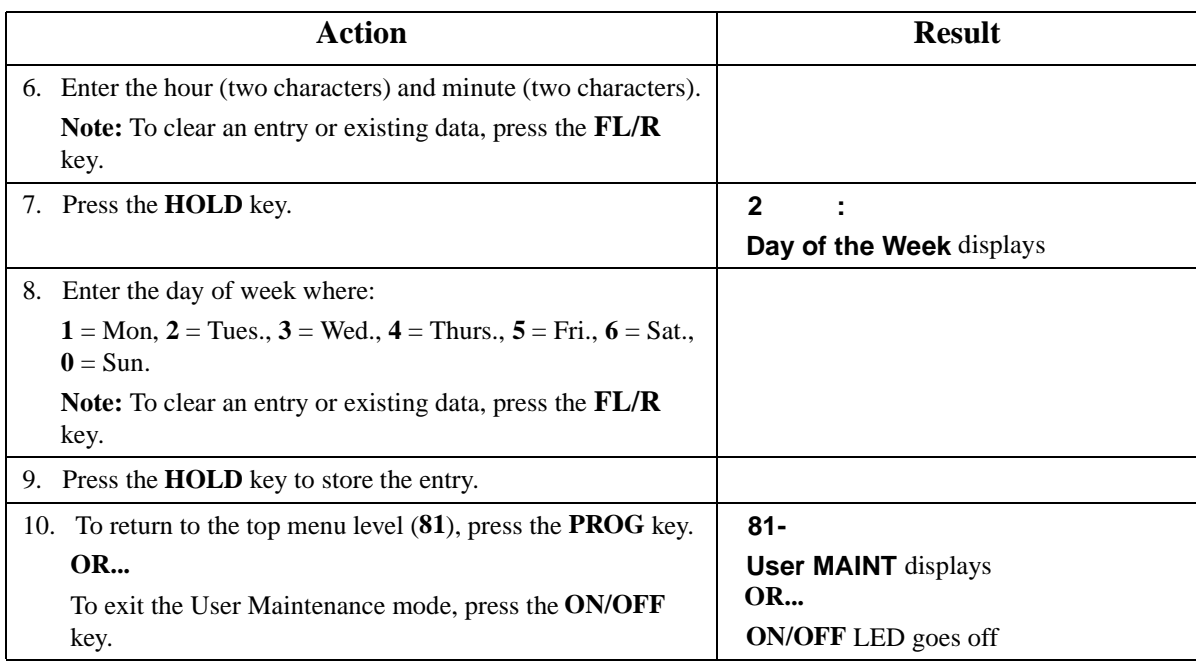

### **Hardware Requirements**

 $\bullet$  N/A

### **Related Programming**

• N/A

### **Considerations**

• N/A

# **Set Personal Speed Dial Numbers**

### **Description**

For a description of Personal Speed Dial (PSD), see ["Personal Speed Dial" on page 171](#page-170-0) for a Digital Key Telephone, ["Personal Speed Dial" on page 231](#page-230-0) for a Digital Single Line Telephone (DSLT), and ["Personal Speed Dial" on page 273](#page-272-0) for a Single Line Telephone (SLT).

### **Operation**

### **To set PSD numbers:**

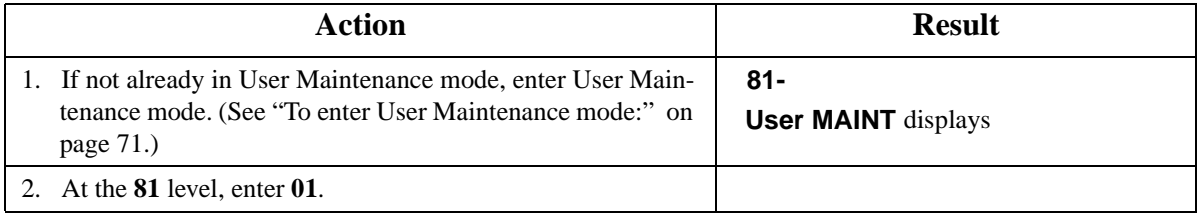
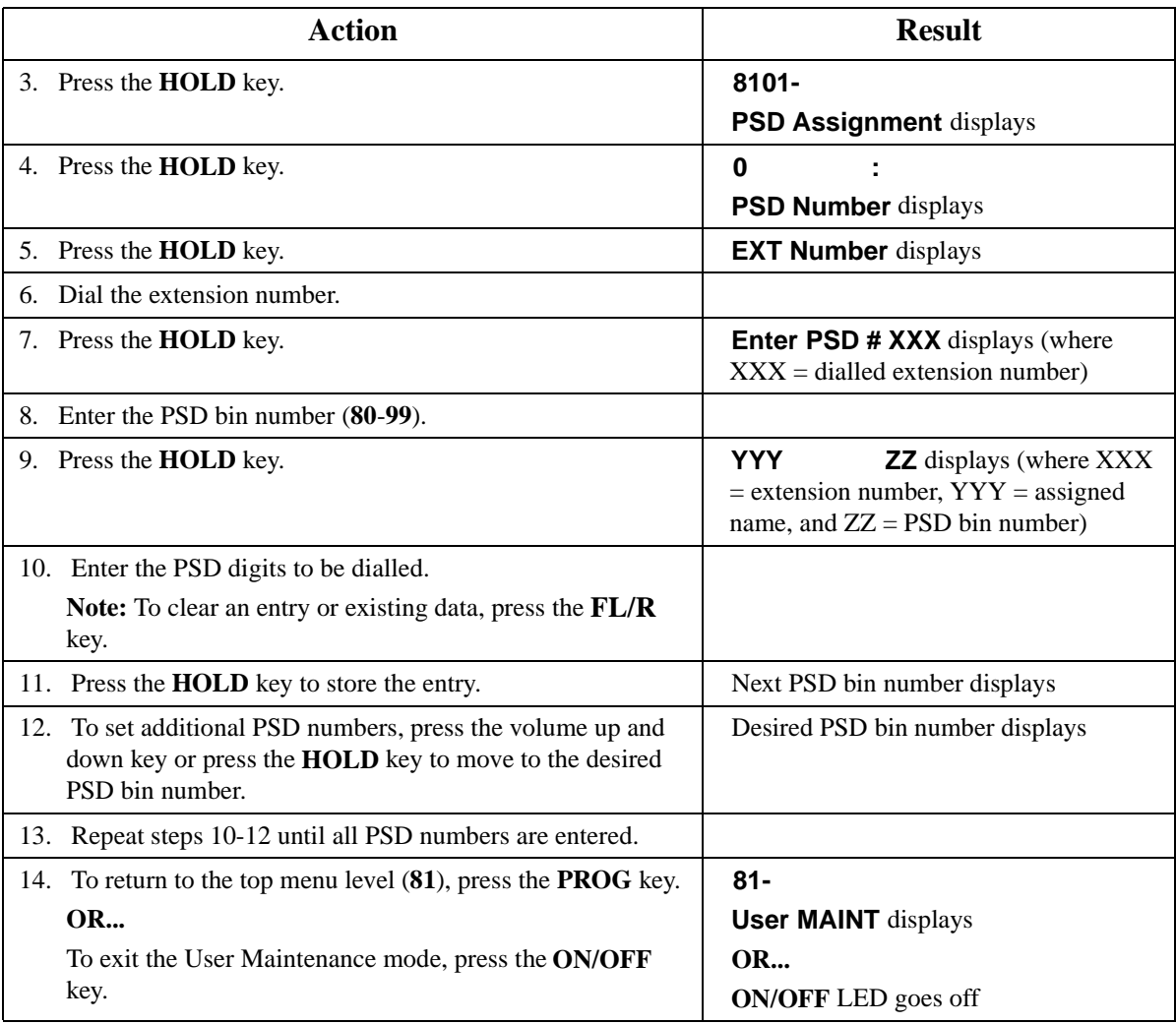

• N/A

#### **Related Programming**

• N/A

#### **Considerations**

 $\bullet$  N/A

## **Set Personal Speed Dial Names**

## **Description**

For a description of Personal Speed Dial (PSD), see ["Personal Speed Dial" on page 171](#page-170-0) for a Digital Key Telephone, ["Personal Speed Dial" on page 231](#page-230-0) for a Digital Single Line Telephone (DSLT), and ["Personal Speed Dial" on page 273](#page-272-0) for a Single Line Telephone (SLT).

## **Operation**

**To set PSD names using either a large-display or small-display phone:**

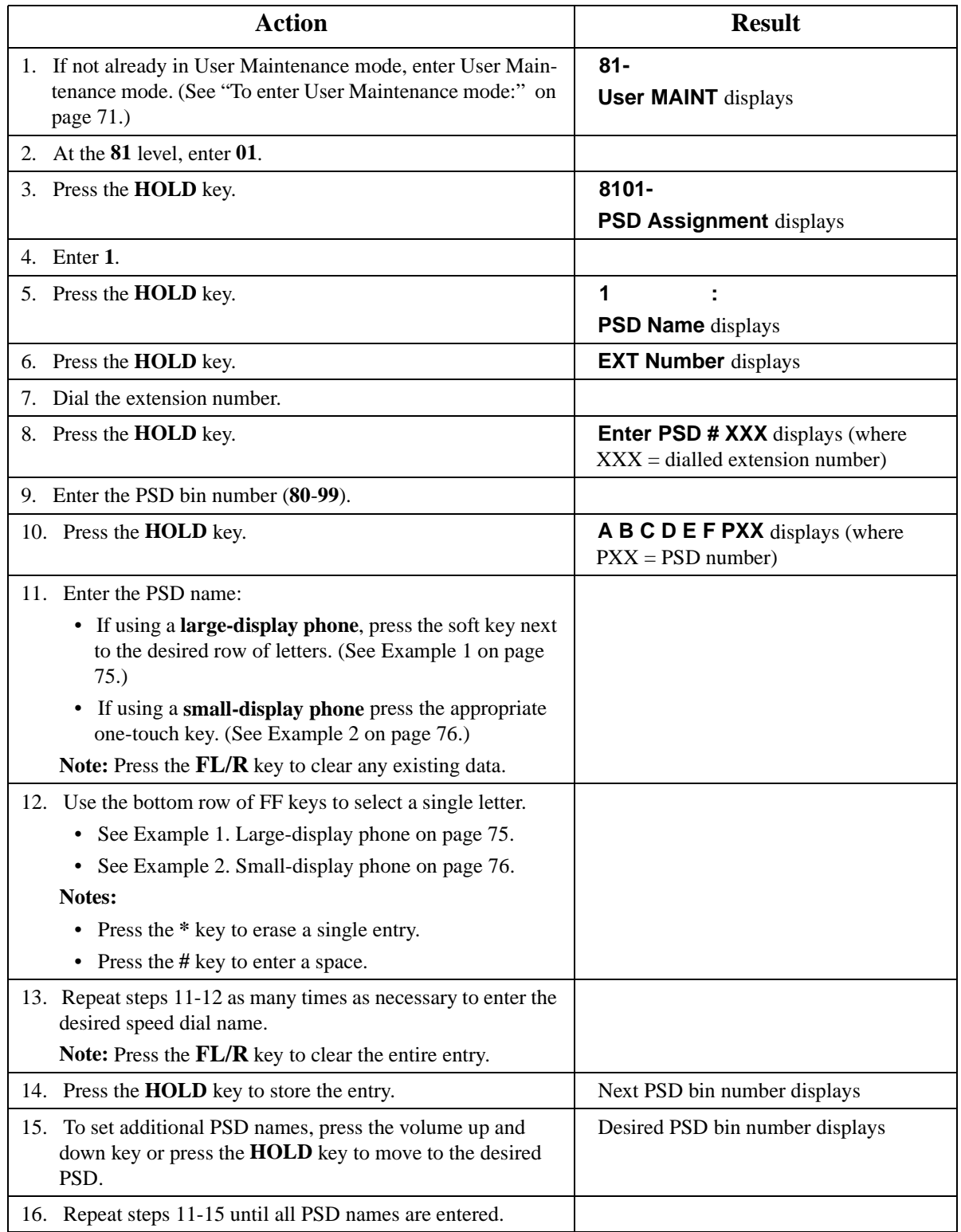

<span id="page-74-0"></span>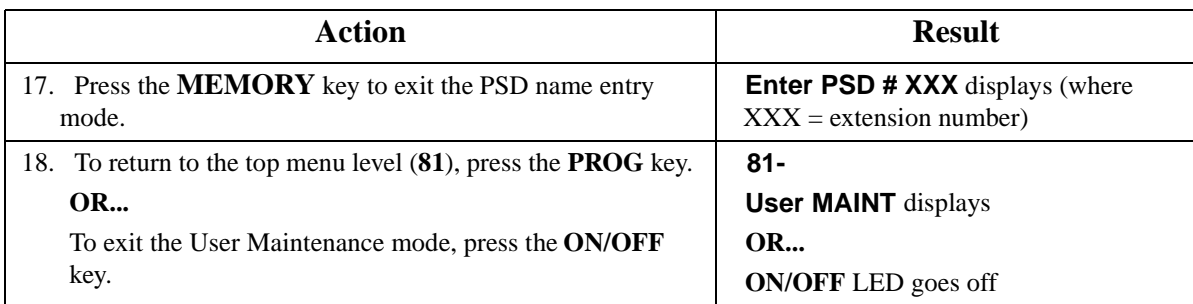

 $\bullet$  N/A

## **Related Programming**

 $\bullet$  N/A

#### **Considerations**

 $\bullet$  N/A

### **Example 1. Large-display phone**

#### To enter **D**:

- a. Press the first soft key on the top left.
- b. Press the fourth FF key from the left on the bottom row.

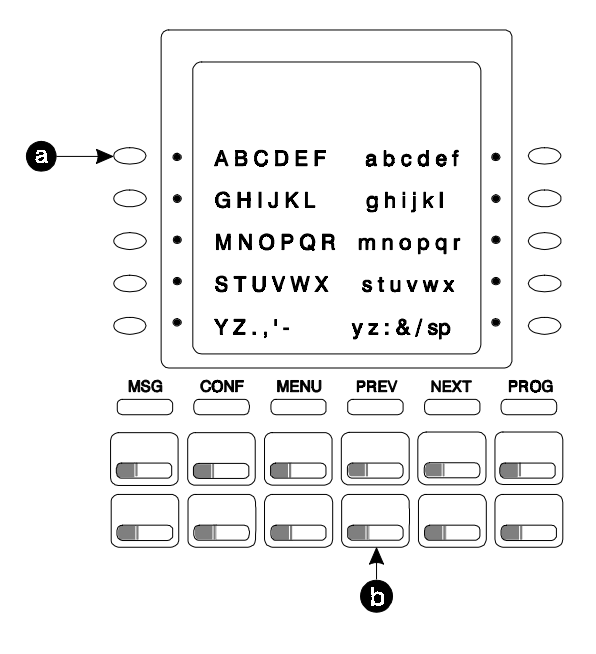

#### To enter **o**:

a. Press the third soft key from the top right.

<span id="page-75-0"></span>b. Press the third FF key from the left on the bottom row.

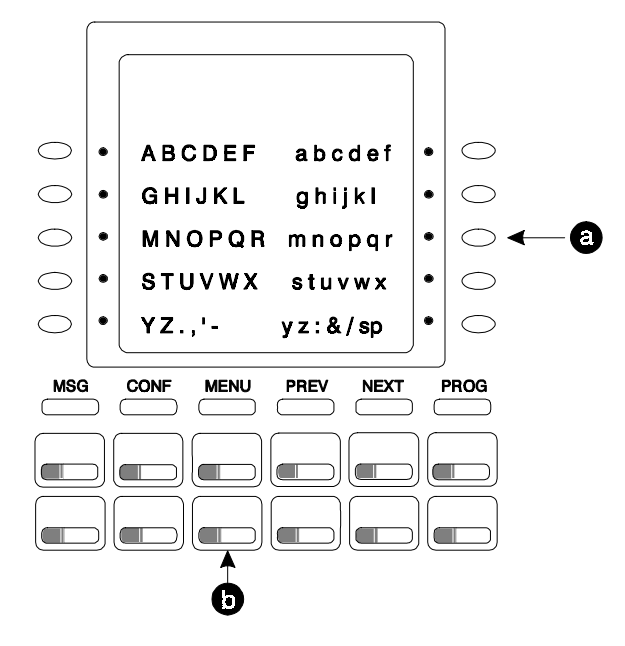

#### **Example 2. Small-display phone**

Refer to the following diagram to determine which one-touch key to press.

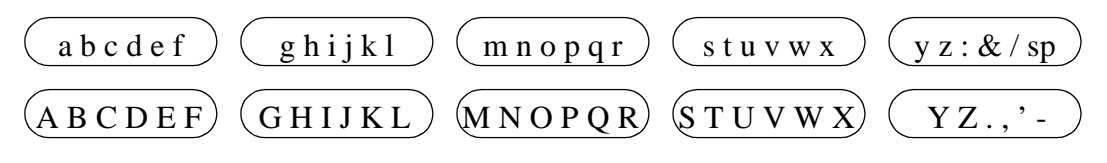

#### To enter **D**:

a. Press the first one-touch key from the left on the bottom row.

b. Press the fourth FF key from the left on the bottom row.

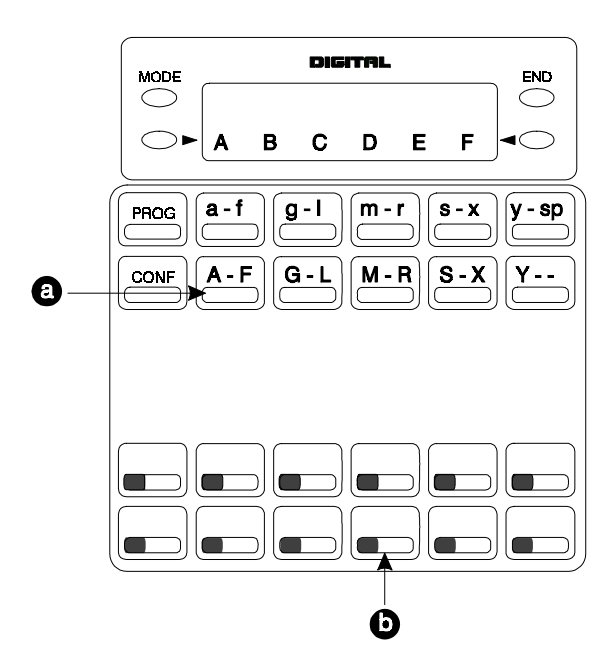

To enter **o**:

- a. Press the third one-touch key from the left on the top row.
- b. Press the third FF key from the left on the bottom row.

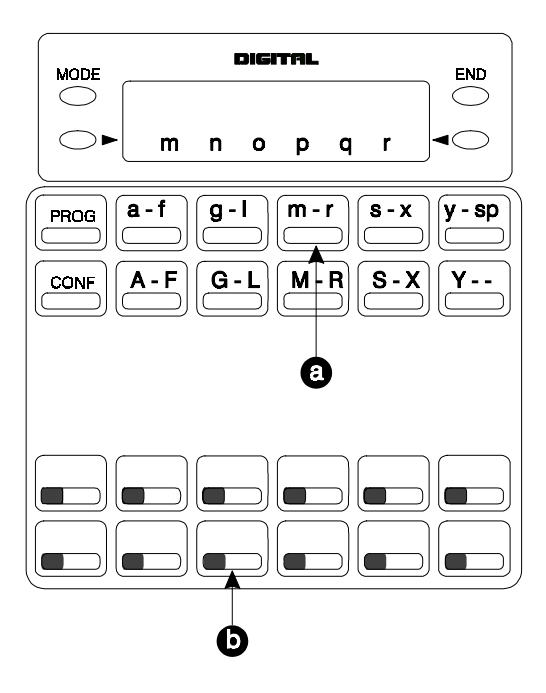

## **Set System Speed Dial Numbers**

### **Description**

For a description of System Speed Dial (SSD), see ["System Speed Dial" on page 174](#page-173-0) for a Digital Key Telephone, ["System Speed Dial" on page 233](#page-232-0) for a Digital Single Line Telephone (DSLT), and ["System Speed Dial" on page 274](#page-273-0) for a Single Line Telephone (SLT).

## **Operation**

#### **To set SSD numbers:**

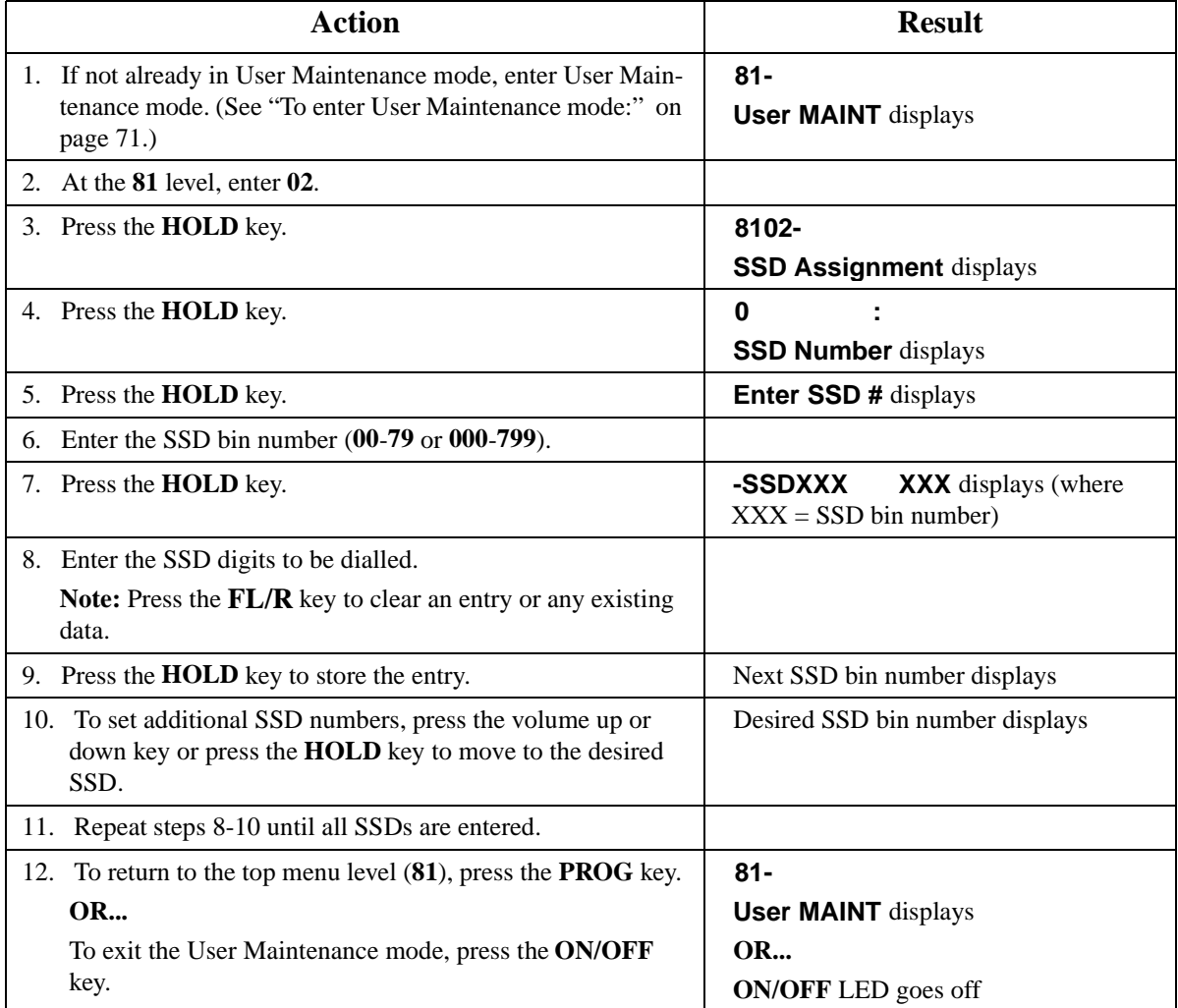

#### **Hardware Requirements**

 $\bullet$  N/A

## **Related Programming**

• N/A

### **Considerations**

 $\bullet$  N/A

## **Set System Speed Dial Names**

### **Description**

For a description of System Speed Dial (SSD), see ["System Speed Dial" on page 174](#page-173-0) for a Digital Key Telephone, ["System Speed Dial" on page 233](#page-232-0) for a Digital Single Line Telephone (DSLT), and ["System Speed Dial" on page 274](#page-273-0) for a Single Line Telephone (SLT).

#### **Operation**

#### **To set SSD names using either a large-display or small-display phone:**

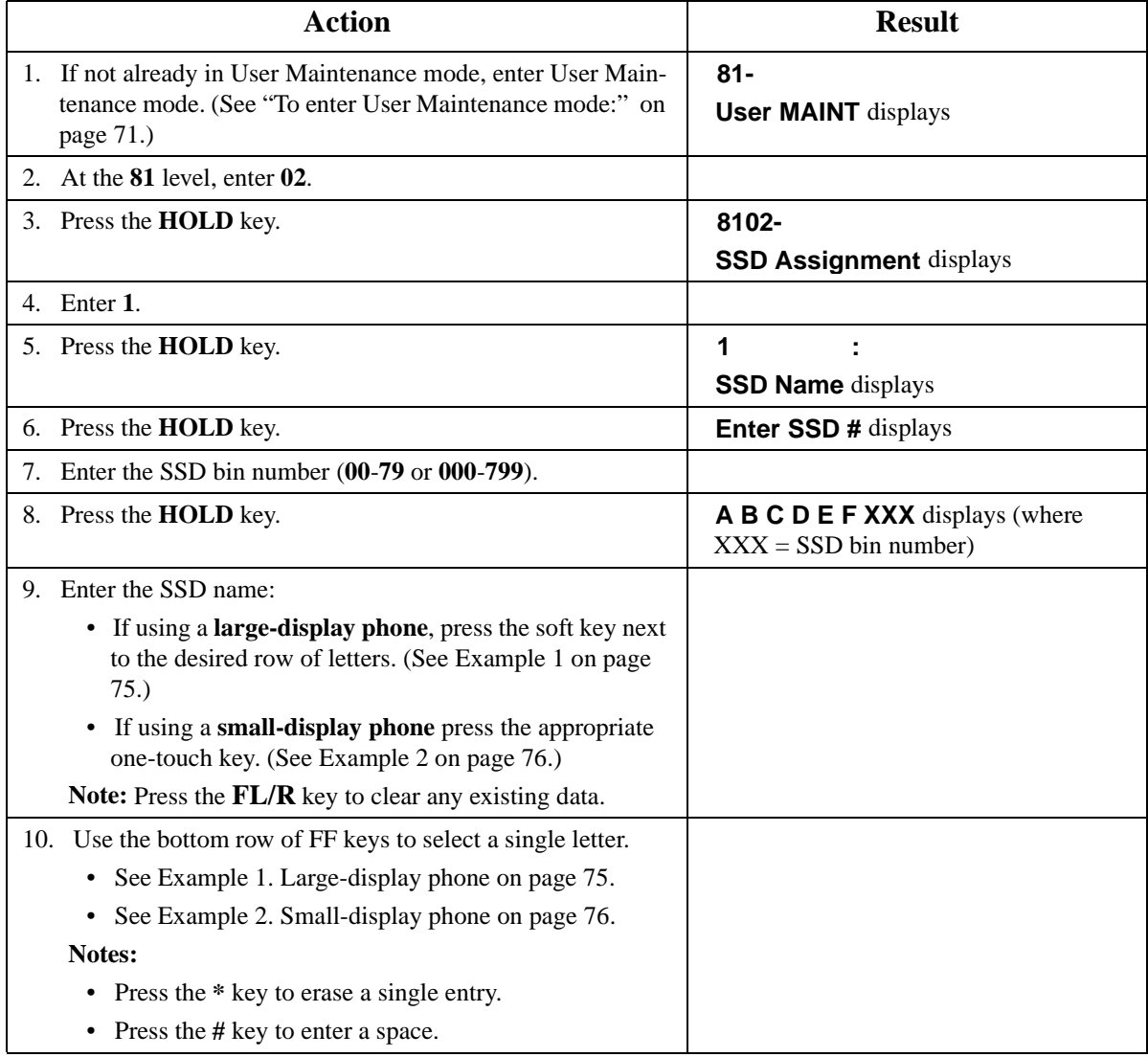

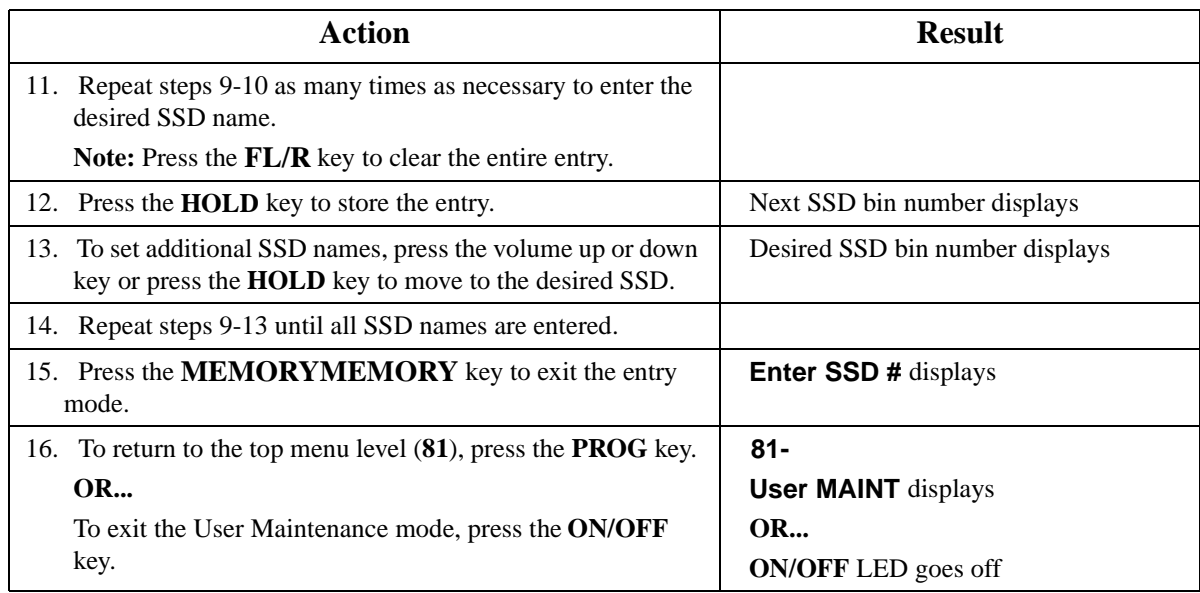

• N/A

## **Related Programming**

 $\bullet$  N/A

### **Considerations**

 $\bullet$  N/A

## **Set System Speed Dial Index**

#### **Description**

For a description of System Speed Dial (SSD), see ["System Speed Dial" on page 174](#page-173-0) for a Digital Key Telephone, ["System Speed Dial" on page 233](#page-232-0) for a Digital Single Line Telephone (DSLT), and ["System Speed Dial" on page 274](#page-273-0) for a Single Line Telephone (SLT).

## **Operation**

#### **To set SSD index using either a large-display or small-display phone:**

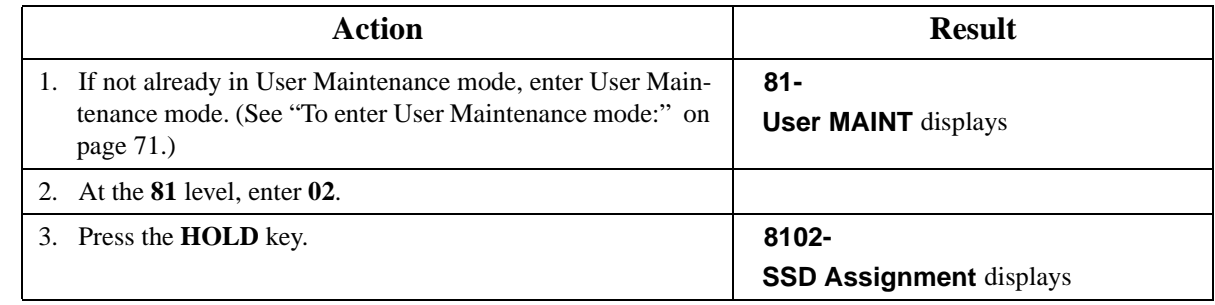

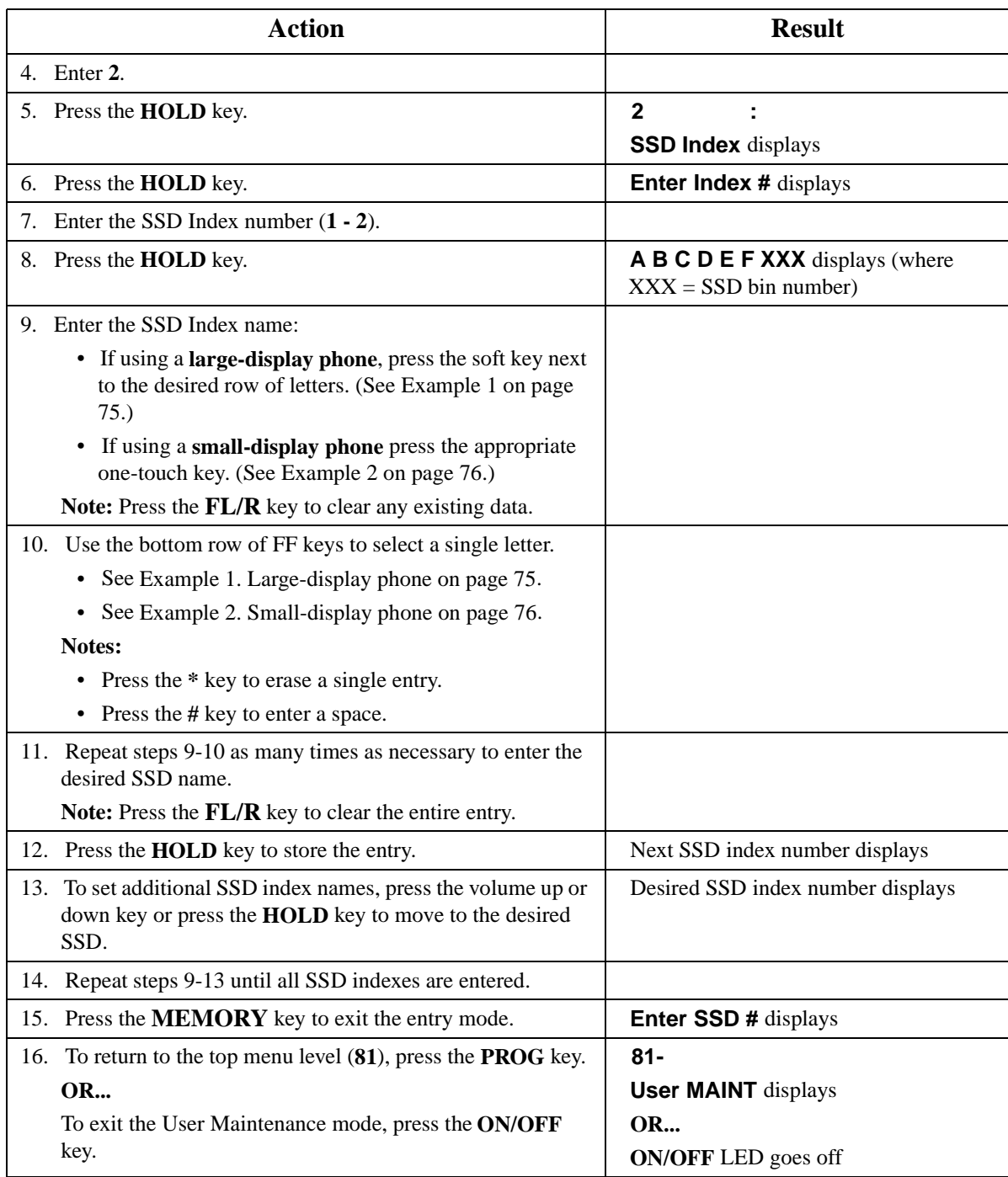

• N/A

## **Related Programming**

 $\bullet$  N/A

## **Considerations**

 $\bullet$  N/A

## **Set Extension Names**

#### **Description**

You can assign names to each extension, even if the extension is not a display telephone. When the extension is called, the name appears on the display. For more information on the digital key telephone display, see ["Display Information" on page 140](#page-139-0).

#### **Operation**

#### **To set extension names using either a large-display or small-display phone:**

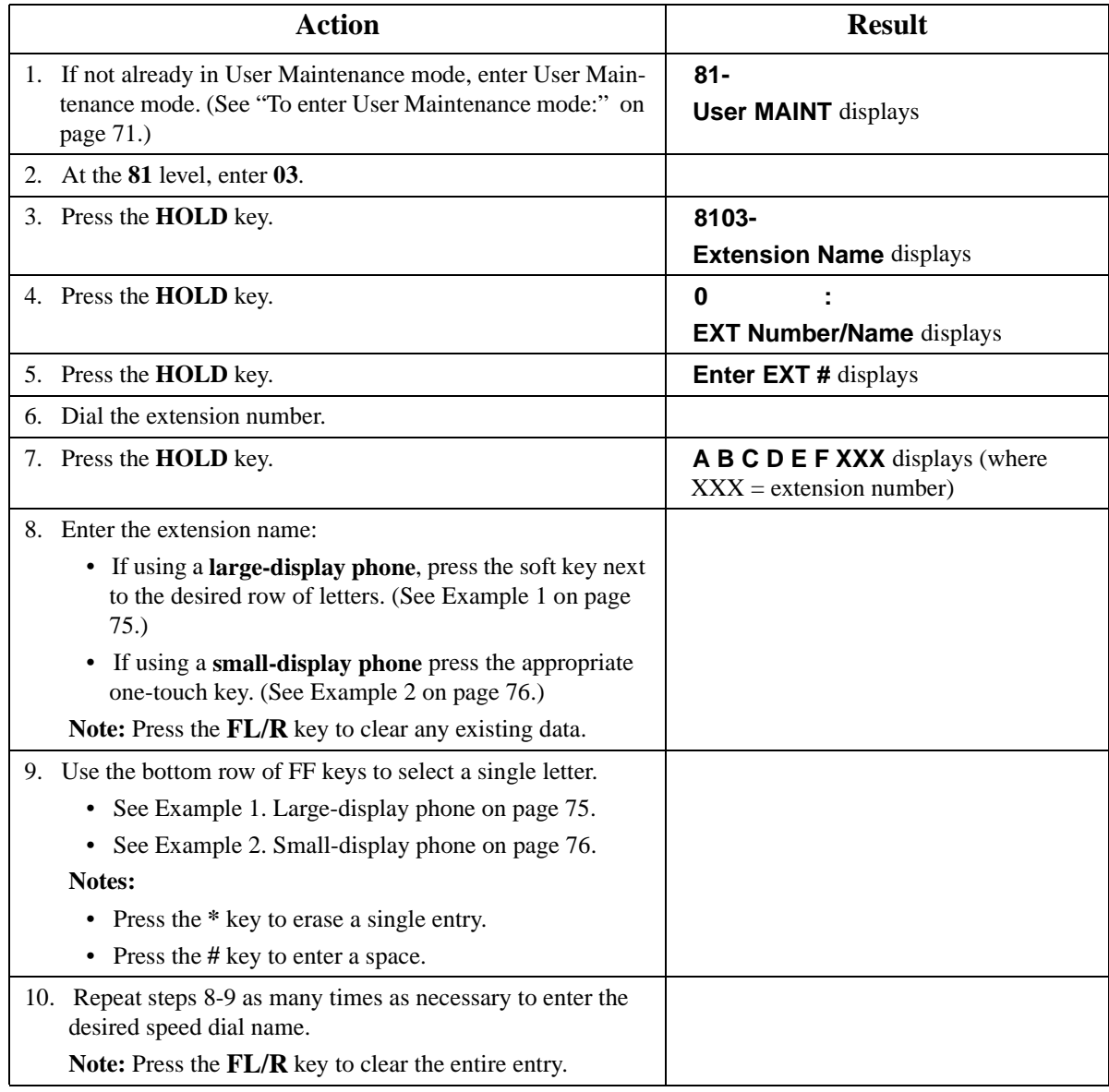

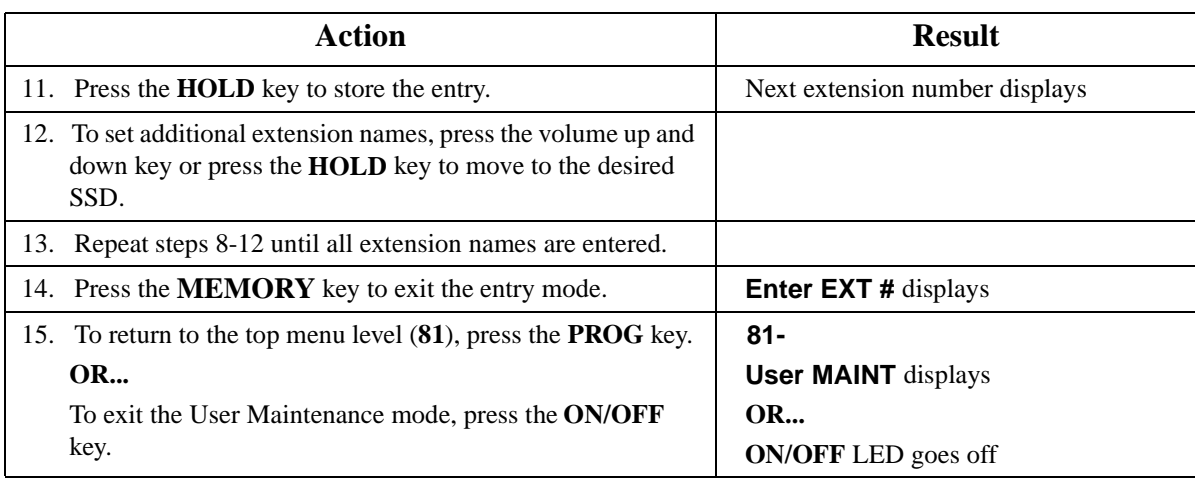

 $\bullet$  N/A

#### **Related Programming**

• N/A

#### **Considerations**

• N/A

## **Set Verified Account Codes**

#### **Description**

(For a description of Verified Account Codes, see ["Verified Account Codes" on page 110](#page-109-0).)

You can enter up to 500 Verified Account codes. The System will store them in memory as valid codes. Once the codes are entered here, a Toll Restriction Service (TRS (Call Barring)) Class of Service (COS) can be used with each code. You can then enter your code on someone else's phone to bypass the TRS (Call Barring) restrictions on that phone. (The TRS (Call Barring) assigned to the Verified Account code will override the phone's TRS.)

#### **Operation**

#### **To set the Verified Account code:**

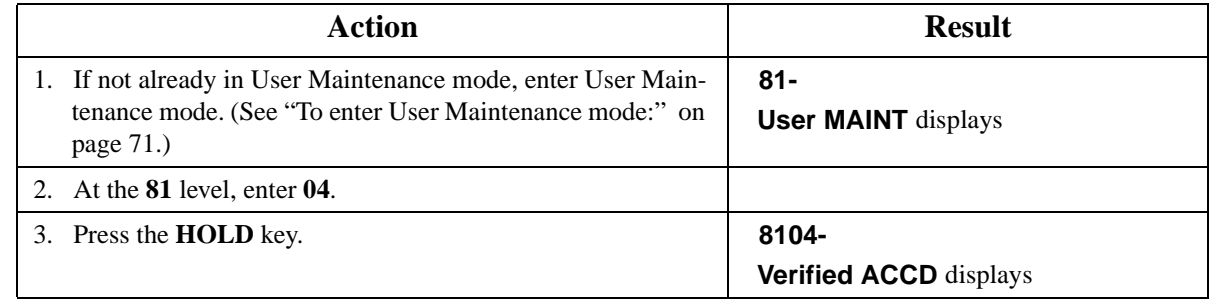

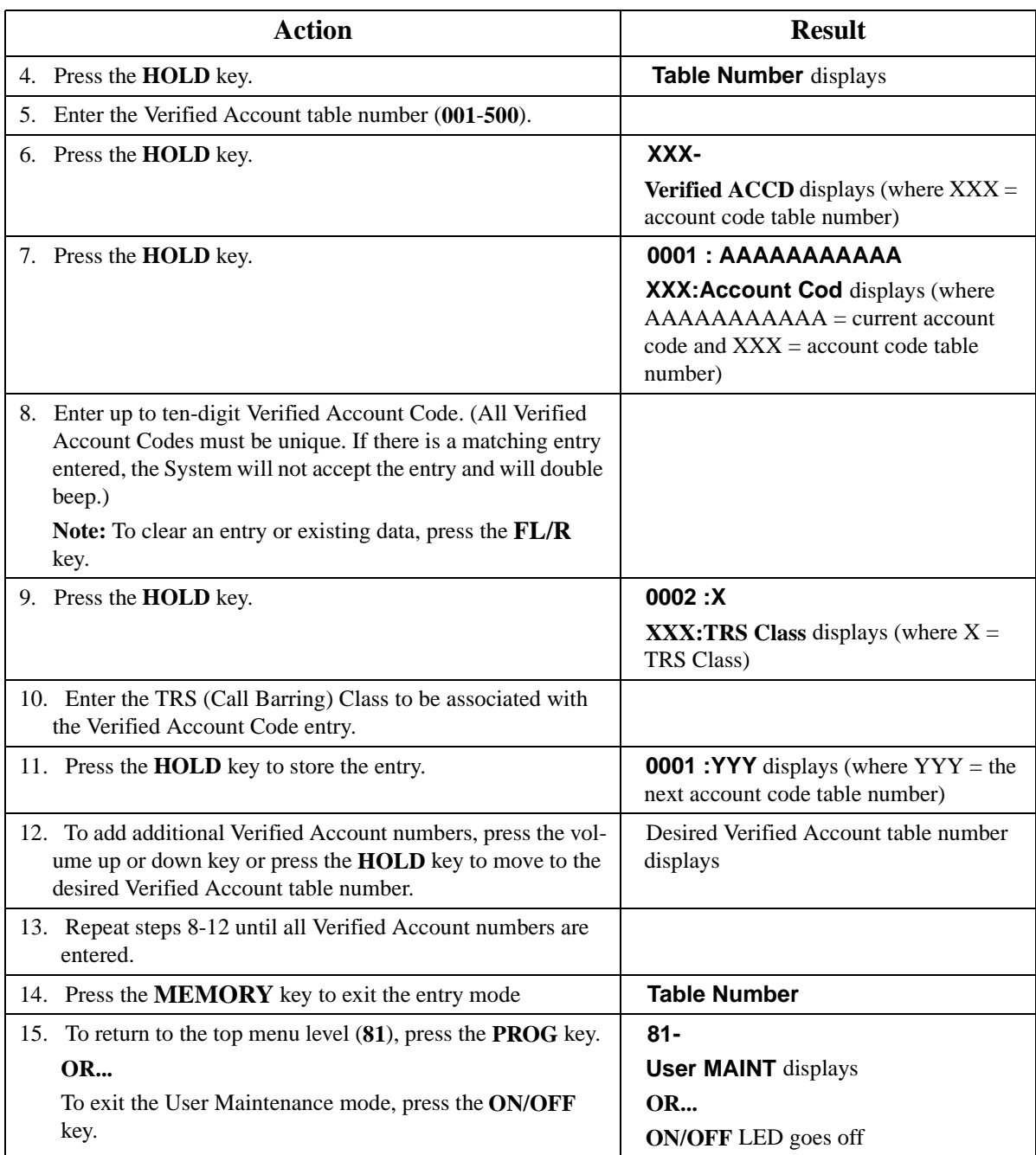

• N/A

## **Related Programming**

• N/A

## **Considerations**

 $\bullet$  N/A

## **Set Call-Forward ID Codes for Voice Mail**

## **Description**

(For a description of Call Forward ID codes for Voice Mail, see ["Call Forward ID Code for Voice](#page-62-0)  [Mail" on page 63](#page-62-0).)

Voice Mail Call-Forward ID codes are used by voice mail systems to identify the correct mail box for storing messages. The actual entry needed will vary by voice mail systems and configuration. Often the entry is the extension number.

## **Operation**

#### **To set the Call Forward ID code:**

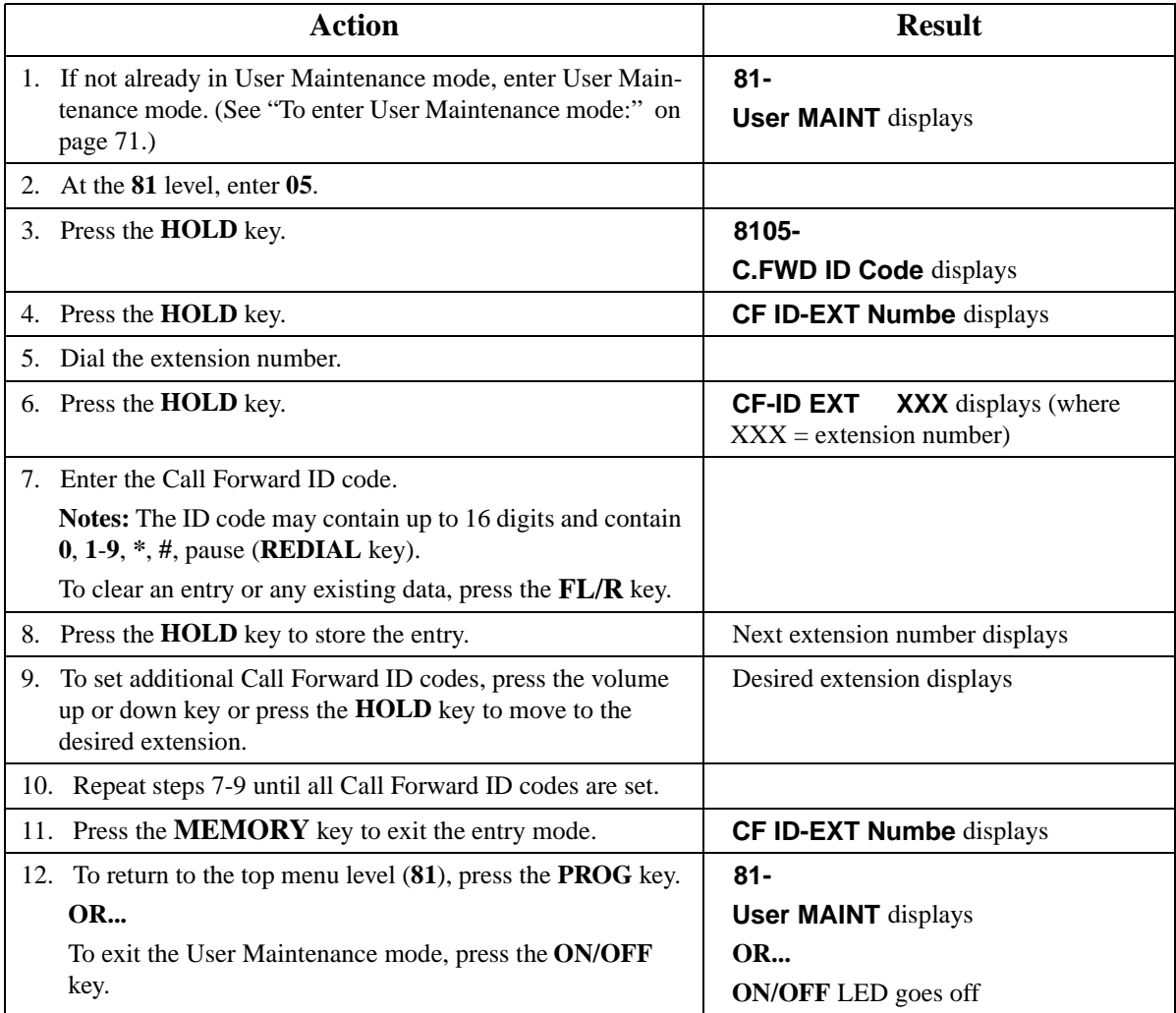

## **Hardware Requirements**

• N/A

## **Related Programming**

• N/A

## **Considerations**

• N/A

## **Set Message Key ID Code**

## **Description**

(For a description of the Message Key ID Code Feature, see ["Message Key ID Code" on page 65](#page-64-0).)

On a large display phone you can use a Message key to either retrieve voice mail messages or respond to telephone messages. To respond to voice mail messages from a 3rd party voice mail system, you need to set the Message Key ID code to identify the caller to the voice mail system. You can also use the Message key to program a voice mail password.

## **Operation**

#### **To set the Message Key ID code:**

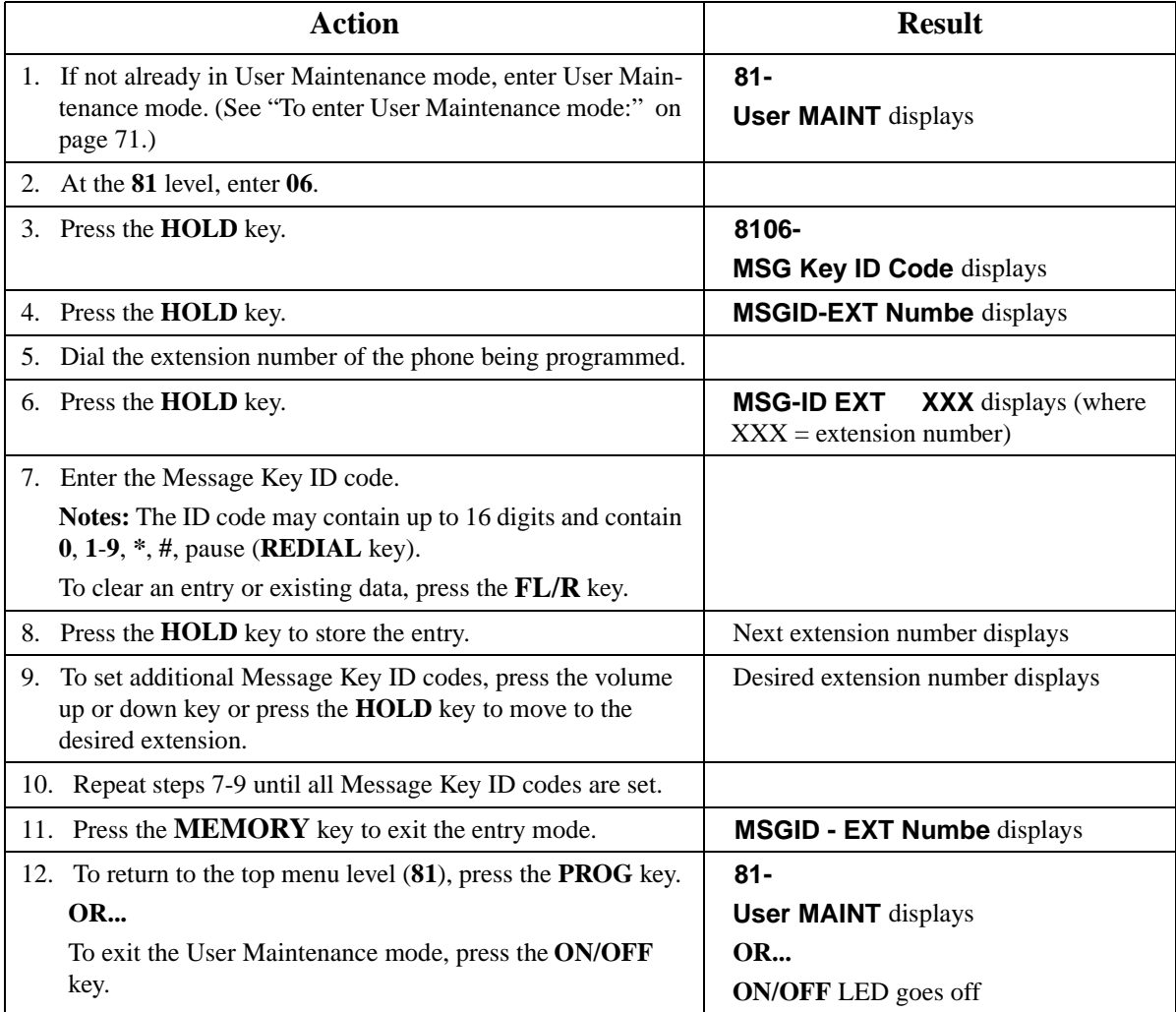

• N/A

## **Related Programming**

• N/A

## **Considerations**

• N/A

## **Set Mode Schedule**

## **Description**

(For a description of Automatic Day/Night System Mode, se[e "Automatic Day/Night Mode" on page](#page-36-0)  [37.](#page-36-0))

You can set the System to automatically enter None, Day 1, Day2, Night, Night (1), or Night (2) modes based upon mode patterns. You can define up to 3 patterns with up to 5 modes for each day. (This menu allows the setting of the patterns.)

## **Operation**

#### **To set the Mode Schedule:**

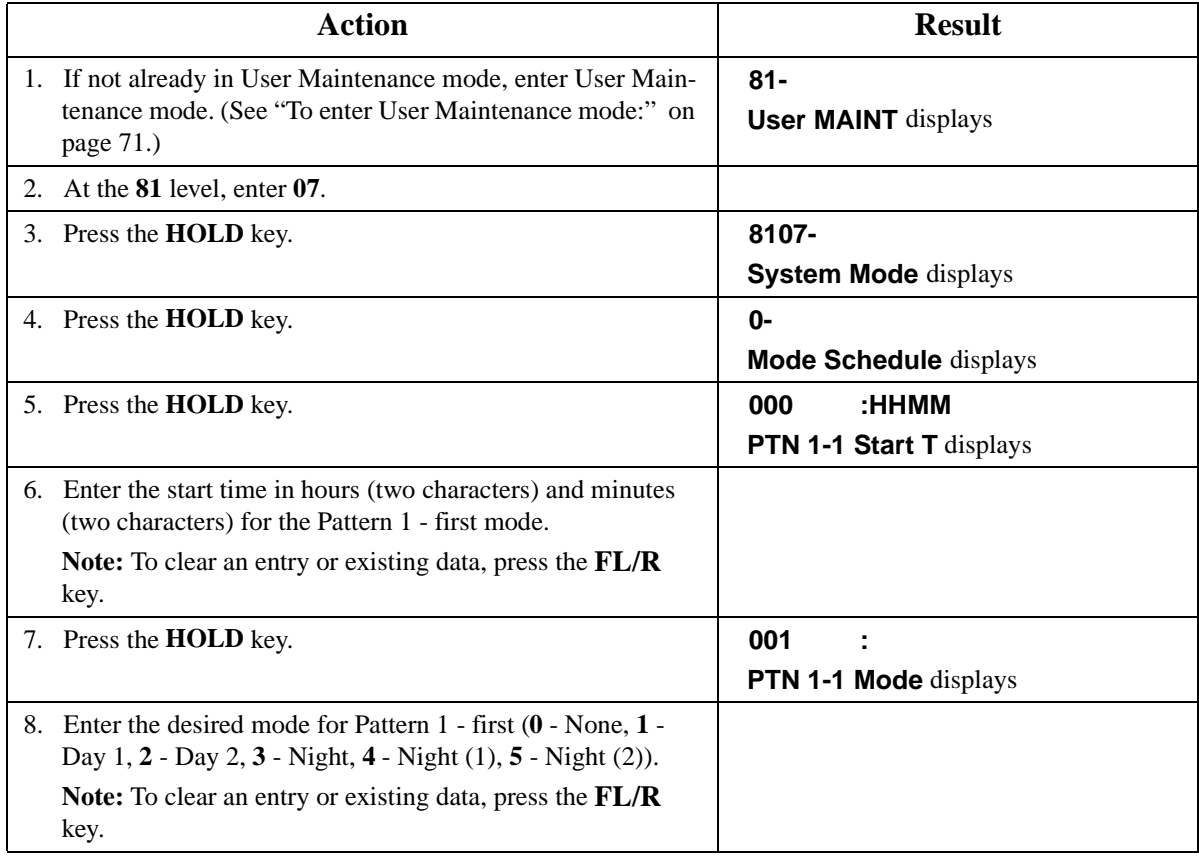

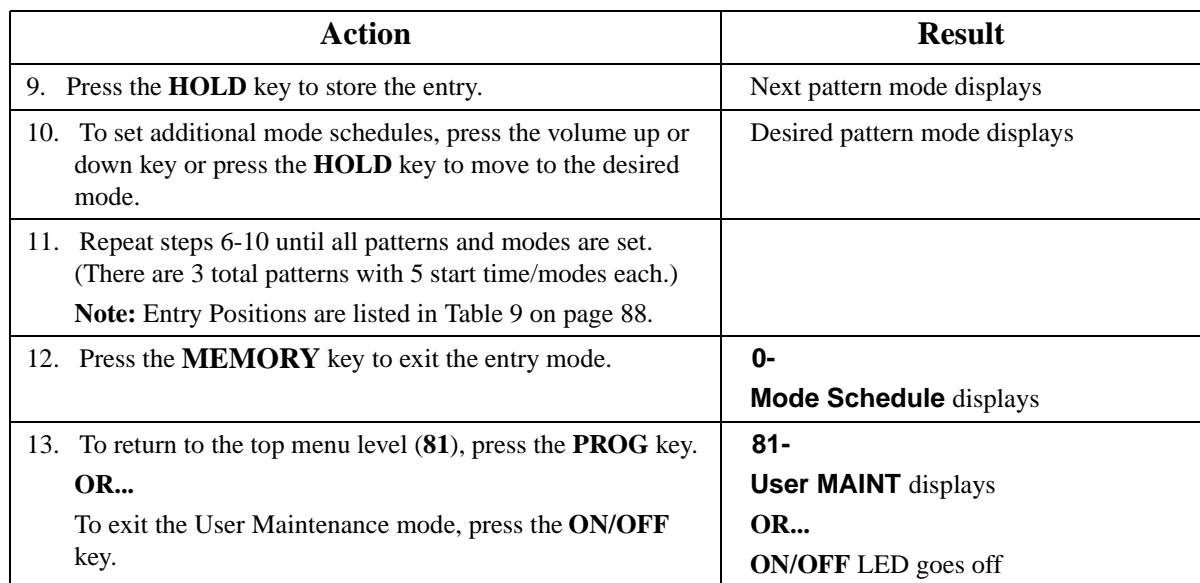

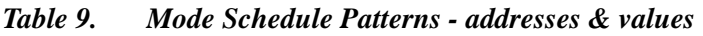

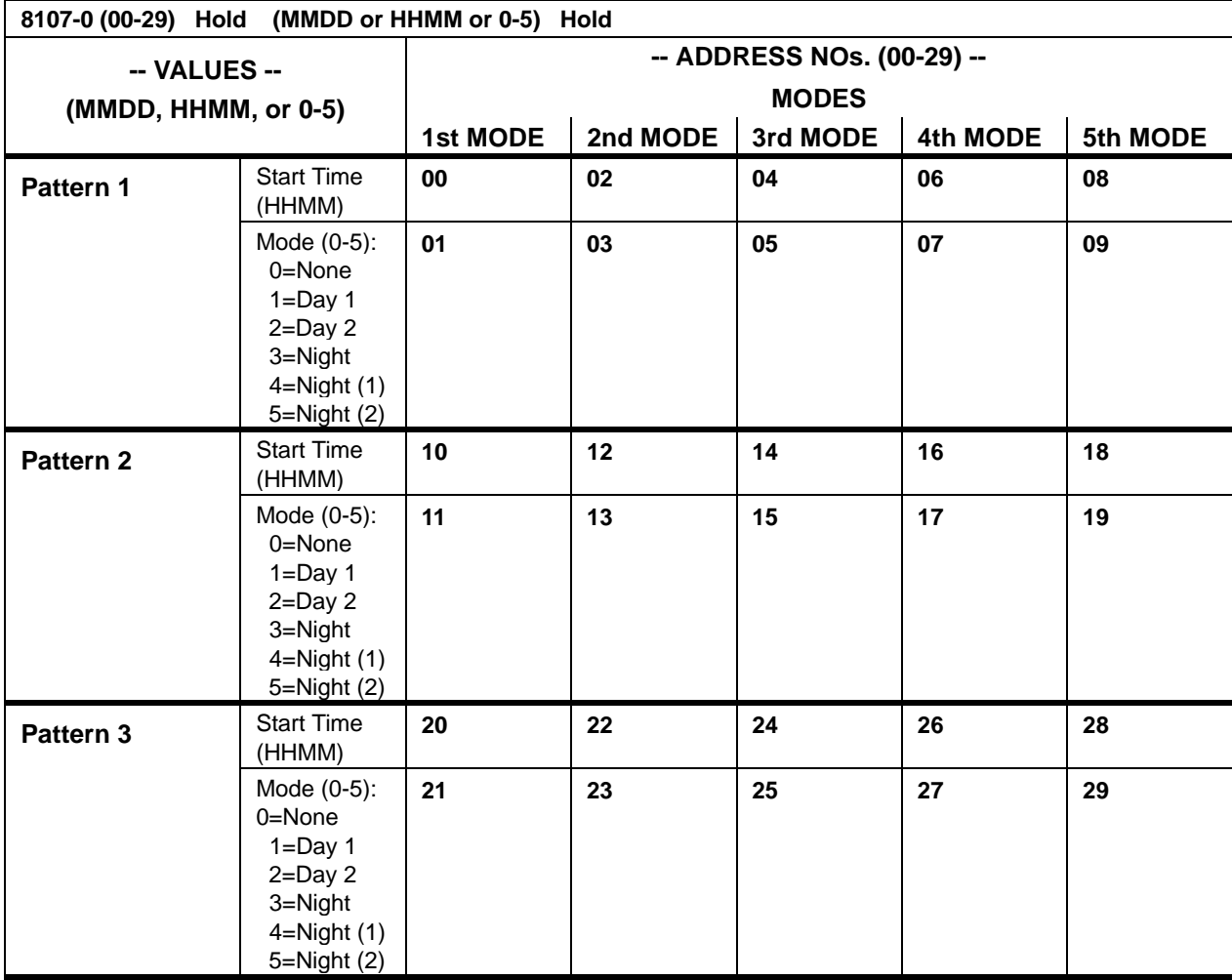

• N/A

## **Related Programming**

 $\bullet$  N/A

### **Considerations**

 $\bullet$  N/A

## **Set Special Day Mode**

## **Description**

(For a description of Automatic Day/Night System Mode, se[e "Automatic Day/Night Mode" on page](#page-36-0)  [37.](#page-36-0))

You can specify up to 20 special days for the System. For each special day, you can specify up to 5 modes settings.

## **Operation**

#### **To set the Special Day Modes:**

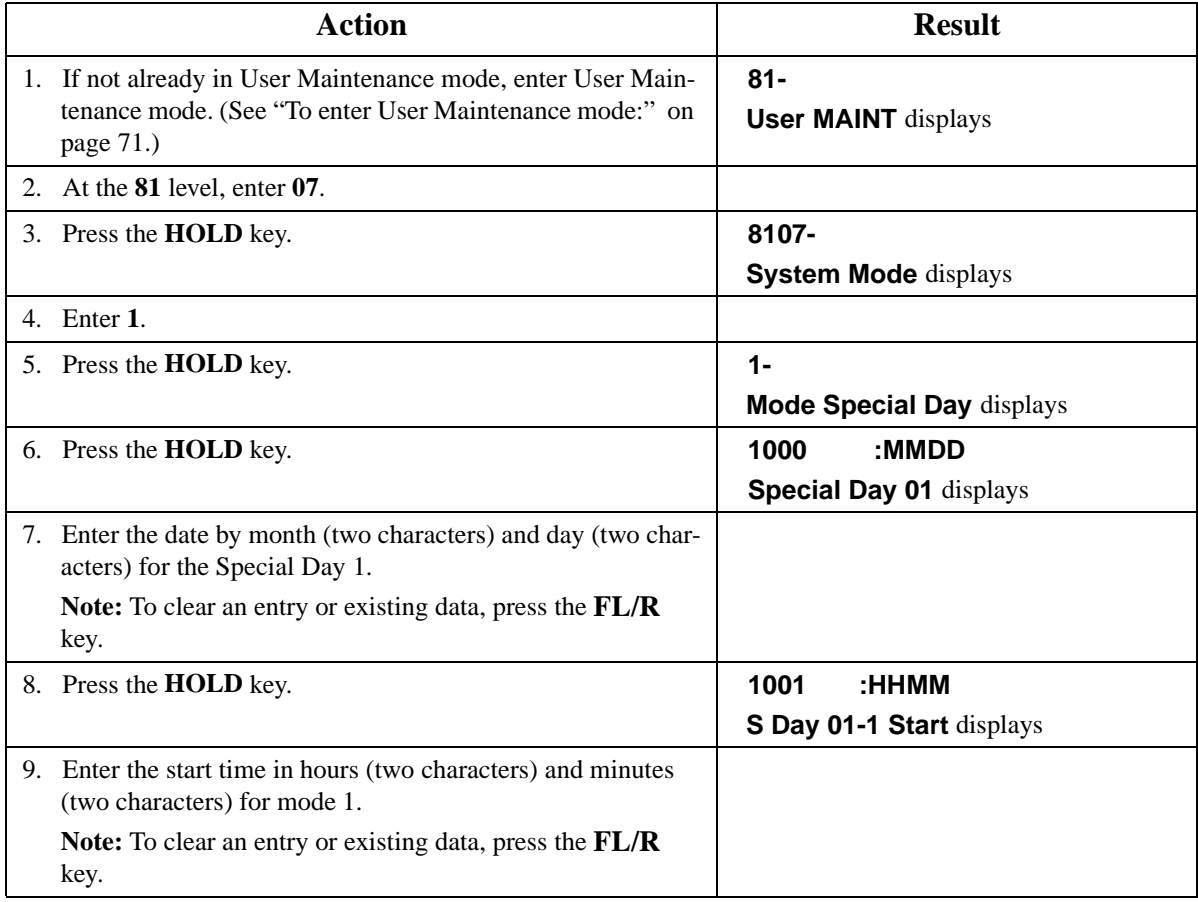

| <b>Action</b>                                                                                                    | <b>Result</b>                    |
|----------------------------------------------------------------------------------------------------|----------------------------------|
| 10. Press the <b>HOLD</b> key.                                                                                                    | 1002<br>S Day 01-1 Mode displays |
| 11. Enter the desired mode for Special Day $(0 - None, 1 -$<br>Day 1, $2$ - Day 2, $3$ - Night, $4$ - Night(1), $5$ - Night (2)).<br>Note: To clear an entry or existing data, press the FL/R<br>key. |                                  |
| 12. Press the <b>HOLD</b> key.                                                                                                    | Next Special Day mode displays   |
| 13. To set additional Special Day modes, press the volume up<br>or down key or press the <b>HOLD</b> key to move to the desired<br>mode.                                                              |                                  |
| 14. Repeat steps 7-13 until all Special Day modes are set. (Up<br>to 20 special days may be entered.)                                                                                                 |                                  |
| <b>Note:</b> The entry positions are listed in Table 10.                                                                                                    |                                  |
| 15. Press the <b>MEMORY</b> key to exit the entry mode.                                                                                                    | $1 -$                            |
|                                                                                                    | <b>Mode Special Day displays</b> |
| To return to the top menu level $(81)$ , press the <b>PROG</b> key.<br>16.                                                                                                    | $81 -$                           |
| OR                                                                                                    | <b>User MAINT</b> displays       |
| To exit the User Maintenance mode, press the ON/OFF                                                                                                    | OR                               |
| key.                                                                                                    | <b>ON/OFF</b> LED goes off       |

*Table 10. Special Day Start Time/Mode - addresses & values* 

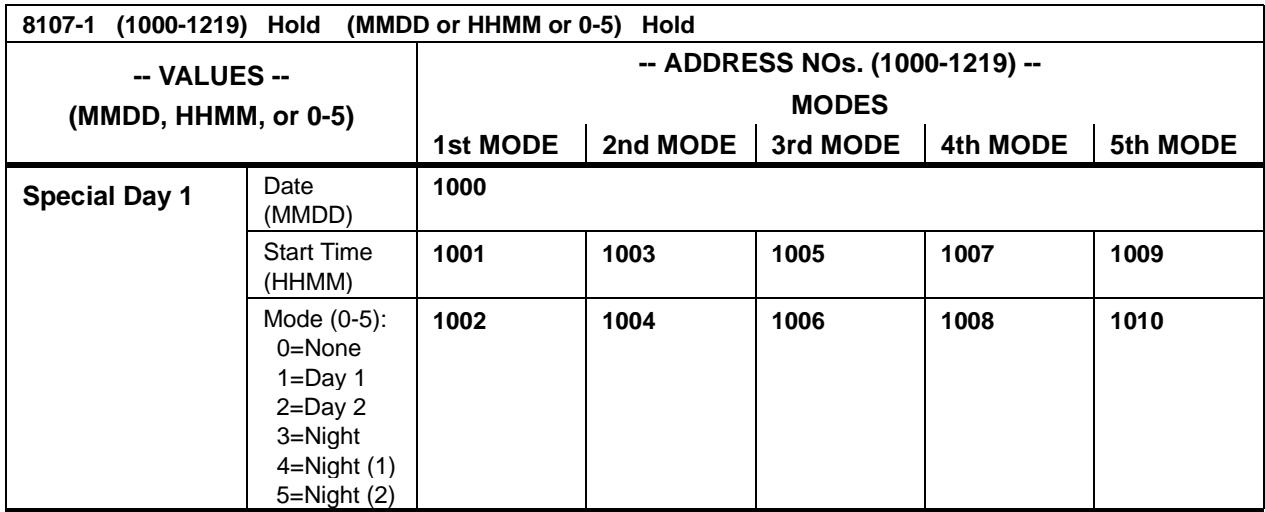

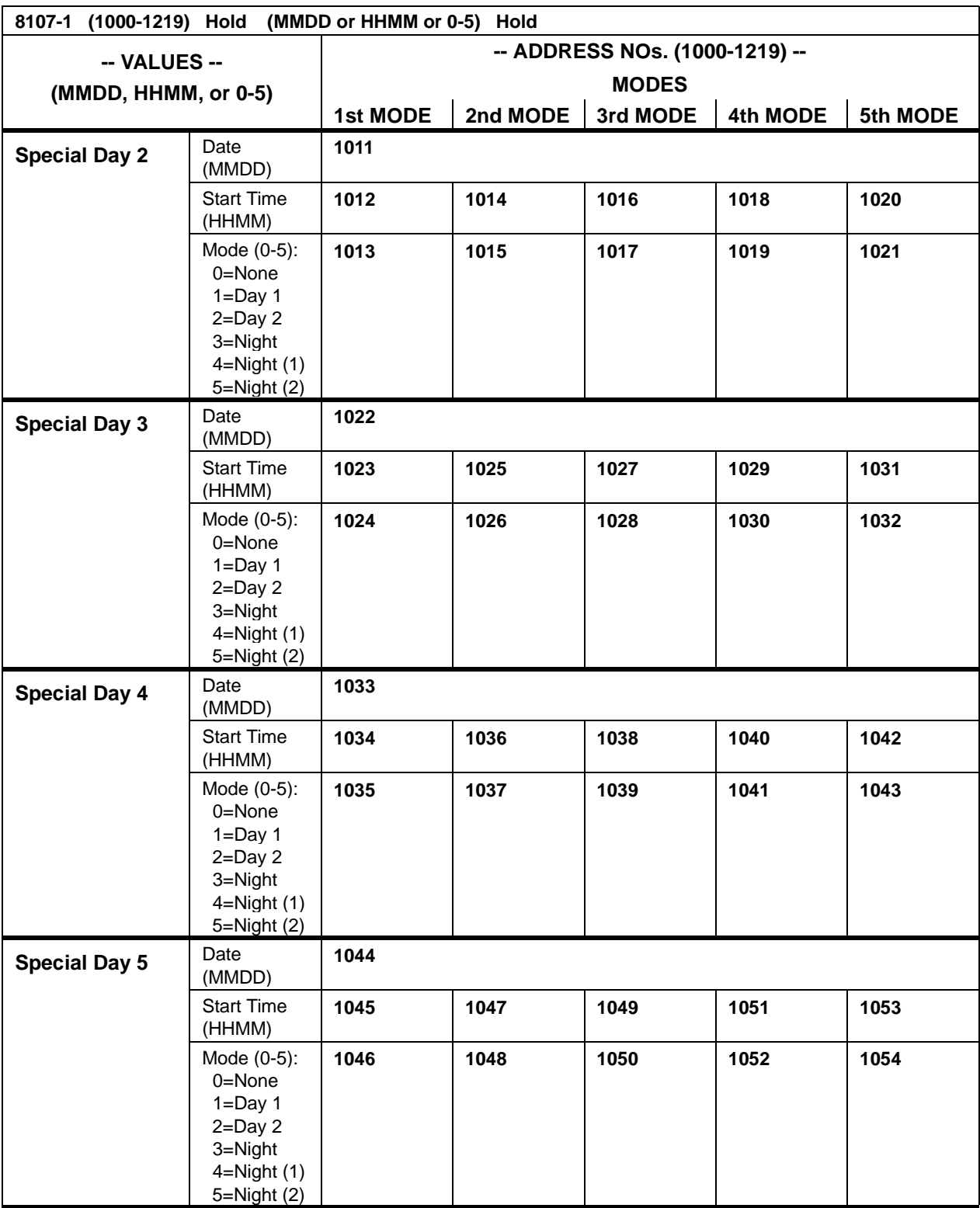

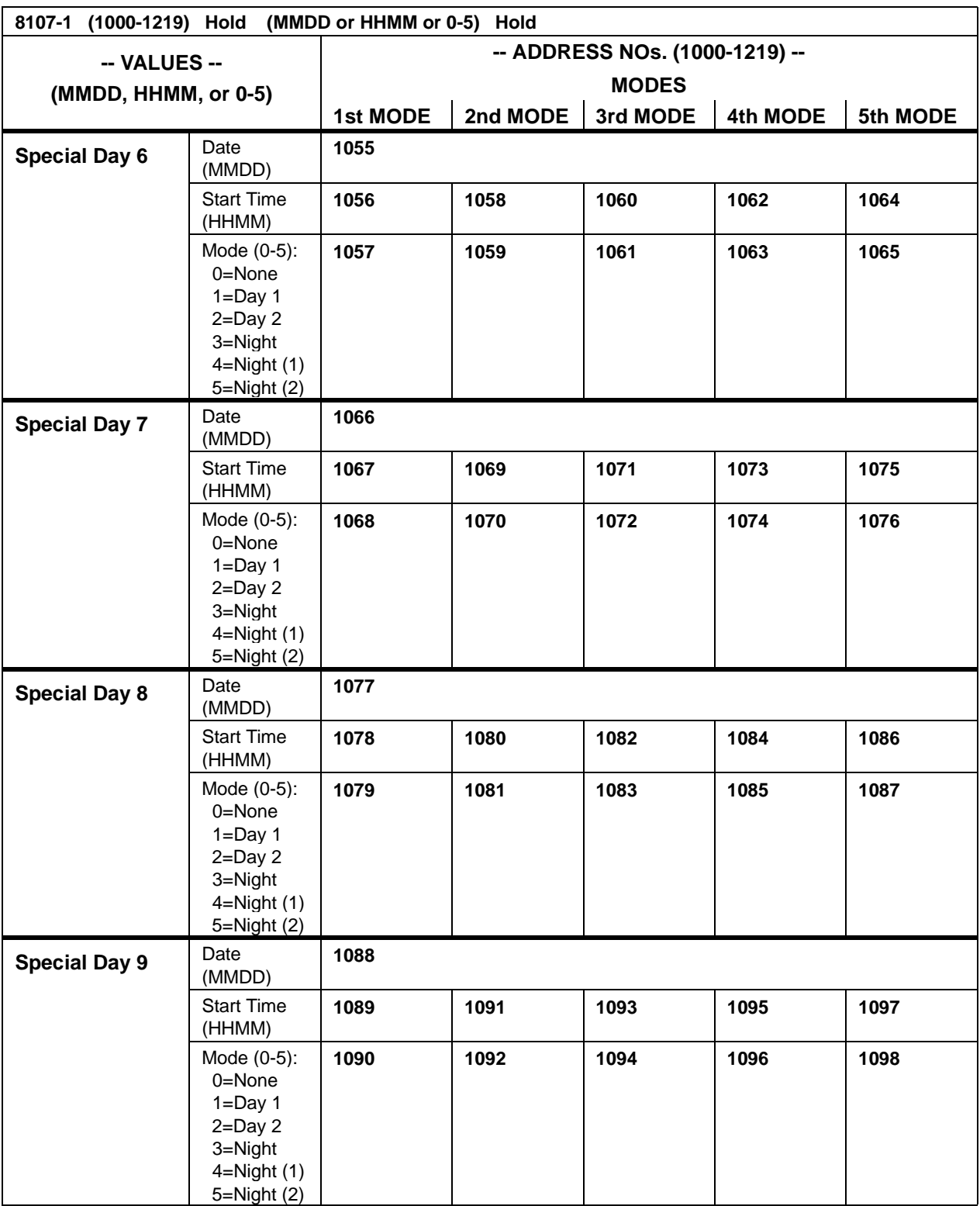

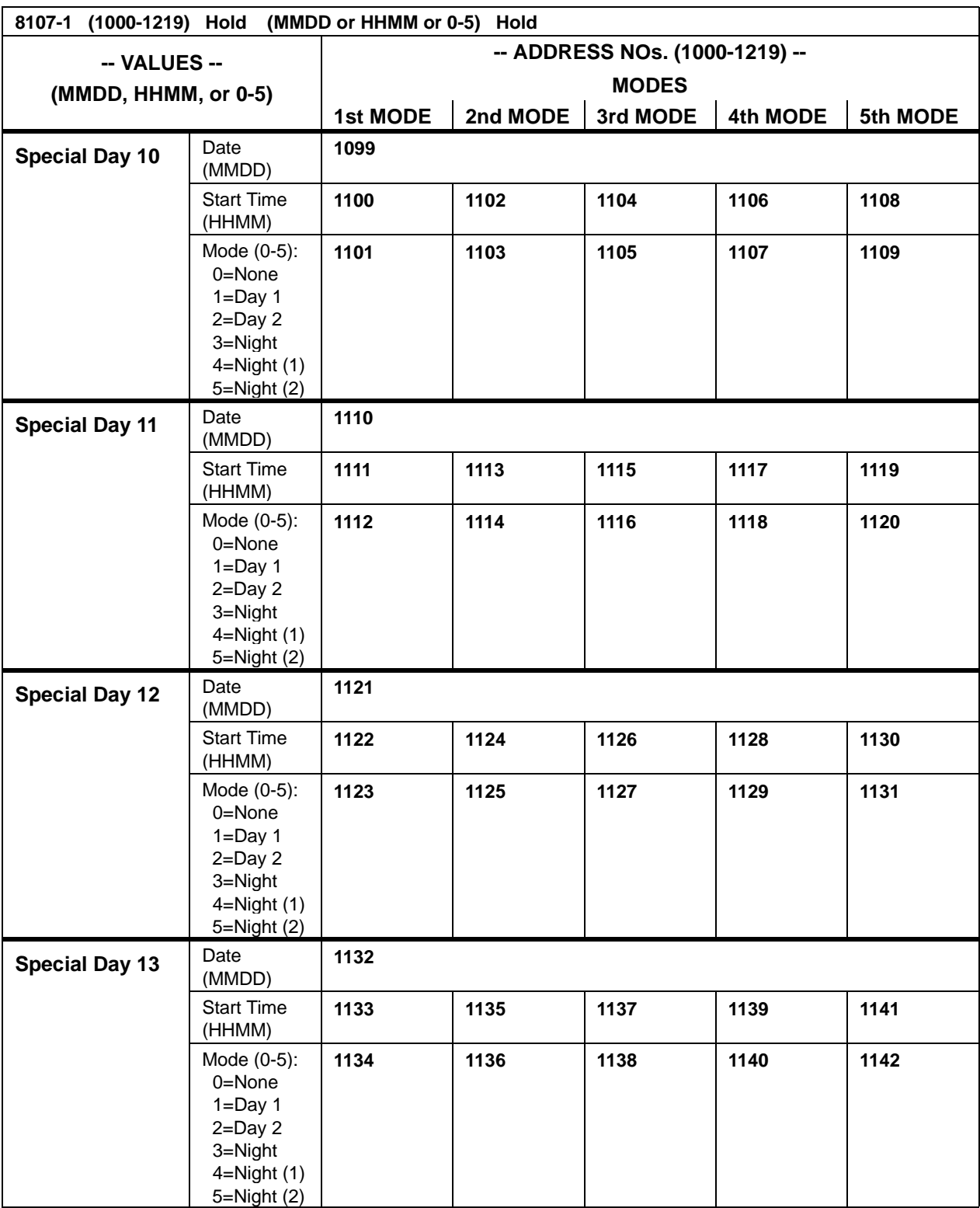

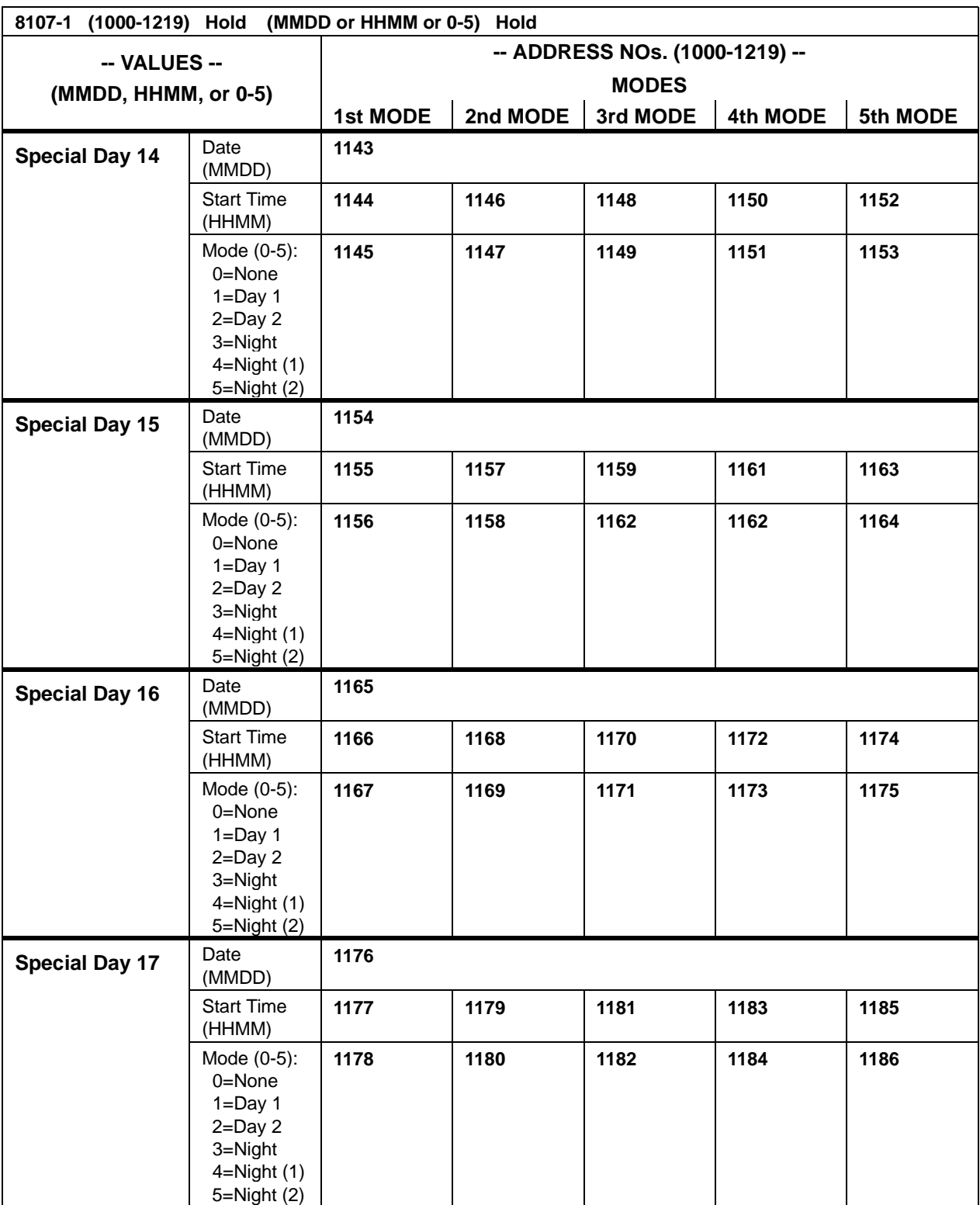

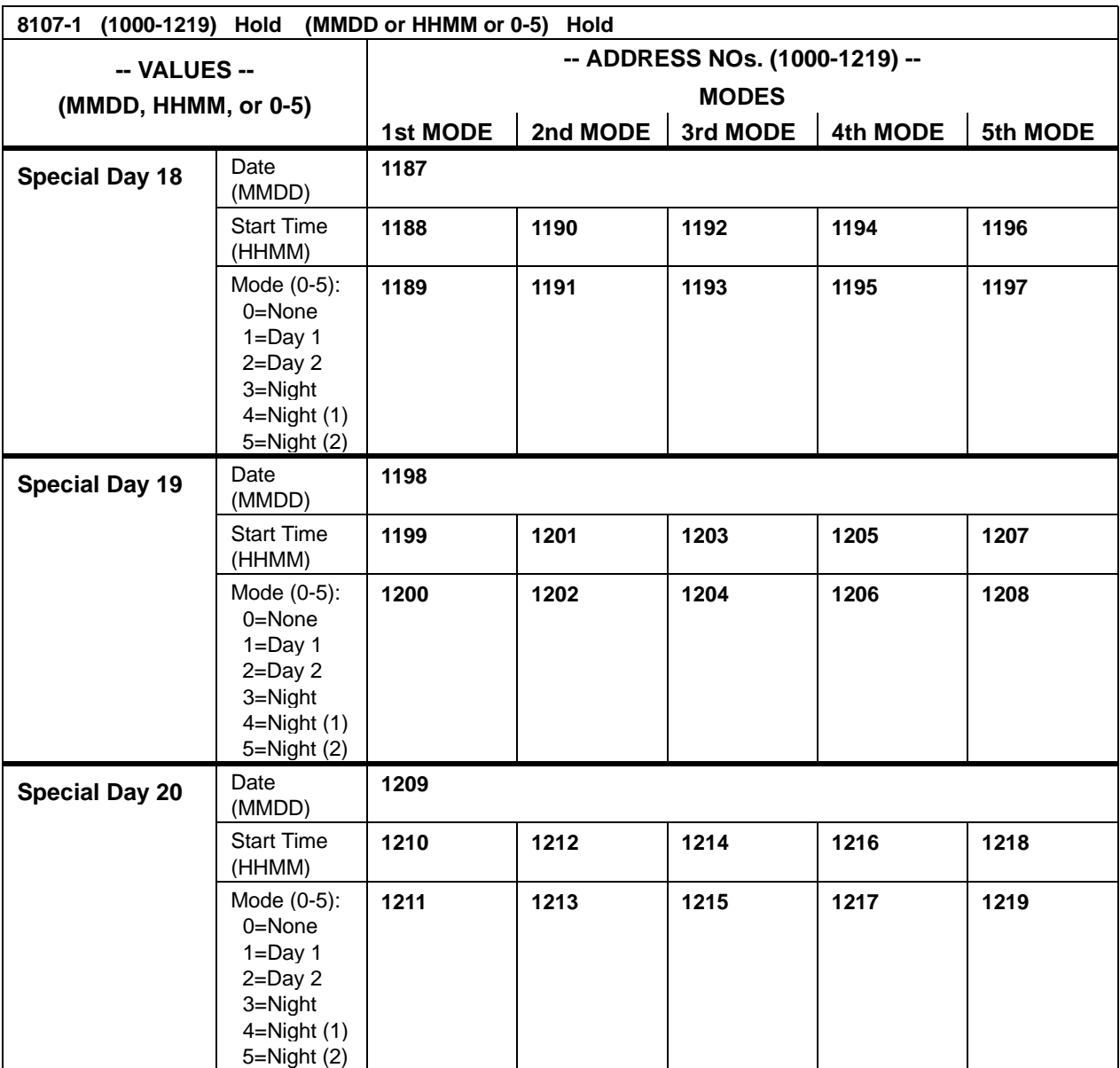

 $\bullet$  N/A

## **Related Programming**

 $\bullet$  N/A

#### **Considerations**

 $\bullet$  N/A

## **Set Exception Day Mode**

## **Description**

(For a description of Automatic Day/Night System Mode, se[e "Automatic Day/Night Mode" on page](#page-36-0)  [37.](#page-36-0))

You can specify exception days which allow for a range of days for the System to operate in the Night mode. This is intended for extended holidays for business shut down periods that last for multiple days. You can specify up to 6 exception day periods.

## **Operation**

#### **To set the Exception Day Modes:**

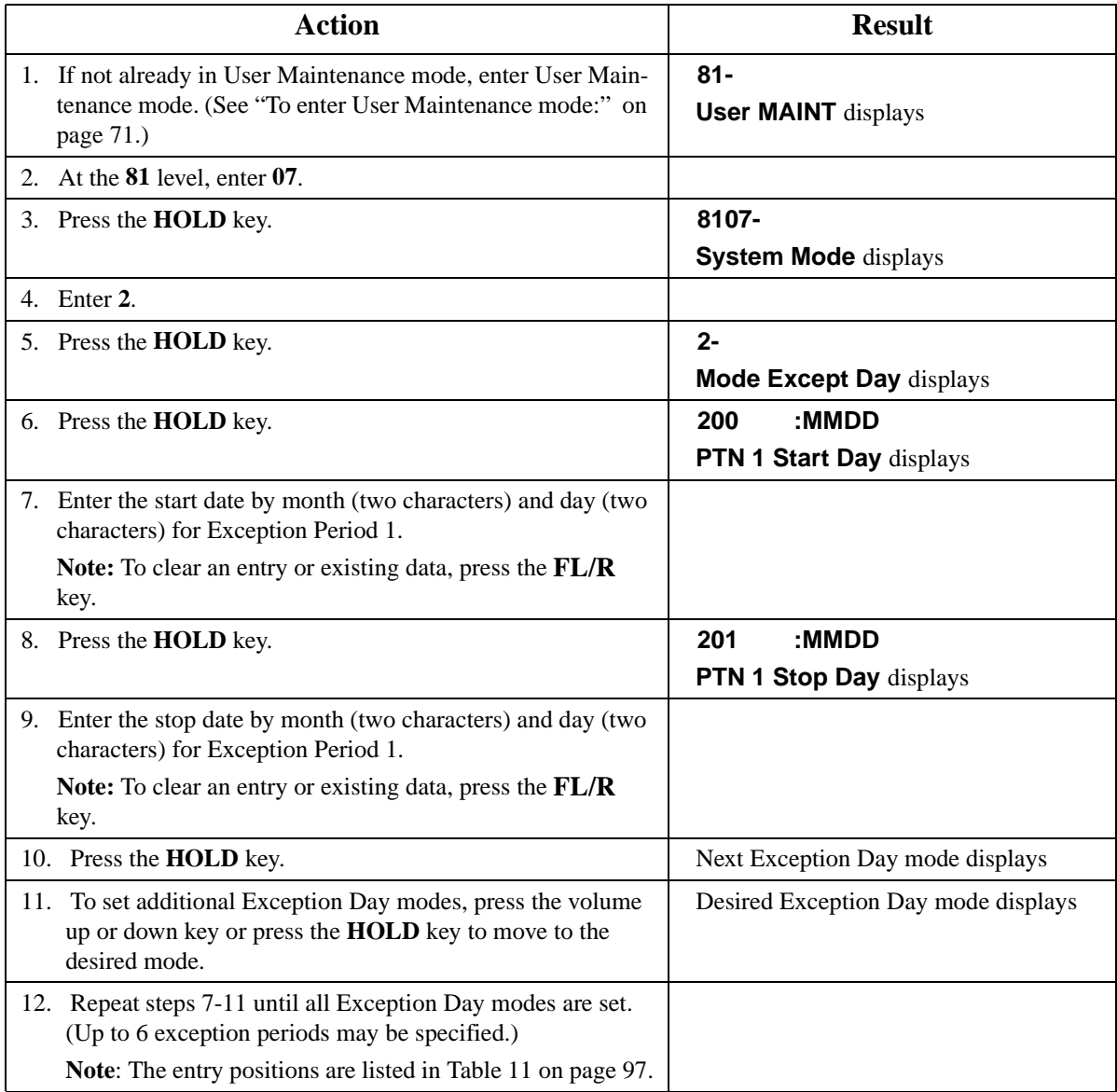

<span id="page-96-0"></span>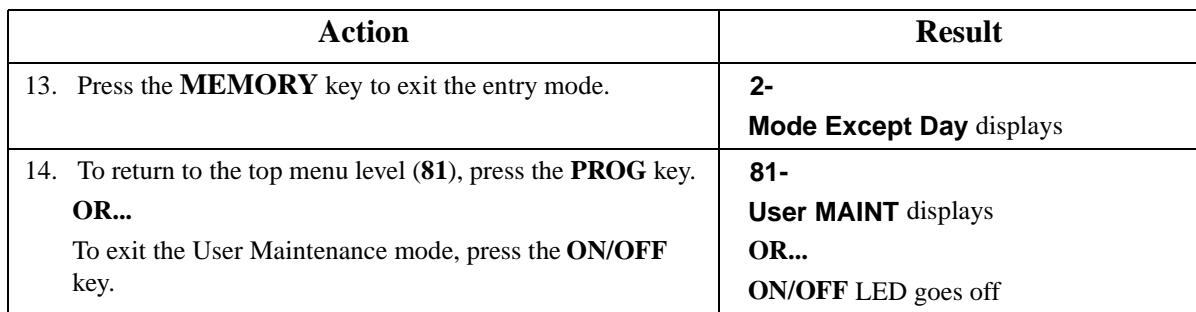

#### *Table 11. Exception Days*

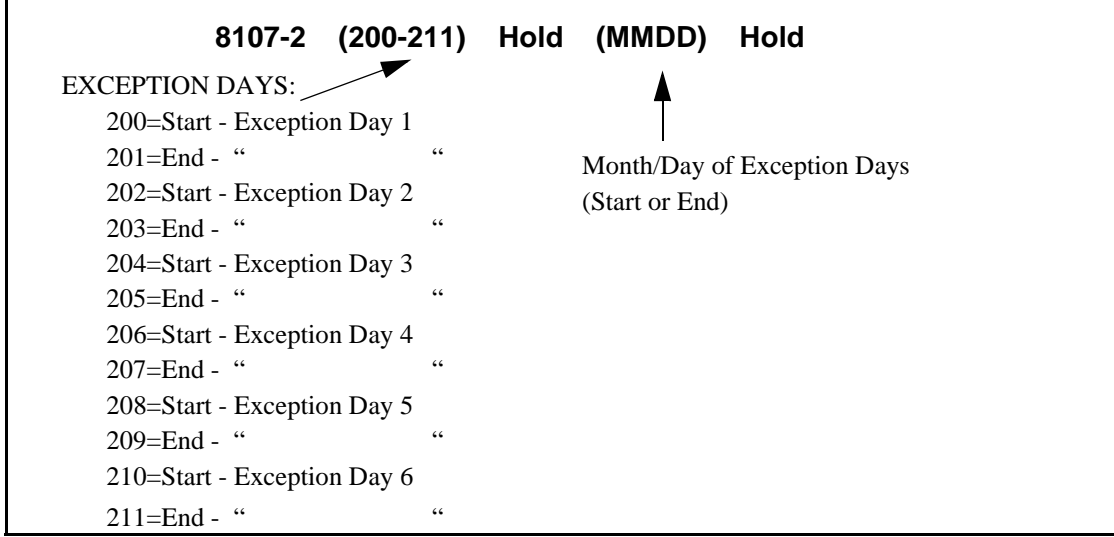

#### **Hardware Requirements**

 $\bullet$  N/A

#### **Related Programming**

 $\bullet$  N/A

#### **Considerations**

 $\bullet$  N/A

## **Set Day of Week Mode**

#### **Description**

(For a description of Automatic Day/Night System Mode, se[e "Automatic Day/Night Mode" on page](#page-36-0)  [37.](#page-36-0))

The System allows you to specify up to 3 mode patterns. This menu item determines which pattern to follow for a given week day in the month (i.e., first Monday, second Monday, etc.).

Some bushiness may have special operating hours based on the day of the month. For instance, a company may work half-days on the second Saturday of each month.

## **Operation**

#### **To set the Day of Week Modes:**

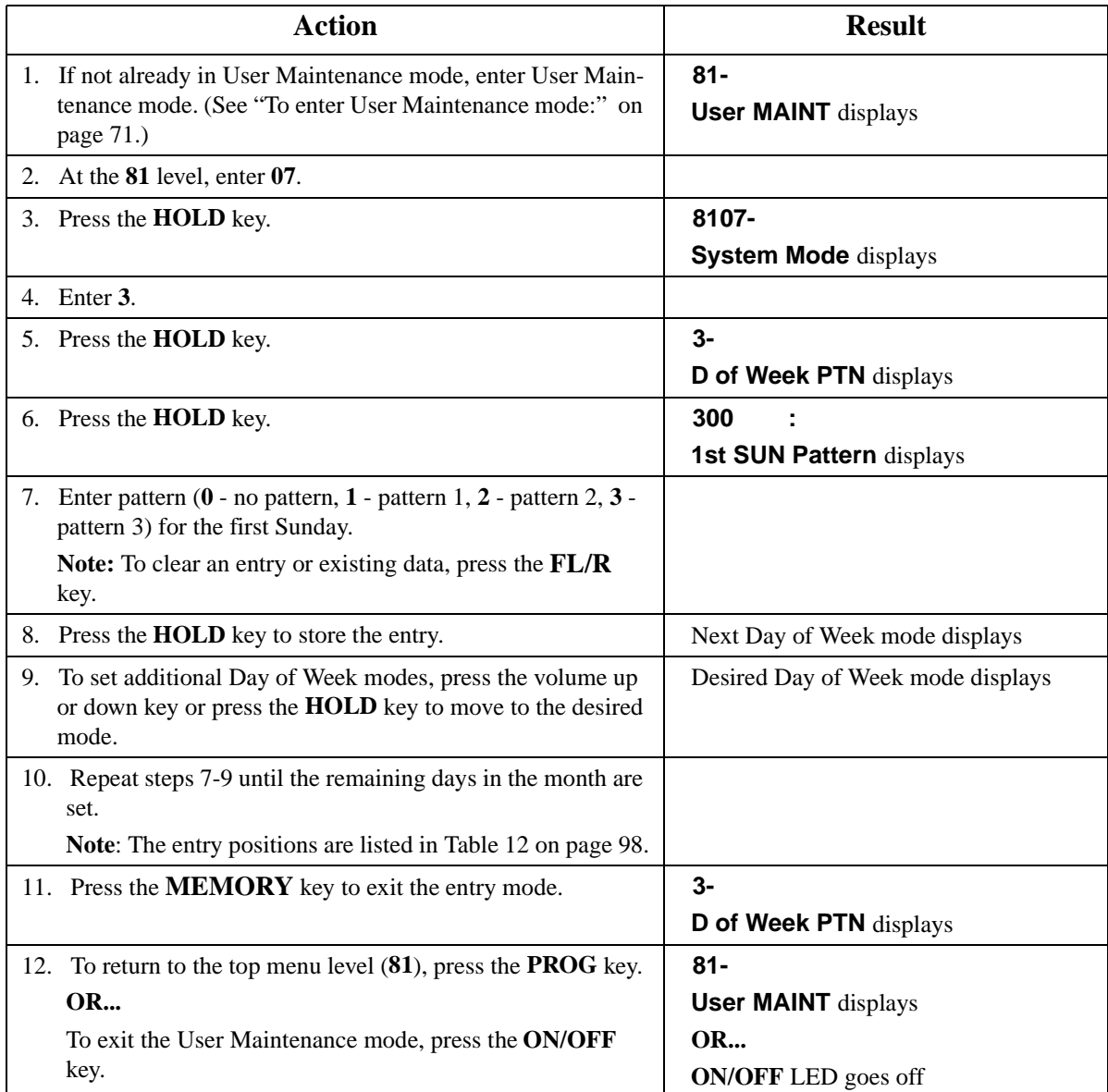

#### *Table 12. Day of the Month - addresses*

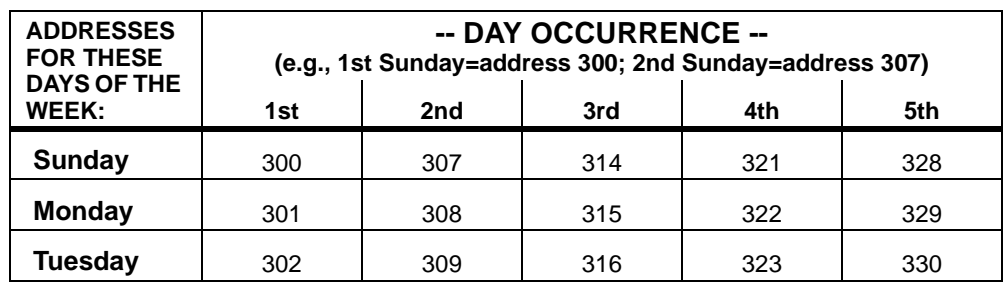

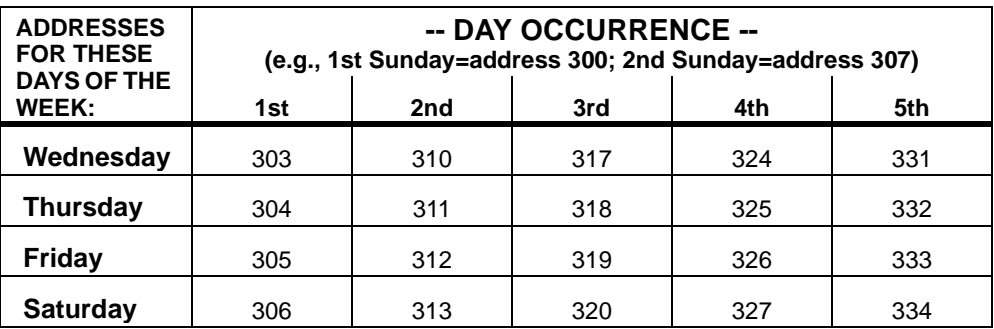

 $\bullet$  N/A

### **Related Programming**

• N/A

#### **Considerations**

• N/A

## **Set Walking TRS (Call Barring) Codes**

### **Description**

You can assign Walking TRS (Call Barring) Codes for each extension.

#### **Operation**

#### **To set Walking TRS (Call Barring) Codes using either a large-display or small-display phone:**

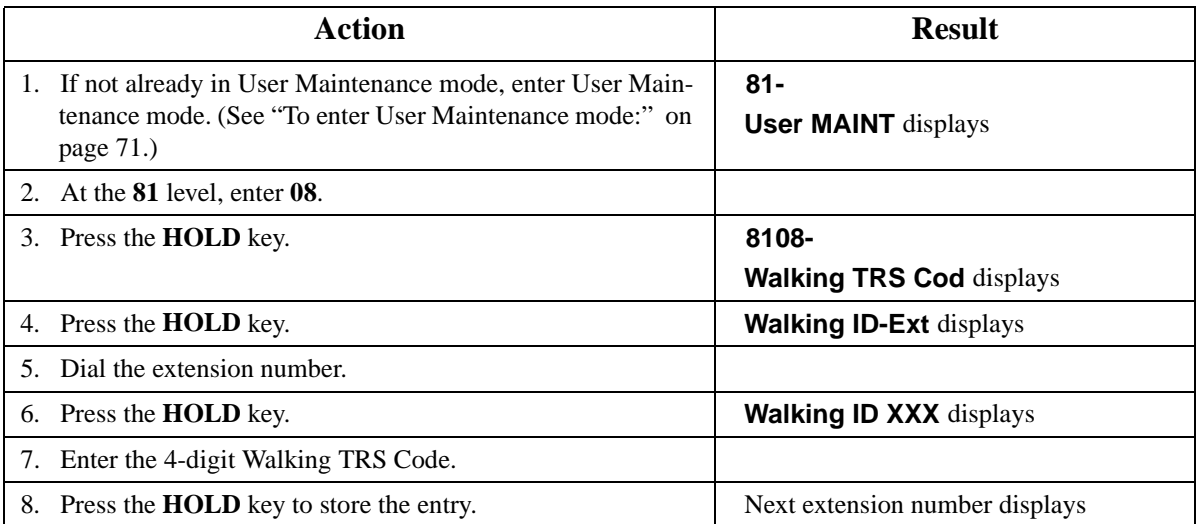

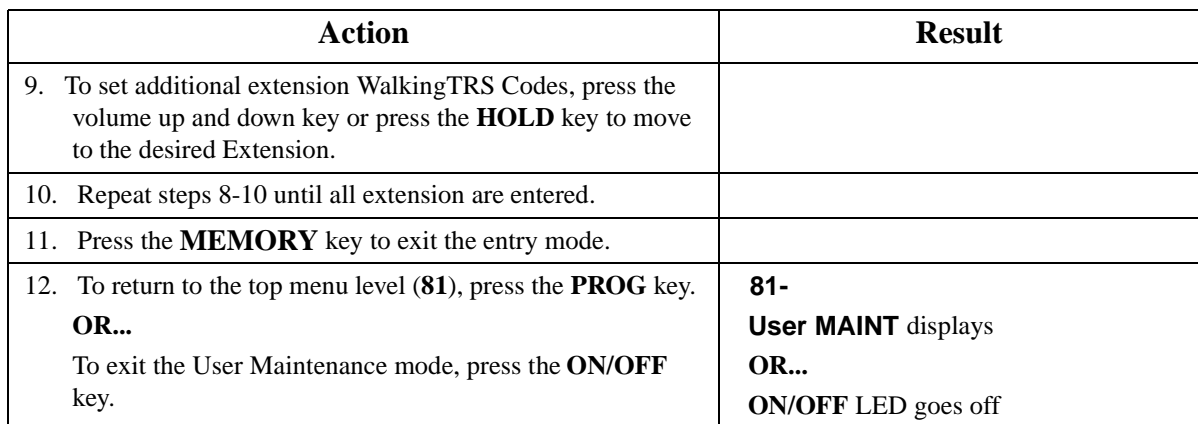

 $\bullet$  N/A

## **Related Programming**

• N/A

## **Considerations**

 $\bullet$  N/A

## **Set Call Forward Busy Destination Extension**

## **Description**

You can assign a Call Forward Busy Destination Extension for each extension. This is typically used for forwarding calls to voice mail.

## **Operation**

#### **To set a Call Forward Busy Destination Extension using either a large-display or smalldisplay phone:**

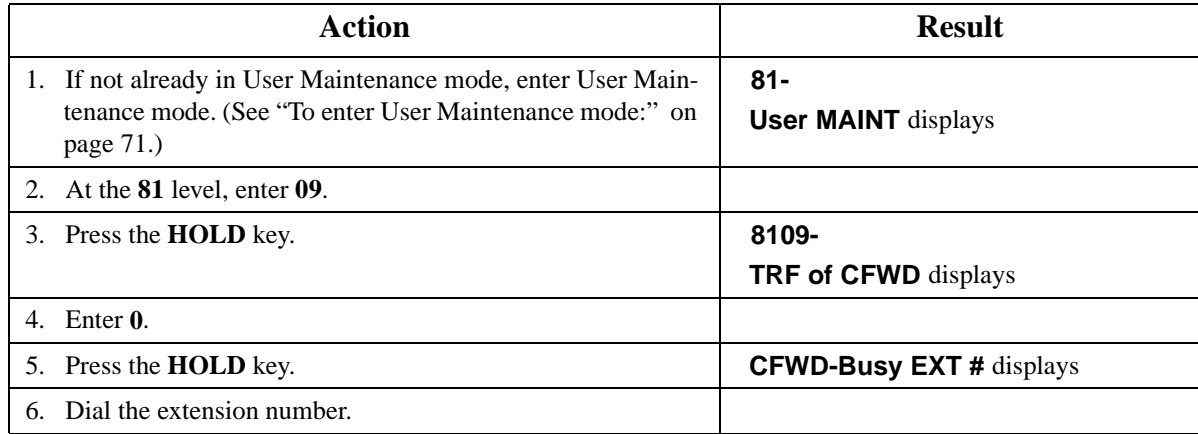

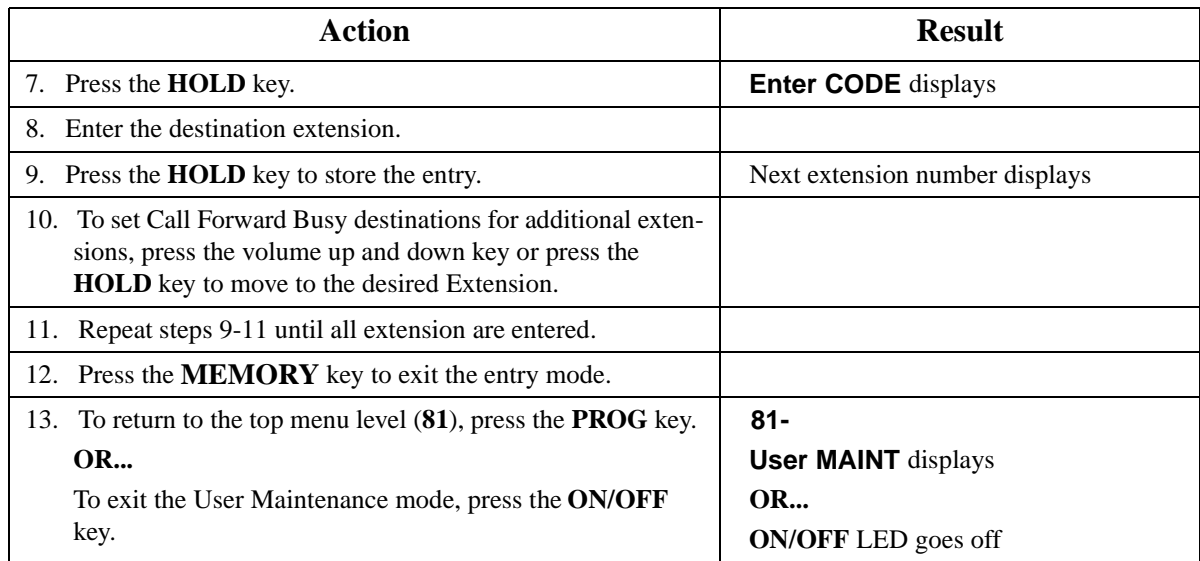

• N/A

## **Related Programming**

 $\bullet$  N/A

### **Considerations**

 $\bullet$  N/A

## **Set Call Forward No Answer Destination Extension**

#### **Description**

You can assign a Call Forward No Answer Destination Extension for each extension. This is typically used for forwarding calls to voice mail.

#### **Operation**

#### **To set a Call Forward Busy Destination Extension using either a large-display or smalldisplay phone:**

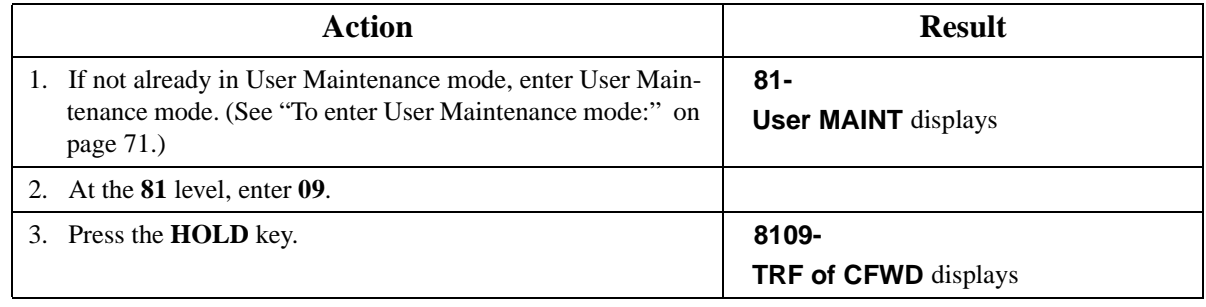

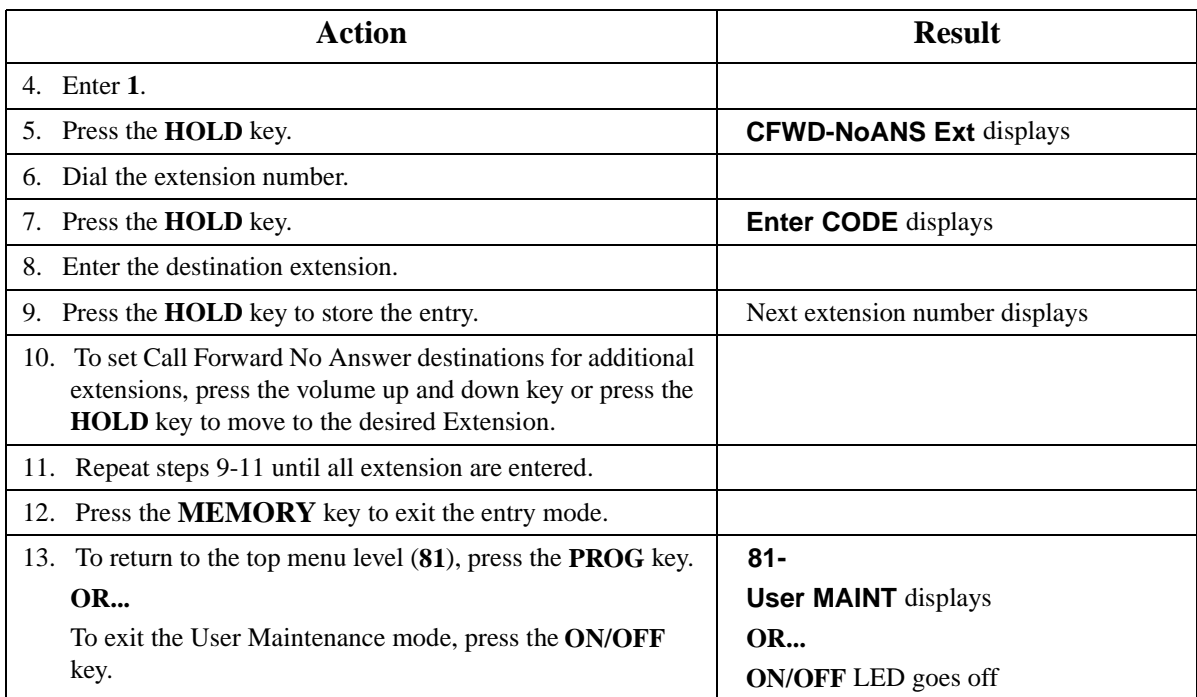

• N/A

## **Related Programming**

• N/A

## **Considerations**

 $\bullet$  N/A

## **Set Caller ID Logging Extensions**

## **Description**

You can assign Caller ID Call Logging to extensions. The system is limited to 20 call logging extensions per cabinet as follows:1

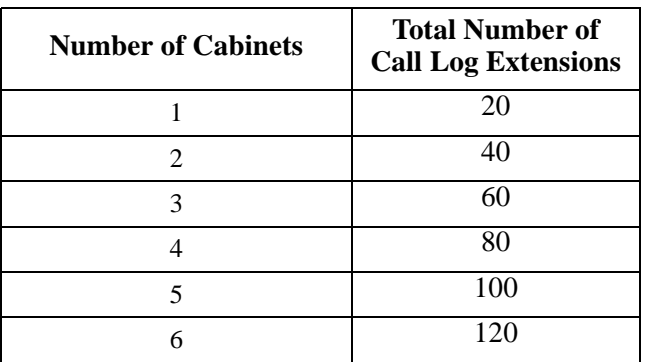

## **Operation**

.

### **To set a Caller ID Logging Extensions using either a large-display or small-display phone:**

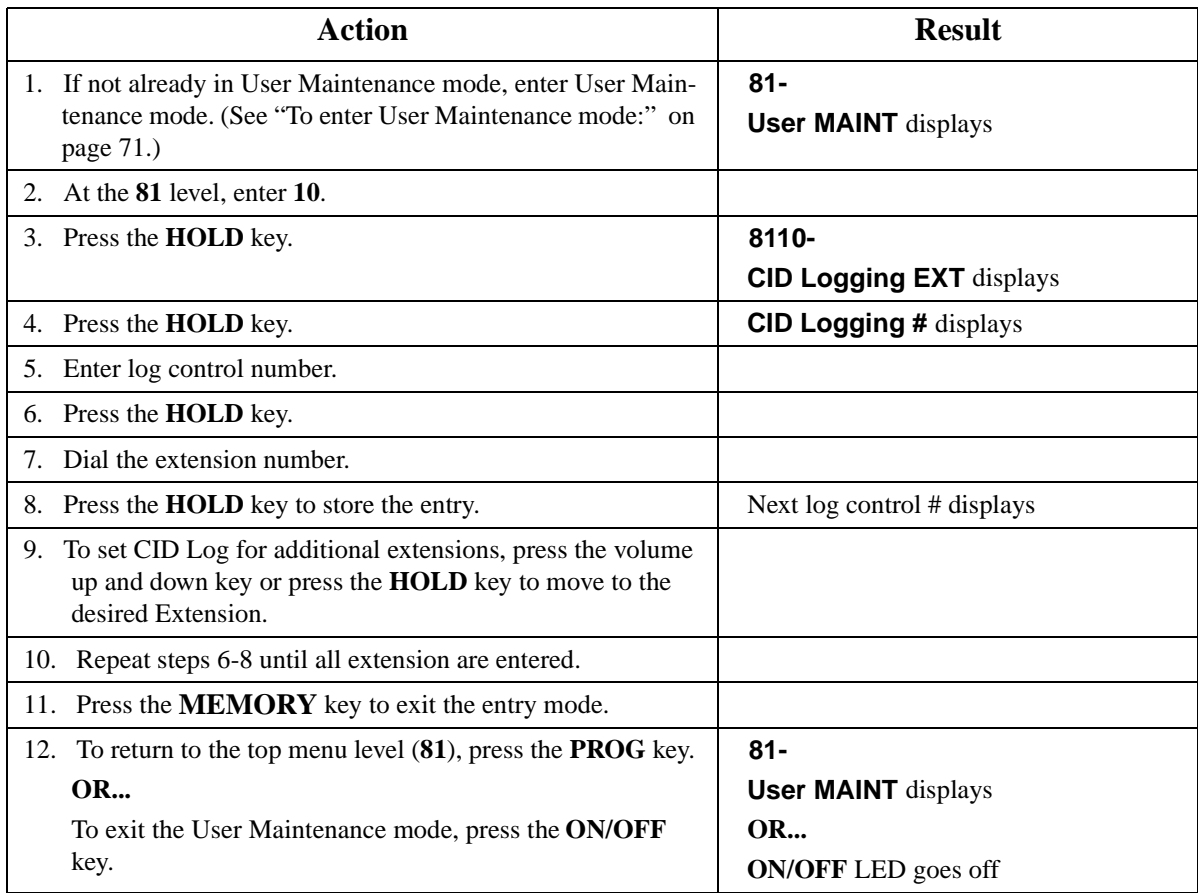

### **Hardware Requirements**

• N/A

## **Related Programming**

• N/A

## **Considerations**

• N/A

# **Chapter 5. Key Telephone Features**

This chapter describes Key telephone features. Key telephones are proprietary digital phones that provide feature access through a combination of feature keys and access codes.

This chapter covers the following topics:

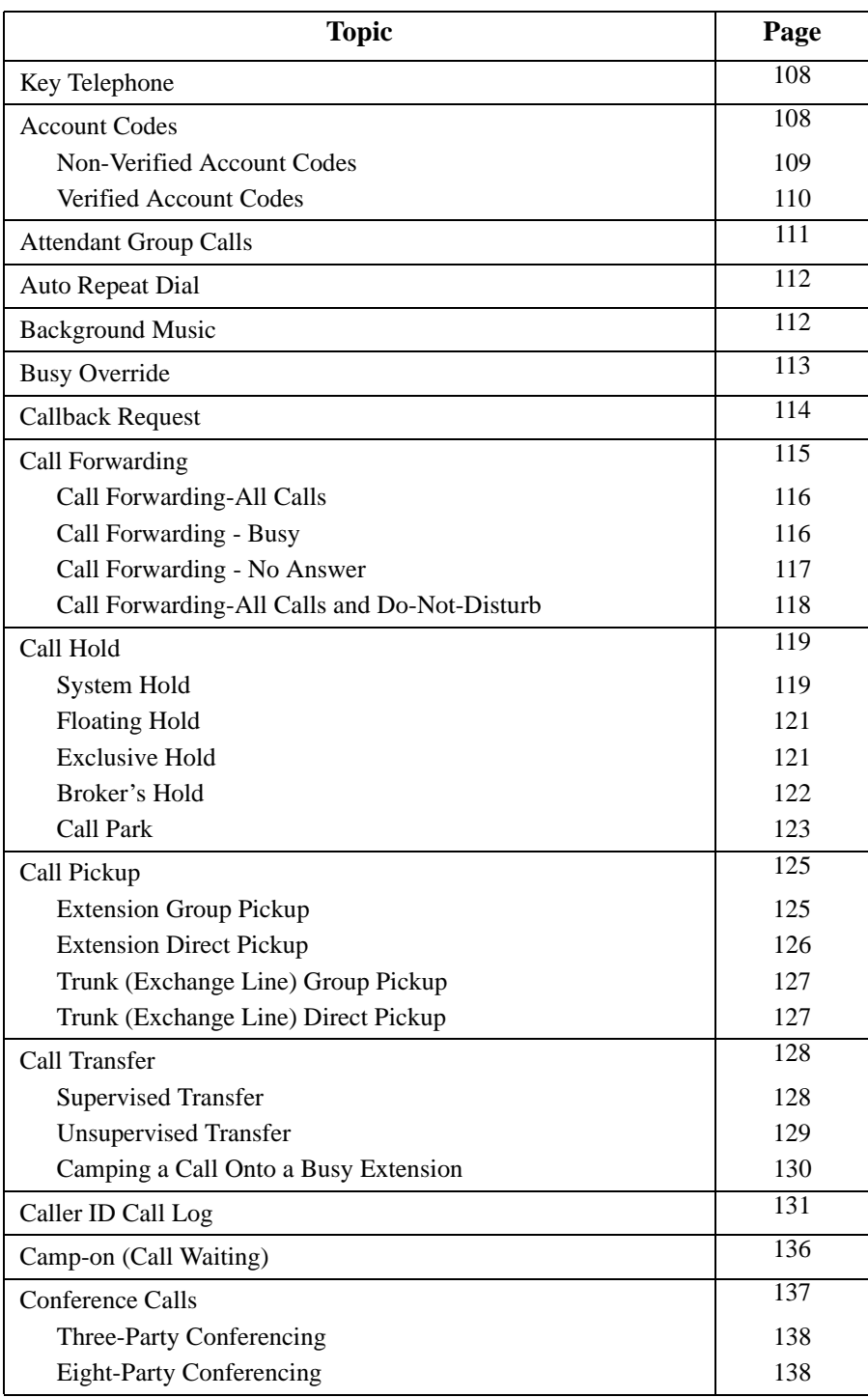

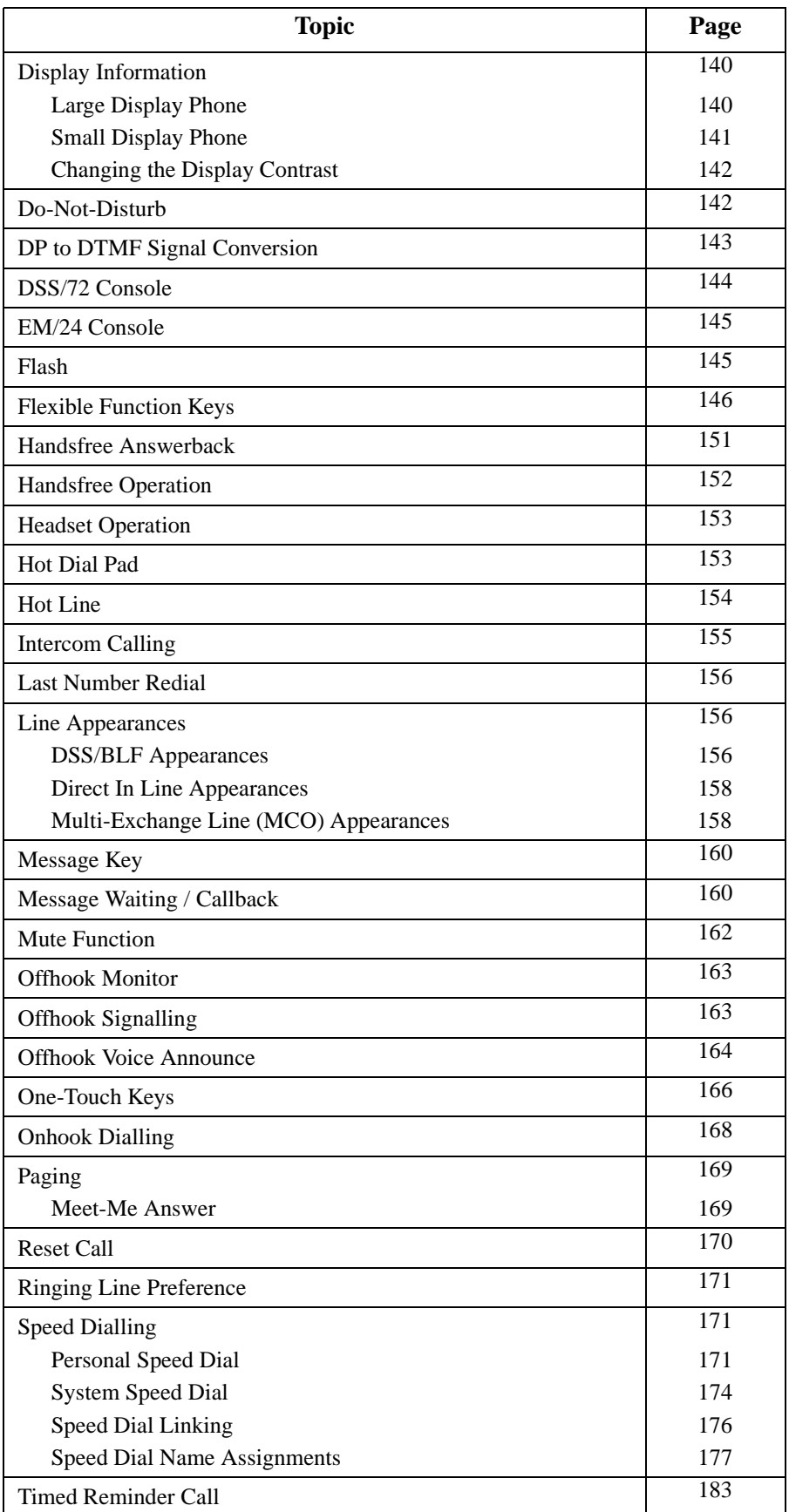

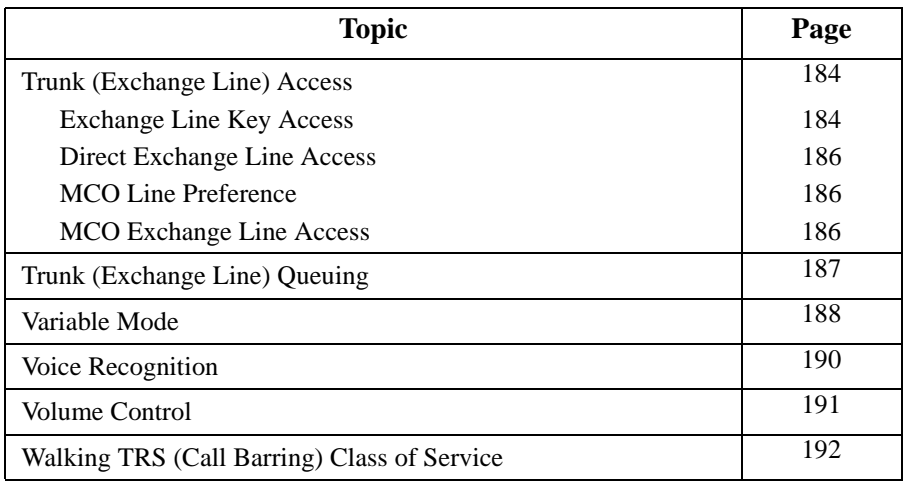

## <span id="page-107-0"></span>**Key Telephone**

As an example of a key telephone, Figure 2 illustrates the Panasonic model VB-44225/VB-D411LDSUK. This model provides a large display that includes one-touch access to speed dial numbers, telephone features, and Help screens.

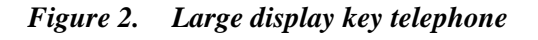

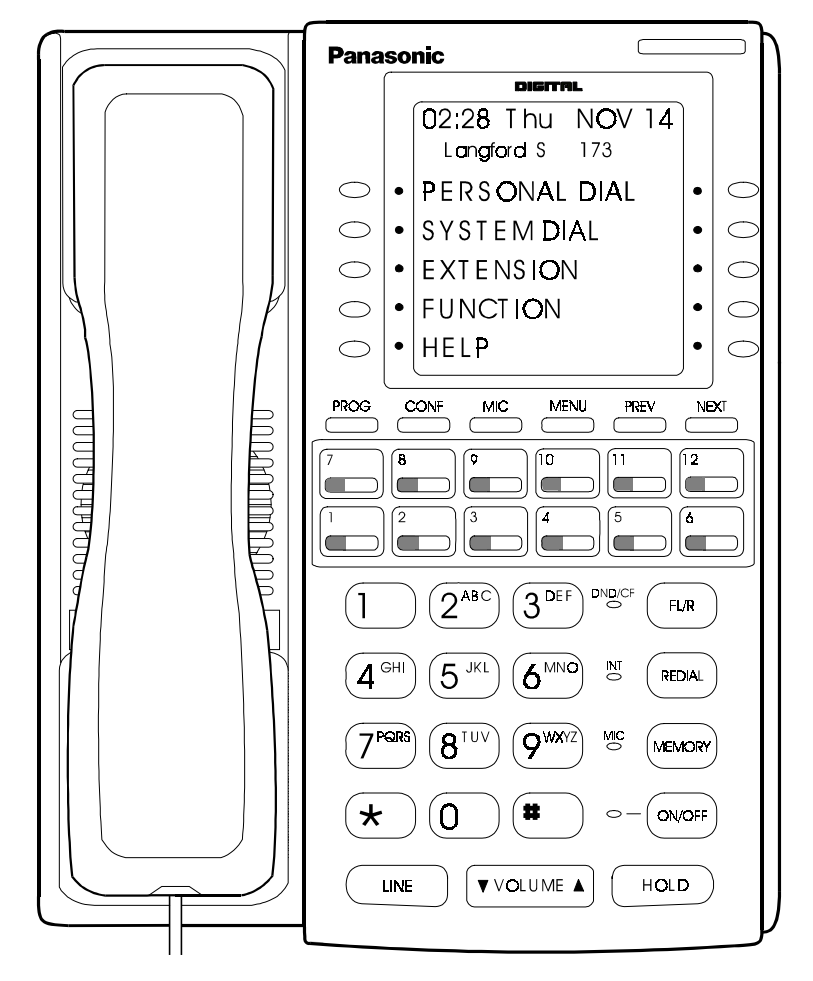

## **Account Codes**

## **Description**

You can assign account codes to clients to facilitate billing and to track call dates and times, numbers called, and outside line numbers used. This information is printed for each account on the System Message Detail Recording (Call Logging) record.

In addition verified account codes may be used to change the TRS (Call Barring) level to allow calls to numbers otherwise restricted.

Account codes may be either forced or unforced (voluntary) and either verified or unverified.
This feature works with Station Message Detail Recording (Call Logging). During a phone call, a station user can silently enter an accounting or client billing code. The entered Code will display on the phone's LCD as it's dialled, so the user can tell it's being registered. Then later, the Call Logging reports will show the Code dialled for each call, and even sort the report by these Codes.

There are two different types of account codes you can use in the ICX:

#### **Non-Verified Account Codes**

Non-Verified Codes aren't checked by the system for validity; the user can enter anything from 1-10 digits long. Individual phones can be programmed to accept *forced* Account Codes (the user must enter a code for every call) or *voluntary* Account Codes (the user can enter a code, but doesn't have to, for each call).

Non-Verified Account Codes can be assigned to incoming and/or outgoing calls. For incoming calls, the user can enter the Code anytime during the call. For outgoing calls, the user either enters the Code before accessing an outside line (for *forced* Codes), or anytime during the call (for *voluntary* Codes).

#### **Verified Account Codes**

Verified Account Codes entered by phone users must match a code that has been preprogrammed into an Account Code Table. These codes can also be either *forced* or *voluntary.* You can program these codes with their own Toll Restriction Service (TRS (Call Barring)) Class assignment so that, when entered, they will override the extension's TRS Class. Thus, Verified Account Code users can "float" from phone to phone, placing calls that would normally be restricted on that phone.

### **Non-Verified Account Codes**

Non-verified Account codes are voluntary codes. (i.e., You do not have to enter an account code before making a call.)

You can assign Non-verified Account codes to both incoming and outgoing calls. To assign an account code to an outgoing call, you enter the account code before making the call or during the call. To assign an account code to an incoming call, you enter the account code during the call.

#### **Operation**

#### **To enter an account code before making a call:**

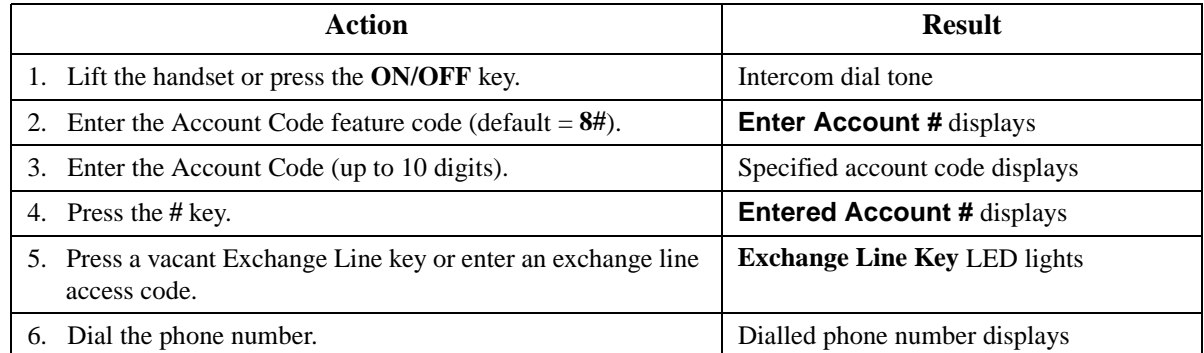

#### **To enter an account code during an outside call:**

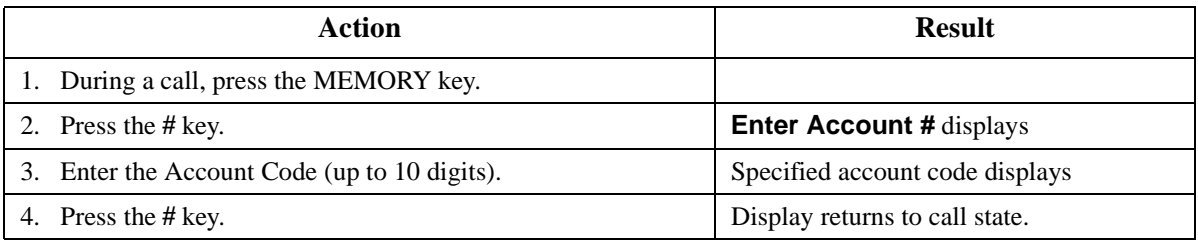

### **Verified Account Codes**

Stations restricted from outside call origination by Toll Restriction Service (TRS) - Call Barring can be allowed to make outgoing calls by entering a Verified Account code that changes the TRS (Call Barring). After a call is made, the Call Logging record for the call will show the verified account code.

#### **Operation**

#### **To make an outside call that requires an account code:**

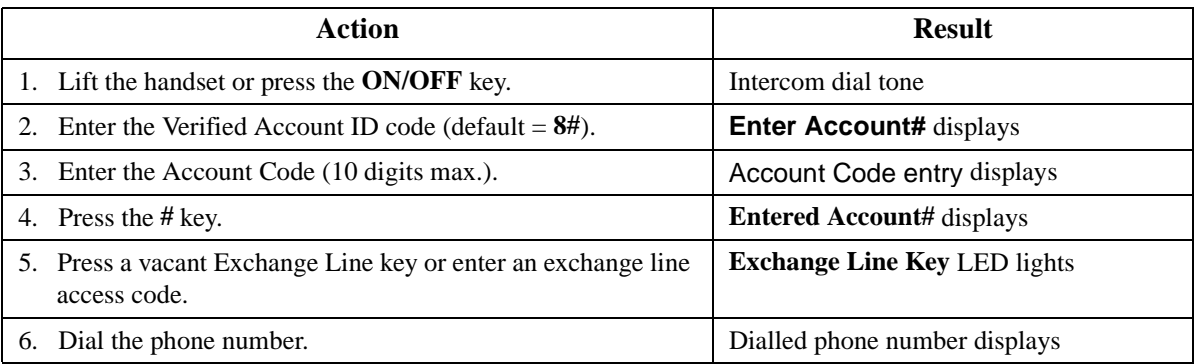

#### **Hardware Requirements**

• An Call Logging printer or external call accounting system is required to collect account code records.

#### **Related Programming**

- FF1-0-19: TRS Class for Forced Account Code
- FF1-2: Dial Plan
- FF3: Forced Account
- FF3: Verified Account
- FF8-1-04: Verified Account Codes with TRS Class

#### **Considerations**

- Account codes are not available during conversation recording mode for the Built-In Voice Mail.
- Account codes will be cancelled after using Exchange Line queuing.

• Account Codes interact with TRS (Call Barring) as shown in the following table:

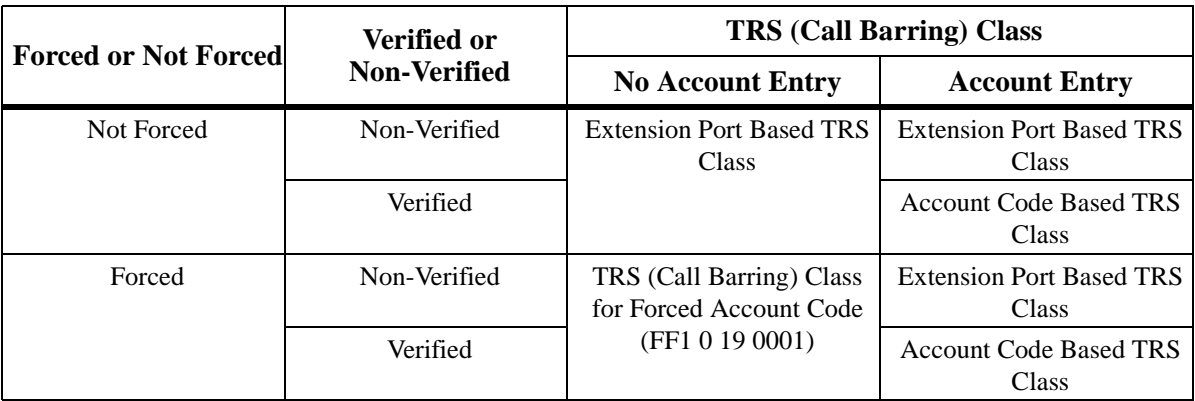

# **Attendant Group Calls**

#### **Description**

You can call the attendant group from any extension by dialling the designated attendant number.

#### **Operation**

#### **To call an attendant group:**

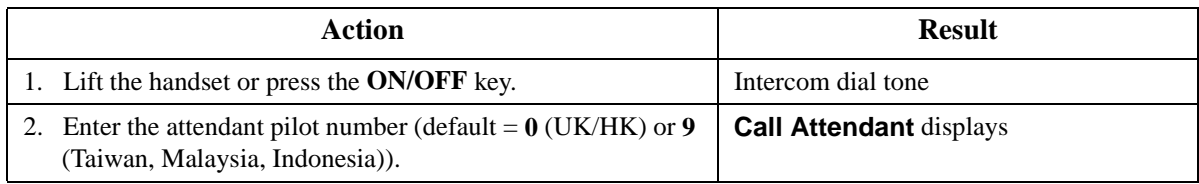

#### **Hardware Requirements**

• N/A

#### **Related Programming**

- FF1-2: Dial Plan
- FF3: Extension Number
- FF5-0: Attendant Hunt Groups

#### **Considerations**

- Up to 20 extensions can be included in an attendant group.
- The attendant pilot number is flexible.
- If a member of an attendant group is for a virtual extension, multiple extensions in the attendant group can be made to ring at once when the virtual number is dialled.

# **Auto Repeat Dial**

#### **Description**

If you press the FL/R key while receiving busy tone on an outside call, the System automatically redials the number. The System continues to redial the number at set intervals until the called number answers, the caller hangs up, or the maximum of 15 redial attempts is made.

#### **Operation**

#### **To use Auto Repeat Dial:**

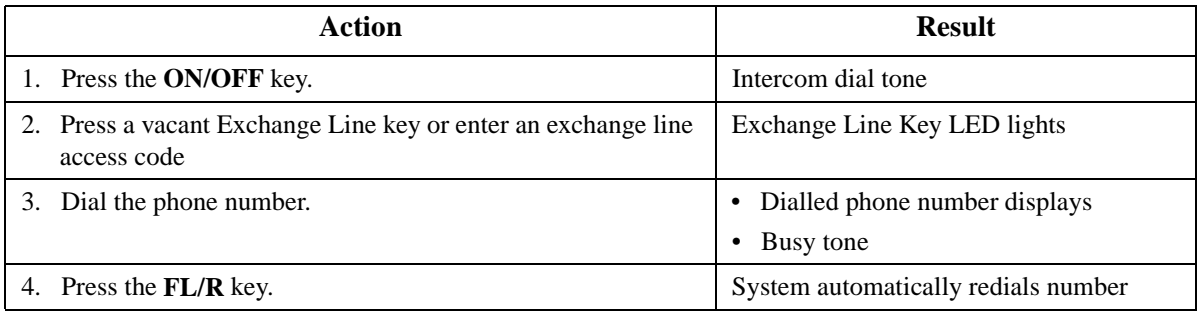

#### **Hardware Requirements**

• N/A

#### **Related Programming**

- FF1-0-03: Extension COS (Auto Repeat Dial)
- FF3: Extension COS Assignment

#### **Considerations**

• N/A

# **Background Music**

#### **Description**

If your System is set up to provide Background Music, music can be played from the speakers of idle telephones. If a call is made to an extension receiving Background Music, the music stops and the phone rings. Background Music is also interrupted when the phone goes offhook.

The System can also provide Music-on-Hold (MOH) using a separate music source. If MOH is provided, callers automatically hear music when they are placed on hold. (For more information on MOH, see page [46](#page-45-0).)

### **Operation**

#### **To turn Background Music on:**

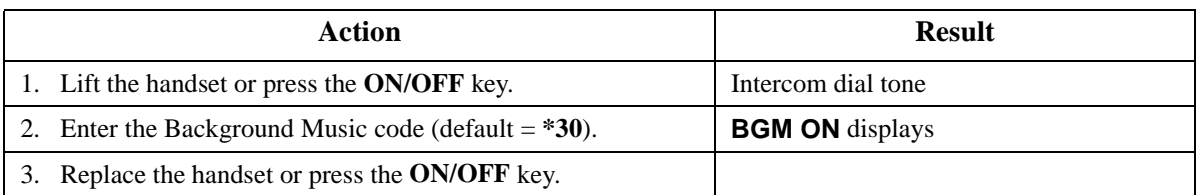

#### **To turn Background Music off:**

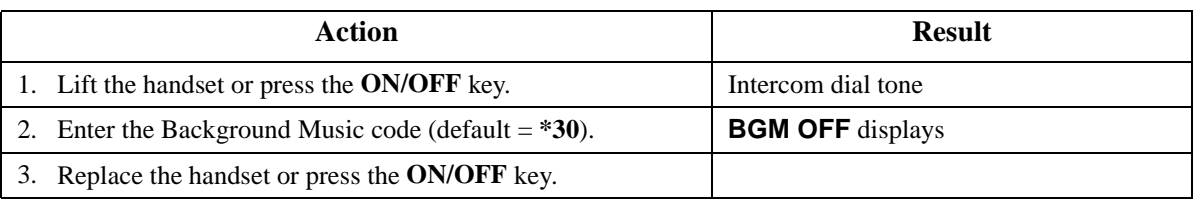

#### **Hardware Requirements**

• The music source must be purchased separately. It is not provided with the System.

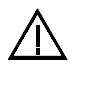

**Important:** A license may be required from the Society of Composers, Authors, and Publishers (ASCAP) or similar organizations to transmit radio or recorded music through the MOH and/or Background Music feature. Panasonic, its distributors, and affiliates assume no liability should users of Panasonic equipment fail to obtain such a license.

#### **Related Programming**

 $\bullet$  N/A

#### **Considerations**

 $\bullet$  N/A

# **Busy Override**

#### **Description**

Busy Override allows you to break into another user's outside or intercom calls to relay urgent information or to create three-party conference calls.

#### **Operation**

#### **To break into a call with a line appearance on your phone (Exchange Line Key Busy**

#### **Override):**

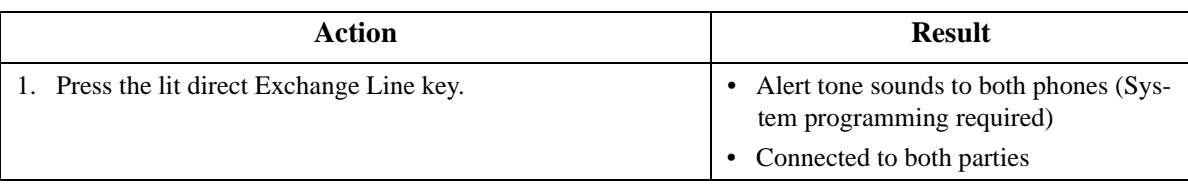

#### **To use Extension Busy Override:**

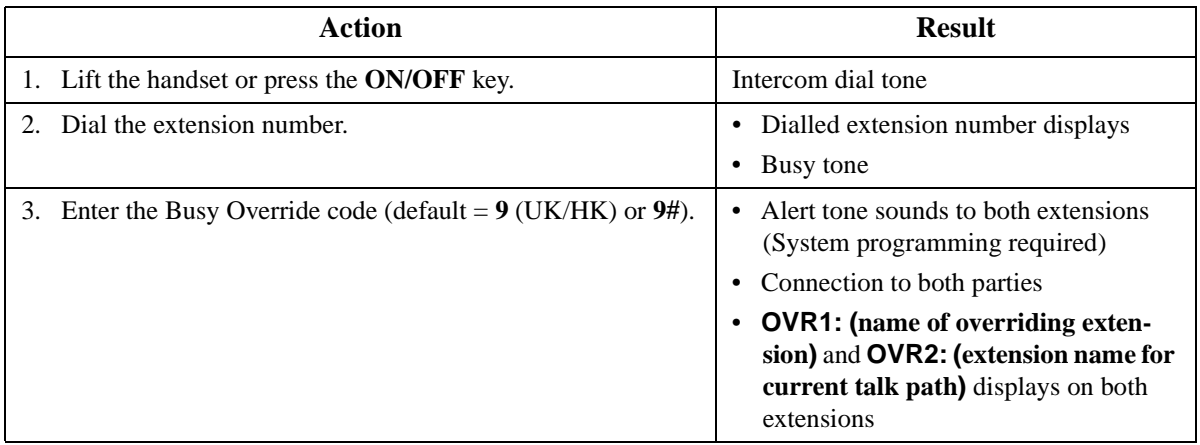

#### **Hardware Requirements**

• N/A

#### **Related Programming**

- FF1-0-01: Splash Tone (Busy Override)
- FF1-0-03: Extension COS (Manual DND Override Send)
- FF1-0-03: Extension COS (Forced DND Override)
- FF1-2: Dial Plan
- FF3: Extension COS
- FF3: Data Security

#### **Considerations**

- You cannot break in on three-party conference calls.
- The default for the Override Alert Tone is **off**. If the Override Alert Tone is enabled, the tone will be sent to both parties when a call is overridden.

# **Callback Request**

#### **Description**

If you dial a busy extension, Callback Request enables the System to call you back when that extension becomes free. When you answer, the System automatically rings the called party again.

#### **Operation**

#### **To set a Callback Request:**

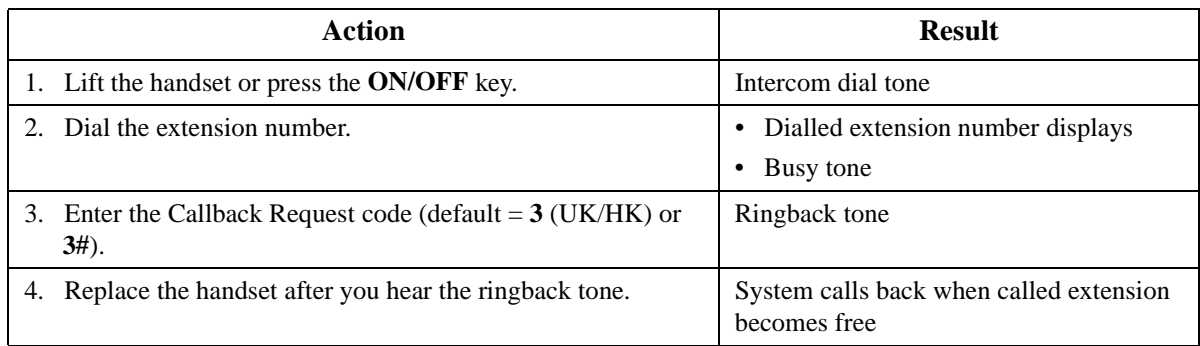

#### **To respond to a callback request:**

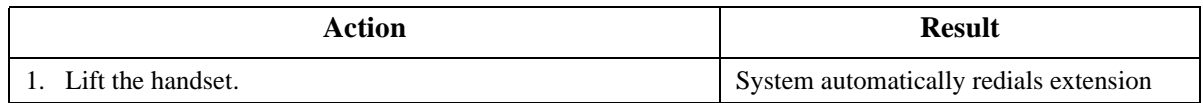

#### **Hardware Requirements**

 $\bullet$  N/A

#### **Related Programming**

- FF1-0-03: Extension COS (Callback Request Send)
- FF1-0-03: Extension COS (Callback Request Receive)
- FF3· Extension COS

#### **Considerations**

• N/A

# **Call Forwarding**

#### **Description**

Call Forwarding allows you to send your calls to another extension, to an outside line, or to Voice Mail. Call Forwarding can be set or cancelled under the following conditions from either your own extension or from an alternate extension:

- Call Forwarding All Calls
- Call Forwarding Busy
- Call Forwarding No Answer

## **Call Forwarding-All Calls**

When Call Forwarding - All Calls is set, all incoming calls to an extension are immediately forwarded.

#### **Operation**

#### **To set Call Forwarding-All Calls:**

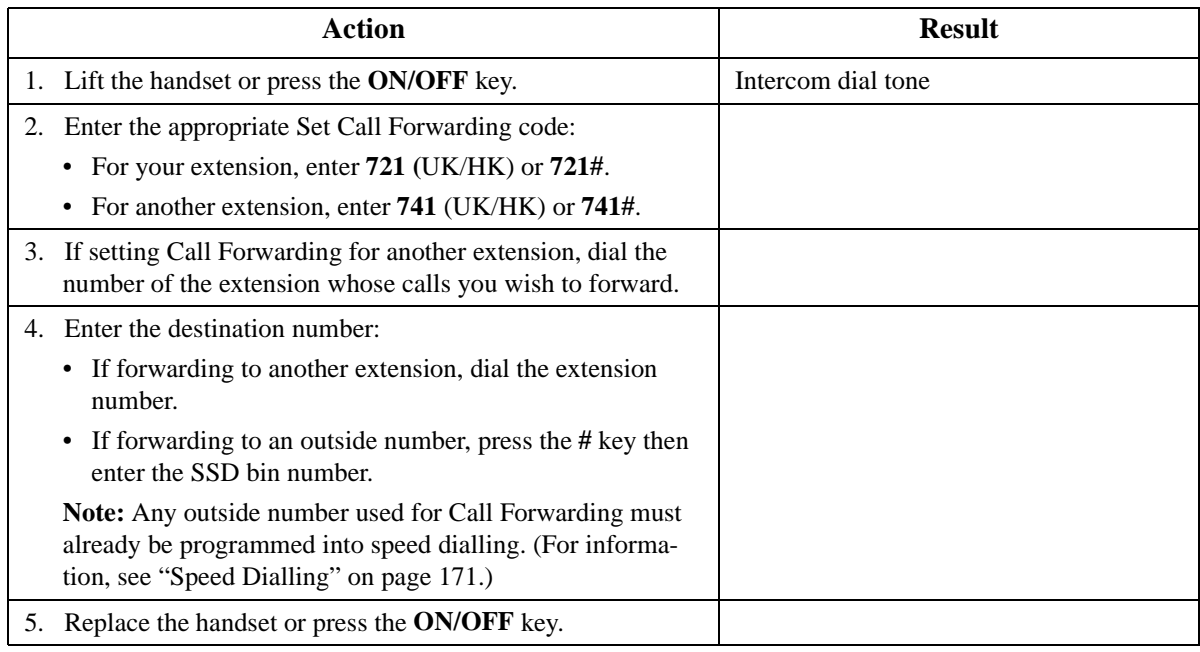

#### **To cancel Call Forwarding-All Calls:**

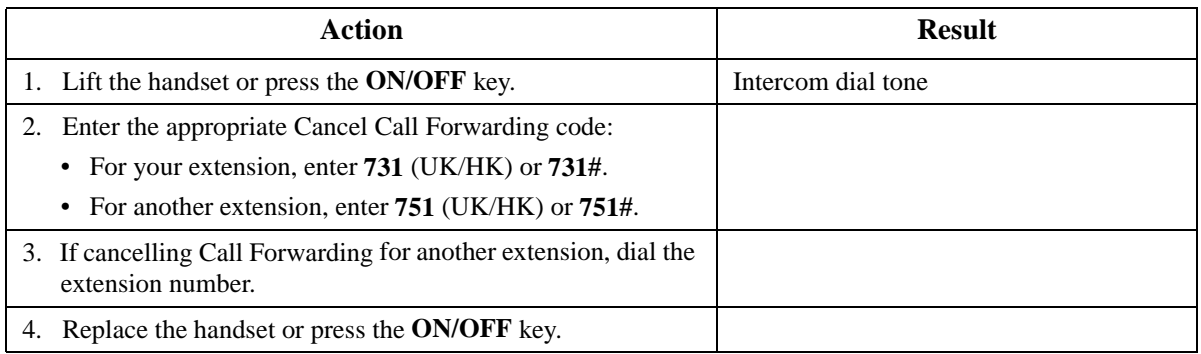

## **Call Forwarding - Busy**

When Call Forwarding - Busy is set, all incoming calls to a busy extension are forwarded.

#### **Operation**

#### **To set Call Forwarding - Busy:**

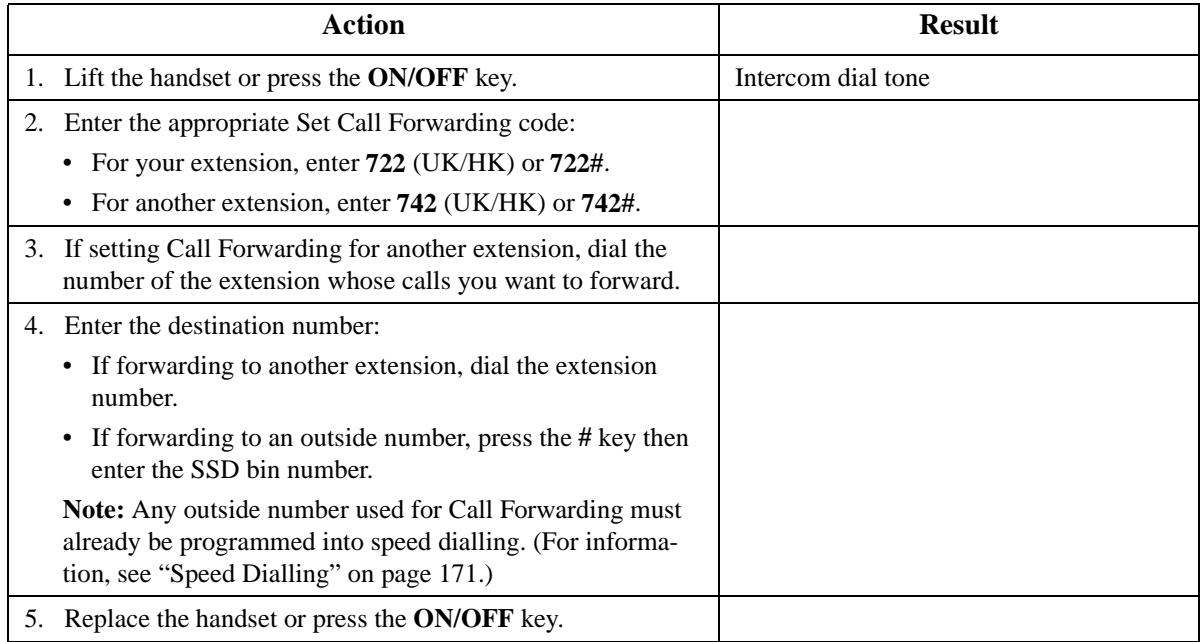

#### **To cancel Call Forwarding - Busy:**

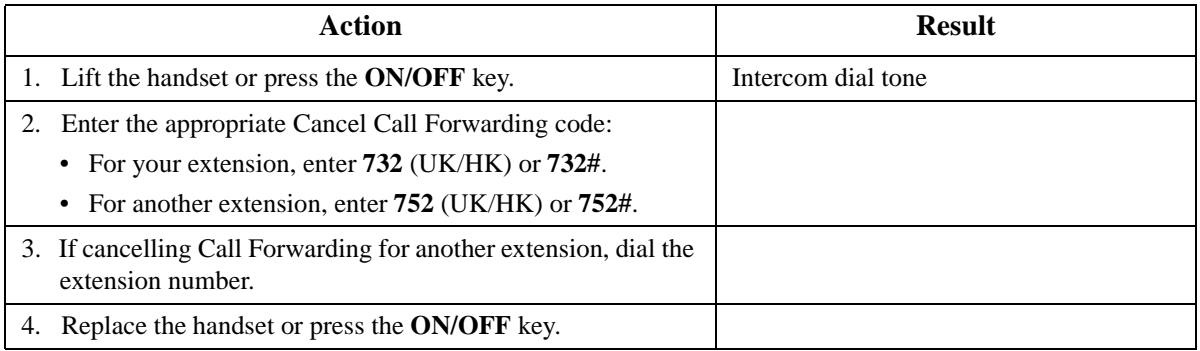

## **Call Forwarding - No Answer**

When Call Forwarding - No Answer is set, a call will ring until the Call Forward - No Answer timer expires. When the timer expires, the unanswered call is forwarded.

#### **Operation**

#### **To set Call Forwarding - No Answer:**

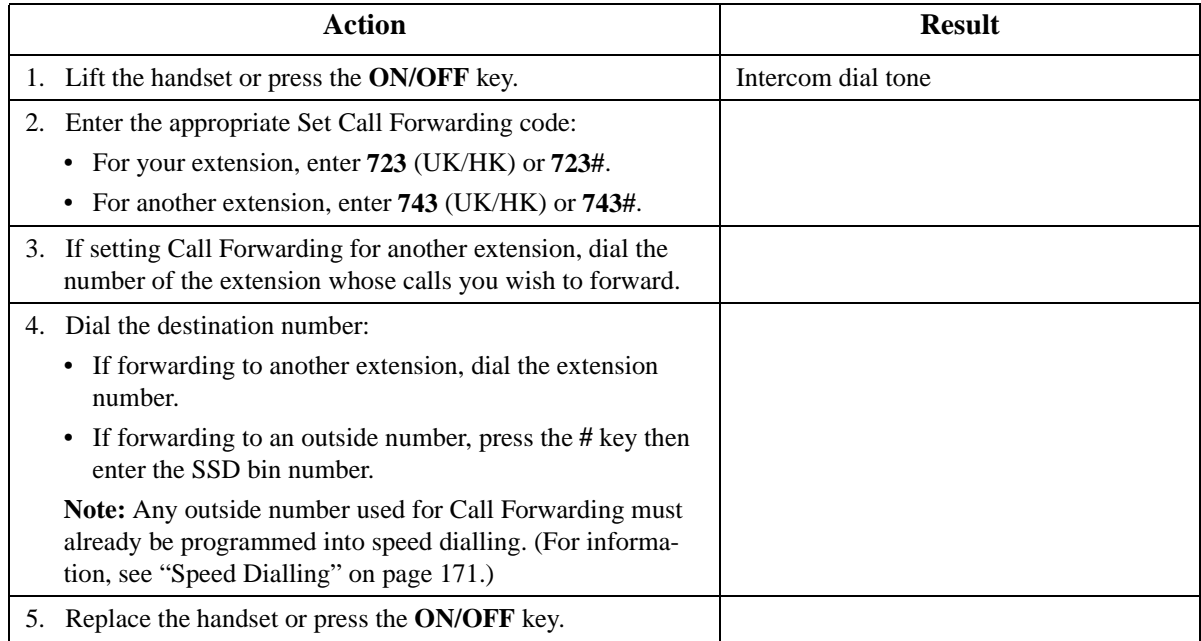

#### **To cancel Call Forwarding - No Answer:**

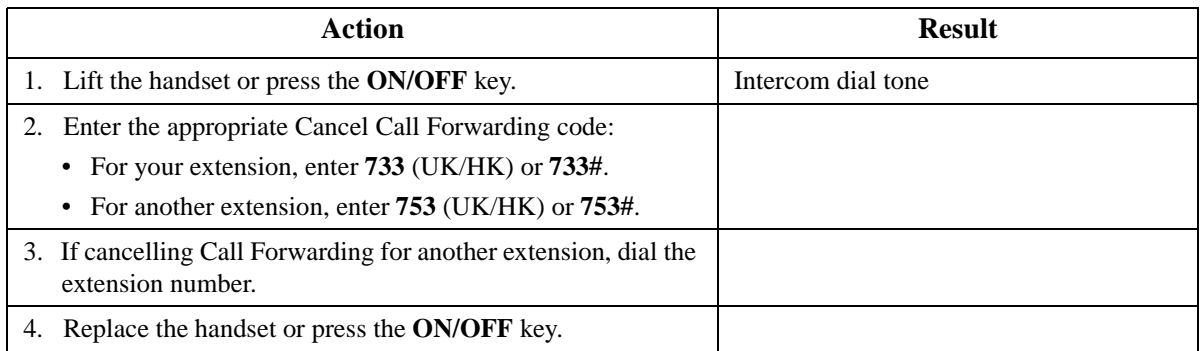

## **Call Forwarding-All Calls and Do-Not-Disturb**

The System allows you to cancel both Call Forwarding-All Calls and Do-Not-Disturb (DND) for your own extension in one step.

#### **Operation**

#### **To cancel Call Forwarding-All Calls and DND:.**

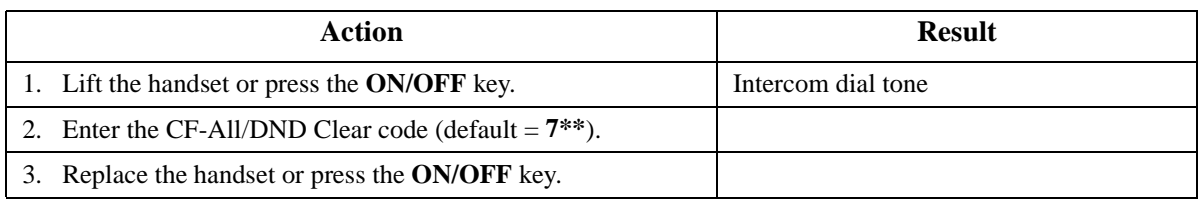

#### **Hardware Requirements**

 $\bullet$  N/A

#### **Related Programming**

- FF1-0-03: Extension COS (Call Forward All/Busy/No-Answer/DND Cancel)
- FF1-0-03: Extension COS (Call Forward/All Calls)
- FF1-0-03: Extension COS (Call Forward/Busy)
- FF1-0-03: Extension COS (Call Forward/No Answer)
- FF1-0-03: Extension COS (Call Forward/Other)
- FF1-2: Dial Plan

#### **Considerations**

- Calls cannot be forwarded to an extension that already has Call Forwarding or DND activated. (For example, extension 220 can only forward to extension 225 if 225 is not forwarded.
- If forwarding to an outside number, the destination number must be pre-programmed into a System Speed Dial (SSD) code.
- Call Forwarding Busy and Call Forwarding No Answer can both be set at the same time.
- You can set Call Forwarding All Calls while Call Forwarding No Answer and/or Call Forwarding - Busy are set. Cancelling one mode only affects that mode; however, the other modes will remain set until cancelled individually.
- An auto camp-on to a busy extension will forward to the Call Forward No Answer destination. A manual camp-on to a busy extension will not forward.
- If Call Forwarding No Answer and DND are both set, calls immediately forward to the Call Forward No Answer destination.
- You can cancel both Call Forwarding-All Calls and DND by entering **7 \* \***.

# **Call Hold**

#### **Description**

The System provides the following types of Call Hold or Call Park:

- System Hold
- Floating Hold
- **Exclusive Hold**
- Broker's Hold
- **Station Call Park**

## **System Hold**

You can place either an outside or intercom call on System Hold. You can retrieve a call placed on System Hold from any extension that has a line appearance for the held call.

#### **Operation**

#### **To place a call on System Hold:**

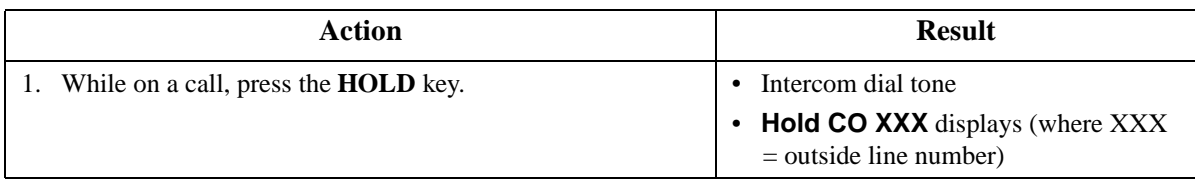

#### **To retrieve a call placed on System Hold from the extension that placed it there:**

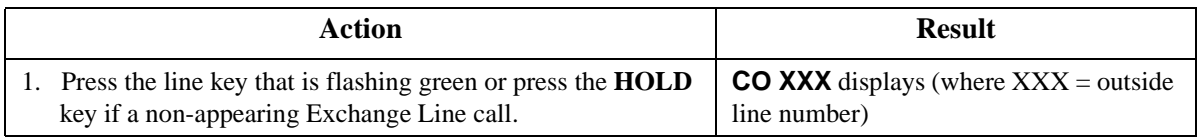

#### **To retrieve a call placed on System Hold from an extension other than the one that put it there:**

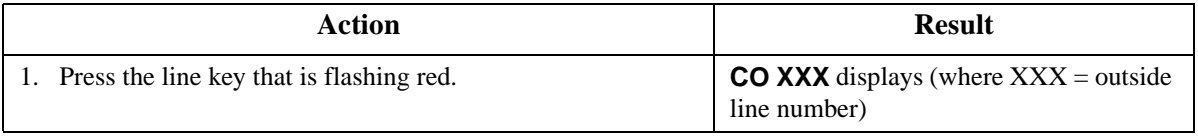

#### **To retrieve a held call on a specific exchange line:**

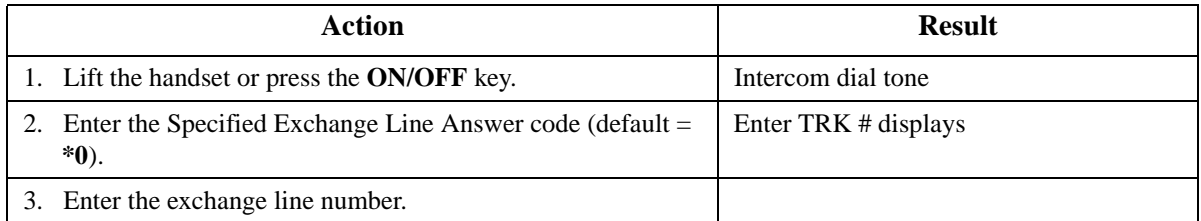

#### **Hardware Requirements**

 $\bullet$  N/A

#### **Related Programming**

- FF1-0-01: Floating Hold on HOLD Key
- FF1-0-03: Extension COS (Hold Key Operation)
- FF1-2: Dial Plan

#### **Considerations**

 $\bullet$  N/A

# **Floating Hold**

Floating Hold is a type of System Hold that allows you to retrieve a held call from any extension that has an FF key assigned to the same Floating Hold orbit where the call is held. You can also retrieve a call by dialling the Floating Hold orbit number for the held call.

Floating Hold is useful when the intended recipient of a call must be located via a page. The call can be placed in a Floating Hold "orbit" and that orbit number announced during the page. The paged party can then pick up the call by dialling the orbit number or by pressing an FF key assigned to that orbit number.

**Note:** To place a call on Floating Hold, you should have at least one FF key assigned to a Floating Hold orbit number (**001**-**576**).

#### **Operation**

#### **To place a call on Floating Hold:**

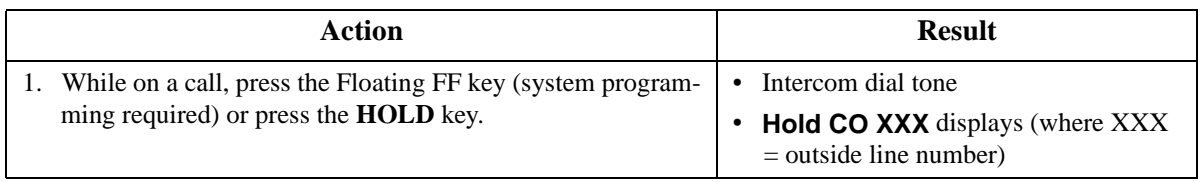

#### **To retrieve a call from Floating Hold:**

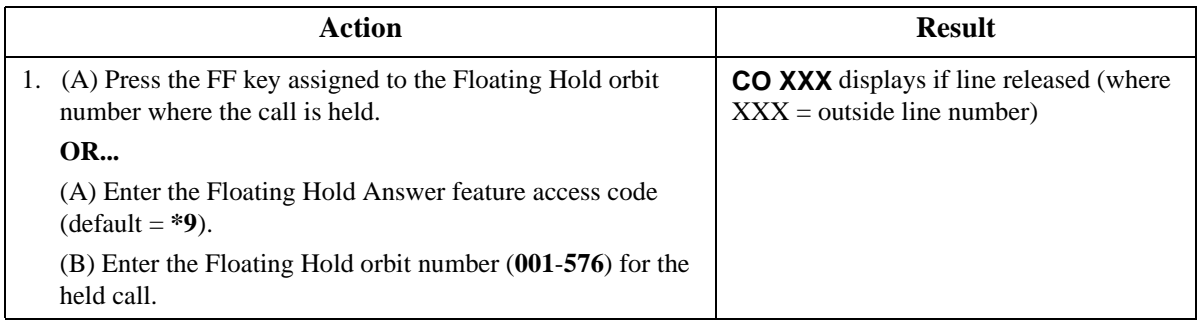

#### **Hardware Requirements**

 $\bullet$  N/A

#### **Related Programming**

- FF1-0-01: Floating Hold on HOLD Key
- FF1-2: Dial Plan
- FF4: FF-Key Feature Assignment

#### **Considerations**

 $\bullet$  N/A

## **Exclusive Hold**

With Exclusive Hold, only the extension that held the call can retrieve it. Exclusive Hold can be used to hold Exchange Line calls and extension calls.

#### **Operation**

#### **To place a call on Exclusive Hold:**

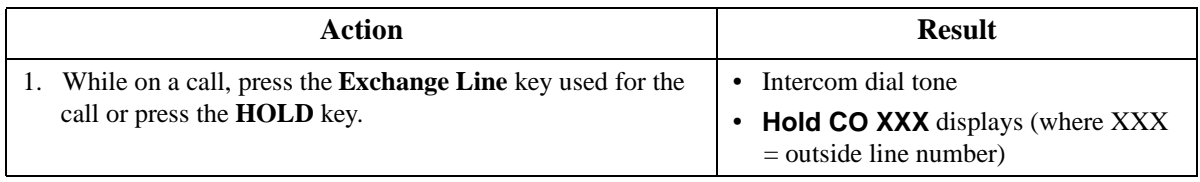

#### **To retrieve a call from Exclusive Hold:**

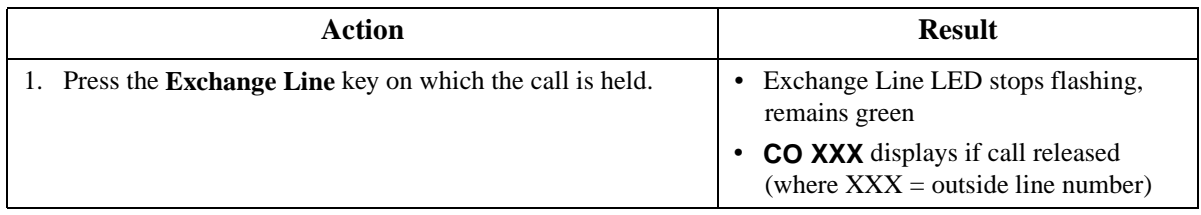

#### **Hardware Requirements**

 $\bullet$  N/A

#### **Related Programming**

- FF1-0-01: Exclusive Hold (Exchange Line Key)
- FF1-0-03: Extension COS (Hold Key Operation System vs. Exclusive)

#### **Considerations**

• Intercom calls will be held as Exclusive when placed on hold by pressing the **HOLD** key.

### **Broker's Hold**

Broker's Hold allows you to toggle between the current call and the last held call by pressing the **HOLD** key.

#### **Operation**

#### **To place a call on Broker's Hold:**

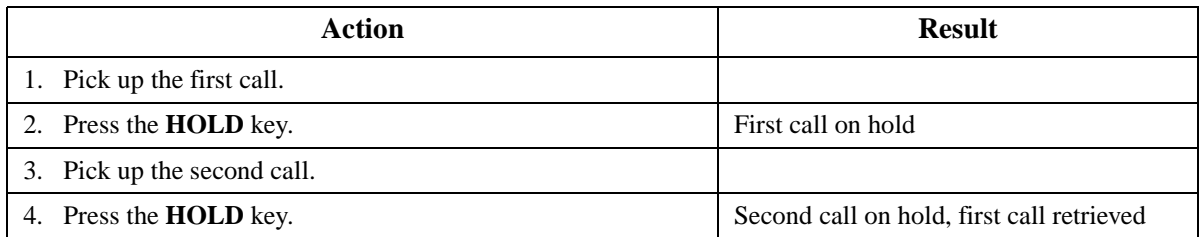

#### **Hardware Requirements**

• N/A

#### **Related Programming**

• FF3: Broker's Hold

#### **Considerations**

• In order to use Broker's Hold with Exchange Line calls, the first call must have a possible appearance and non-appearance, but in the case of appearance, the first call must be one of Exchange Line key.

## **Call Park**

You can use the Call Park function to transfer a call, even if you cannot locate the intended recipient of the call.

Exchange Line, Extension, and Network calls may be parked.

There are two ways for an extension to park a call on the ICX. One way is to park the call at the receiving extension and to retrieve the parked call at another extension by dialling the park answer code plus the parking extension number. The other way is to park the call at another extension and dial the park transfer answer code at the other extension to retrieve the call.

#### **Operation**

#### **To park a call on this extension:**

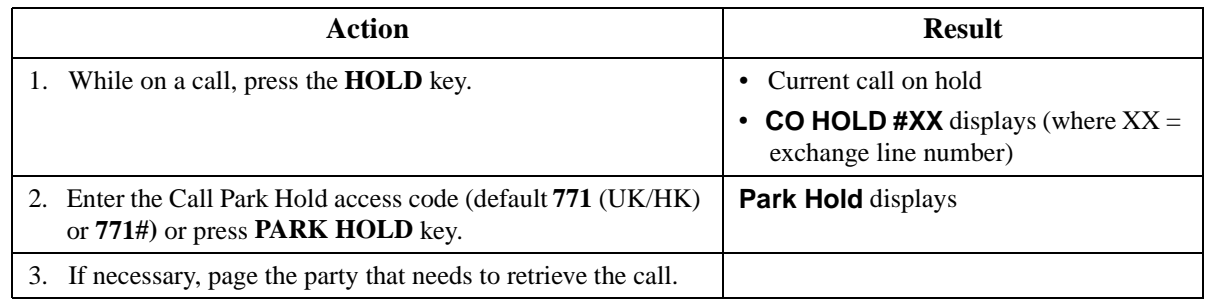

#### **To retrieve a call parked at the originating extension from another extension:**

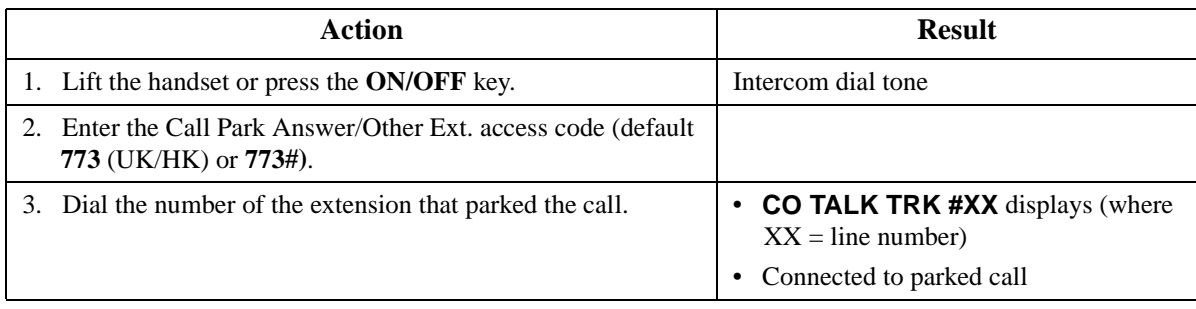

#### **To park a call at another extension:**

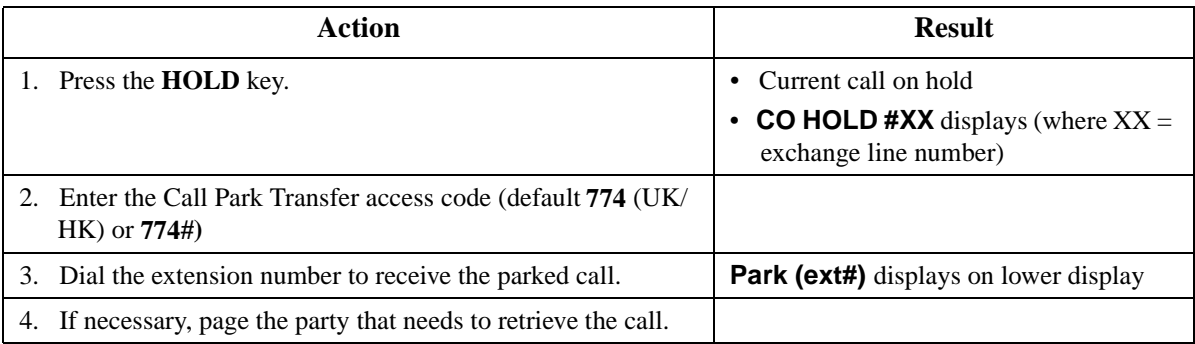

#### **To retrieve a transferred call park:**

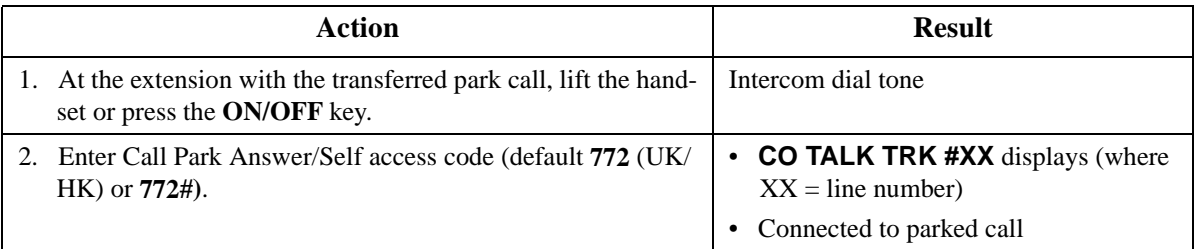

#### **Hardware Requirements**

 $\bullet$  N/A

#### **Related Programming**

• FF1 (System): Extension Park Hold Recall Timer

#### **Considerations**

- You cannot park more than one call at a time.
- Call Park functions can be assigned to FF keys (see ["Flexible Function Keys" on page 146](#page-145-0)).
- No more than one Call Park Answer key may be assigned to a single telephone.
- A Call Park Answer key may not be assigned to the EM/24 or DSS/72 console.
- If a call is parked by Call Park key, the LED flashes.
- LCD softkeys are also available for Call Park.
- Once a call is parked, it cannot be accessed by the Exchange Line key or direct Exchange Line access (similar to exclusive hold).
- If two calls are on hold and the last call is parked, the other call is then considered the last held call. If a transfer is performed, the remaining held call would be the call transferred, not the parked call.

# **Call Pickup**

### **Description**

The System allows the following types of call pickup:

- Extension Group Pickup
- Extension Direct Pickup
- Exchange Line Group Pickup
- Exchange Line Direct Pickup

## **Extension Group Pickup**

Extension Group Pickup allows you to pick up a direct ringing call (within your extension pickup group or in a different pickup group) without having to dial the number of the ringing extension.

Three types of Extension Group Pickup are available:

- **Call Pickup All Calls:** You can pick up a call ringing anywhere within your own extension group.
- **Call Pickup External Calls:** You can pick up only external calls ringing within your own extension group.
- **Specified Group Pickup:** You can pick up a call ringing to an extension in another extension group.

#### **Operation**

#### **To use Extension Group Pickup - All Calls:**

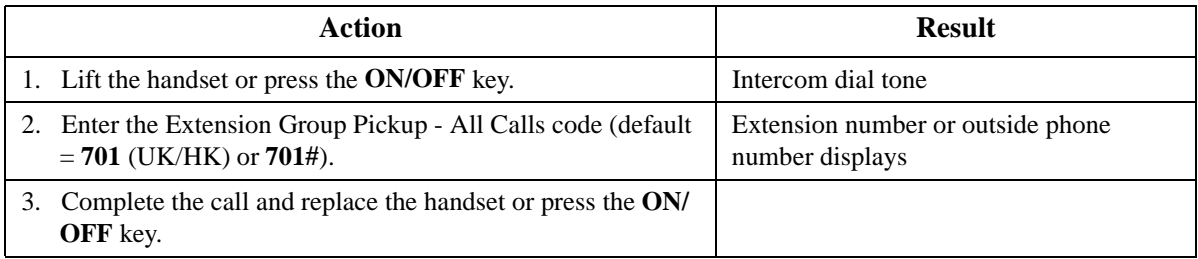

#### **To use Extension Group Pickup - External Calls:**

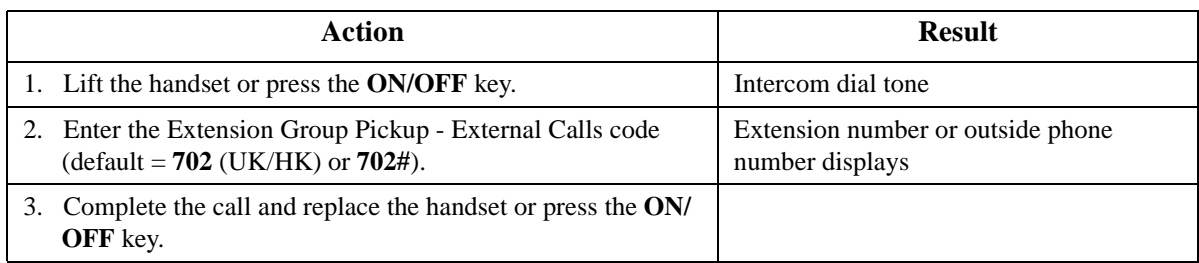

#### **To use Specified Group Pickup:**

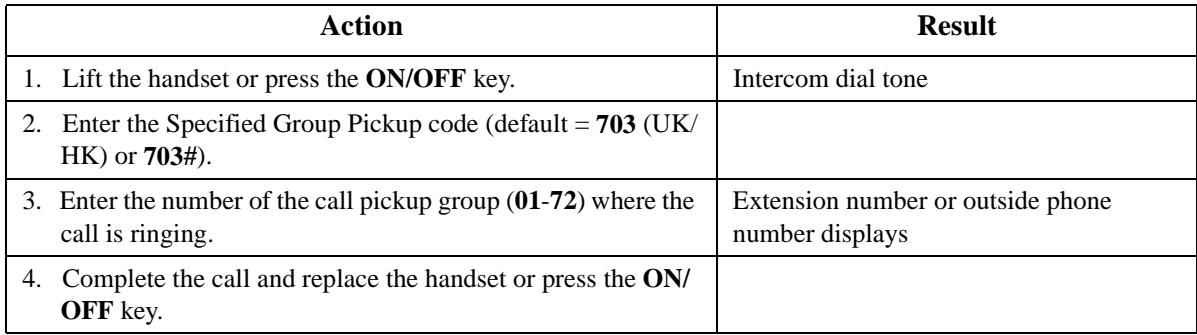

#### **Hardware Requirements**

 $\bullet$  N/A

#### **Related Programming**

- FF1-0-02: Intercom Voice Call Pickup
- FF1-2: Dial Plan
- FF5-6: Call Pickup Group Assignment

#### **Considerations**

- Extension Group Pickup 12 / CCU maximum 72 group / 6 CCU configuration
- The Call Pickup Group assignments determine the order calls are picked up (i.e. if two calls are ringing in the call pickup group, the call ringing the first member will be picked up first).

### **Extension Direct Pickup**

Extension Direct Pickup allows you to answer a call to another extension by dialling the number of the ringing extension.

#### **Operation**

#### **To use Extension Direct Pickup:**

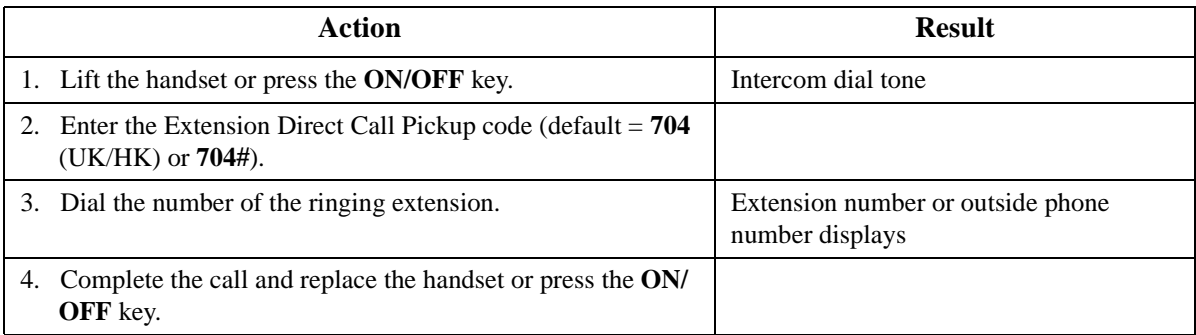

#### **Hardware Requirements**

 $\bullet$  N/A

#### **Related Programming**

- FF1-0-02: Intercom Voice Call Pickup
- FF1-2: Dial Plan

#### **Considerations**

 $\bullet$  N/A

## **Trunk (Exchange Line) Group Pickup**

Trunk (Exchange Line) Group Pickup allows you to answer calls ringing to any extension within your own MCO incoming exchange line group.

#### **Operation**

#### **To use Exchange Line Group Pickup:**

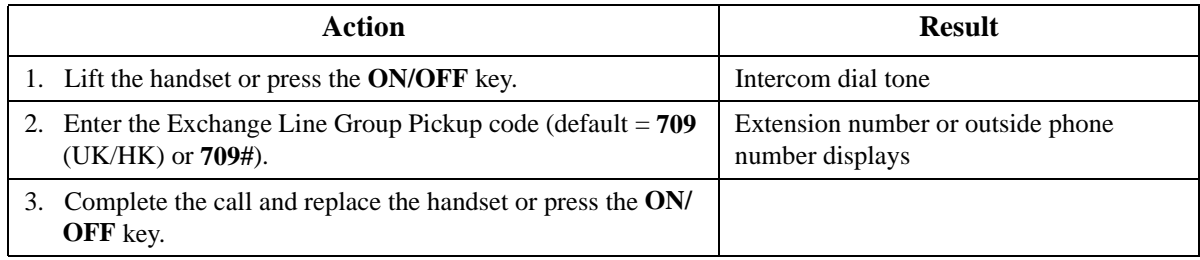

#### **Hardware Requirements**

• N/A

#### **Related Programming**

- FF1-2: Dial Plan
- FF5-3: MCO-Inbound Exchange Line Group

#### **Considerations**

 $\bullet$  N/A

## **Trunk (Exchange Line) Direct Pickup**

Trunk (Exchange Line) Direct Pickup allows you to answer calls ringing on a specific exchange line number.

#### **Operation**

#### **To use Exchange Line Direct Pickup:**

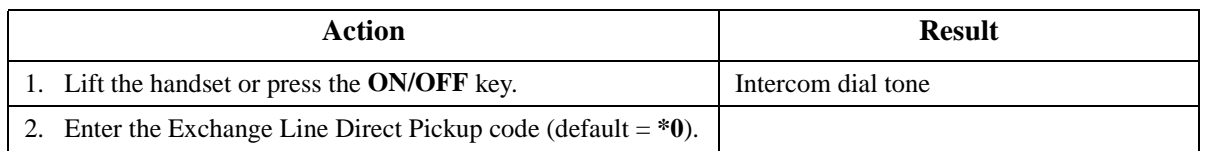

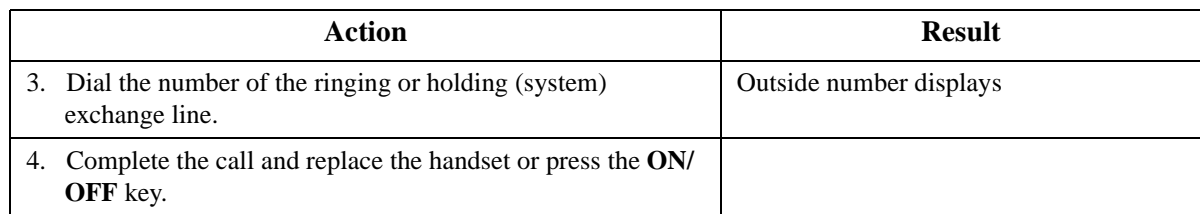

#### **Hardware Requirements**

• N/A

#### **Related Programming**

• FF1-2: Dial Plan

#### **Considerations**

• Calls in Exclusive Hold cannot be picked up.

# **Call Transfer**

#### **Description**

The System allows you to transfer calls to either another extension or to an outside number. The transferred calls can be either supervised or unsupervised. (You can also use the Camp-on feature to transfer a call to a busy extension.)

## **Supervised Transfer**

When completing a supervised transfer, the transferring party remains on the line until the third party answers, then he/she announces the call.

#### **Operation**

#### **To supervise the transfer of a call to another extension:**

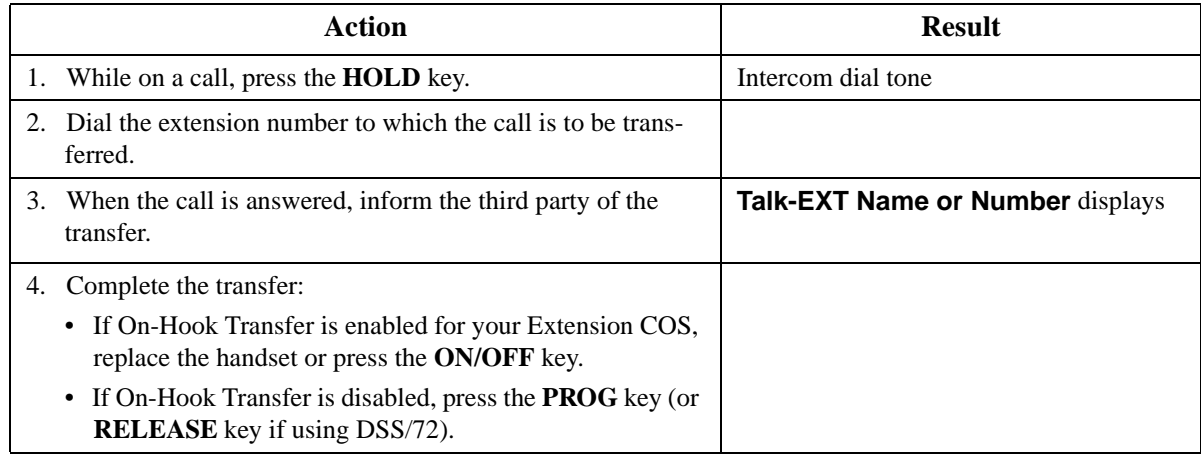

#### **To supervise the transfer of a call to an outside number:**

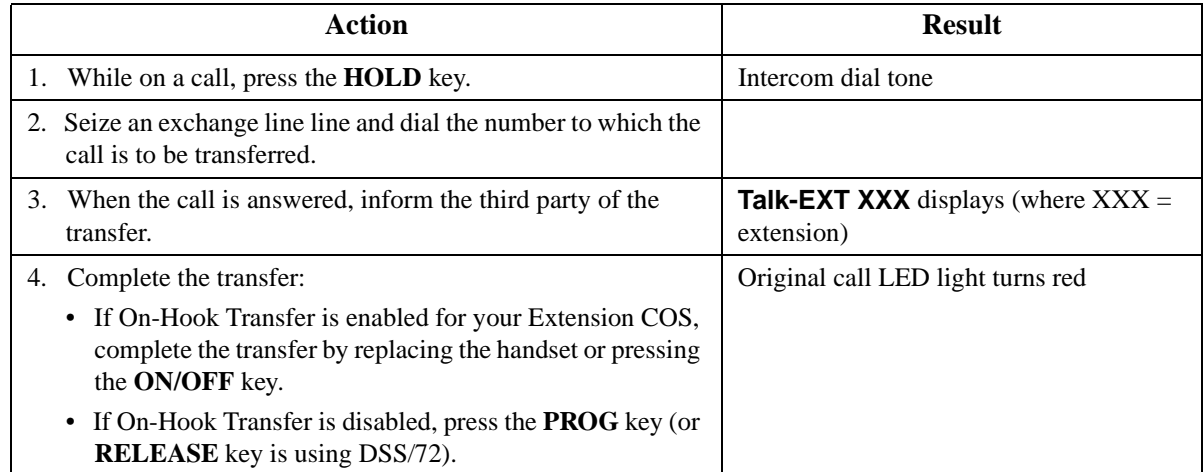

### **Unsupervised Transfer**

When completing an unsupervised transfer, the transferring party hangs up before the third party answers.

#### **Operation**

#### **To transfer a call to another extension without supervising the transfer:**

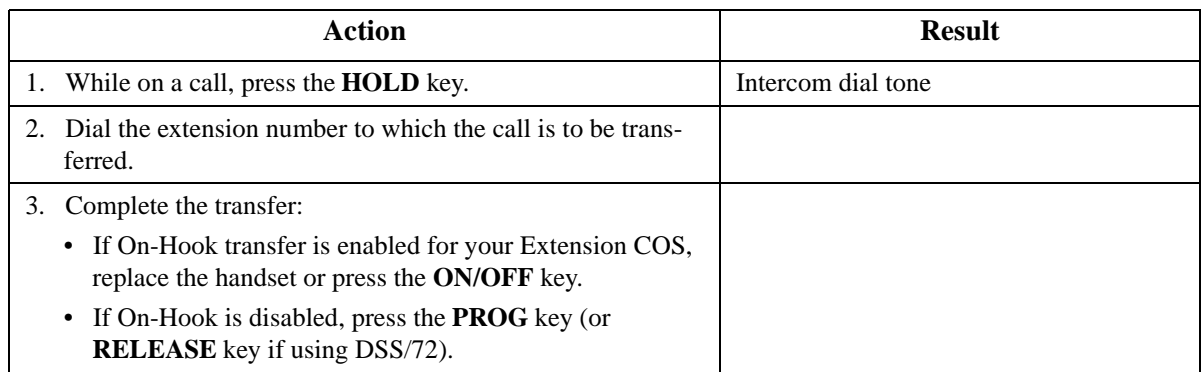

#### **To transfer a call to an outside number without supervising the transfer:**

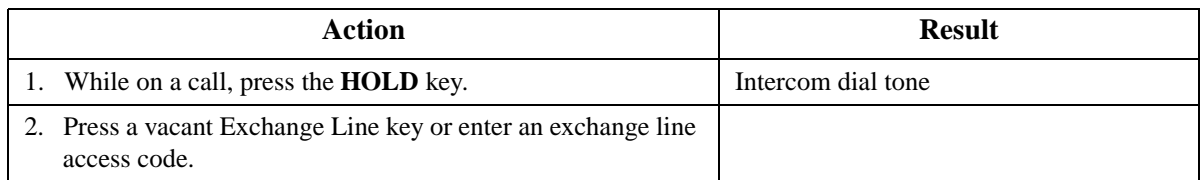

<span id="page-129-0"></span>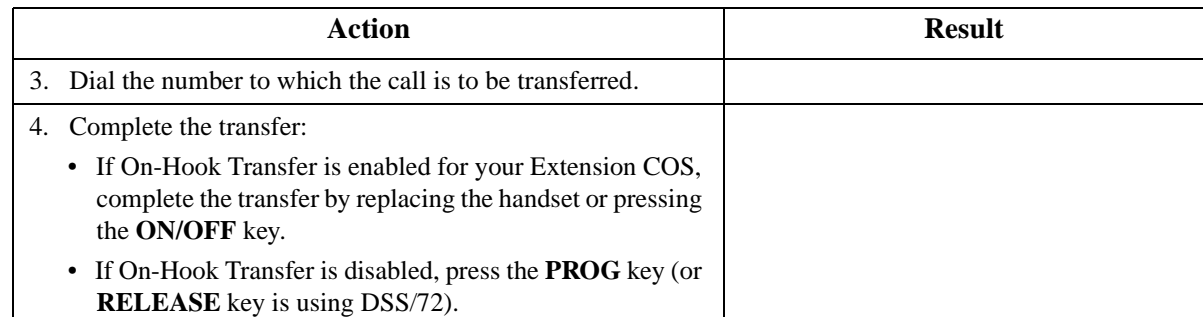

# **Camping a Call Onto a Busy Extension**

#### **Operation**

#### **To camp a call onto a busy extension:**

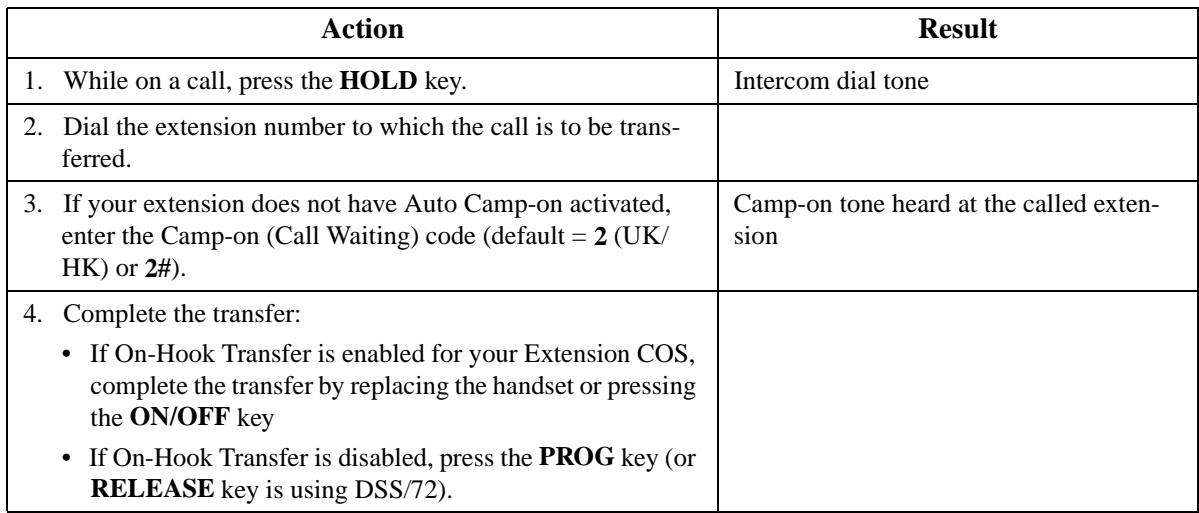

#### **Hardware Requirements**

 $\bullet$  N/A

#### **Related Programming**

- FF1-0-03: Extension COS (Onhook Transfer at Ringback)
- FF1-0-03: Extension COS (Onhook Transfer at Talk)
- FF1-0-03: Extension COS (Onhook Transfer at Camp-on)
- FF1-0-03: Extension COS (Exchange Line-to-Exchange Line On-hook Transfer Restriction)

#### **Considerations**

- If On-Hook Transfer is not enabled for the transferring party's Extension Class of Service (COS), he/she must press the **PROG** or **RELEASE** key before hanging up to complete the transfer.
- If the call is not answered by the third party before the Transfer Recall Timer expires, the call will recall to the transferring extension.
- If a Transfer Recall is not answered before the Recall Duration Timer expires, the call will revert to the Attendant group.
- If the called party does not exist, the call recalls to the transferring extension.
- You cannot transfer a call to an extension that has Do-Not-Disturb (DND) activated.
- You can transfer a call to an extension that has Call Forwarding activated. The transferred call will follow the call forwarding path of the extension it is transferred to. For example, if extension 221 is forwarded to extension 225, calls that are transferred to extension 221 will be forwarded to extension 225.
- Calls can be transferred from paging using supervised transfer.
- If a call is unsupervised transferred to a busy extension, the call will camp on to the busy extension.
- To transfer to a outside party, it is best to use supervised transfer. If the exchange line-toexchange line on-hook transfer restriction is enabled, a blind transfer will result in the loss of the second call but the second call will be kept on hold. If not enabled and the second outside party is busy, the transferred party will receive busy.

# **Caller ID Call Log**

#### **Description**

(Note: Analog Caller ID is not available in the UK, TX, or EX model).

The Call Log keeps a record of Caller ID calls to individual phones. The Call Log allows you to view Caller ID calls that have been sent to your phone and, if desired, return a call.

The following table shows maximum number of extensions that may have call logs and the number of entries.

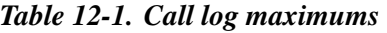

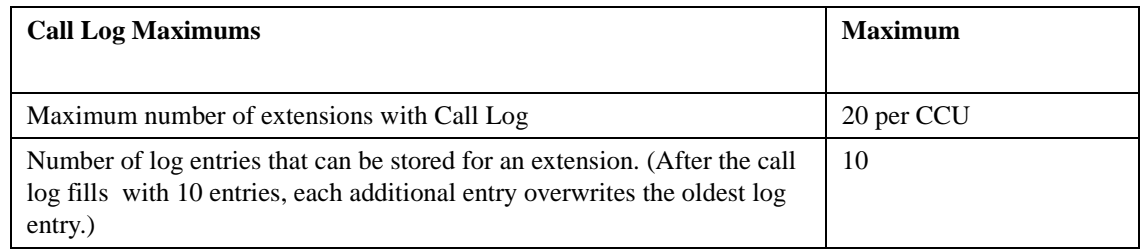

The Call Log stores information for Caller ID calls that ring a phone. If the phone does not ring (for instance when Call Forward - All Calls is active), there is no entry in the Call Log for that call.

Each Call Log entry includes the following call information:

- Calling number
- Time and date
- Whether the call was answered
- How the call was routed.

The most recent entries are stored first in the Call Log.

# **Call Log Operation on a Small Display Key Telephone**

#### **Operation**

#### **To view the Call Log:**

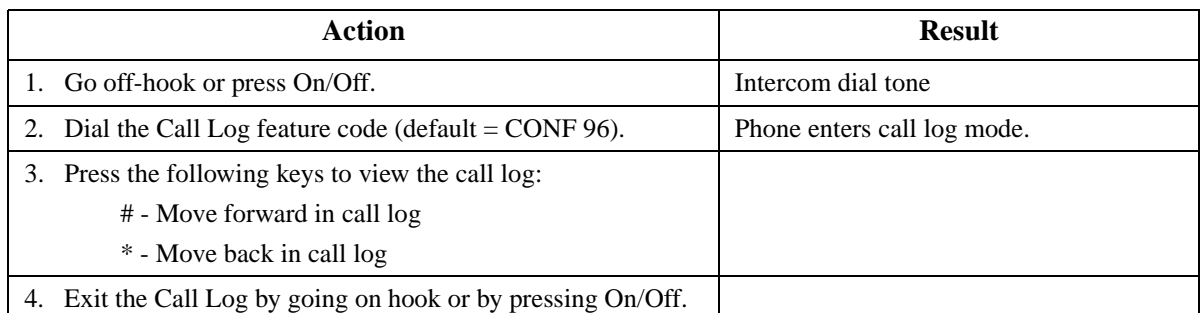

Example Caller ID Call Log (Small Display Telephone):

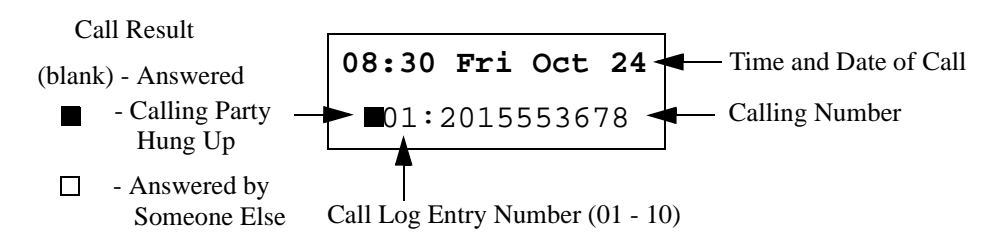

#### **To outdial from the Call Log:**

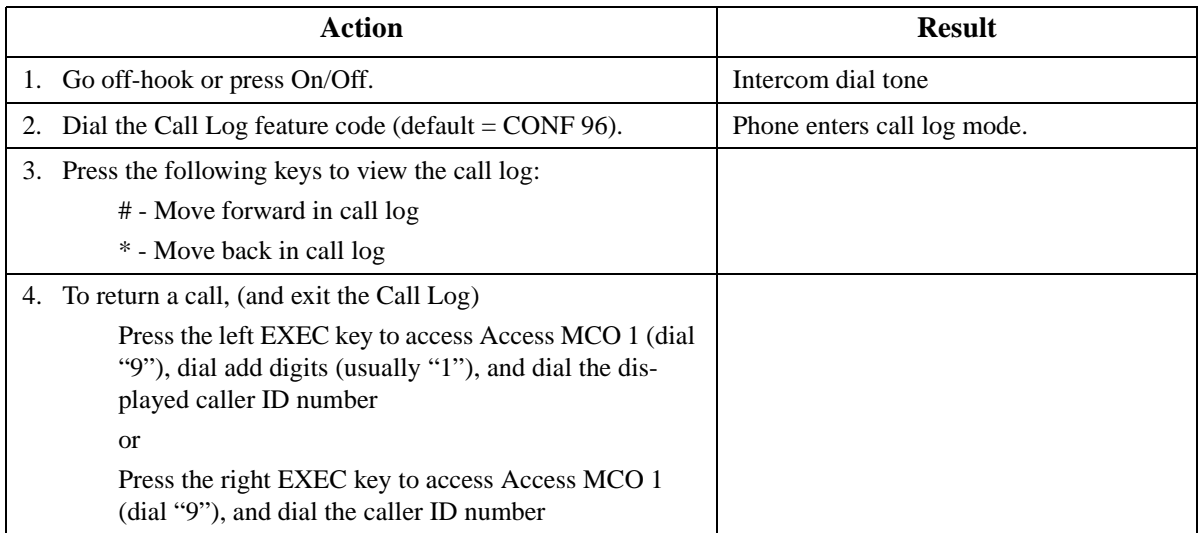

#### **To store the Call Log number in a personal speed dial:**

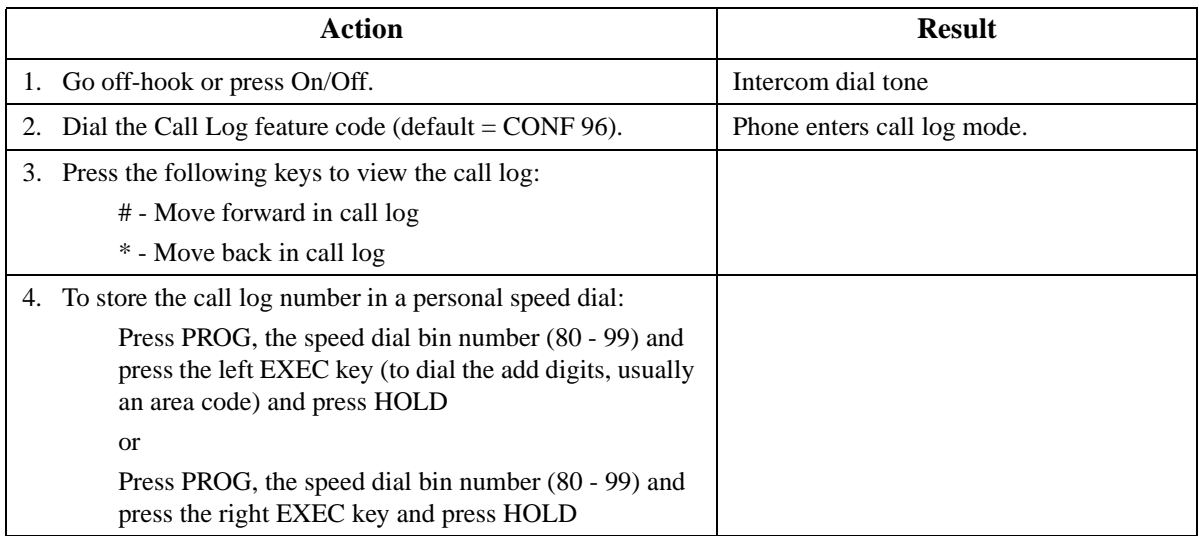

# **Call Log Operation on a Large Display Key Telephone**

### **Operation**

# **To view the Call Log:**

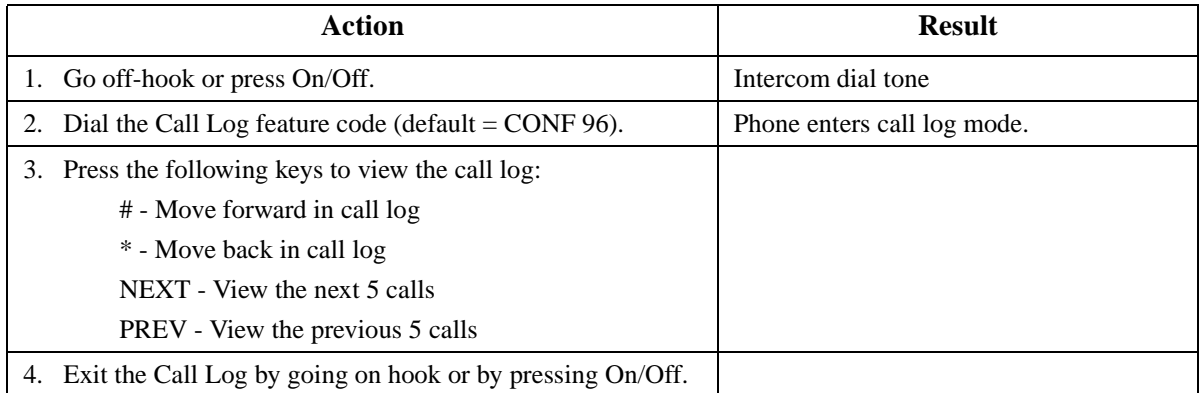

Example Caller ID Call Log (Large Display Telephone):

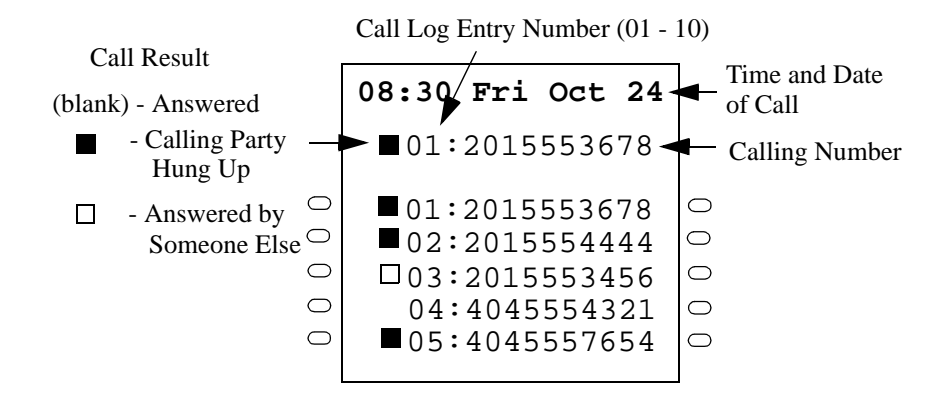

#### **To outdial from the Call Log:**

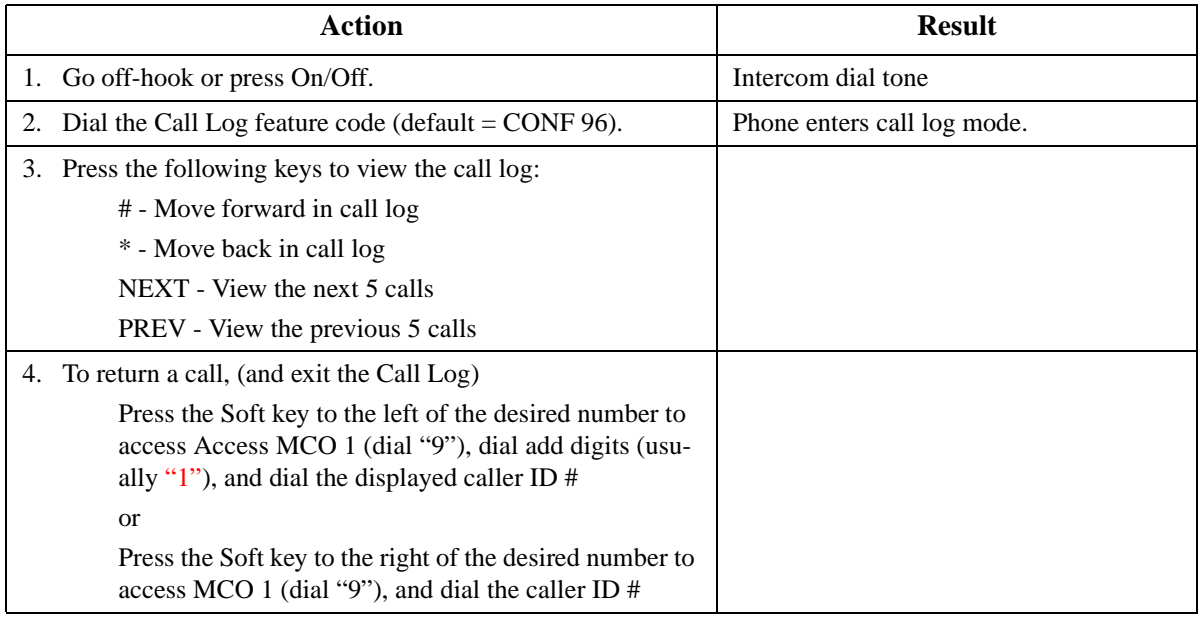

#### **To store the Call Log number in a personal speed dial:**

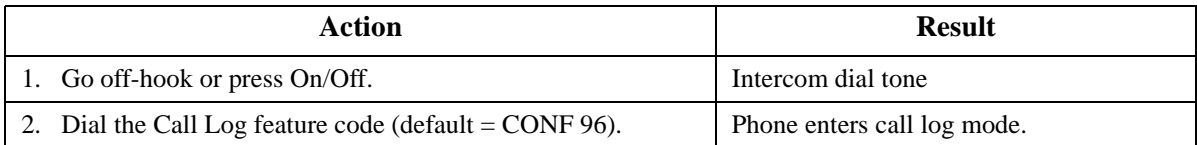

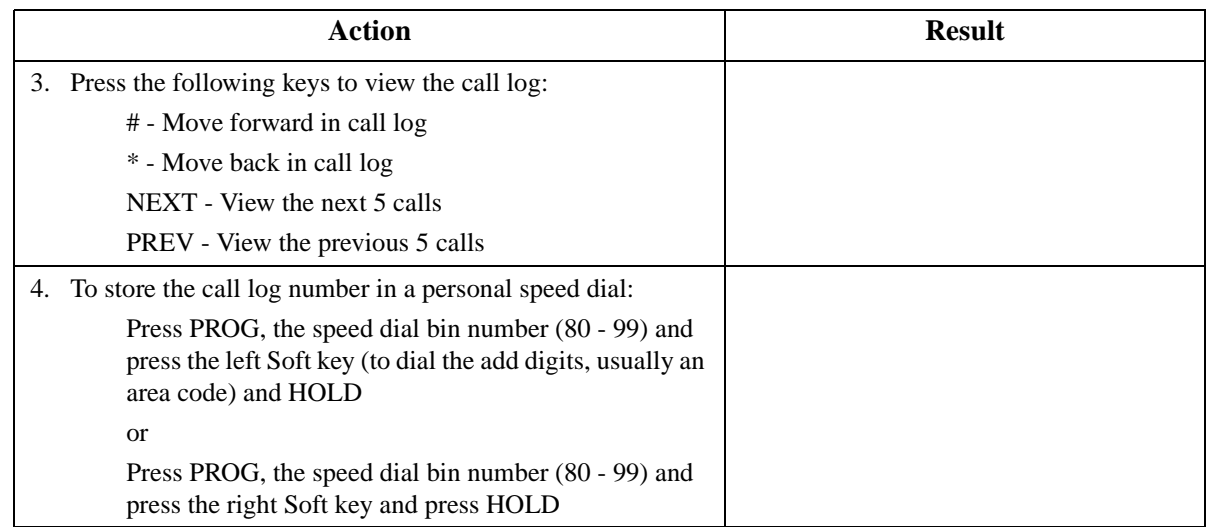

#### **Hardware Requirements**

- Caller ID daughter circuit card on the Loop Start Exchange Line Card if a Loop Start Exchange Line receives the call.
- ISDN (PRI-T Point) if ISDN card receives the call.
- Large Display Telephone or 44-Series Small Display Telephone.

#### **Related Programming**

- FF1 0 01 0020 Caller ID Log Outgoing
- FF1 0 01 0021 Caller ID Log Control for Private or Out of Area
- FF8 1 10 Set Caller ID Logging Extensions

#### **Considerations**

- Caller ID is available ISDN PRI.
- Caller ID circuit card must be installed and enabled. (See ["Caller ID" on page 27](#page-26-0)).
- Caller ID is typically 10 digits. If the local calling area requires 7-digit dialling, the call log outdialling will not operate properly.

# **Camp-on (Call Waiting)**

#### **Description**

If you dial a busy extension, you can camp onto that extension and send a Call Waiting signal to the called party. The called party then needs only to replace the handset and pick it up again to be automatically connected to the new call. The called party can also press the **HOLD** key to place the first call on hold and then answer the waiting call.

The System provides two types of call waiting:

- **Automatic Call Waiting:** You do not need to enter a code to send the Call Waiting signal to the busy extension. You need only to remain on the line.
- **Manual Call Waiting:** You must enter a code to send a Call Waiting signal to the busy extension.

#### **Operation**

#### **To use Automatic Camp-on:**

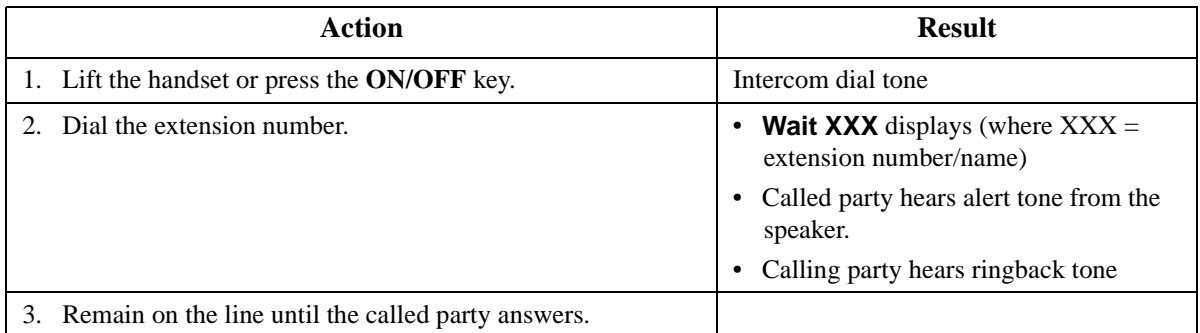

#### **To use Manual Camp-on:**

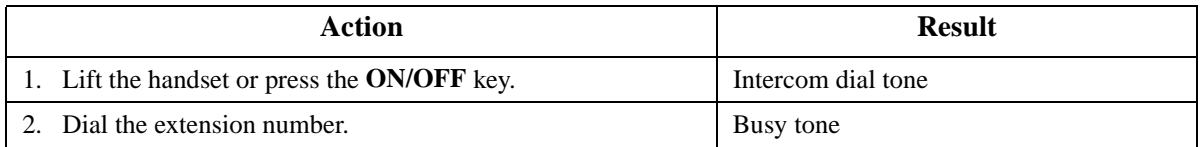

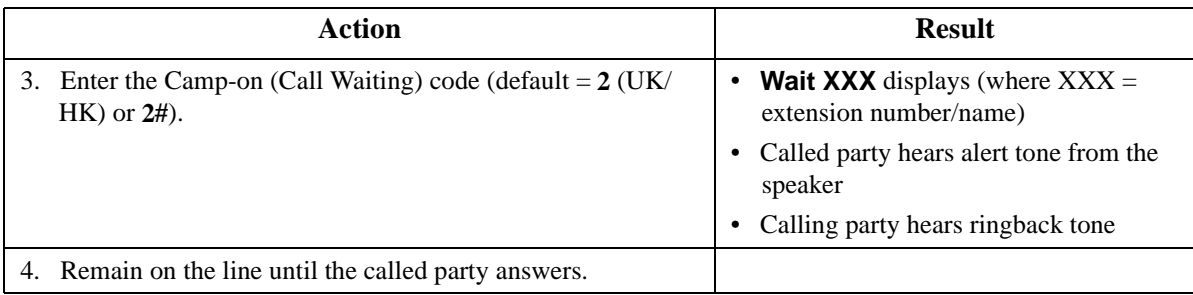

#### **To answer a Camp-on (Call Waiting) signal:**

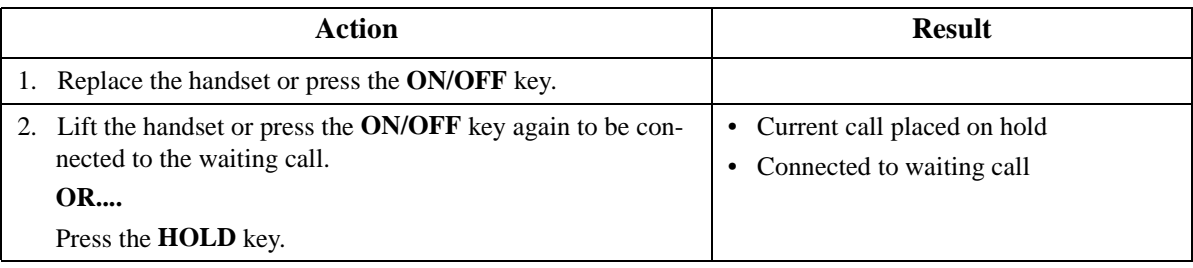

#### **Hardware Requirements**

 $\bullet$  N/A

#### **Related Programming**

- FF1-0-03: Extension COS (Manual Camp-on Send)
- FF1-0-03: Extension COS (Manual Camp-on Receive)
- FF1-2: Dial Plan
- FF3: Extension COS
- FF3-0: Auto Camp-on

#### **Considerations**

• You can transfer an outside call to a busy extension using Camp-on. See ["To camp a call onto a](#page-129-0)  [busy extension:](#page-129-0)" on page [130](#page-129-0).

# **Conference Calls**

#### **Description**

Conference Calls allow you to add another party to an existing conversation. With the standard system configuration, up to 3 parties can be included in a conference call at any one time. If the optional Conference Card is installed, up to 8 parties can participate in a conference call.

The System supports the following types of Conference Calls:

- Three-Party Conferencing
- Eight-Party Conferencing

### **Three-Party Conferencing**

The System supports the following types of three-party conference calls:

- 3 extensions
- 2 extensions and 1 Exchange Line
- 1 extension and 2 Exchange Lines

#### **Operation**

#### **To establish a 3-party conference call:**

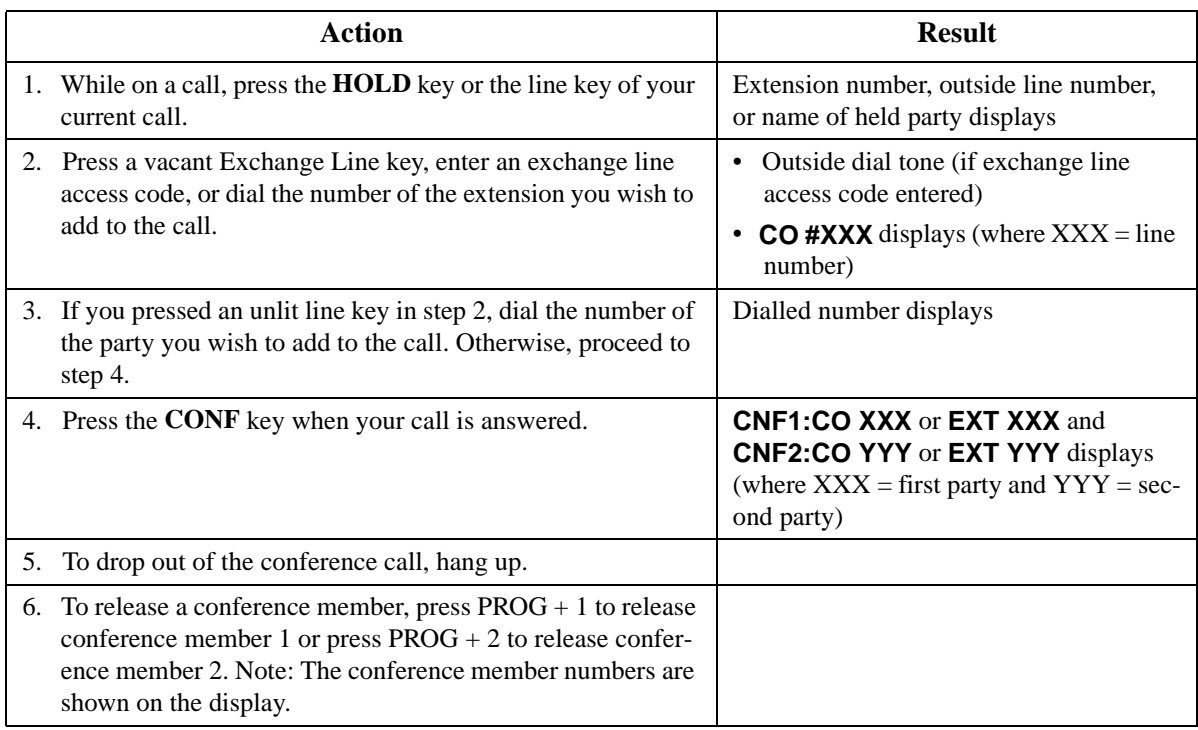

#### **Hardware Requirements**

• N/A

#### **Related Programming**

• FF1-1: System Timers (Exchange Line to Exchange Line)

#### **Considerations**

 $\bullet$  N/A

## **Eight-Party Conferencing**

With the optional Conference Card installed, up to 8 parties can be included in a conference call. However, only one of the parties can be an Exchange Line (i.e., 8 extensions or 7 extensions and 1 Exchange Line).

### **Operation**

#### **To establish an eight-party conference call from the idle status:**

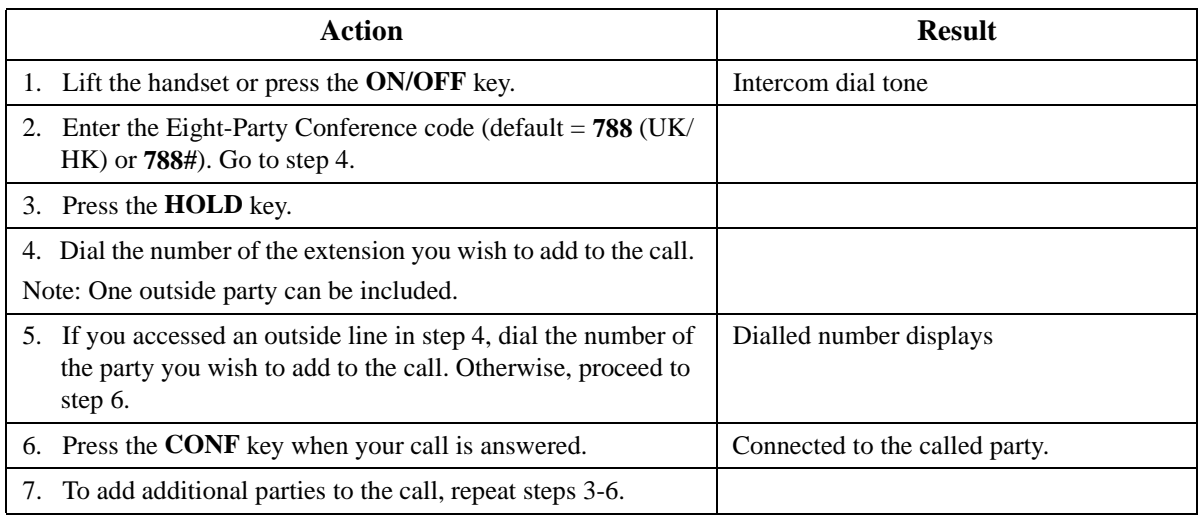

#### **To establish an eight-party conference call from your current call:**

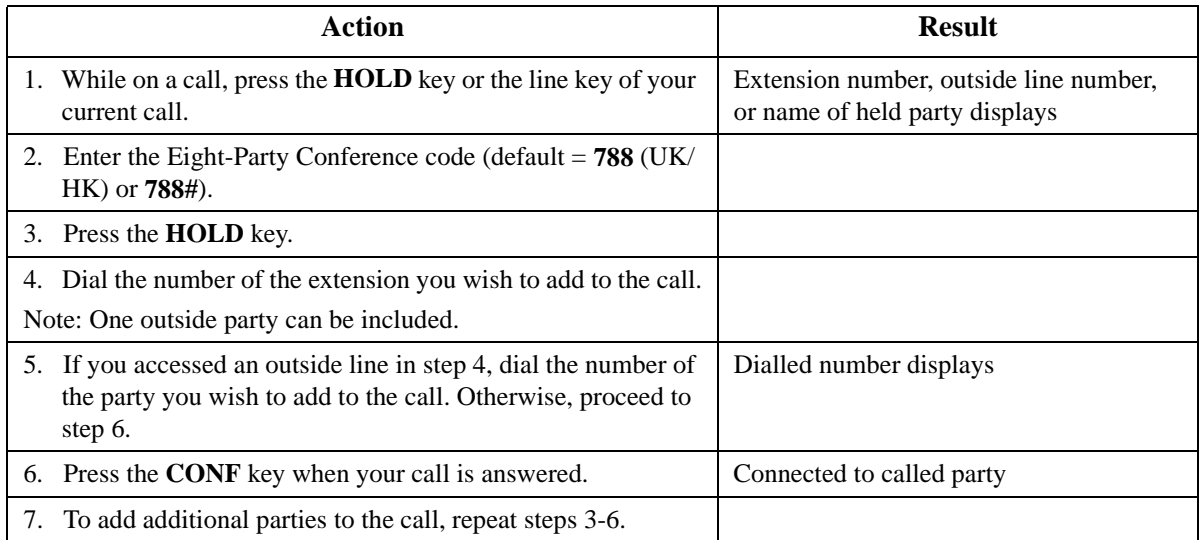

#### **Hardware Requirements**

• Conference Card.

#### **Related Programming**

- FF1-0-03: Extension COS (8-Party Conference)
- FF3: Extension COS

#### **Considerations**

• A Conference Card (VB-44120) must be installed in the System in order to use Eight-Party Conferencing.

• If the originating party hangs up, the conference call will be disconnected. If any other party hangs up, the conference call will remain in progress.

# **Display Information**

#### **Description**

Key telephones with a Liquid Crystal Display (LCD) reflect the following information:

- Day and time (in 12 or 24 hour format)
- Callback requests from other extensions
- Extension number
- Extension calling party name
- Extension called party status
- Exchange Line call duration
- Exchange Line number
- Exchange Line name

Display telephones can also display Personal Speed Dial (PSD) Directories, System Speed Dial (SSD) Directories, and Extension Directories, along with various other information such as the Set/Cancel status of different features and callback messages from other extensions.

Examples of large and small-display phones are shown in the following illustrations.

### **Large Display Phone**

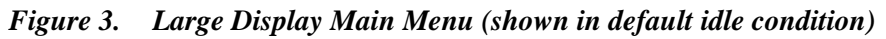

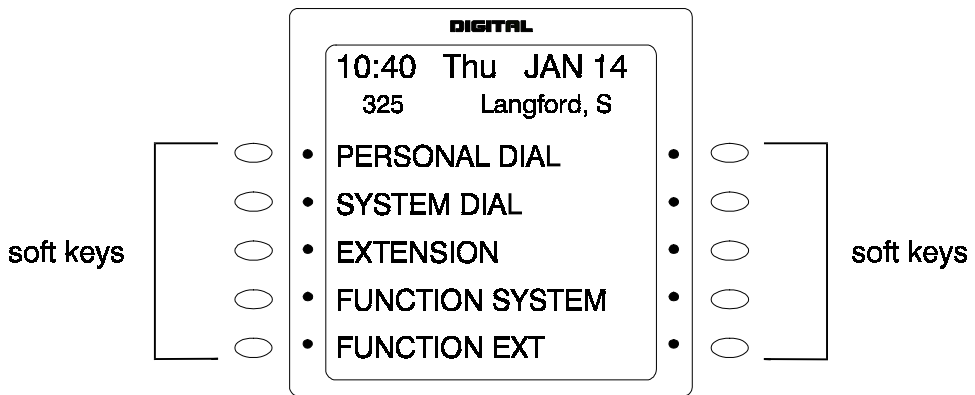

You can easily access and use many telephone features by pressing the soft key next to the desired Main Menu item. These items include:

#### **Personal Dial**

Contains PSD numbers. To scroll through the PSD Directory, press the **NEXT** or **PREV** buttons located beneath the display.

• PSD speed dial numbers must be programmed before they will appear in the speed dial directory. For information on programming speed dial numbers, see ["Speed Dialling](#page-170-0)" on page [171.](#page-170-0)

#### **System Dial**

Contains SSD numbers. To scroll through the SSD Directory, press the **NEXT** or **PREV** button located beneath the display.

• SSD numbers must be programmed before they will appear in the speed dial directory. For information on programming speed dial numbers, see ["Speed Dialling](#page-170-0)" on pag[e 171](#page-170-0).

#### **Extension**

Contains the Extension Directory (grouped alphabetically). To scroll through the Extension Directory, press the **NEXT** or **PREV** button located beneath the display.

#### **Function System**

Provides easy access to most key telephone features, such as Call Forwarding, Do-Not-Disturb (DND), Microphone Mute, Background Music, Call Pickup, Account Codes, Message Waiting / Callback, Headset On/Off, Extension Port confirmation, etc.

To scroll through the list of items, press the **NEXT** or **PREV** button located beneath the display.

#### **Function Ext**

Allows you to assign frequently used telephone features for easy access. Most items found under Function System can be assigned to the Function Ext area, in any order you desire. (For additional information, see *Section 400 - Programming*.)

#### **Large-LCD Display During Idle**

The large display telephone may optionally be set to return to a selected idle screen after the user goes on-hook. If the Large-LCD Display During Idle setting (FF3 0 BSSC 04 11 HOLD) is set to 1 (allow), after moving to the desired menu is displayed, the user may enter **ON/OFF PROG ## ON/OFF** to select the menu as the idle menu.

## **Small Display Phone**

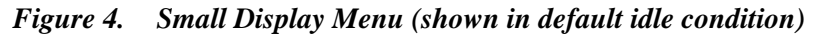

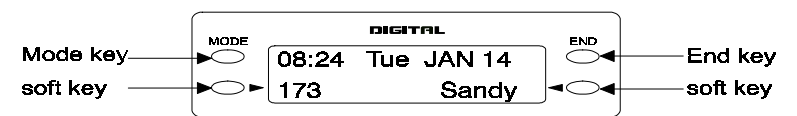

The Mode key and End key on a small-display phone allow you to change the software mode of the display from Default (i.e., time and date) mode to Directory mode. While in Directory mode, you can view SSD and PSD Directories and Extension Directories. You can dial a speed dial number or extension by pressing the soft key next to the desired number. You can also use the soft keys to execute programmed system features while in the Variable mode.

#### **Notes:**

- The **MODE** key allows you to switch the display from Default to Directory mode. The **END** key allows you to return the display to Default mode.
- The soft keys allow you to view speed dial and extension directories and to dial a speed dial number or extension while in the Directory mode.
- Speed dial numbers must be programmed before they will appear in the speed dial directory. For information on programming speed dial numbers, see ["Speed Dialling](#page-170-0)" on pag[e 171](#page-170-0).

#### **Variable Mode**

Variable Mode allows you to use the soft keys to access programmed features while your phone is in the following states:

- During an intercom call
- During Exchange Line dial tone
- During a exchange line call
- After dialling a busy extension

**Note:** Variable Mode features required system programming.

### **Changing the Display Contrast**

You can adjust the display contrast by pressing the  $# + \text{VOLUME} (\triangle \text{ or } \blacktriangledown)$  key while the phone is idle.

# **Do-Not-Disturb**

#### **Description**

You can make an extension unavailable by activating the Do-Not-Disturb (DND) feature. When DND is activated, calls to that extension receive busy tone.

You can set or cancel DND from either your extension or from an alternate extension.

#### **Operation**

#### **To set DND for your own extension:**

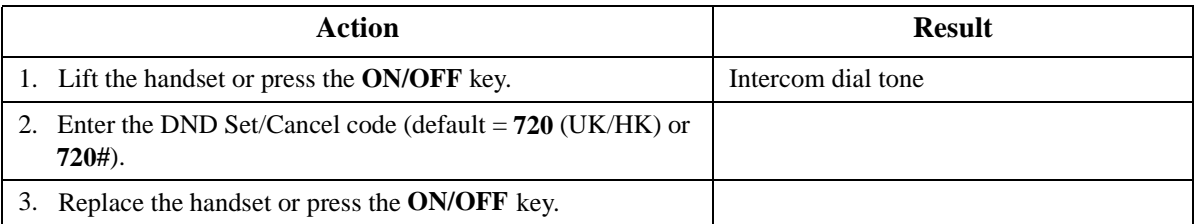

#### **To cancel DND for your own extension:**

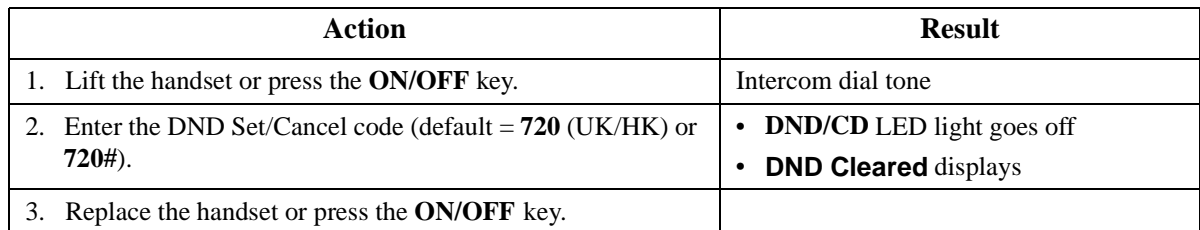

#### **To set DND for another extension:**

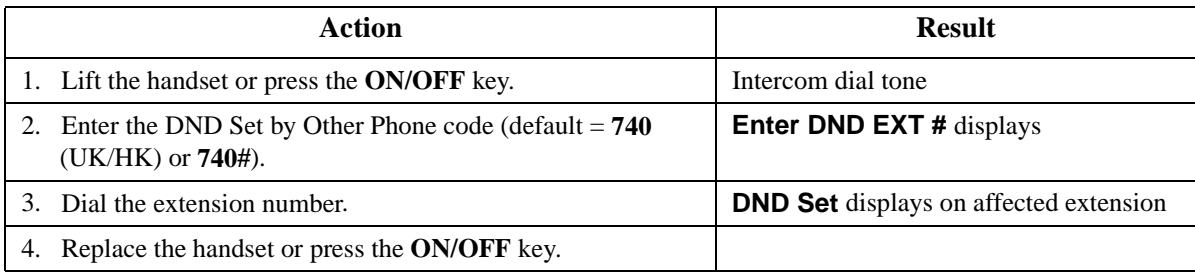

#### **To cancel DND for another extension:**

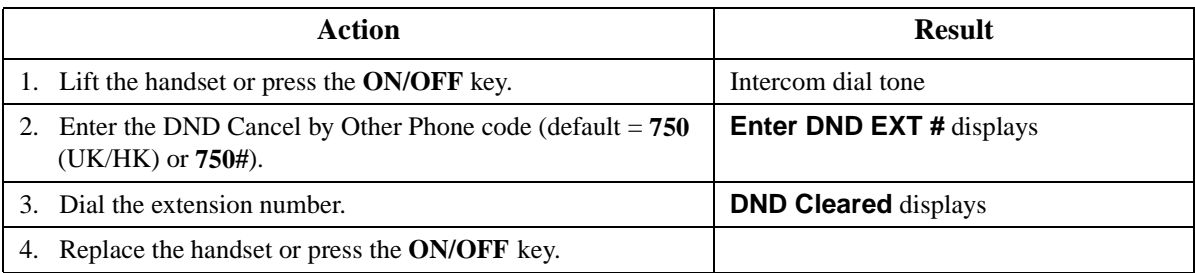

#### **Hardware Requirements**

 $\bullet$  N/A

#### **Related Programming**

- FF1-0-03: Extension COS (Manual DND Override Send)
- FF1-0-03: Extension COS (Forced DND Override)
- FF1-0-03: Extension COS (DND Set/Clear)
- FF1-0-03: Extension COS (DND Set/Clear Other)
- FF1-2: Dial Plan
- FF3: Extension COS

#### **Considerations**

- Forced DND override is available.
- DND override function is available by Busy Override code.

# **DP to DTMF Signal Conversion**

#### **Description**

Dial Pulse (DP) to Dual Tone Multifrequency (DTMF) Signal Conversion allows you to switch from DP to DTMF signalling when using a DP exchange line. For instance, if you dial into a Voice Mail system using a DP exchange line, you can switch to DTMF signalling to communicate with the Voice Mail system.

The System can automatically change DP to DTMF tones based on the incoming and outgoing timers.

#### **Operation**

#### **To switch from DP to DTMF dialling:**

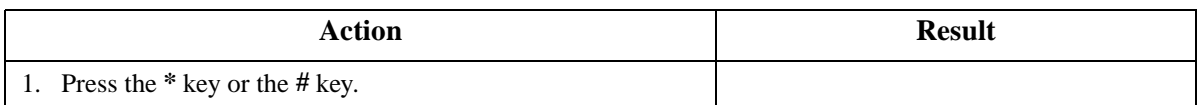

#### **Hardware Requirements**

 $\bullet$  N/A

#### **Related Programming**

- FF1: DTMF
- FF2: DP to DTMF (Outgoing)
- FF2: DP to DTMF (Incoming)

#### **Considerations**

 $\bullet$  N/A

# **DSS/72 Console**

#### **Description**

The DSS/72 console is a 72-key console that can be attached to a key telephone. The 72 keys on the DSS/72 can be programmed as Direct Station Select (DSS) keys for internal lines.

In addition to providing direct station selection, the DSS keys also provide Busy Lamp Fields (BLFs) that allow you to monitor the status of other extensions. The LED lights red when the assigned extension is busy, and lights green when Call Forwarding or Do-Not-Disturb (DND) are activated.

For additional information, see ["Flexible Function Keys](#page-145-0)" on page [146](#page-145-0).

#### **Hardware Requirements**

• DSS/72 console

#### **Related Programming**

• FF4: FF Key Assignment

#### **Considerations**

- Pressing a DSS key while connected to an outside line places the line on hold.
- A maximum of 12 DSS/72 consoles can be connected to a 96-port system.
## **EM/24 Console**

## **Description**

The EM/24 is a 24-key console that can be attached to a key telephone. The 24 keys on the EM/24 can be programmed as Direct Station Select (DSS) keys for internal lines.

In addition to providing direct station selection, the DSS keys also provide Busy Lamp Fields (BLFs) that allow you to monitor the status of other extensions. The LED lights red when the assigned extension is busy and lights green when Call Forwarding or Do-Not-Disturb (DND) are activated.

For additional information, see ["Flexible Function Keys](#page-145-0)" on page [146](#page-145-0).

#### **Hardware Requirements**

• EM/24 console

### **Related Programming**

• FF4: FF Key Assignment

### **Considerations**

 $\bullet$  N/A

## **Flash**

#### **Description**

You can send a flash signal on your telephone to release an outside line and then either automatically reseize the same outside line or switch to extension dial tone status by pressing the FL/R or **PROG** key.

Exchange Line programming determines whether your phone reseizes the outside line or switches to extension dial tone status.

## **Hardware Requirements**

• N/A

#### **Related Programming**

- FF1-1: Flash Timer
- FF2: Flash Pattern
- FF2: Flash Key Operation
- FF3: Flash on PROG (Recall)

#### **Considerations**

• You can send a longer or shorter flash signal, depending on whether you use the FL/R or **PROG** key (flash tone lengths are set for the FL/R and **PROG** keys through system programming).

# <span id="page-145-0"></span>**Flexible Function Keys**

### **Description**

You can assign frequently used functions to programmable keys on key phones, DSS/72 consoles, and EM/24 consoles. All keys not already assigned as line or speed dialling keys are available for programming.

You can store either Fixed Feature codes or Flexible Feature codes in an FF key. (The LED of the Flexible Function [FF] key will not light when digits are stored in the key.) Fixed Feature codes are hard-coded and cannot be changed. Most features; however, can also be assigned flexible codes according to the System Dial Plan. This allows the flexible codes to be changed in the dial plan without having to re-program extensions.

When a flexible code is programmed into an FF key or soft key, the System translates the flexible code into the fixed code. You can use either the Fixed Feature code or your System's Flexible Feature code when programming FF keys. [Table 13 on page 148](#page-147-0) reflects both Fixed Feature codes and the System defaults for Flexible Feature codes.

### **Operation**

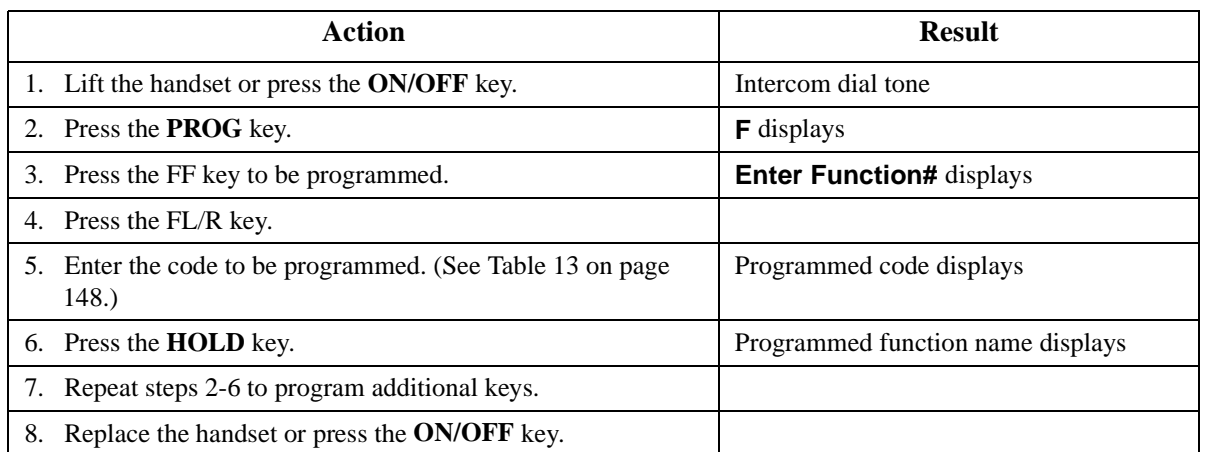

#### **To assign Fixed Feature codes to an FF key:**

#### **To assign Flexible Feature Codes to an FF key:**

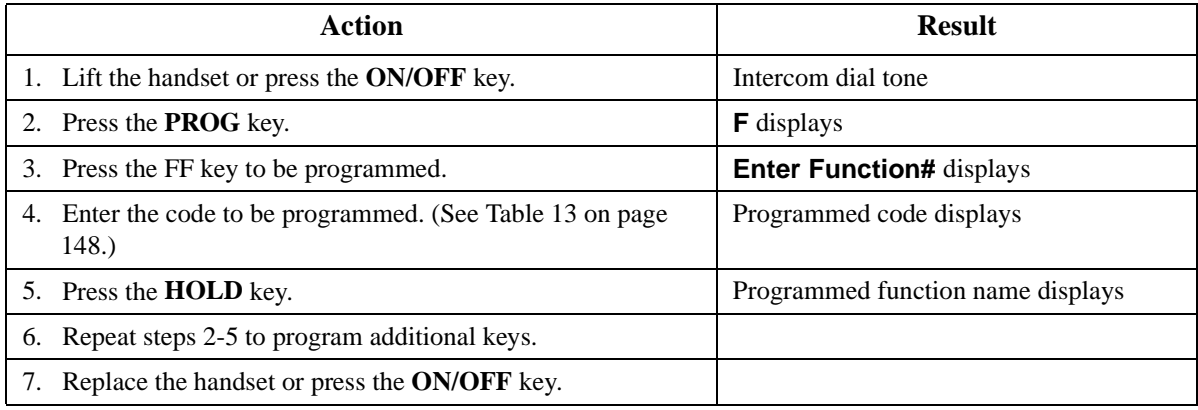

#### **To erase a code stored on an FF key:**

**Note:** You cannot use the following procedure to clear FF keys that have been assigned as Exchange Lines. Exchange Line keys can only be cleared through system programming.

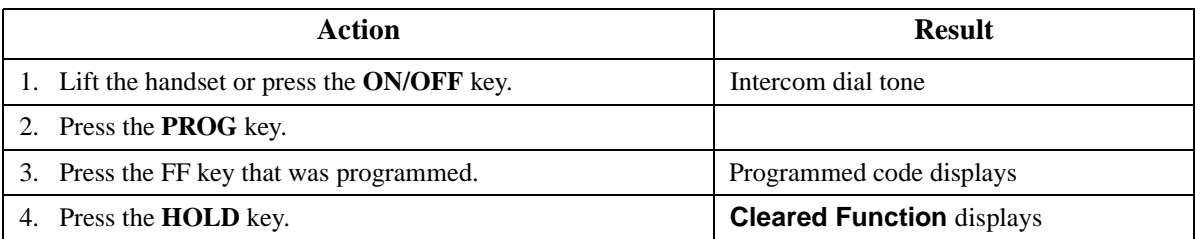

#### **To check a programmed FF key (Display Phone Only):**

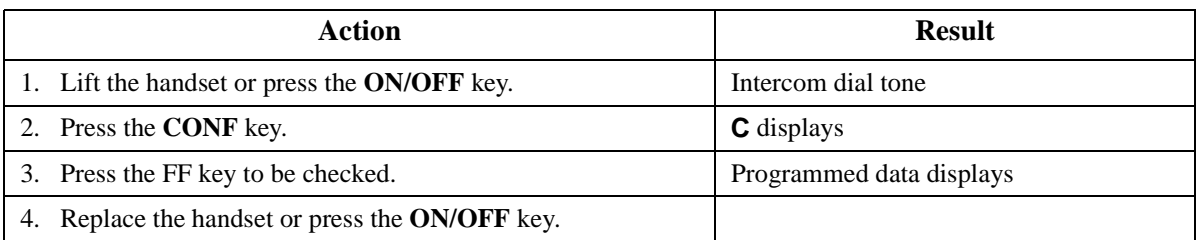

#### **Hardware Requirements**

• N/A

#### **Related Programming**

- FF1-2: Dial Plan
- FF3: Extension Numbers
- FF4: FF Key Assignment

#### **Considerations**

- If a new code is programmed into a key, the previously programmed code is erased.
- FF keys assigned as Exchange Lines must be cleared using system programming before new FF assignments can be made.
- The System can be programmed so that MCO 1 Exchange Line Access calls automatically use Automatic Route Selection (ARS).
- The **ANSWER** key functions as listed in the table below.

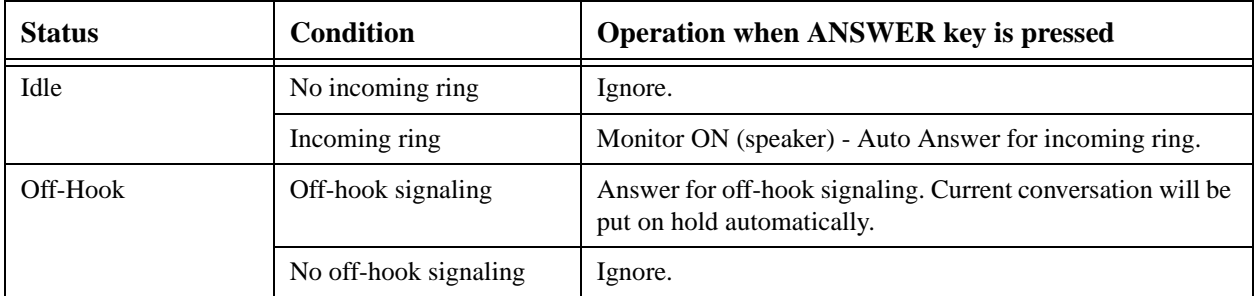

<span id="page-147-0"></span>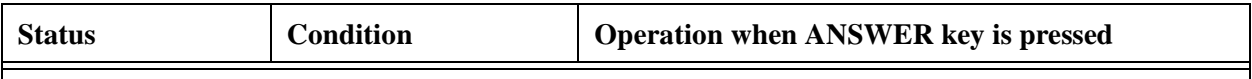

NOTE: When the extension has 1 non-appearing Exchange Line on hold and 1 non-appearing Exchange Line at talk, ANSWER key operation is ignored and you can't put the 2nd non-appearing Exchange Line on hold.

• The **RELEASE** key functions as listed in the table below.

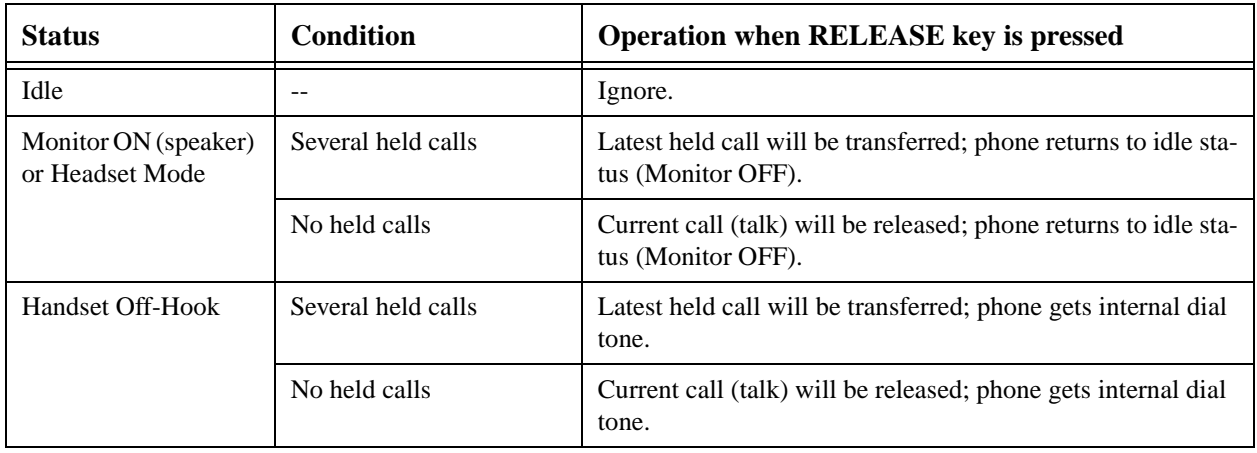

#### *Table 13. Feature access codes for FF key assignments*

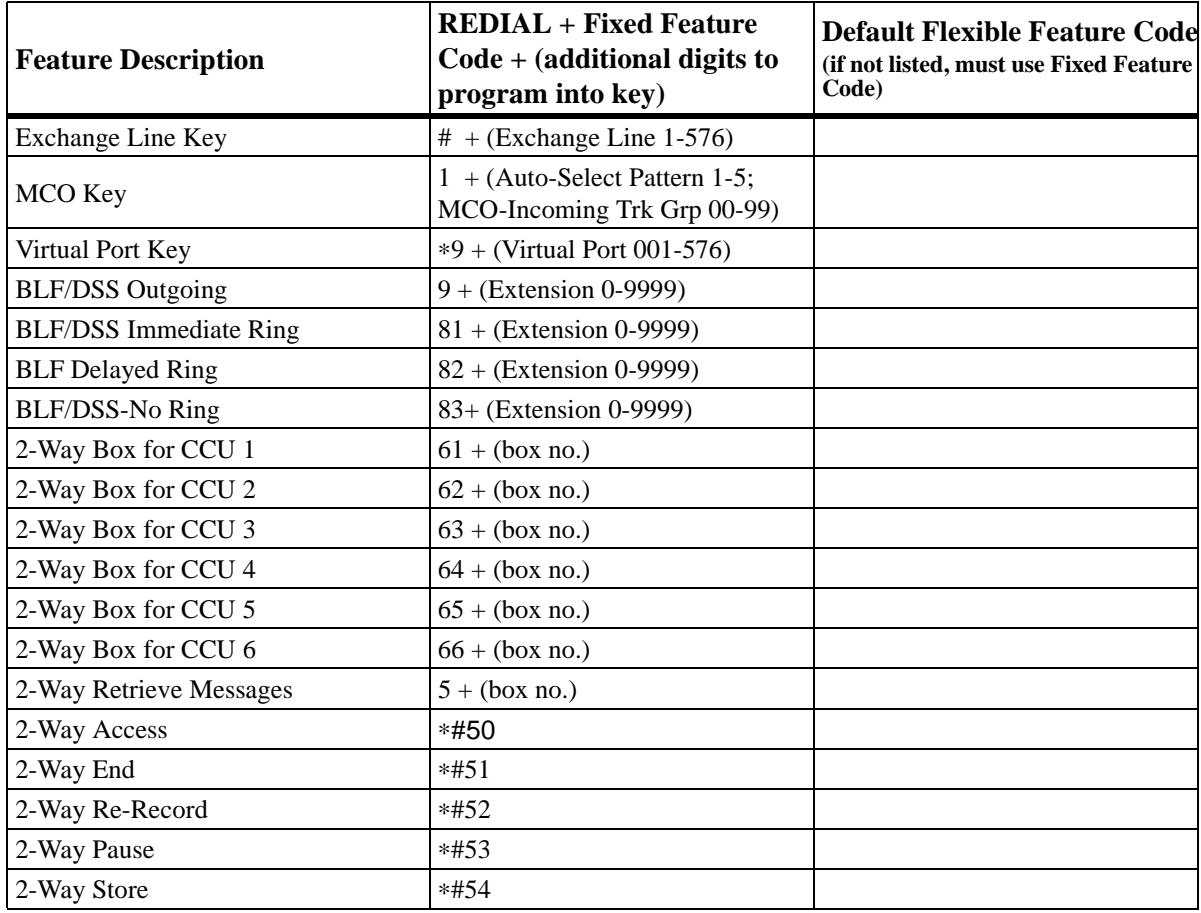

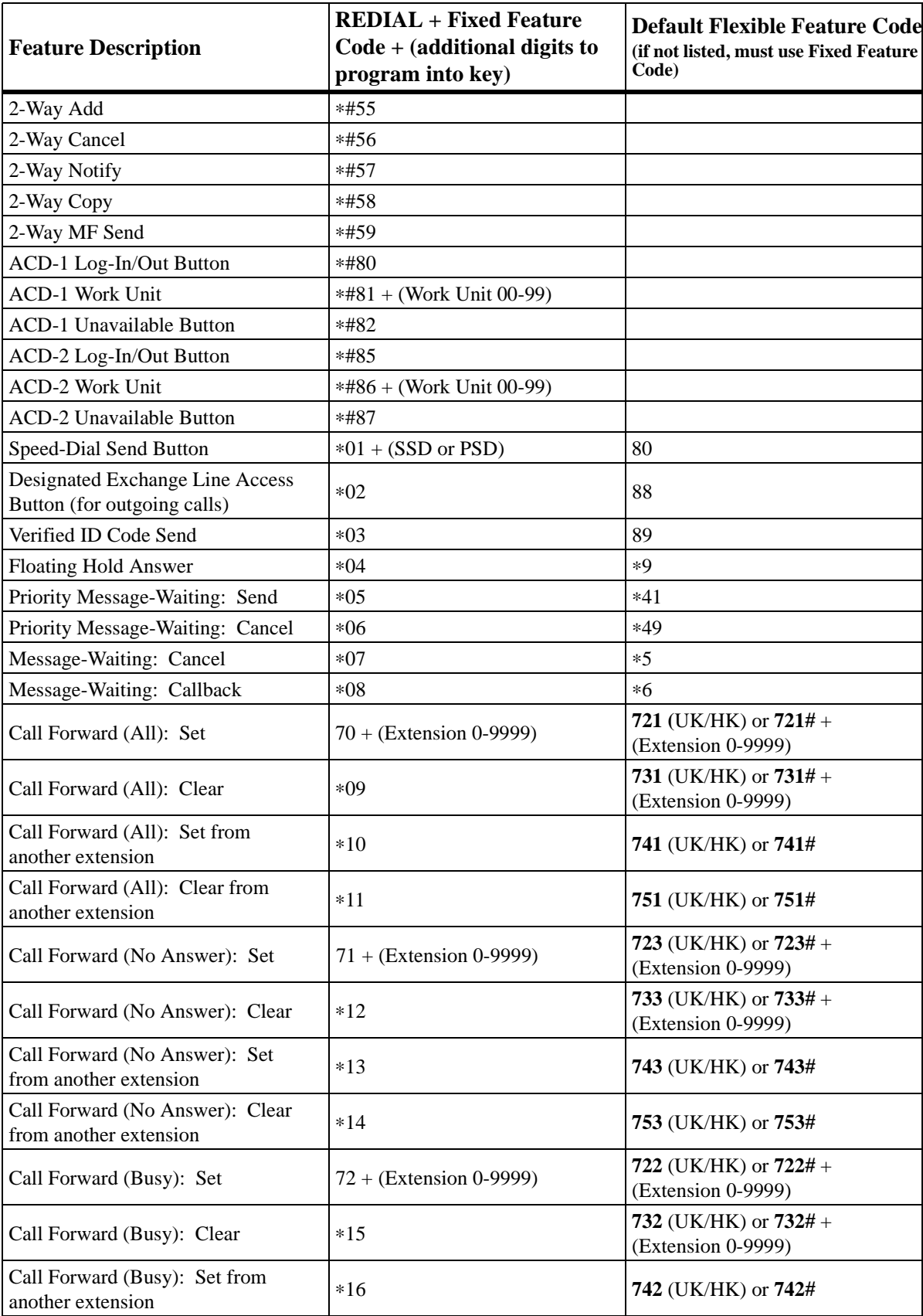

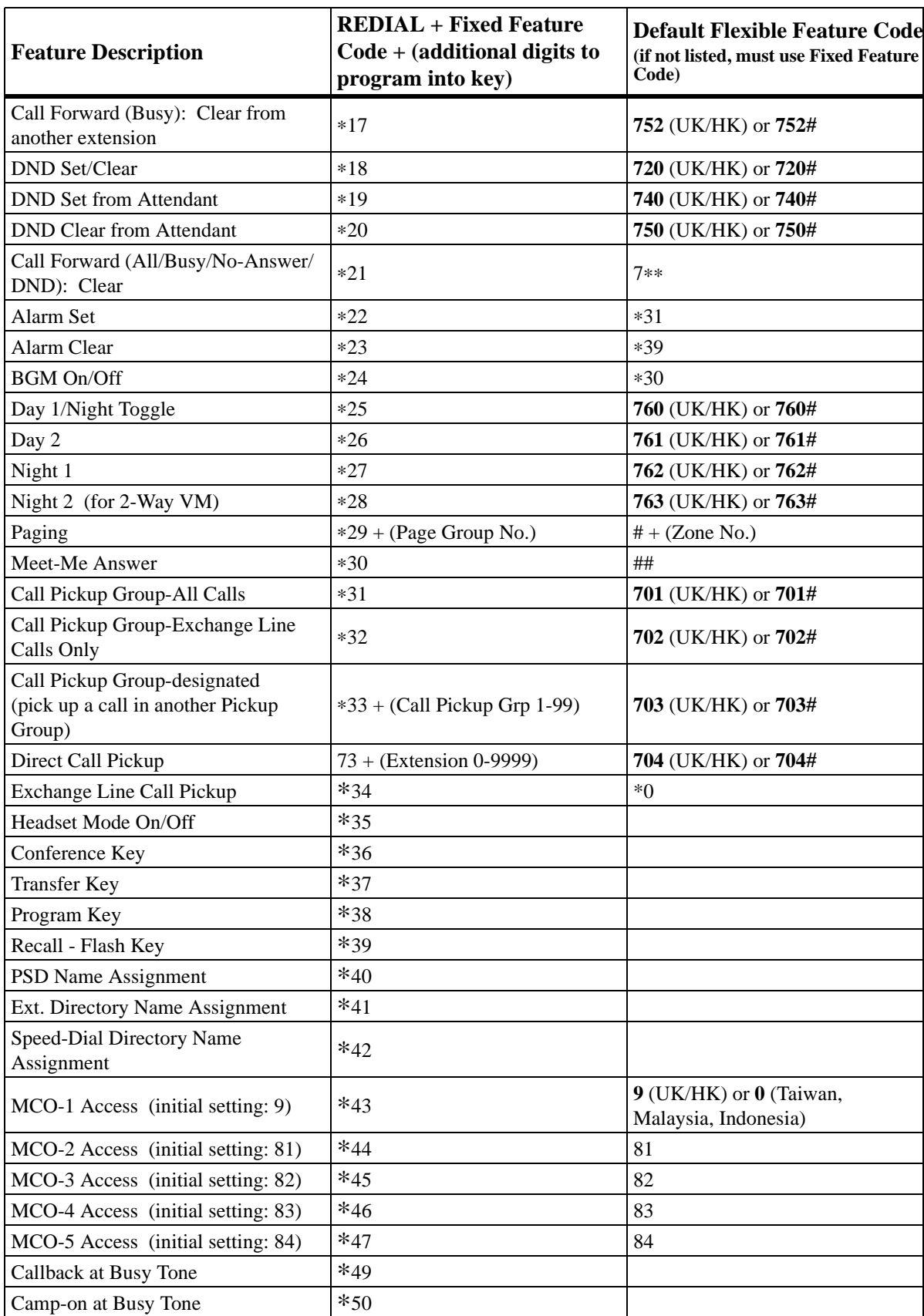

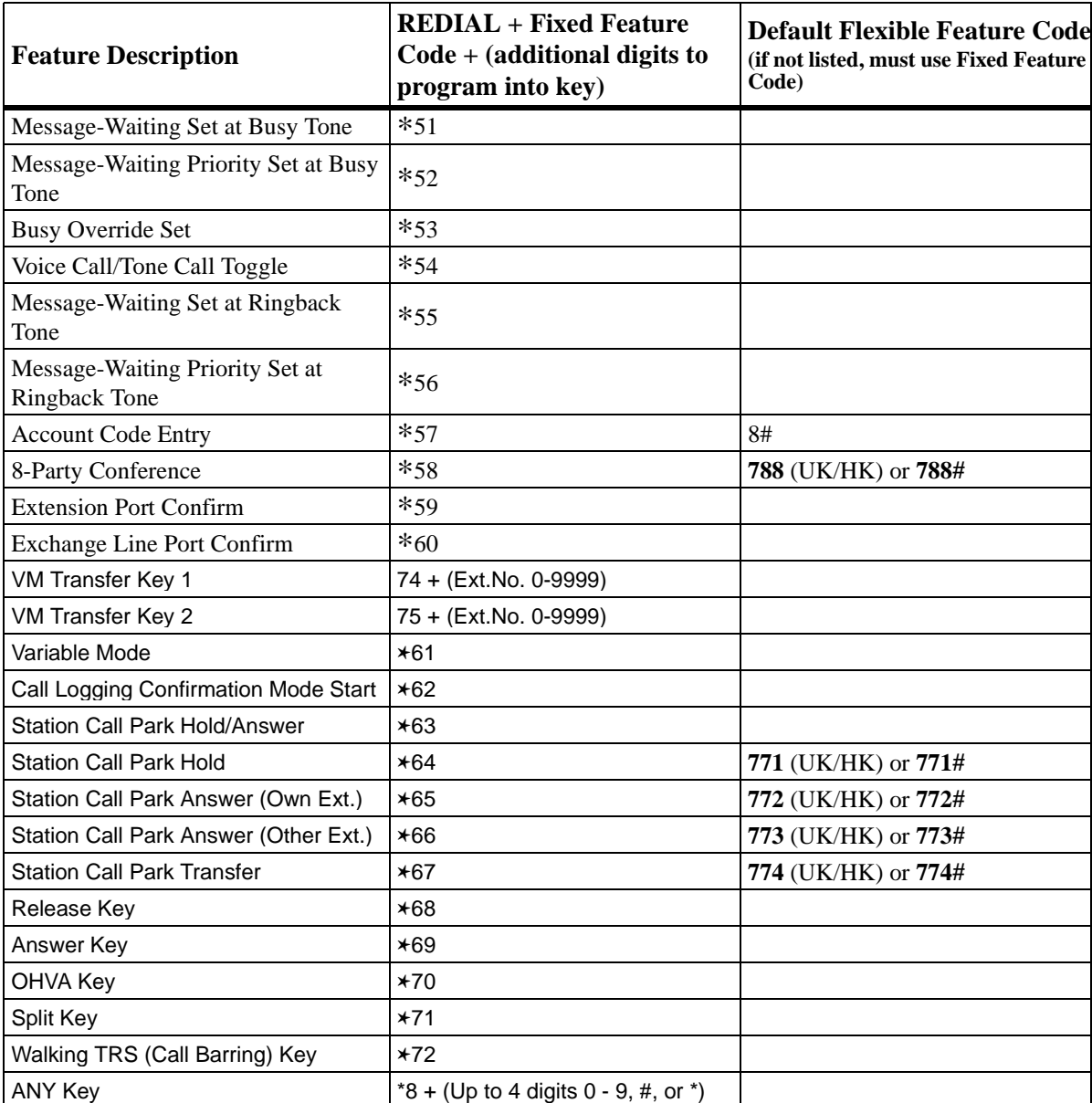

# **Handsfree Answerback**

## **Description**

Handsfree Answerback allows you to answer an intercom call without lifting the handset.

The System must be programmed for Voice Calling for you to use this feature. You must press **1** during a call to switch from Tone Calling to Voice Calling.

## **Operation**

#### **To answer calls using Handsfree Answerback:**

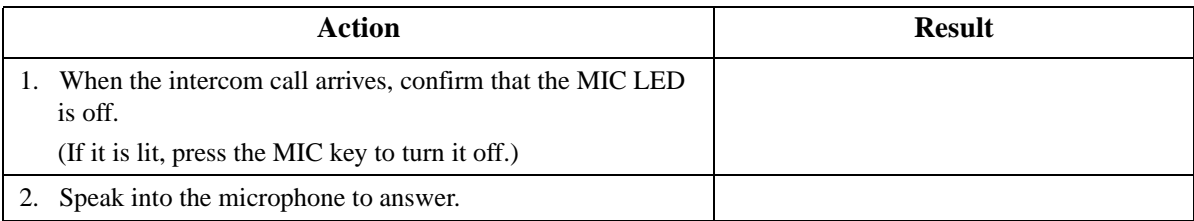

### **Hardware Requirements**

• N/A

#### **Related Programming**

- FF1-0-03: Extension COS (Intercom Calling Type)
- FF1-0-03: Extension COS (Voice Call Send)
- FF1-0-03: Extension COS (Voice Call Receive)
- FF3: Extension COS

#### **Considerations**

- Handsfree Answerback can be used to respond to only voice calls from other extensions not tone calls.
- Both the called and calling parties must belong to an Extension Class of Service (COS) that allows Voice Calling.

## **Handsfree Operation**

#### **Description**

Handsfree Operation allows you to use all available System features without lifting the handset. Any speakerphone can be operated handsfree.

## **Operation**

#### **To initiate Handsfree Operation:**

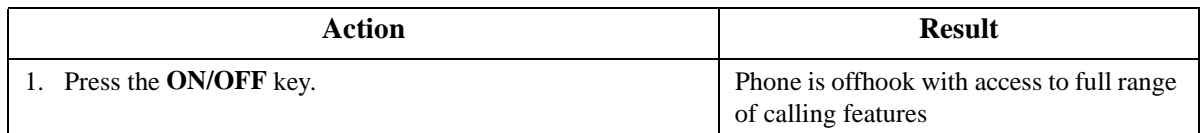

## **Hardware Requirements**

• N/A

#### **Related Programming**

• N/A

#### **Considerations**

 $N/A$ 

# **Headset Operation**

#### **Description**

Headset Operation allows you to handle calls with a headset instead of with the handset or speakerphone.

#### **Operation**

#### **To answer calls using the Headset Operation:**

**Note:** If Headset mode is already on, the following procedure turns it off. If Headset mode is off, this procedure turns it on.

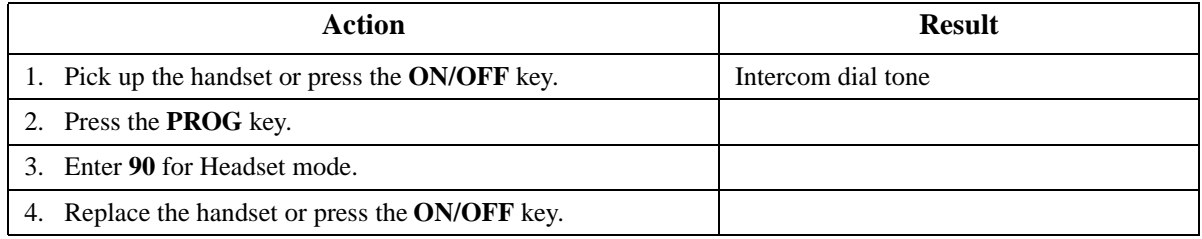

#### **Hardware Requirements**

• A headset must be installed.

#### **Related Programming**

- FF1-0-3: Extension COS (Dial Tone Stop)
- FF1-2: Dial Plan
- FF3: Extension COS

#### **Considerations**

• Intercom Dial Tone is enabled/disabled regardless of Headset mode (per programming for the Extension Class of Service [COS])

## **Hot Dial Pad**

#### **Description**

The dial pad on digital key phones can be designated as "hot" on an extension-by-extension basis.

The Hot Dial Pad allows the user to initiate a call without going offhook. Extensions with the Hot Dial Pad enabled can initiate calls by pressing any of the numeric keys (0-9). The "\*" and "#" keys are not hot.

The Dial Pad can be hot under these conditions:

- When the extension is idle
- When the extension is holding a call
- When the extension is receiving a page.

The Dial Pad cannot be hot under these conditions:

- When a call is ringing at the extension (intercom or Exchange Line)
- When the extension is on a call.

### **Related Programming**

• FF3 0: Hot Dial Pad

## **Considerations**

*Paging:* The Hot Dial Pad cannot be used to initiate a page.

## **Hot Line**

### **Description**

Hot Line enables you to immediately connect to another pre-assigned extension or speed dial number simply by lifting the handset. You do not have to dial any digits.

#### **Operation**

#### **To immediately connect to a pre-assigned extension or speed dial number:**

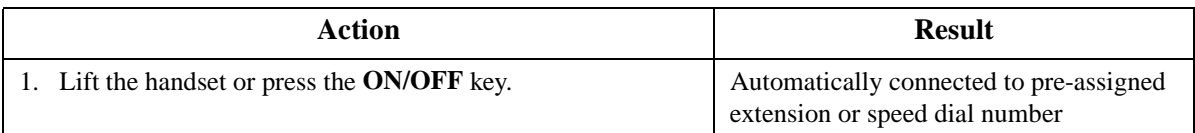

#### **Hardware Requirements**

• N/A

#### **Related Programming**

• FF5-5: Hot Line

#### **Considerations**

• N/A

## **Intercom Calling**

## **Description**

The System provides two methods of intercom calling:

- **Voice Calling:** Extension calls are connected immediately, without a ringing tone.
- Tone Calling: A ringing tone is sent to the called extension.

Extension Class of Service (COS) programming determines whether the default for the originating extension is voice or tone calling. Regardless of the default, you can toggle between voice or tone calling by entering the Tone-Voice Call feature code. For example, if the extension default is tone calling, you can make a voice call to another extension by entering the Tone-Voice Call feature access code.

### **Operation**

#### **To make a call using Intercom Calling:**

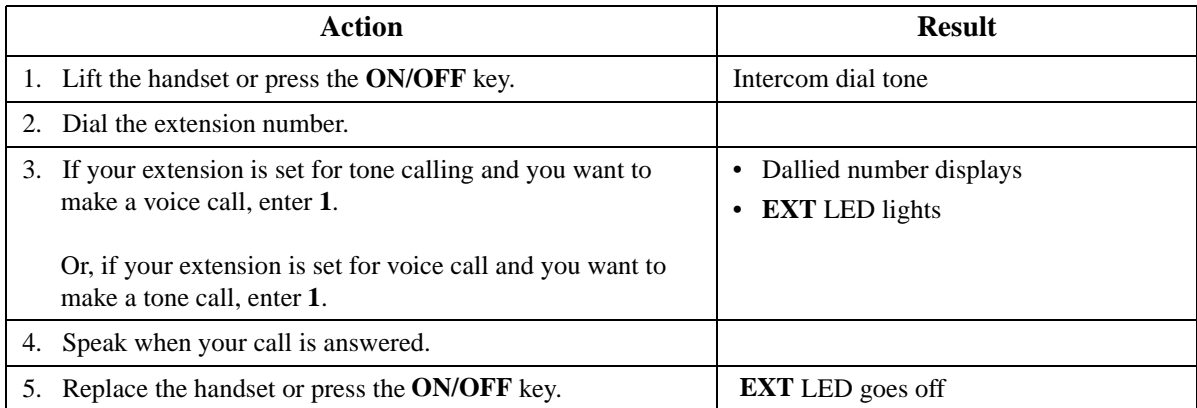

## **Hardware Requirements**

 $N/A$ 

#### **Related Programming**

- FF1-0-03: Extension COS (Intercom Calling Type)
- FF1-0-03: Extension COS (Voice Call Send)
- FF1-0-03: Extension COS (Voice Call Receive)
- FF3: Extension COS

#### **Considerations**

- The Handsfree Answerback feature can be used to respond to only voice calls from other extensions - not tone calls.
- Both the called and calling parties must belong to an Extension COS that allows Voice Calling.

## **Last Number Redial**

## **Description**

Last Number Redial allows you to automatically redial the last number dialled by pressing the FL/R key.

## **Operation**

#### **To automatically redial the last number dialled:**

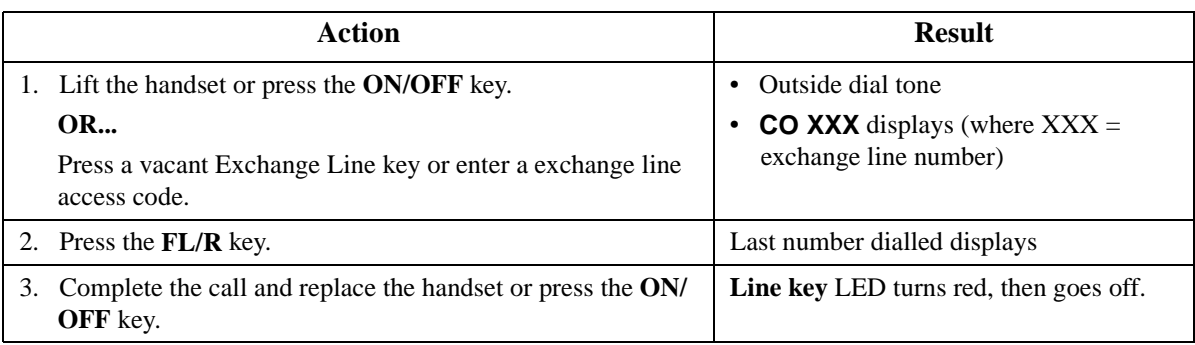

## **Hardware Requirements**

• N/A

## **Related Programming**

- FF1-0-03: Extension COS (Intercom Redialing)
- FF3: Extension COS

#### **Considerations**

• Extension Class of Service (COS) determines whether Last Number Redial can be used for both intercom and Exchange Line calls or Exchange Line calls only.

## **Line Appearances**

## **Description**

The System provides three types of line appearances

- Direct Station Select (DSS) / Busy Lamp Field (BLF) Appearances
- Direct Line (DL) Appearances
- MCO Line Appearance

## **DSS/BLF Appearances**

When a DSS/BLF key is programmed, it automatically provides one-touch dialling and DSS and BLF for the assigned extension numbers. If desired, the DSS/BLF key can also provide ring or delayed ring monitor. For example, you can set extension A as a DSS/BLF ringing key on extension B. When extension A rings, the LED of the DSS/BLF key on extension B flashes and the phone rings.

Ringing or delayed ringing can be set on extensions which have a BLF key. The LED of the DSS/BLF key flashes green during ringing and the display shows the BLF extension number.

When extension A is in use, the LED of the DSS/BLF key on extension B lights red. If one extension has the Call Forwarding or Do-Not-Disturb (DND) feature activated, the DSS/BLF key lights green.

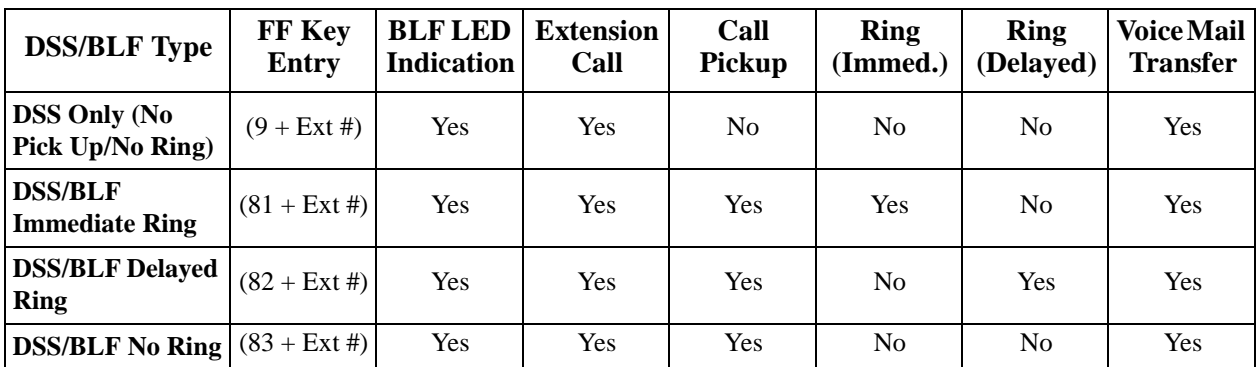

Four DSS/BLF modes are available as follows:

#### **Operation**

#### **To assign a DSS/BLF key**:

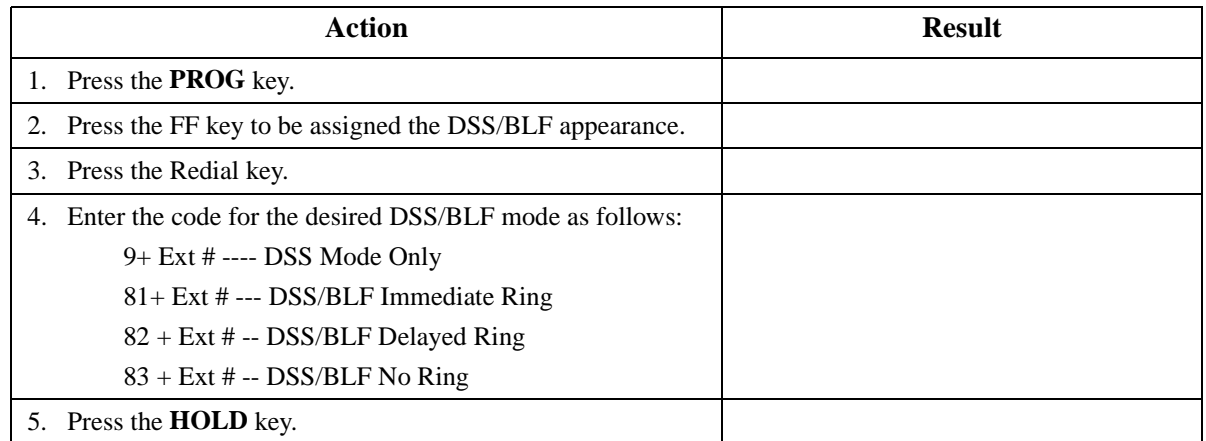

#### **To make an intercom call using the DSS/BLF key:**

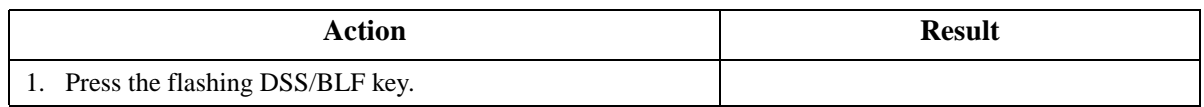

#### **To pick up a call on a DSS/BLF key:**

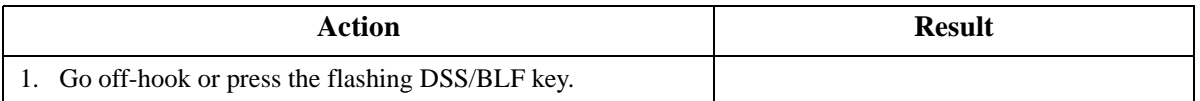

#### **Hardware Requirements**

• N/A

#### **Related Programming**

- FF1-0-02: BLF Call Pickup
- FF4-0-04: FF Key Assignment

#### **Considerations**

- If several calls arrive at a DSS/BLF key, the calls are queued and ring on a first-in, first-out basis.
- If a BLF key has a second call while busy and off-hook signalling is enabled, the BLF key starts blinking. The call can be answered by pressing the BLF key or going on hook and then off hook.

## **Direct In Line Appearances**

Direct In Line (DIL) keys are used to originate and receive calls over specific exchange line numbers (DIL keys can be assigned to any exchange line number).

The LED for a DIL key will flash red on an incoming call even if the Exchange Line is set to ring. If another extension answers the call, the LED on the telephone will light solid red.

### **Operation**

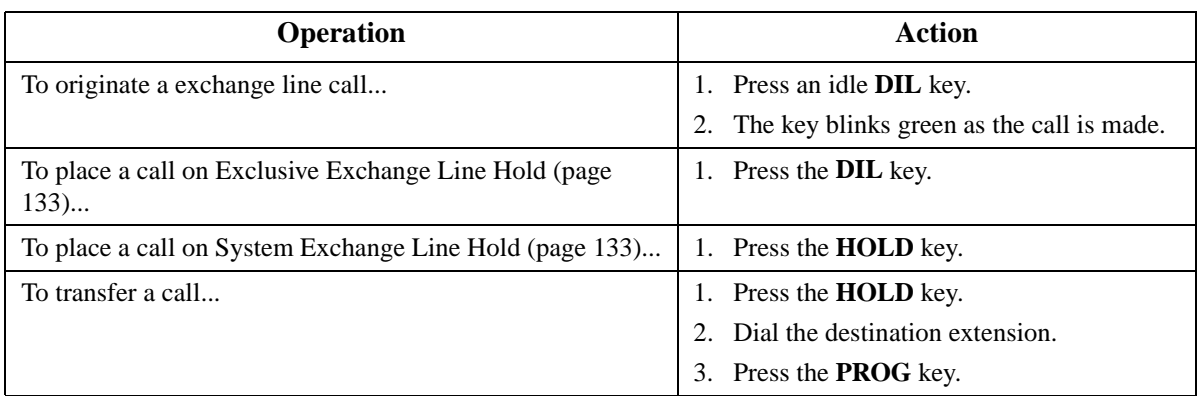

#### **Hardware Requirements**

 $\bullet$  N/A

#### **Related Programming**

• FF4: Key Assignment

#### **Considerations**

 $\bullet$  N/A

## **Multi-Exchange Line (MCO) Appearances**

#### **Description**

You can make and receive Exchange Line calls using a Multi-Exchange Line (MCO) key. Each extension can have up to 5 MCO keys.

An MCO key can be assigned to any of the pooled exchange line groups. Pressing the MCO key is the same as dealing the MCO Access Code (usually 9, 81-84).

## **Operation**

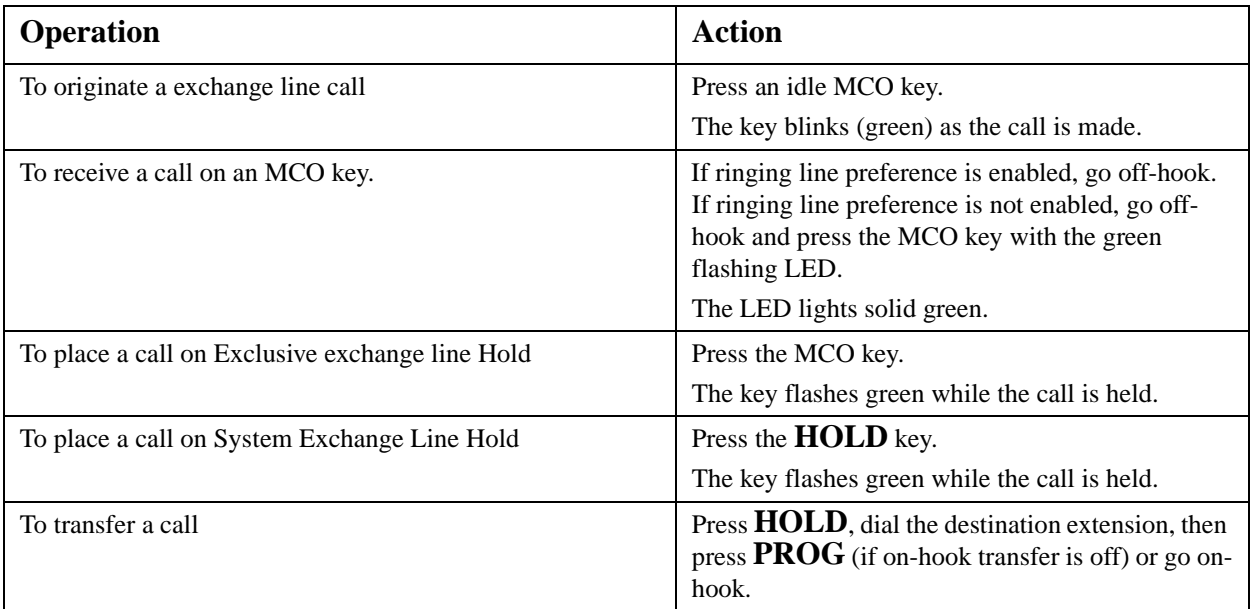

### **Related Programming**

- FF1-0-02: ARS for MCO Access Code 1/Route Advance for MCO Access Code
- FF1-3: MCO Group
- FF5-2: MCO Outgoing Exchange Line Assignments
- FF5-3: MCO Incoming Exchange Line Assignments
- FF4: FF Key Assignments

#### **Considerations**

- Press the MCO key that flashes red to answer an outside call.
- If you are already on a call appearing on an MCO key and you press another MCO key, a line on the other MCO key is selected and the first call is dropped.
- If an Exchange Line key is assigned, the Exchange Line Key LED will light when that specific exchange line is used instead of the MCO key LED.
- There are five groups of outside lines: **9** (UK/HK) or **0** (Taiwan, Malaysia, Indonesia) and 81-84 (default).
- MCO keys cannot be assigned on the DSS/72 or the EM/24.
- An MCO key must be assigned in programming mode. The MCO key cannot be assigned by the end user with FF key assignments.

## **Message Key**

## **Description**

The System supports the **MSG FF** key on the VB-44225 large-display phone. This key provides the following functionality:

- **Message Wait Callback:** If a callback message has been left by another extension, you can press the **MSG FF** key to place an automatic callback to that extension. If more than one callback message has been received, pressing the **MSG FF** key performs auto-callback in the order received.
- **Priority Message Wait Callback (One-Touch Voice Mail Access):** You can press the **MSG FF** key to automatically access your voice mailbox. The phone will dial your voice mailbox and send access codes (if programmed) for retrieving new messages.

## **Operation**

#### **To automatically call back an extension that left a message or to access Voice Mail:**

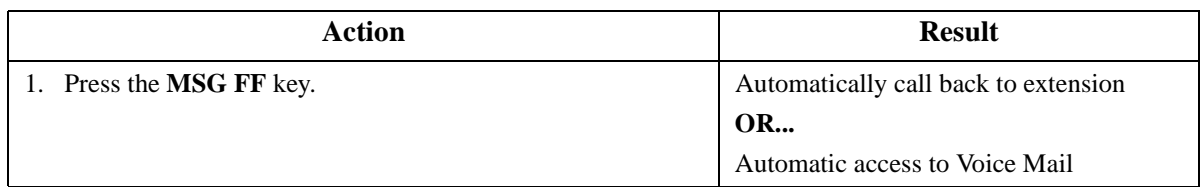

### **Hardware Requirements**

 $\bullet$  N/A

#### **Related Programming**

• FF8-1: Voice Mail ID Code

#### **Considerations**

- The **MSG FF** key must be assigned first (default -\*08).
- The **Message** lamp lights when a message has been received.
- If more than one callback message has been received, pressing the **MSG FF** key performs autocallback in the order received.
- The **MSG FF** key works only when the phone is idle or receiving internal dial tone.
- Auto-callback is always enabled for large display phones.
- Messages are accessed in a first-in, first-out order for Message Wait, except Priority Message Wait, which is typically sent by Voice Mail.

# **Message Waiting / Callback**

#### **Description**

If you try to call an extension that is busy or does not answer, you can leave a message wait indication at that extension, requesting a return call.

## **Operation**

#### **To leave a message waiting indication:**

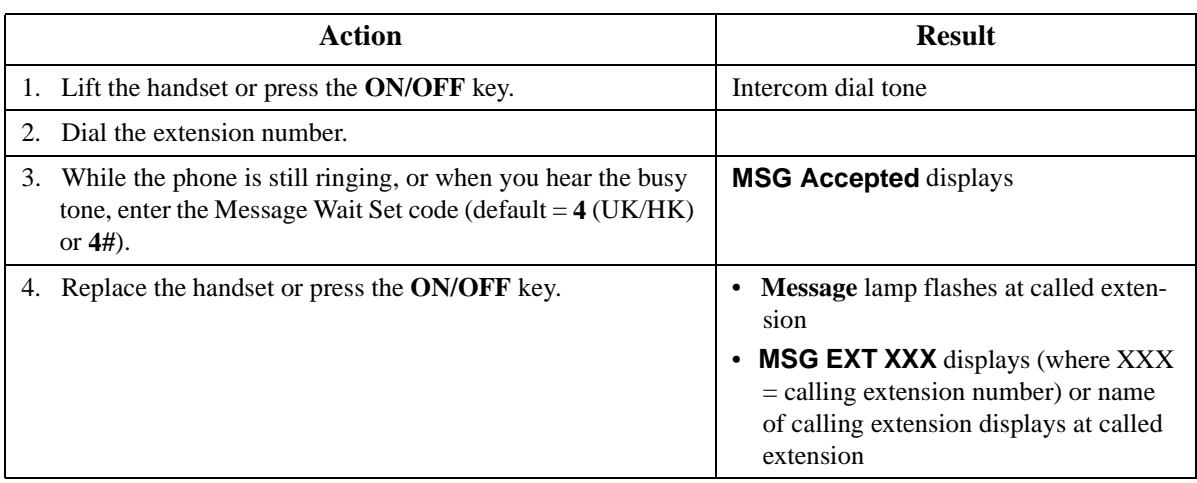

#### **To answer a message waiting indication (callback):**

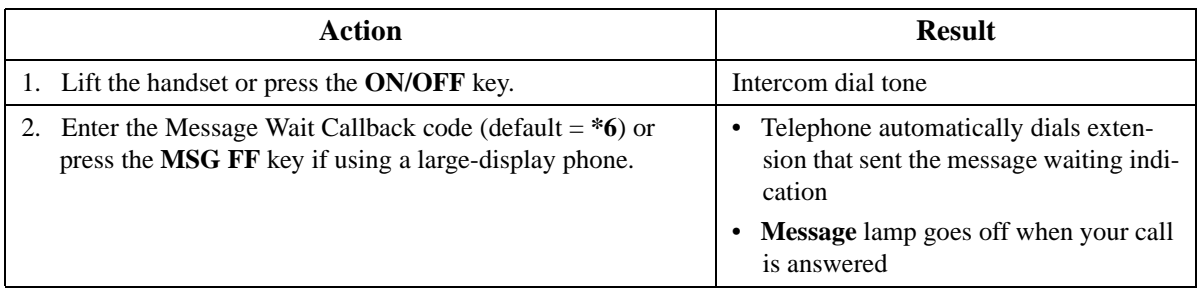

#### **To cancel a callback message:**

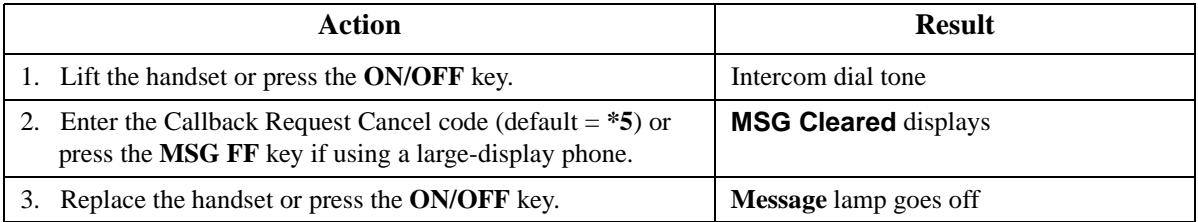

**Note:** Message waiting/callback messages may also be cancelled by either the originator or the receiver by calling the other party.

#### **Hardware Requirements**

 $\bullet$  N/A

## **Related Programming**

• FF1-0-03: Extension COS (Message Wait set/cancel)

- FF1-0-03: Extension COS (Priority Message Wait set/cancel)
- FF1-2: Dial Plan
- FF3: Extension COS

#### **Considerations**

• The System has priority message waiting for 3rd-party Voice Mail. See ["Voice Mail Integration](#page-61-0)  [\(Third Party\)](#page-61-0)" on page [62](#page-61-0).

## **Mute Function**

#### **Description**

Mute Function allows you to block outgoing audio to the other party while on a call.

With 44-Series phones, audio can be blocked through both the microphone and the handset. (For handset mute, an FF key must first be assigned as a MIC key.)

#### **Operation**

#### **To block outgoing audio using the Handset Mute (VB-D4,VB-D6/VB-442XX-Series phones only):**

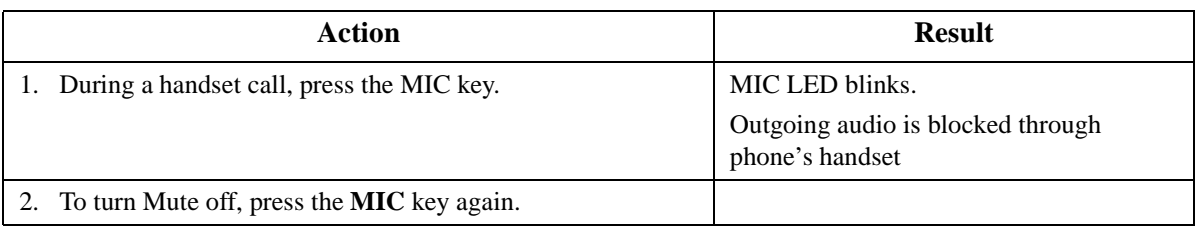

#### **To block outgoing audio using the Microphone Mute:**

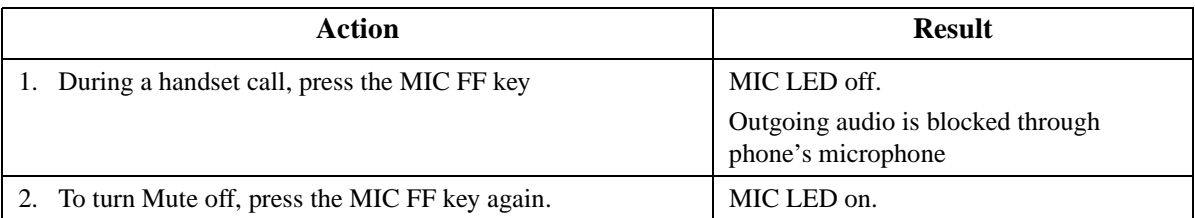

#### **Hardware Requirements**

 $\bullet$  N/A

#### **Related Programming**

• FF4: Key Assignment

#### **Considerations**

The fixed MIC key works both for handset mute and microphone mute. But only  $VB-D4, VB-D6/VB-$ 442XX-Series phones have the fixed MIC key, so others must assign an FF key as a MIC key.

## **Offhook Monitor**

## **Description**

Offhook Monitor lets you put a call on speaker while the handset is offhook. You can still communicate with the other party via the handset, but you will also be able to hear the other party on the phone's speaker. The other party can only hear what is transmitted through your handset however, because audio is not transmitted through your microphone.

### **Operation**

#### **To put a call on speaker using the Offhook Monitor:**

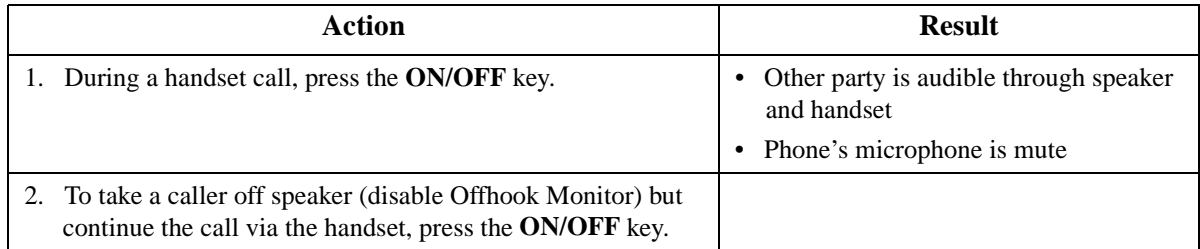

#### **Hardware Requirements**

 $\bullet$  N/A

#### **Related Programming**

• FF1-0-01: Offhook Monitor

#### **Considerations**

- **Offhook Monitor is available on 44-Series phones only.**
- Offhook Monitor can be disabled system-wide.

# **Offhook Signalling**

#### **Description**

Offhook Signalling sends a tone to a busy extension to indicate that another Exchange Line call has arrived or a call is camped-on.

## **Operation**

#### **After receiving an offhook signal during a call:**

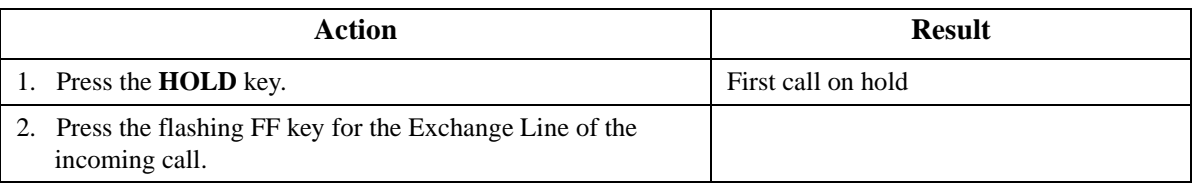

**Note:** For details about handling multiple calls, see ["Call Hold](#page-118-0)" on page [119](#page-118-0).

### **Hardware Requirements**

• N/A

### **Related Programming**

• FF3: Exchange Line Off-Hook Signal.

### **Considerations**

- The Exchange Line call type may be multiple ring, direct, BLF Ring, or camp-on.
- The System does not send the offhook signal under the following conditions:
	- During a conference call
	- During an OHVA or Busy override
	- Data Privacy is enabled
	- the receiving telephone is a 3rd party voice mail.

# **Offhook Voice Announce**

Phase 2.0

## **Description**

You can interrupt a busy extension when making an Intercom Call, and then use the Off-Hook Voice Announce (OHVA) feature to make an announcement that only the called party can hear. You can also transfer a held call to a busy extension after making the announcement using this feature. The called party may optionally reply to (answer) an OHVA call.

## **Operation**

#### **To make an OHVA :**

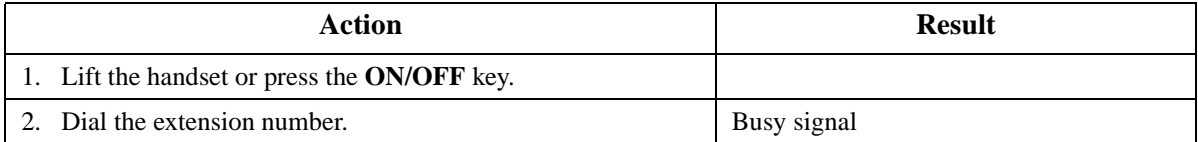

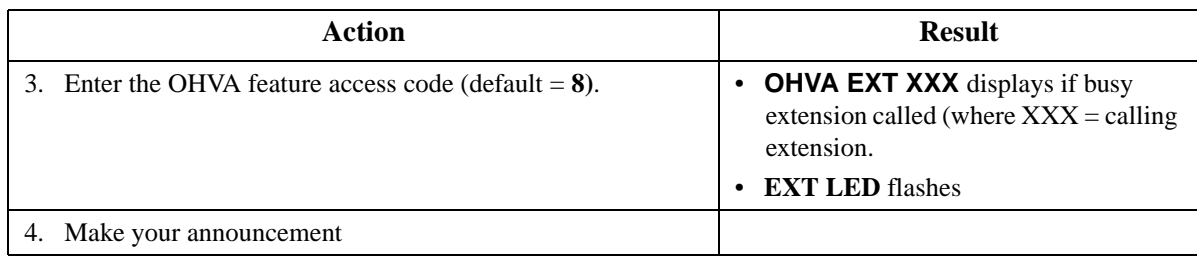

#### **To answer an OHVA:**

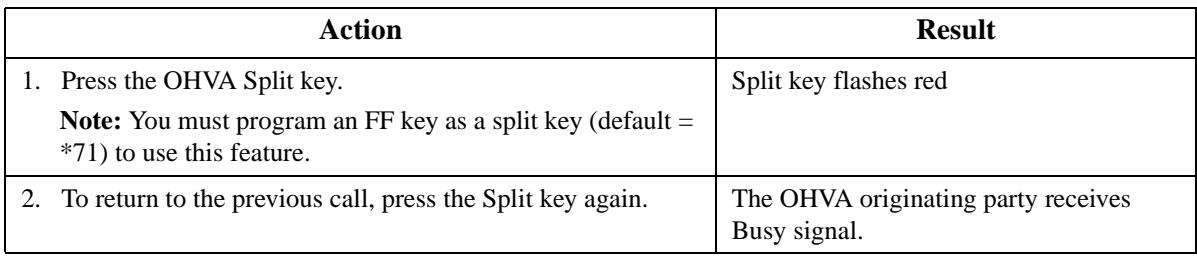

## **To transfer a call using OHVA:**

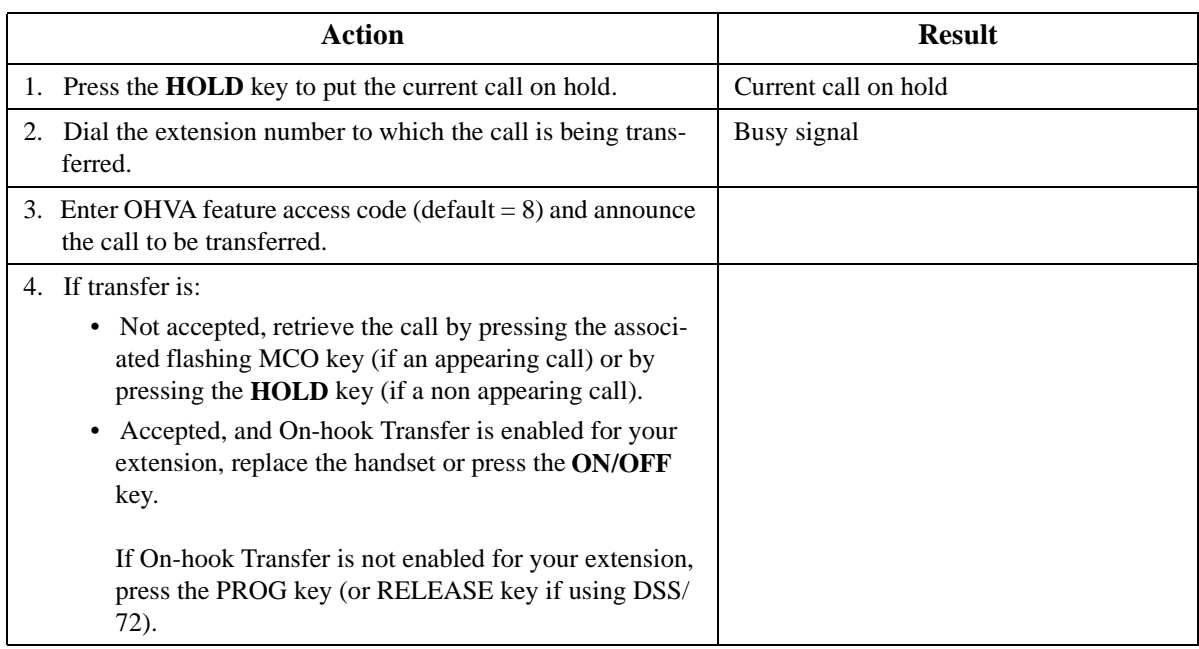

#### <span id="page-165-0"></span>**To answer a call after it has been announced using the OHVA:**

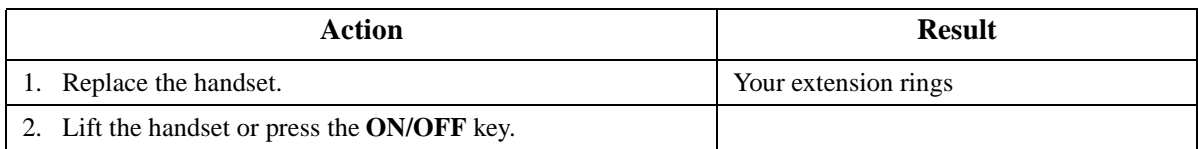

#### **Hardware Requirements**

 $\bullet$  N/A

#### **Related Programming**

- FF1 0 03: Extension COS OHVA Originate
- FF1 0 03: Extension COS OHVA Receive
- FF3: Extension COS Assignments
- FF4: FF Key Assignments

#### **Considerations**

- The held call is transferred as soon as the extension sending the OHVA hangs up.
- If the transferred call is not answered immediately, it will queue for a set time limit, then return to the extension sending the OHVA by transfer recall timer.
- You cannot receive a Call Waiting message during an OHVA.
- If a Split key is assigned to the extension that receives an OHVA call, when an OHVA is being received, the Split key blinks green. If the split key is pressed during an OHVA call to answer, the Split key lights red. If the split key is pressed again to terminate the OHVA conversation, the Split key extinguishes.
- If you make an OHVA to an SLT, the SLT user and **the other party** will hear the announcement.

## **One-Touch Keys**

#### **Description**

You can use one-touch keys to store telephone numbers, speed dial numbers, or feature access codes.

To dial the stored number, you go offhook and press the desired key.

#### **Operation**

#### **To program a one-touch key for outside telephone numbers:**

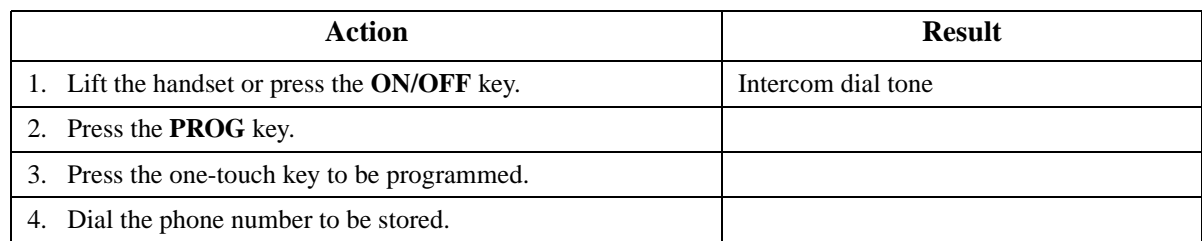

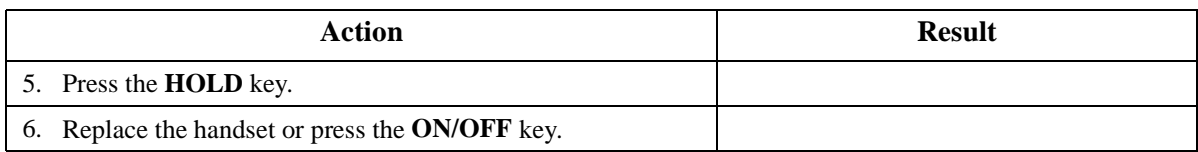

### **To assign an System Speed Dial (SSD) numbers to a one-touch key:**

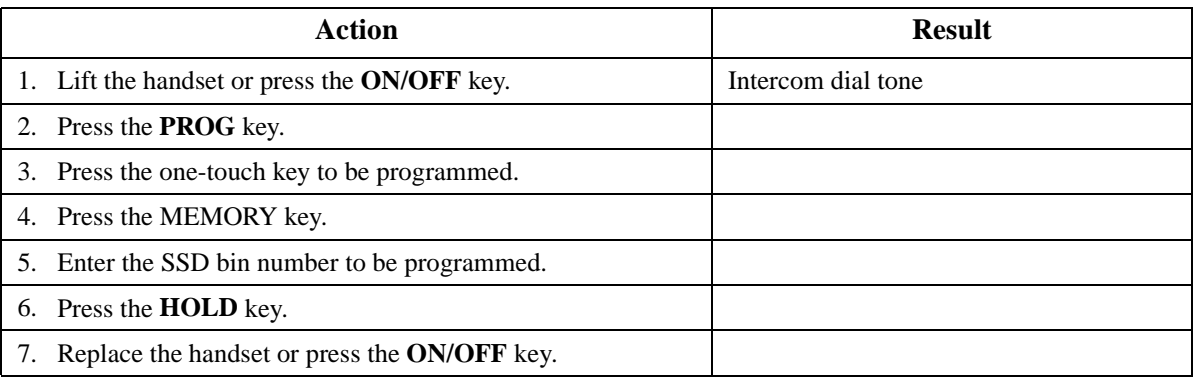

#### **To chain 2 to 6 SSD numbers to a single one-touch key:**

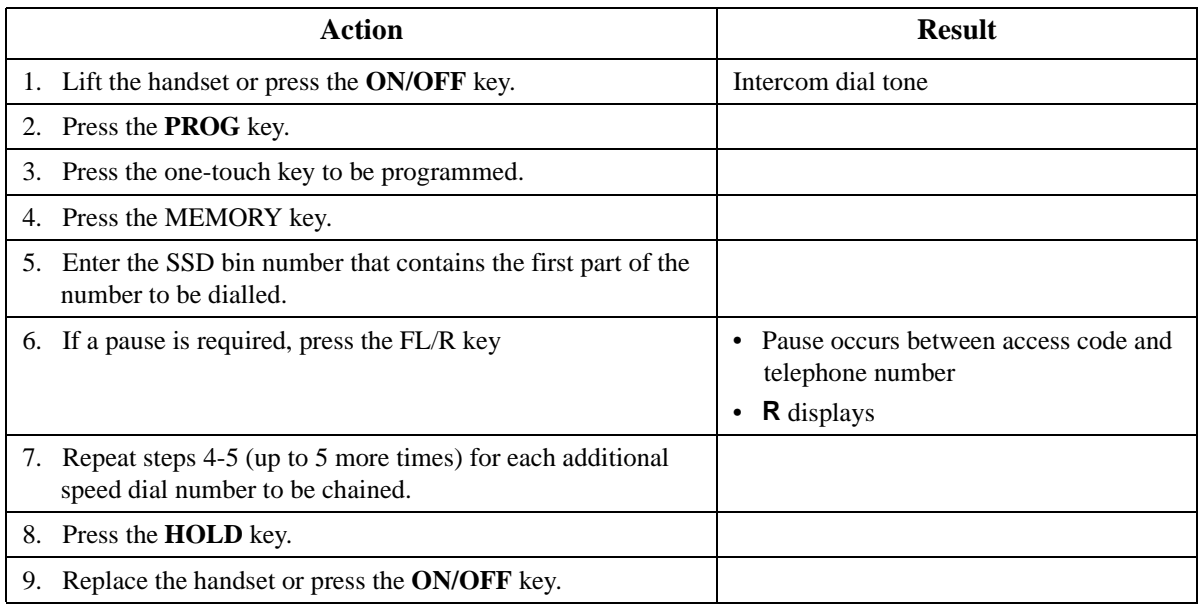

## **To assign a feature code or extension number to a one-touch key:**

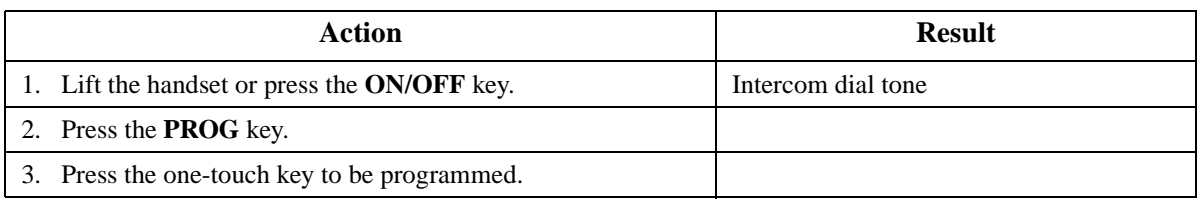

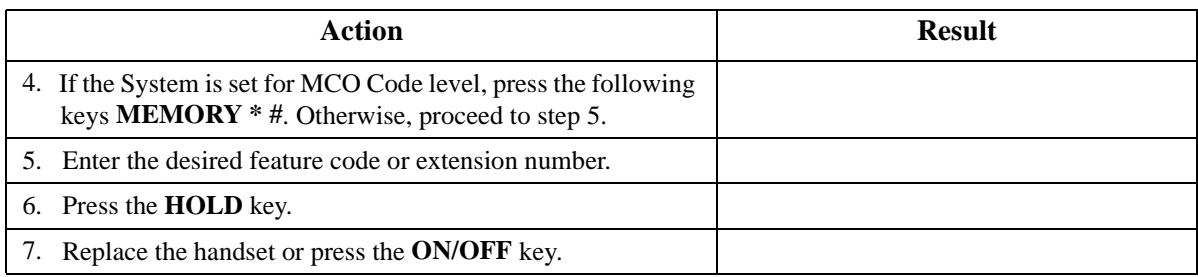

#### **To check a programmed one-touch key:**

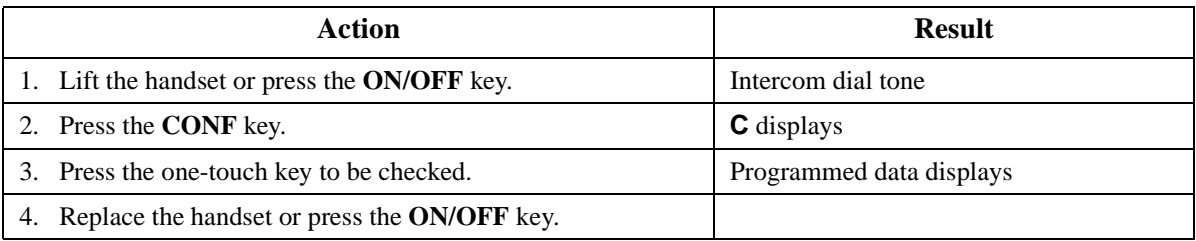

#### **Hardware Requirements**

 $\bullet$  N/A

#### **Related Programming**

- FF8-1: PSD Numbers
- FF8-1: PSD Names

#### **Considerations**

• One-touch keys **1**-**10** are the same as Personal Speed Dial (PSDs) numbers **80**-**89**.

# **Onhook Dialling**

#### **Description**

Onhook Dialling is a standard feature for key telephones where you can dial onhook using the dialpad, one-touch keys, or FF keys.

## **Operation**

#### **To dial onhook:**

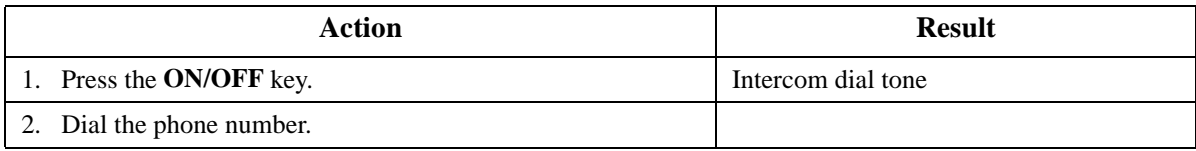

#### **Hardware Requirements**

 $\bullet$  N/A

## **Related Programming**

 $\bullet$  N/A

### **Considerations**

• N/A

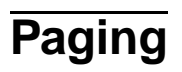

## **Description**

The System allows you to make both internal and external pages and announcements. Internal pages are made via the System's key telephone speakers. External pages are made through the speakers of an external paging system connected to the System.

Paging calls can be answered from any extension using the Meet-Me Answer feature.

## **Operation**

#### **To make a page:**

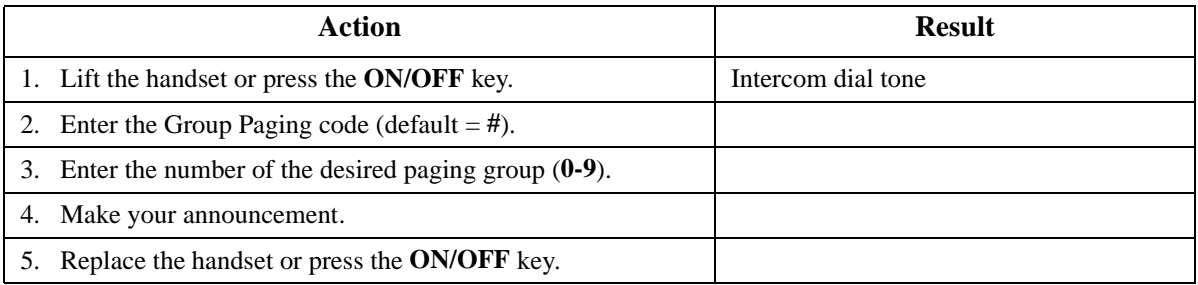

## **Meet-Me Answer**

#### **To answer a page using Meet-Me Answer:**

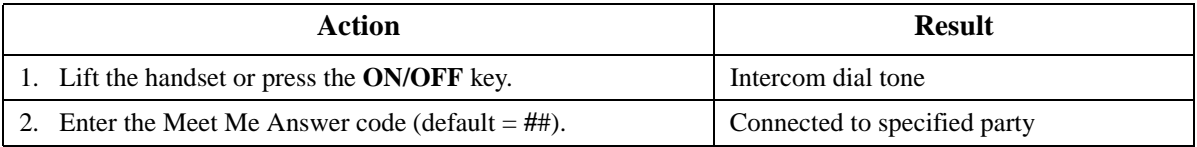

## **Hardware Requirements**

• External relays, amplifier, and speakers are required for external paging.

## **Related Programming**

- FF1-0-02: Paging Override
- FF1-0-03: Extension COS (Paging)
- FF1-0-04: Exchange Line COS (Paging)
- FF1-2: Dial Plan
- FF2: Exchange Line COS
- FF3: Extension COS

#### **Considerations**

- You can assign the paging access code to a one-touch or FF key.
- If an external paging system has been connected, pages can be made to paging groups **0**-**9** through the external speakers. Voice paging can also be heard over the extensions in groups **0**-**9**.
- An extension can belong to more than one paging group.
- Only one page may be performed at a time. If you attempt to make a page while another extension is paging, you will receive a busy signal unless your system allows Paging Override.

## **Reset Call**

## **Description**

If you dial a busy extension, the System allows you to quickly dial another extension by simply pressing the last digit of the new extension number.

### **Operation**

#### **To use Reset Call to dial another extension (after a busy extension):**

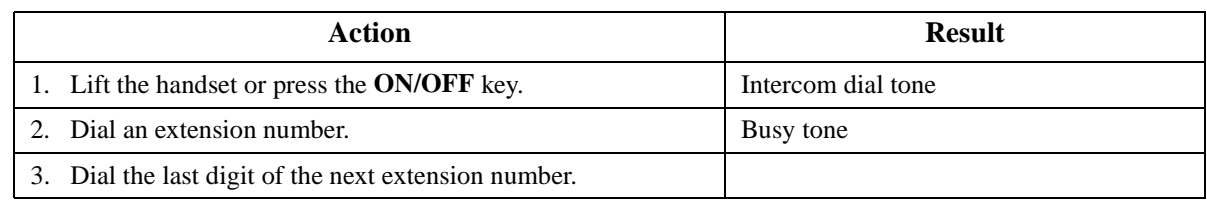

**Example:** You dial extension 213, but it is busy. To dial extension 214, enter **4**.

#### **Hardware Requirements**

 $\bullet$  N/A

## **Related Programming**

• FF1-2: Dial Plan

#### **Considerations**

• The second extension called using the Reset Call feature must have the same number of digits as the first extension.

## **Ringing Line Preference**

## **Description**

Ringing Line Preference enables an extension to answer a ringing call by simply picking up the handset or pressing the **ON/OFF** key.

## **Operation**

#### **To answer a call using Ringing Line Preference:**

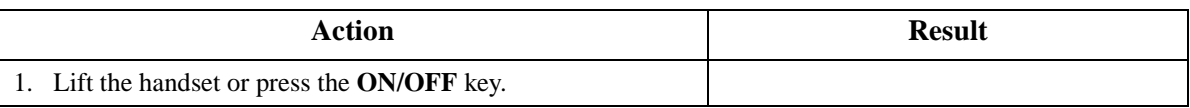

#### **Hardware Requirements**

 $\bullet$  N/A

#### **Related Programming**

- FF3 (Extensions): Ringing Line Preference by Handset.
- FF3: Ringing Line Preference (ON/OFF)

#### **Considerations**

• If disabled in Extension Programming, you must press the line key or enter the feature code for incoming pick-up in order to answer a call.

# **Speed Dialling**

#### **Description**

The System supports the following speed dial features:

- Personal Speed Dial (PSD)
- System Speed Dial (SSD)
- Speed Dial Linking
- Speed Dial Name Assignment

## **Personal Speed Dial**

You can store frequently called numbers using the PSD feature. Up to 20 PSD numbers can be stored in PSD bins numbered **80**-**99**.

You can assign up to 10 PSD numbers to the one-touch keys on a non-display or small-display phone, and up to 20 PSD numbers to the soft keys on a large-display phone. Once the PSD numbers have been assigned, you dial them by pressing the appropriate key. (For additional information, see ["One-](#page-165-0)[Touch Keys](#page-165-0)" on page [166](#page-165-0).)

You can also enter a name up to 7 characters for each of the PSD numbers. This allows PSD numbers to be confirmed by name rather than by number.

## **Operation**

## **To assign PSD numbers:**

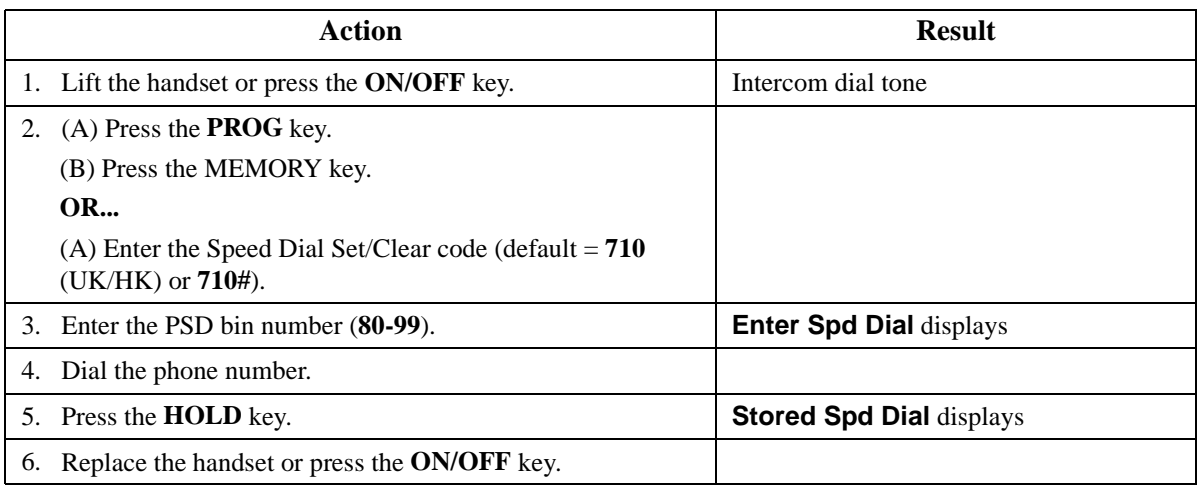

## **To dial a PSD number by entering the speed dial bin number:**

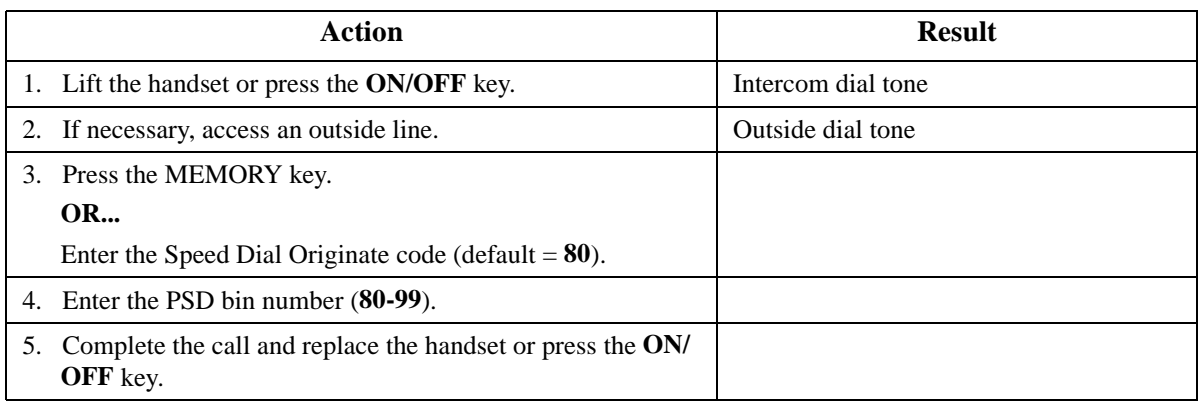

#### **To check a PSD number:**

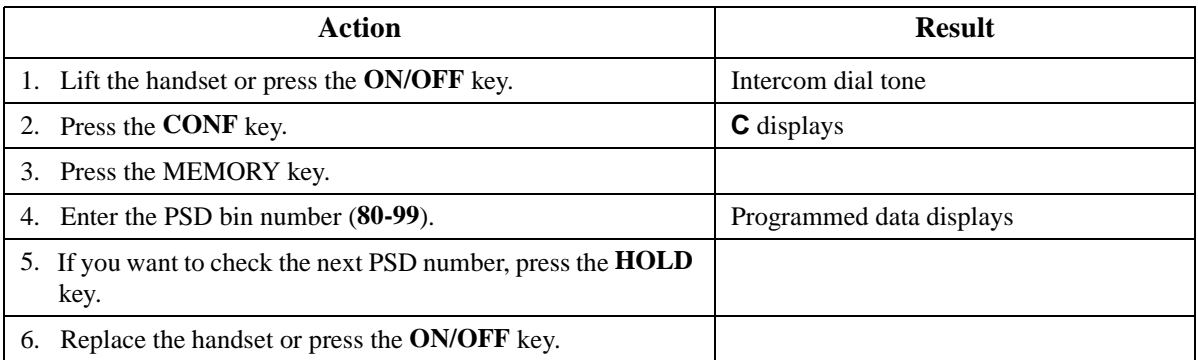

#### **To delete a PSD number:**

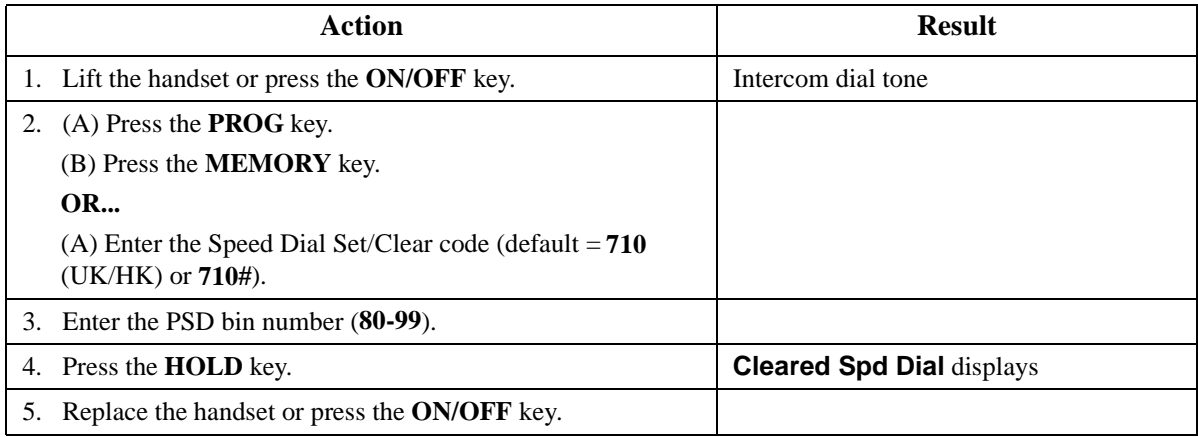

### **Hardware Requirements**

• N/A

### **Related Programming**

- FF8-1: PSD Numbers
- FF8-1: PSD Names

#### **Considerations**

- PSD number can be dialled from One-Touch keys. (For additional information, see ["One-Touch](#page-165-0)  [Keys](#page-165-0)" on page [166](#page-165-0).)
- Storing a new number erases any previously stored data.
- If the called party's number and name are stored in the PSD code, that information appears on the display when you use the speed dial code.
- Speed dial numbers can contain up to 24 characters. The following table reflects which keys to use.

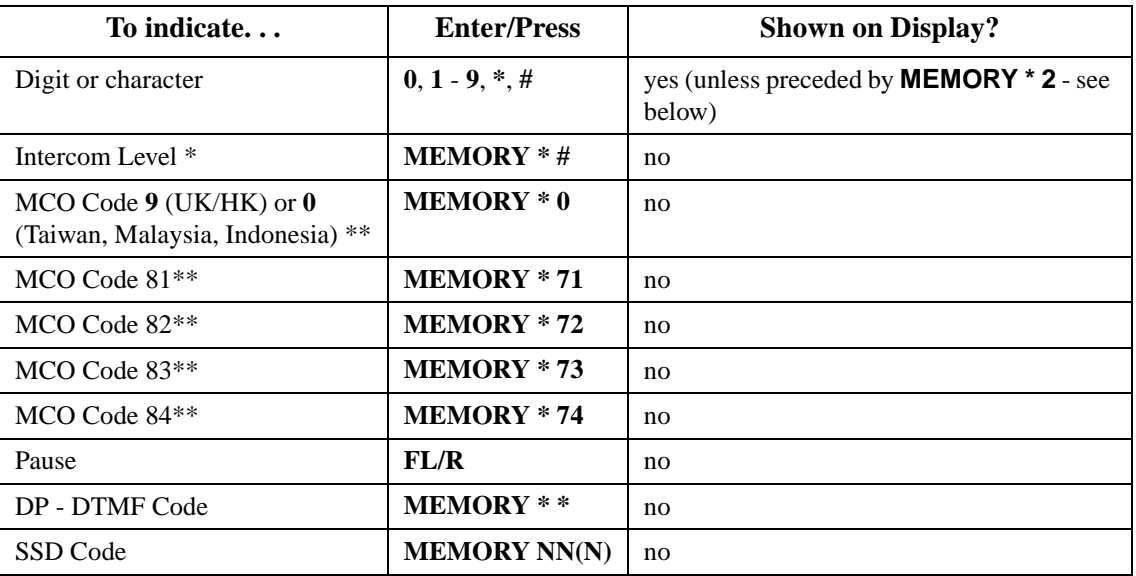

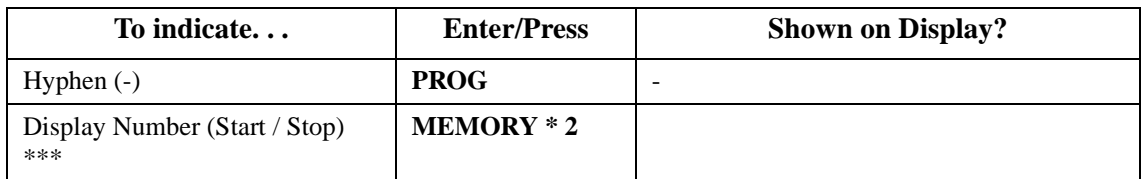

- Indicates that the digits that follow are either a feature access code or an extension number. (Not needed if your System is set for Intercom Level.) See **Note** below.
- \*\* Indicates that the digits that follow are for an outside number and the System should seize the next available exchange line when dialling. (Not needed if your System is set for Exchange Line Level.) See **Note** below.
- \*\*\* Indicates that the enclosed digits should not be displayed during dialling. Must precede and follow the digits that you do not want displayed. **Example: MEMORY \*2 555- 4143 MEMORY \*2.**

**Note:** The System has two levels - Exchange Line Level and Intercom Level. If set at Exchange Line Level (default), you must enter the code for Intercom Level when programming a feature access code or extension number for speed dialling. If the System is set at Intercom Level, you must enter the MCO Code when programming an outside number for speed dialling.

## **System Speed Dial**

You can store frequently called numbers using the SSD feature. Either 80 or 800 SSD numbers can be programmed, depending on how the System is configured. In an 80 SSD-number system, the SSD numbers are stored in bins **00**-**79**. In 800 SSD-number systems, the SSD numbers are stored in bins **000**-**799**.

## **Operation**

#### **To assign SSD numbers:**

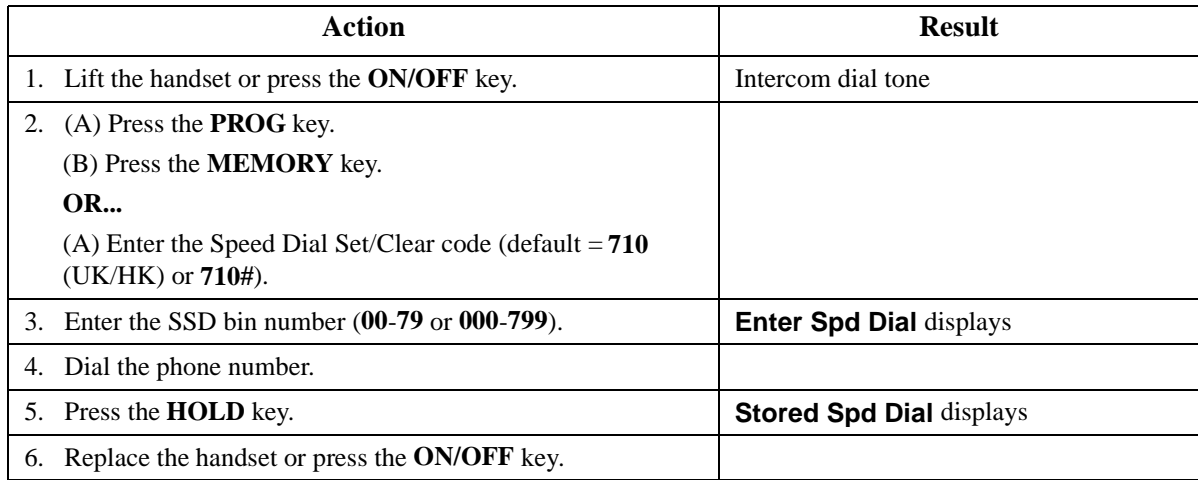

## **To dial an SSD number by entering the speed dial bin number:**

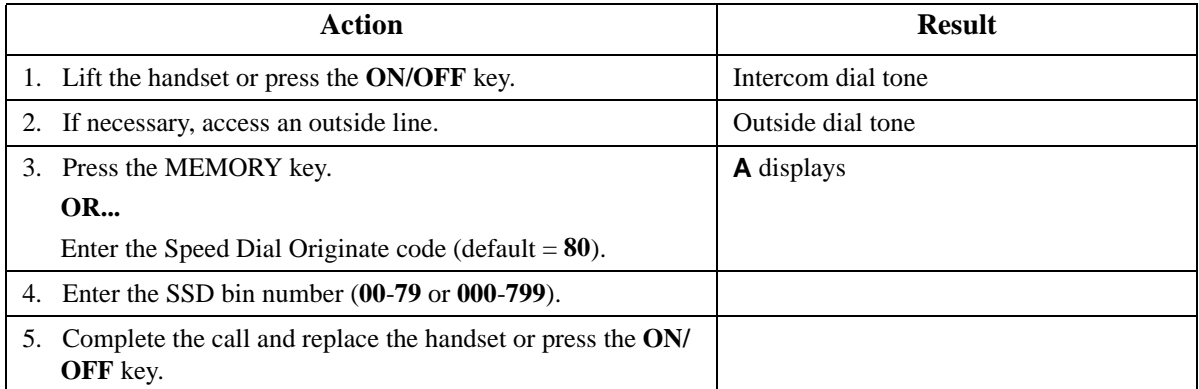

#### **To check an SSD number:**

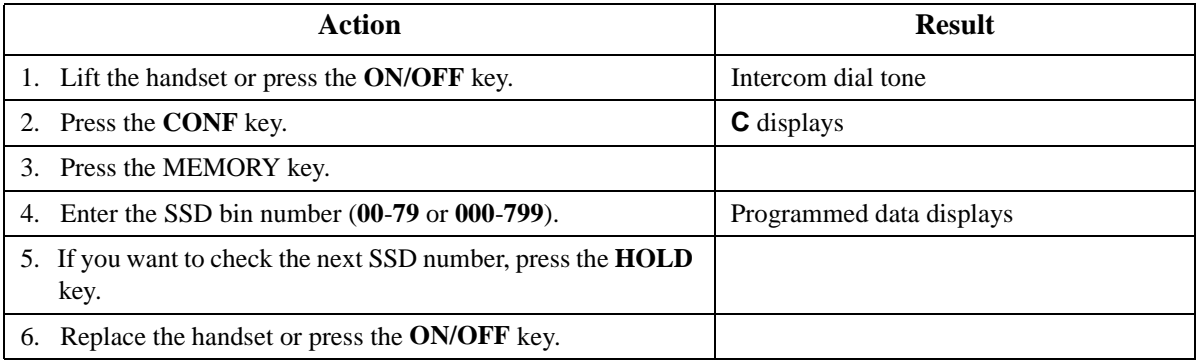

#### **To delete an SSD number:**

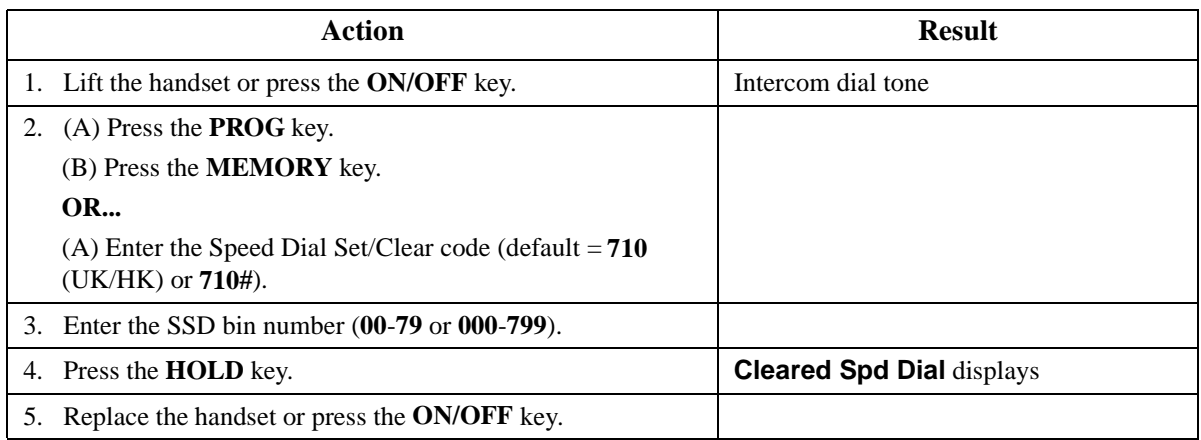

## **Hardware Requirements**

 $\bullet$  N/A

## **Related Programming**

- FF1-0-15, 16, & 17: SSD Blocks
- FF1-0-02: SSD Digits
- FF1-0-03: Extension COS (SSD Assignment)
- FF8-1-02: SSD Number
- FF8-1-02: SSD Name

#### **Considerations**

- If numbers do not appear on the display when you use SSD codes (**00**-**79** or **000**-**799**), your extension is not programmed to display that data.
- The System can be programmed to allow SSD numbers to override toll restrictions.

## **Speed Dial Linking**

You can automatically link together up to 6 SSD numbers in 1 PSD bin to handle telephone numbers longer than 24 characters. You can then dial the entire number by pressing the programmed PSD key or by entering the speed dial bin number.

Alternatively, any combination of PSDs and SSDs can be manually linked together by pressing the keys in the desired sequence. This can be useful for prepending account codes or long distance carrier access codes, etc.

**Note:** Before linking multiple SSD numbers to a PSD bin, the SSD bins must already have been programmed with the appropriate speed dial information.

#### **Operation**

#### **To link multiple SSD numbers to a PSD bin:**

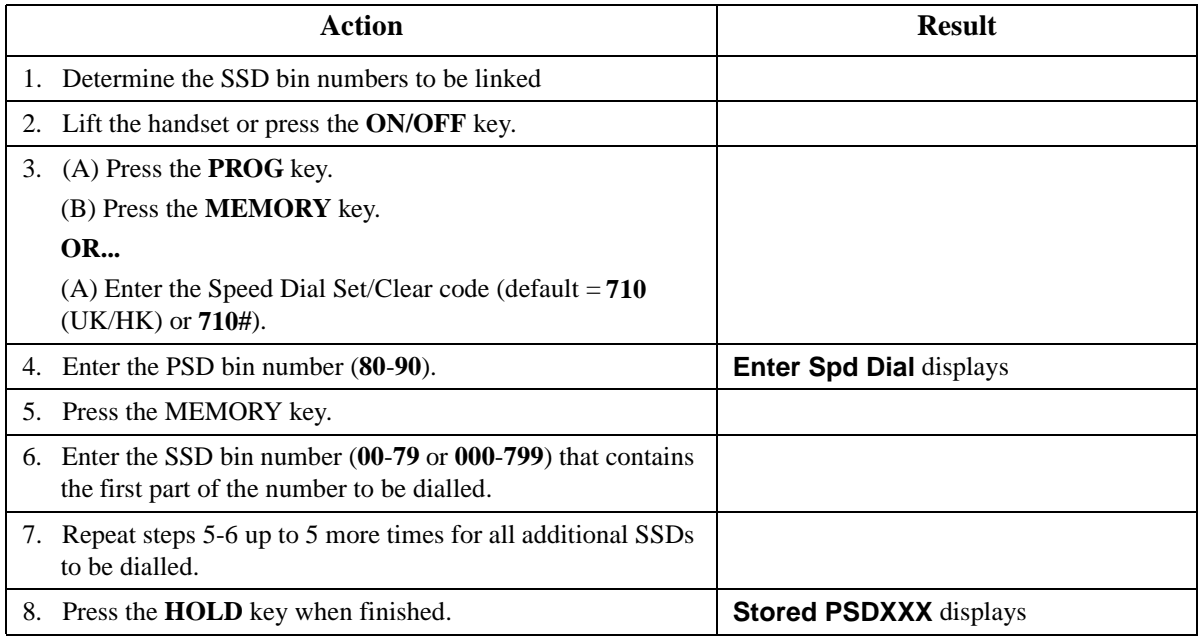

#### **To use a PSD Key that links multiple SSDs:**

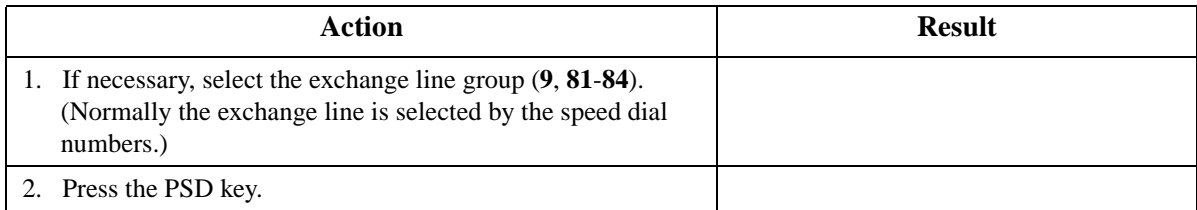

#### **To manually link speed dial keys together:**

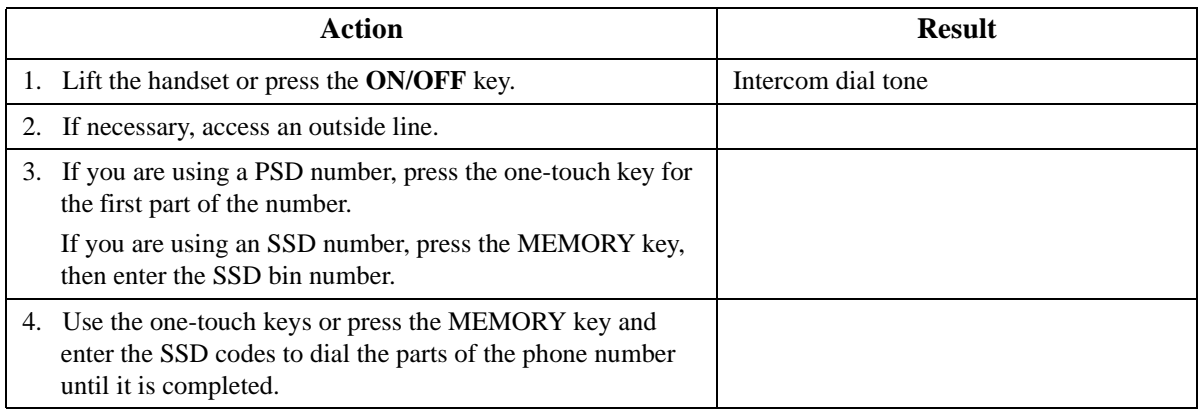

### **Hardware Requirements**

• N/A

#### **Related Programming**

• N/A

#### **Considerations**

 $\bullet$  N/A

## **Speed Dial Name Assignments**

You can assign names to PSD numbers from a key telephone without entering the programming mode. If allowed in the Extension Class of Service (COS), you can also assign names to SSD numbers.

(PSD names can contain a maximum of 7 characters. SSD names can contain a maximum of 16 characters.)

#### **Operation**

#### **PSD Names:**

## **To set PSD names using a large-display or small-display phone:**

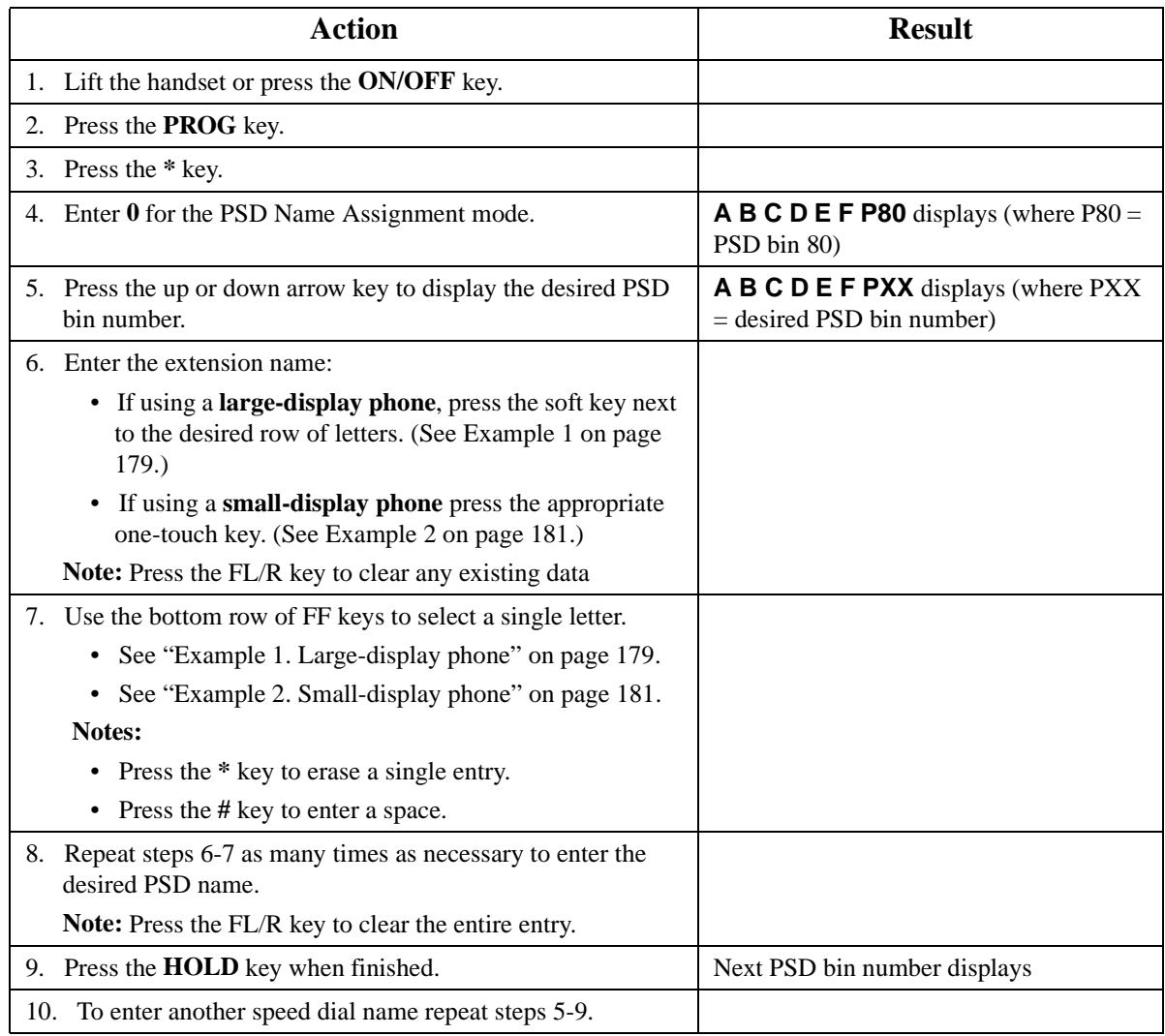

#### **SSD Names:**

## **To set SSD names using a large-display or small-display phone:**

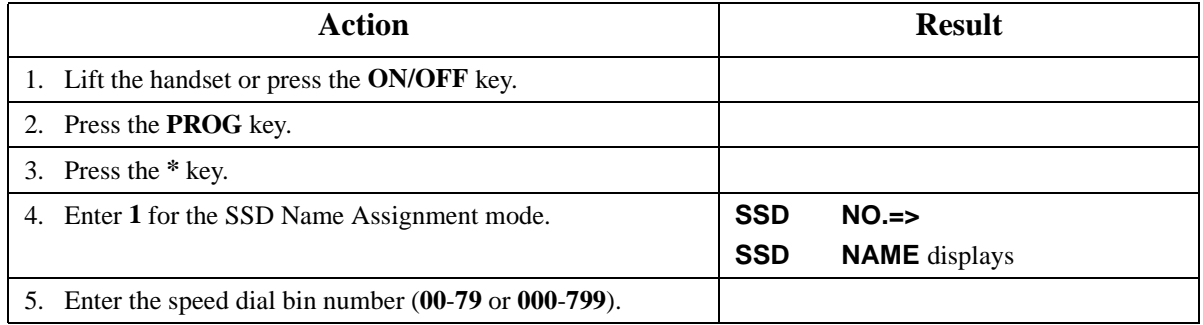

<span id="page-178-0"></span>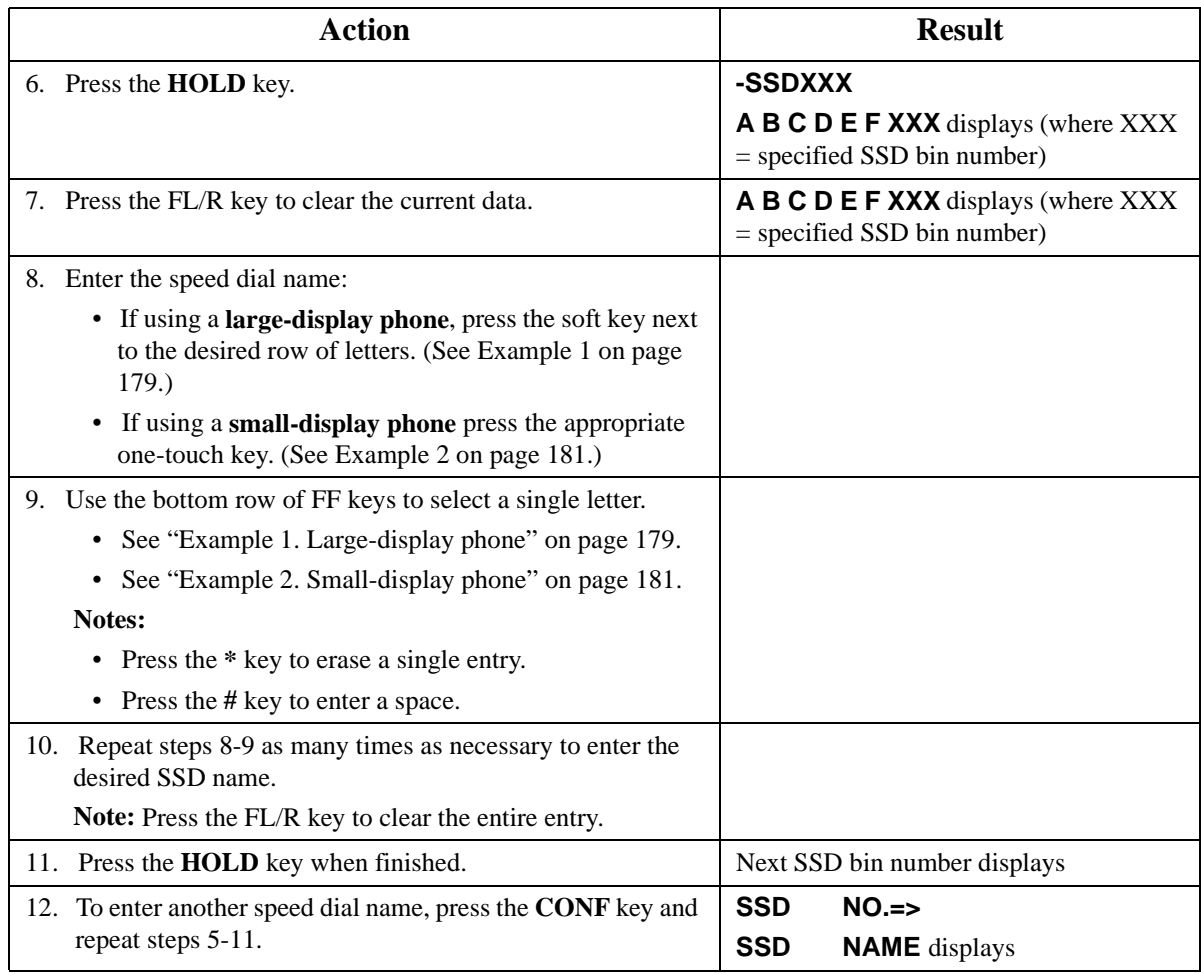

## **Example 1. Large-display phone**

To enter **D**:

a. Press the first soft key on the top left.

b. Press the fourth FF key from the left on the bottom row.

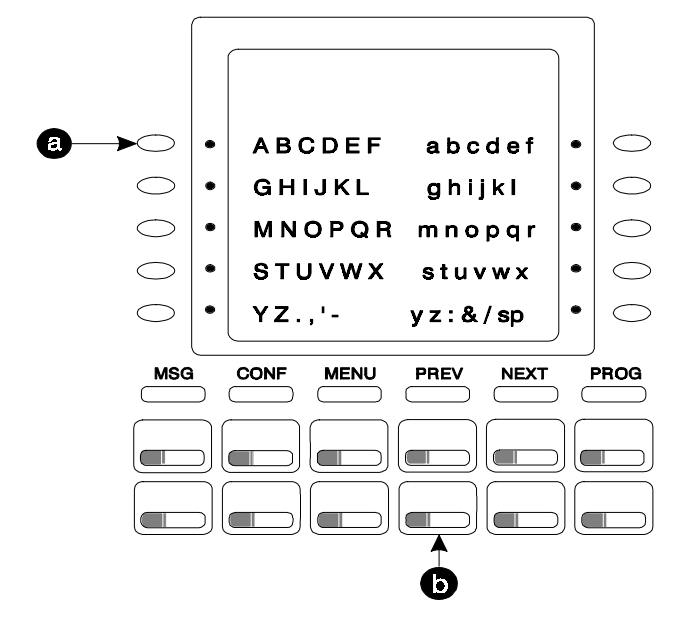

To enter **o**:

- a. Press the third soft key from the top right.
- b. Press the third FF key from the left on the bottom row.

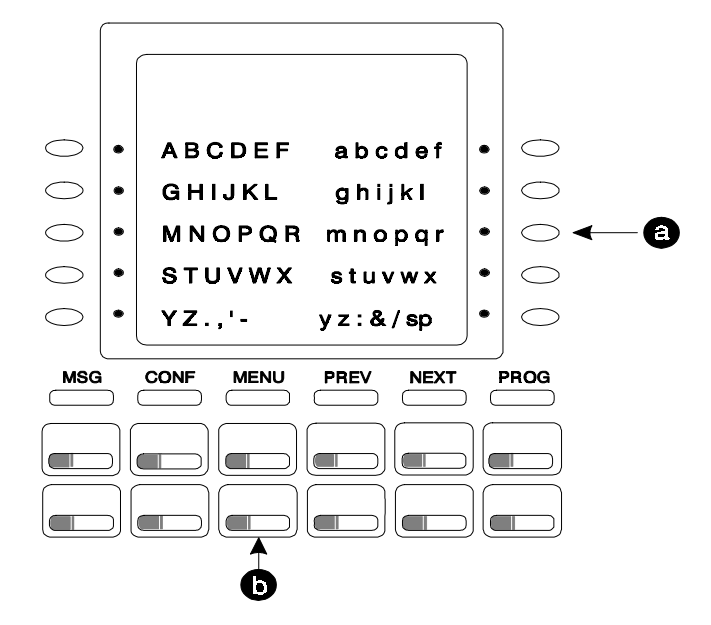
#### **Example 2. Small-display phone**

Refer to the following diagram to determine which one-touch key to press. (See step 7-8 above.)

$$
\begin{array}{|c|c|c|c|c|}\hline \texttt{(abcdef)}&\texttt{(ghijkl)}&\texttt{(mnopqr)}&\texttt{(stuvwx)}&\texttt{(yz:k/sp)}\\\hline \texttt{(ABCDEF)}&\texttt{(GHIIKL)}&\texttt{(MNOPQR)}&\texttt{(TUVWX)}&\texttt{(YZ.,'}.\hline \end{array}
$$

To enter **D**:

- a. Press the first one-touch key from the left on the bottom row.
- b. Press the fourth FF key from the left on the bottom row.

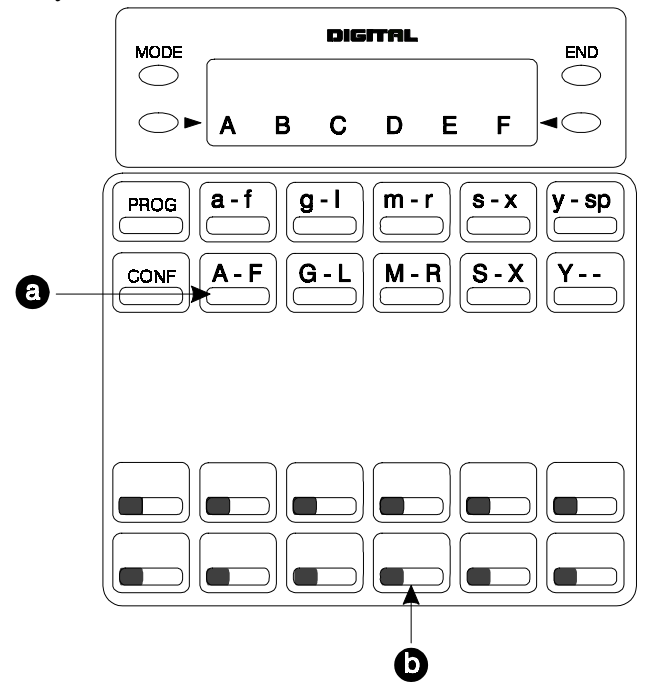

#### - To enter **o**:

a. Press the third one-touch key from the left on the top row.

b. Press the third FF key from the left on the bottom row.

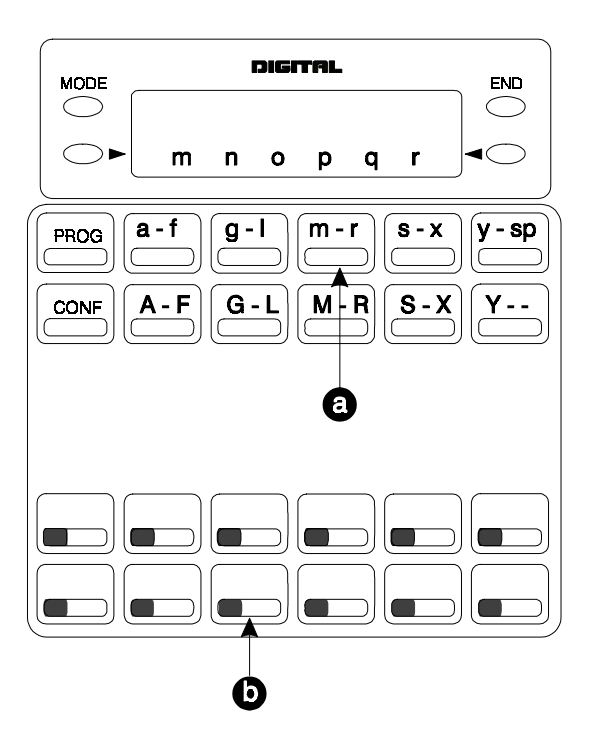

#### **Hardware Requirements**

• N/A

#### **Related Programming**

- FF1-0-03: Extension COS (User Log-in)
- FF3: Extension COS
- FF8-1: SSD & PSD

#### **Considerations**

• The ability to assign SSD names is allowed/restricted to anyone with a COS that allows access to User Maintenance features. (See Chapter [4](#page-109-0) "User Maintenance" of this document.)

# **Step Call (Reset Call)**

## **Description**

If you dial a busy extension, the system allows you to quickly dial another extension by simply pressing the last digit of the new extension number.

#### **Operation**

#### **To use step call to dial another extension (after a busy extension):**

- 1. Lift the handset or press the **ON/OFF** key.
- 2. Dial an extension.
- 3. When you hear busy tone, dial the last digit of another extension.

**EXAMPLE:** You dial Extension 213, but it is busy. To dial Extension 214, press "4".

#### **Related Programming**

FF1-2 : Dial Plan

FF1-002-008 : Step calling (Intercom calls)

FF1-002-009 : Step calling (DISA)

#### **Considerations**

- The second extension called using the Reset Call feature must have the same number of digits as the first extension.
- If you program to set step call, following feature are not available.
	- Camp-on (EXT. No +**2** (UK/HK) or **2#**)
	- Call Back Request (EXT. No +**3** (UK/HK) or **3#**)
	- Message Wait (EXT. No +**4** (UK/HK) or **4#**, EXT. No +**5** (UK/HK) or **5#**)
	- Intercom Busy Override (EXT. No +**9** (UK/HK) or **9#**)

# **Timed Reminder Call**

#### **Description**

Your telephone can act as an alarm clock with the Timed Reminder Call feature.

#### **Operation**

#### **To set the Timed Reminder Call feature:**

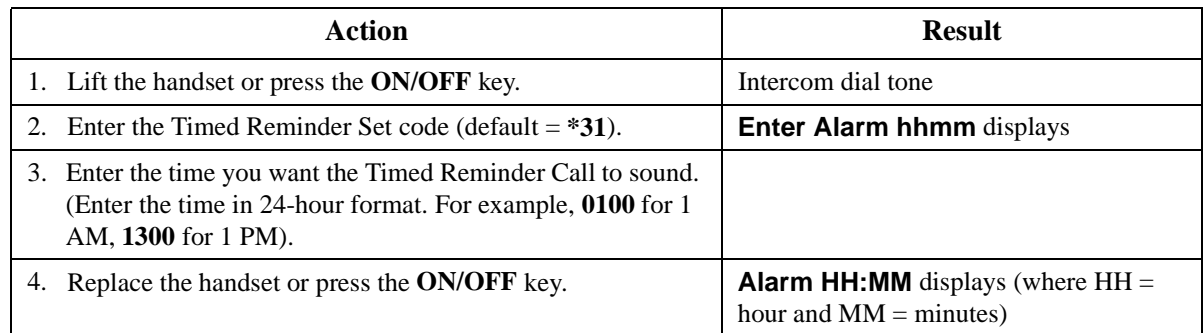

#### **To cancel the Timed Reminder Call feature:**

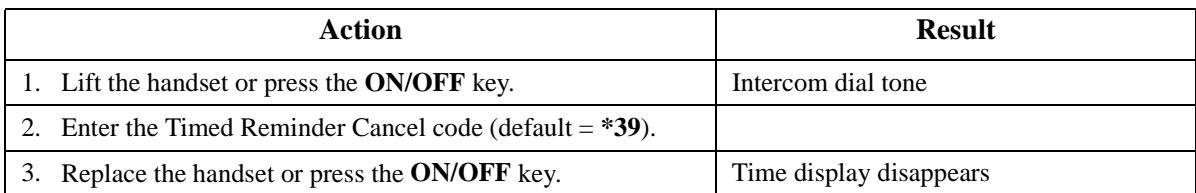

#### **Hardware Requirements**

• N/A

### **Related Programming**

• N/A

### **Considerations**

- An alarm tone (default  $= 16$  seconds) will be issued at the specified time.
- An extension can have only one Reminder Call set at a time.
- To change the Reminder Call, simply enter a new time.
- If the extension is in use when the reminder call is scheduled, the reminder call is issued 3 minutes later.

# **Trunk (Exchange Line) Access**

#### **Description**

The System supports the following ways to seize an idle exchange line to make an outside code:

- Exchange Line Access
- Direct Exchange Line Access
- MCO Line Preference
- MCO Exchange Line Access

## **Exchange Line Key Access**

You can access an outside line by pressing a Exchange Line key.

#### **Operation**

#### **To access an outside line:**

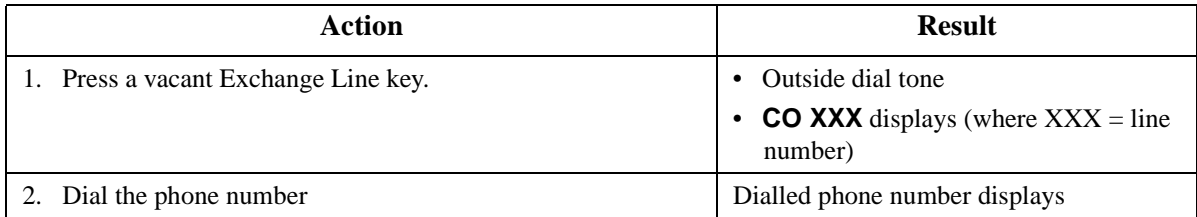

## **Hardware Requirements**

 $\bullet$  N/A

### **Related Programming**

• FF4: FF Key Assignment

#### **Considerations**

 $\bullet$  N/A

## **Direct Exchange Line Access**

Extensions can seize a specific exchange line for outgoing calls. Extensions can also use Direct Exchange Line Access to test exchange lines or to access data exchange lines.

### **Operation**

#### **To use Direct Exchange Line Access:**

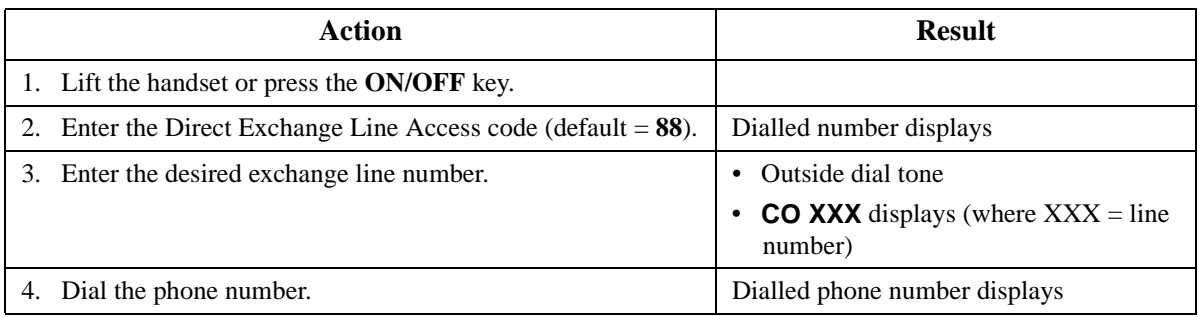

## **Hardware Requirements**

 $\bullet$  N/A

#### **Related Programming**

- FF1-0-03: Extension COS (Direct Exchange Line Access)
- FF3: Extension COS

#### **Considerations**

 $\bullet$  N/A

## **MCO Line Preference**

MCO Line Preference allows you to place an outside call by simply picking up the handset. When you go offhook, the MCO 1 exchange line group is automatically accessed.

#### **Operation**

#### **To place a call using MCO Line Preference:**

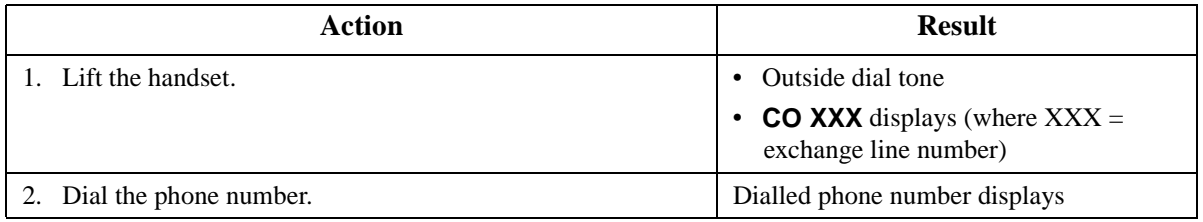

#### **Hardware Requirements**

 $\bullet$  N/A

#### **Related Programming**

- FF1: MCO Exchange Line Access
- FF3: MCO
- FF5-2: MCO Exchange Line Groups (Outbound)

#### **Considerations**

• You can press the **ON/OFF** key to get intercom dial tone.

## **MCO Exchange Line Access**

The System supports up to 5 MCO groups for each MCO tenant group. You can seize an idle exchange line from the MCO exchange line group by entering the MCO access code.

#### **Operation**

#### **To seize an idle exchange line:**

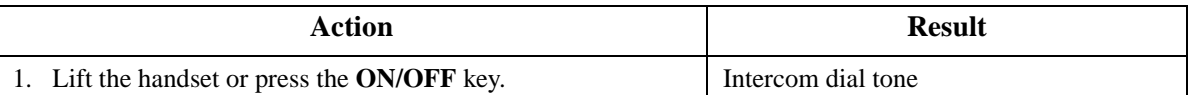

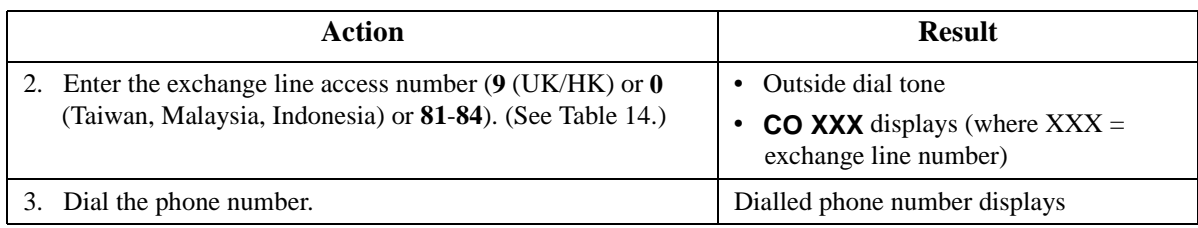

### **Hardware Requirements**

• N/A

## **Related Programming**

- FF1-3: MCO Access
- FF1-2: Dial Plan
- FF5-2: MCO Exchange Line Group (Outbound)
- FF7: ARS/TRS

#### **Considerations**

- The System supports up to 576 outside lines in a six-CCU configuration. These lines can be divided into 99 different exchange line groups.
- Each exchange line group can support up to 50 outside lines.
- Each MCO Tenant Group can have up to 5 MCO exchange line access codes. System defaults for MCO exchange line access codes are displayed in the following table.
- MCO1 can have up to 5 exchange line groups assigned by the Advanced Exchange Line Group feature.
- MCO1 access code is used for Automatic Route Selection (ARS) access code.

#### *Table 14. MCO Exchange Line Access Codes*

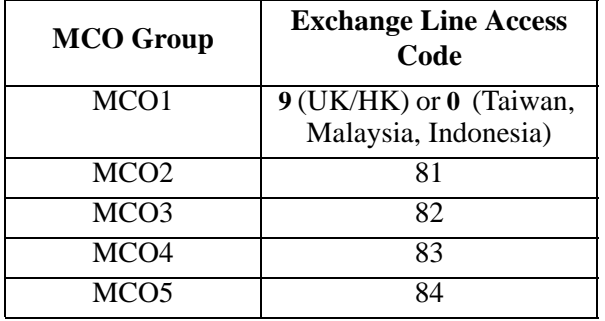

# **Trunk (Exchange Line) Queuing**

## **Description**

When you try to originate a call by MCO (enter **9** (UK/HK) or **0** (Taiwan, Malaysia, Indonesia)) and all outside lines in a exchange line group are busy, the System can call you when a line becomes free. Simply pick up the handset and dial the telephone number when the Exchange Line Callback alert tone rings.

#### **To set Exchange Line Queuing:**

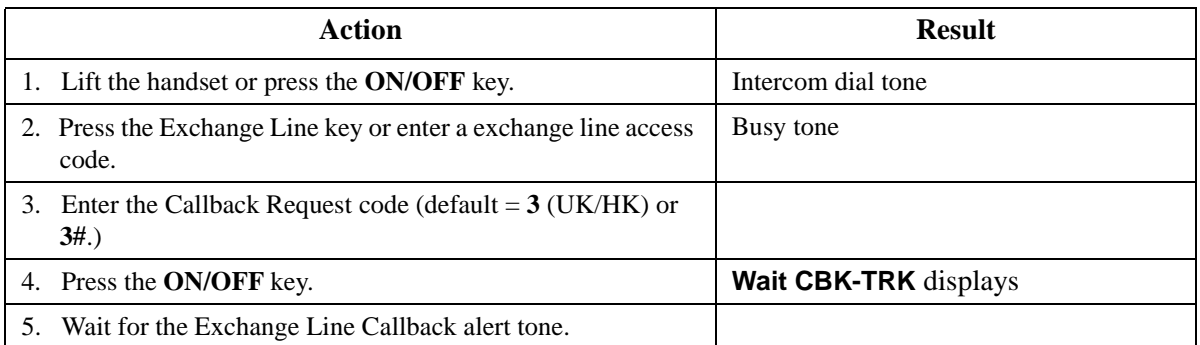

#### **To respond to the Exchange Line Callback alert tone:**

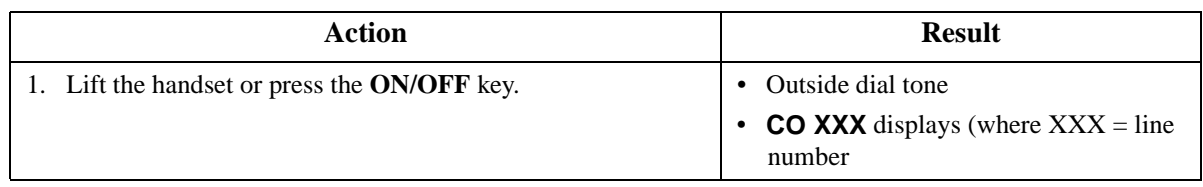

### **Hardware Requirements**

 $\bullet$  N/A

#### **Related Programming**

- FF1-2: Dial Plan
- FF1-0-03: Extension COS (Exchange Line Queuing)
- FF3: Extension COS

#### **Considerations**

- Response to the Exchange Line Callback must be within 15 seconds or Exchange Line Queuing will be cancelled.
- The Exchange Line Queuing feature may also be used if you hear a busy tone when trying to make a call using the MCO Exchange Line Access feature.

# **Variable Mode**

#### **Description**

Variable Mode allows you to use the soft keys on a display phone to access selected features when your phone is in the following state:

- While receiving intercom Dial Tone or during dialling up to 10 functions
- While receiving intercom ringback tone up to 5 functions
- While receiving intercom busy tone up to 10 functions
- While talking in intercom mode, during Exchange Line seizure, or during Exchange Line talk - up to 5 functions

Each extension may have customized soft key features available. The customization must be programmed by the dealer.

To access the feature beside the soft key, simply press the associated soft key.

#### **Operation**

#### **To enable Variable Mode:**

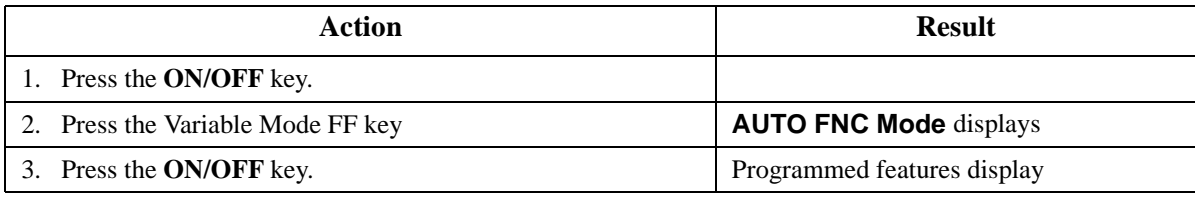

#### **To Execute a Variable Mode Function:**

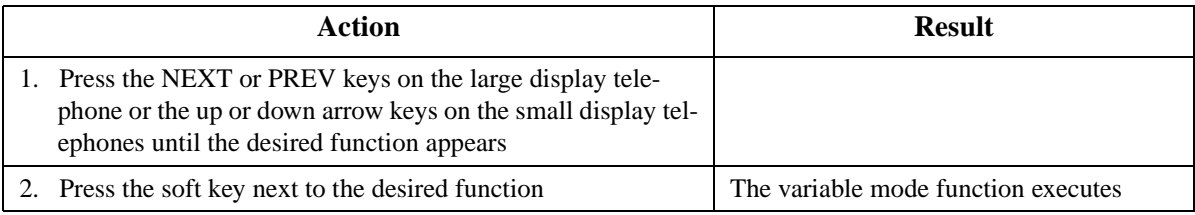

#### **To cancel Variable Mode:**

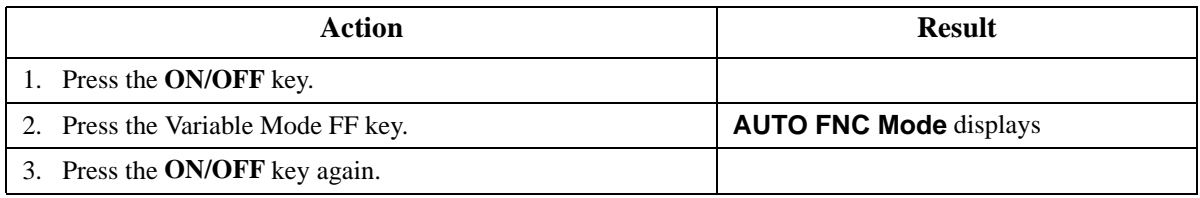

#### **To assign Variable Mode Functions to a Small Display Telephone**

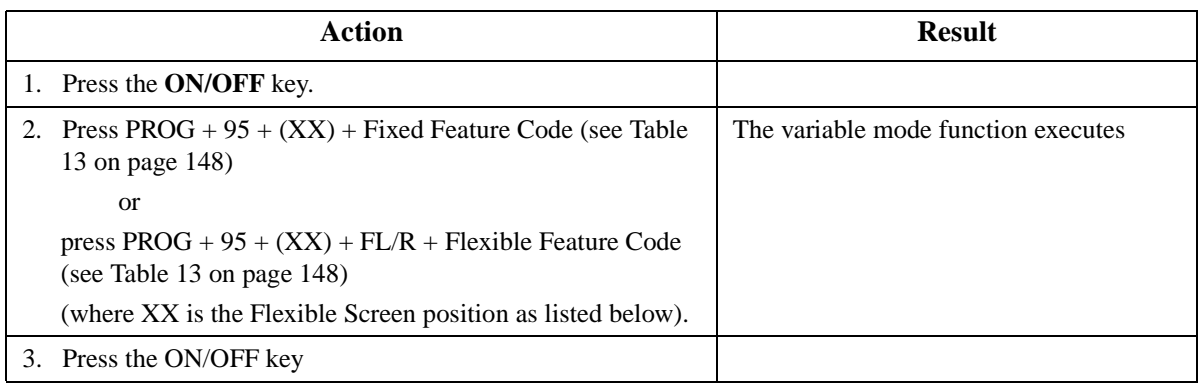

#### **To assign Variable Mode Functions to a Large Display Telephone**

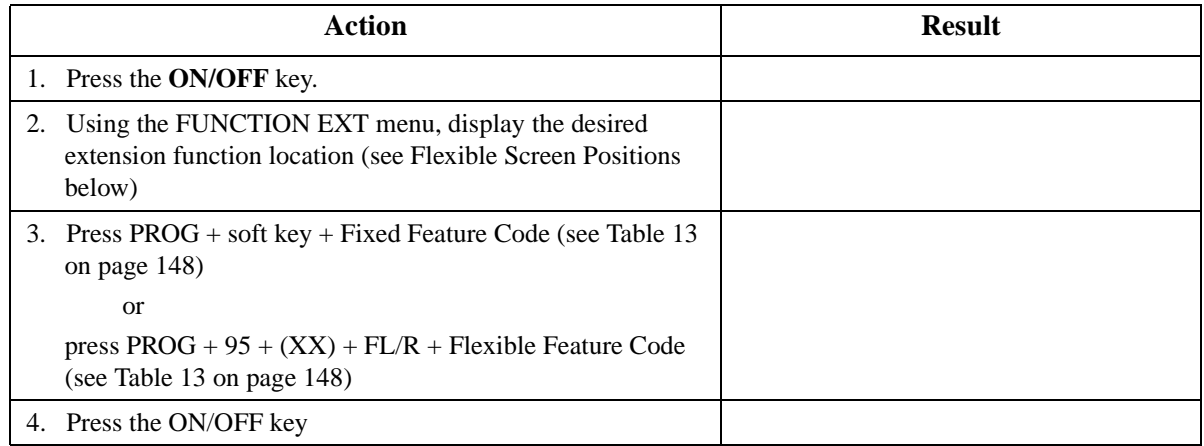

#### **Flexible Screen Positions**

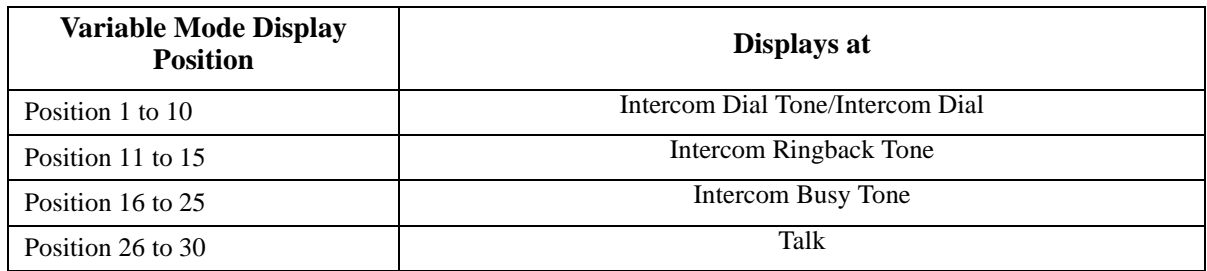

#### **Hardware Requirements**

• A 44-Series Display Telephone or the VB-43225 Large Display Telephone

#### **Related Programming**

- FF4-2: Flexible Screens
- FF3-0: Variable Modes

#### **Considerations**

- The small display telephone will exit variable mode after a variable mode function is executed.
- The large display telephone will stay in variable mode after a function is executed.

# **Voice Recognition**

#### **Description**

Voice Recognition allows you to dial another extension or a speed dial number using verbal commands. You can also quickly access various telephone features by voice.

#### **Hardware Requirements**

• VB-D411DSVUK/VB-44244 12 Key Telephone required

• VB-44101 Voice Recognition Adaptor required.

#### **Related Programming**

 $\bullet$  N/A

#### **Considerations**

• You must pre-program the desired calling information into the telephone's Voice Recognition Unit in order for the System to recognize the verbal commands.

# **Volume Control**

## **Description**

The System allows you to set different receiving volumes for the handset, speaker, intercom ring tone, and incoming ring tone.

## **Operation**

#### **To adjust the volume while your phone is in use:**

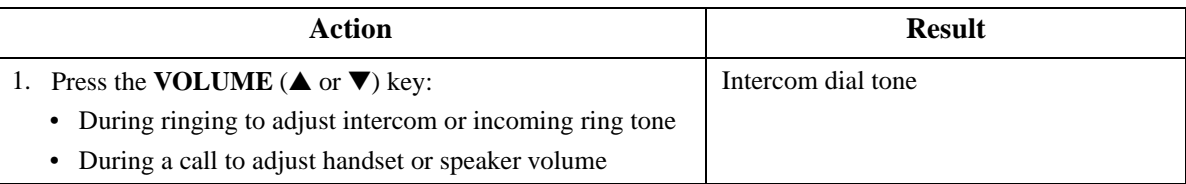

#### **To adjust ringer volume while your phone is idle:**

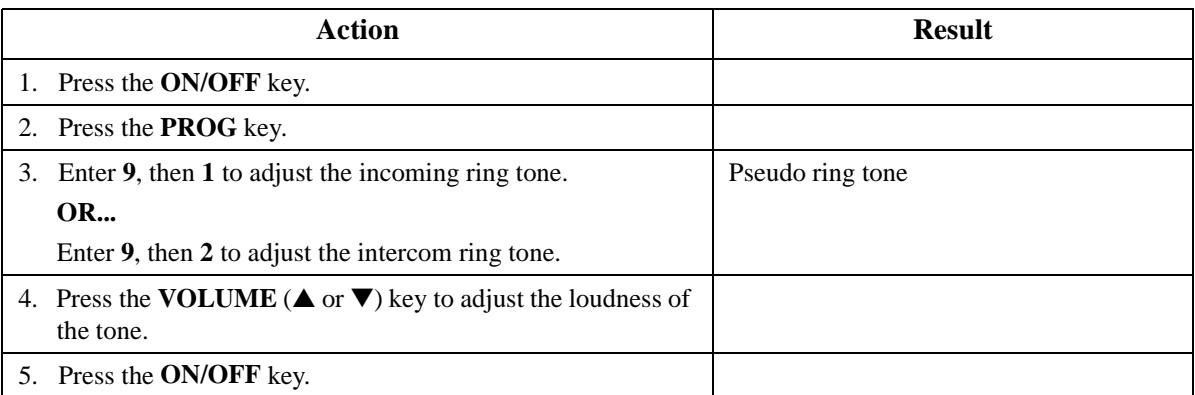

## **Hardware Requirements**

• N/A

## **Related Programming**

• FF3-0: Ring Volume Control

### **Considerations**

• Extension programming determines whether or not you can set separate volume levels for Exchange Line incoming ring tone and intercom ring tone.

# **Walking TRS (Call Barring) Class of Service**

Phase 2.0

Walking TRS (Call Barring) Class of Service allows an extension user to "carry" his or her toll restrictions to another phone.

Before the Walking TRS (Call Barring) Class of Service feature can be used, a Walking Class of Service code must be entered at your extension before using dialling privileges at another extension.

#### **Operation**

#### **To use a Walking Class of Service code:**

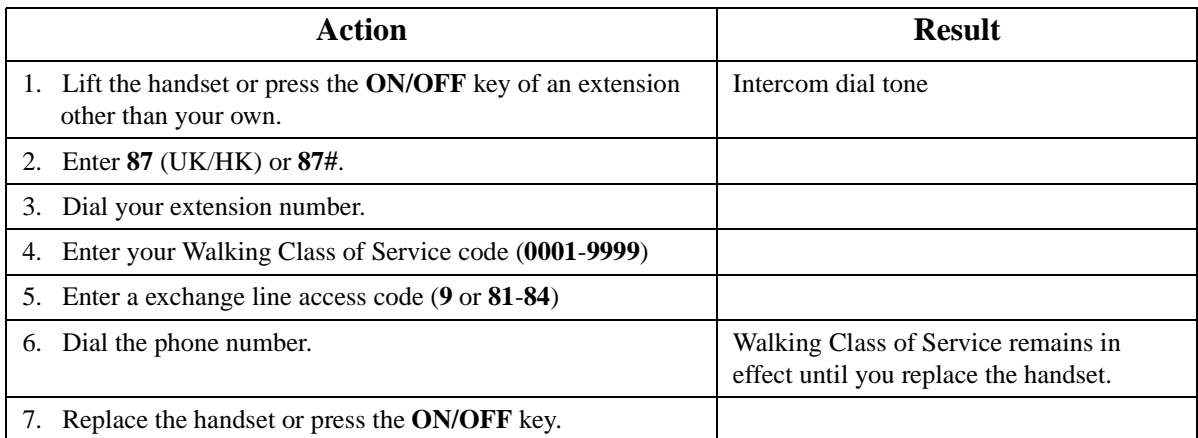

#### **Hardware Requirements**

• N/A

#### **Related Programming**

• FF8-1-08: Walking Class of Service Code

#### **Considerations**

- The same Walking Class of Service code can be used on more than one extension.
- Walking Class of Service mode is kept until the user goes on-hook.
- ARS and TRS (Call Barring) dialling privileges follow the Walking Class of Service.
- Before entering a new Walking COS code, you must first clear the existing code.
- When Walking COS is used, Wxxxx (where xxxx is the user's extension number) appears in Call Logging.

# **Chapter 6. DSLT Features**

This chapter describes features that are available with the Digital Single Line Telephone (DSLT). This chapter covers the following topics:

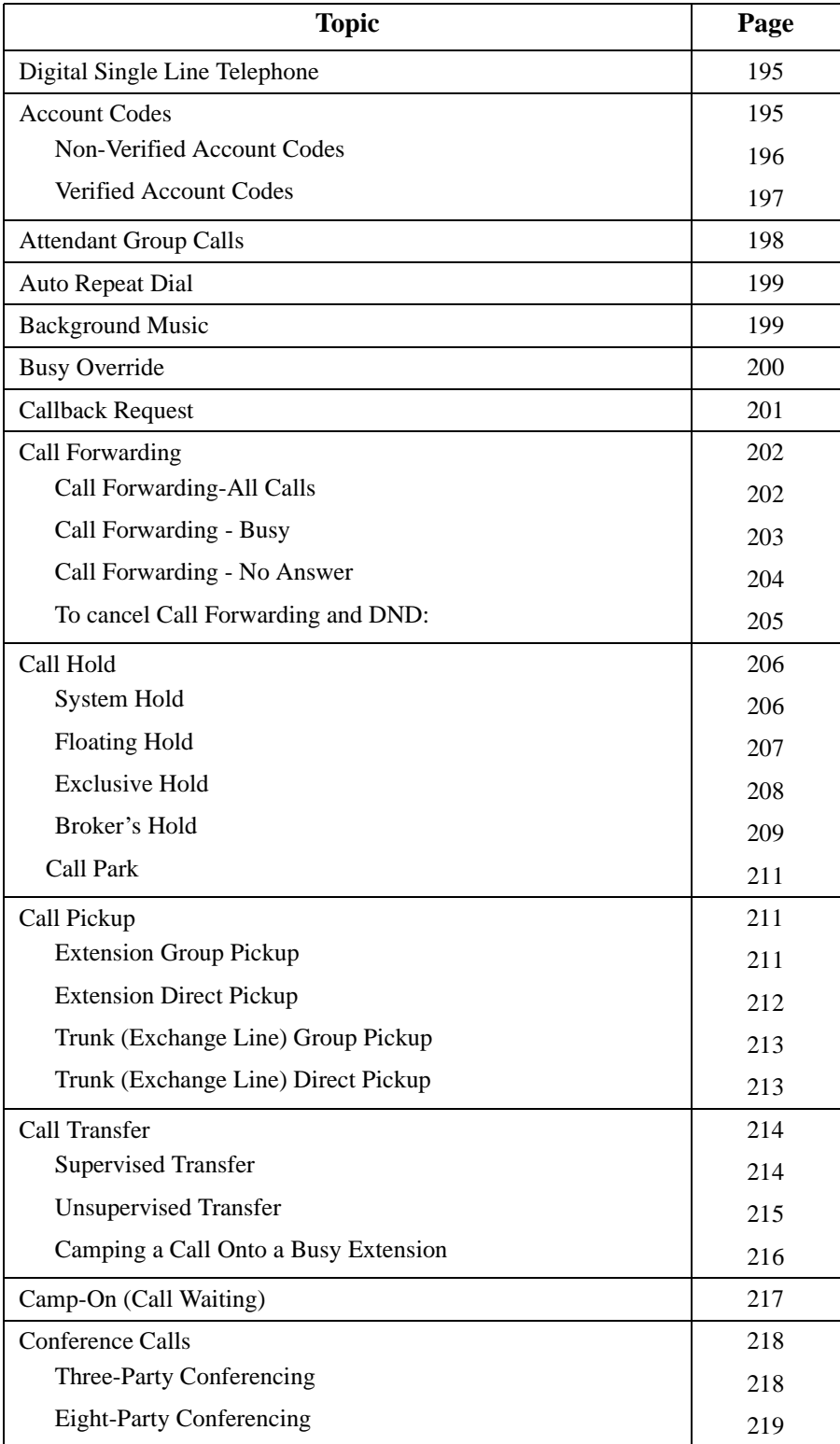

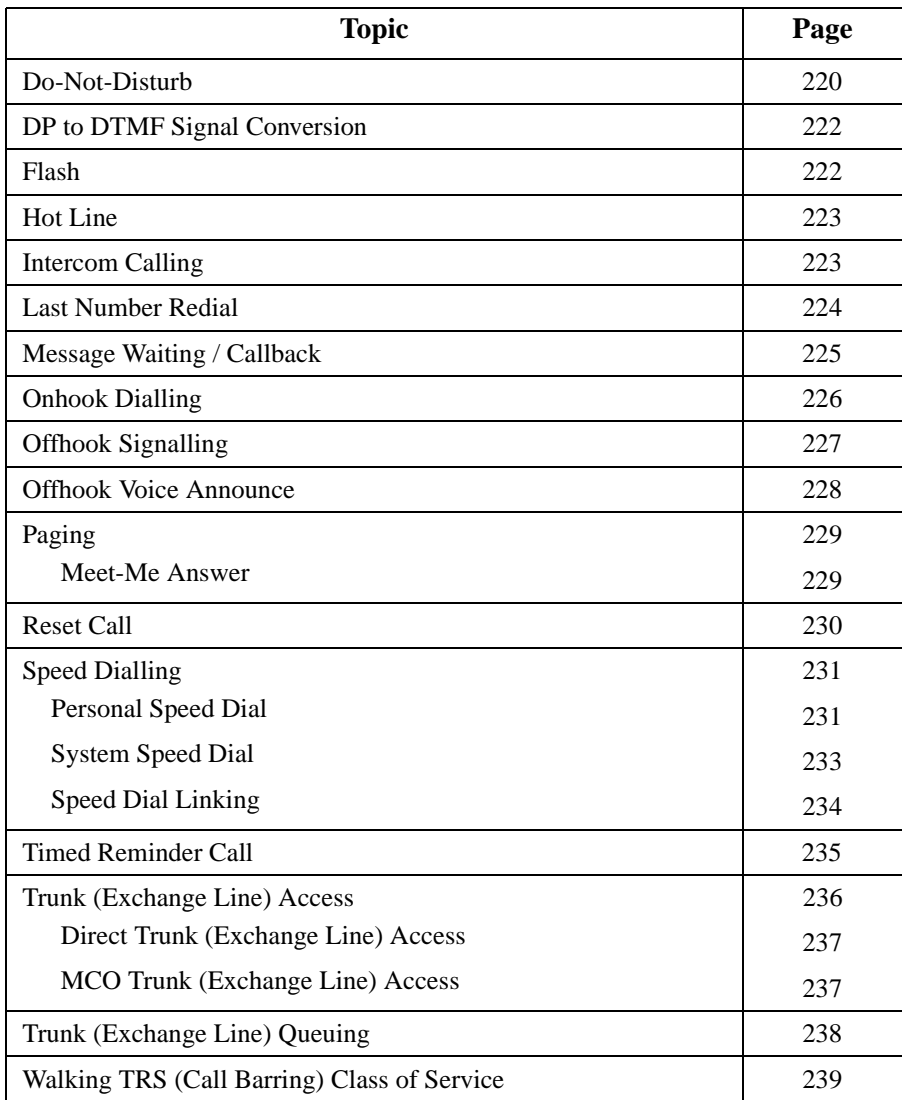

# <span id="page-194-0"></span>**Digital Single Line Telephone**

Figure 5 illustrates the Digital Single Line Telephone (DSLT). For more information on DSLT operation, see the *ICX Key Telephone/DSLT User's Guide*.

```
Figure 5. DSLT
```
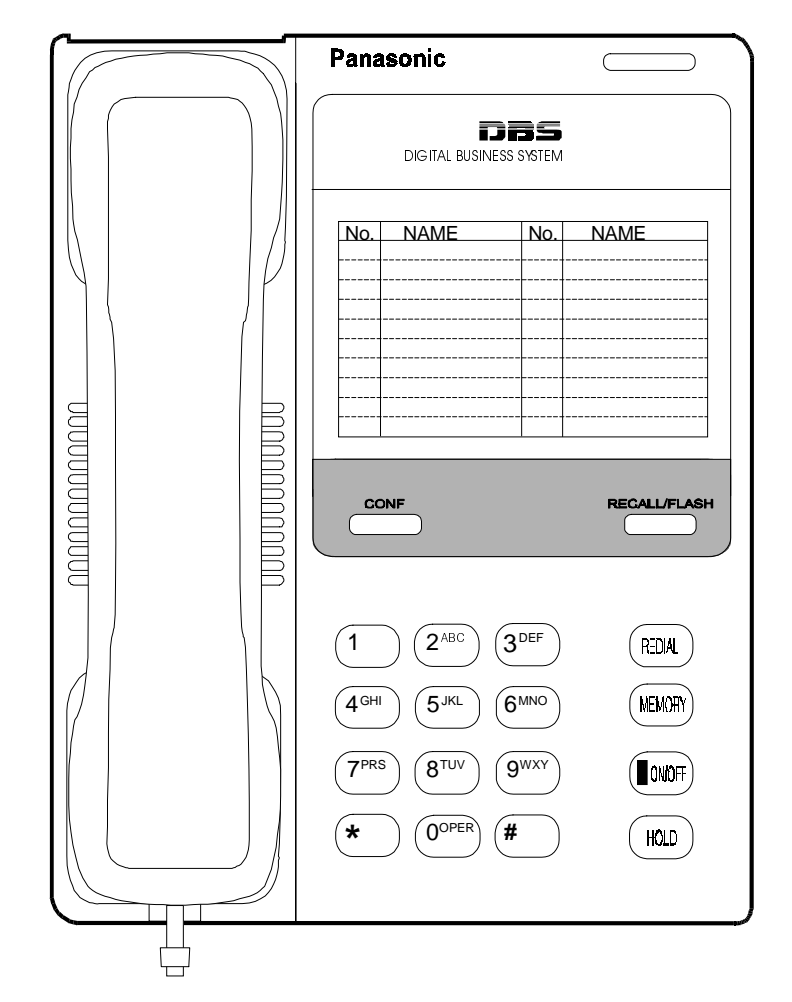

# **Account Codes**

## **Description**

You can assign account codes to clients to facilitate billing and to track call dates and times, numbers called, and outside line numbers used. This information is printed for each account on the System Message Detail Recording (Call Logging) record.

In addition verified account codes may be used to change the TRS (Call Barring) level to allow calls to numbers otherwise restricted.

Account codes may be either forced or unforced (voluntary) and either verified or unverified.

This feature works with Station Message Detail Recording (Call Logging). During a phone call, a station user can silently enter an accounting or client billing code. The entered Code will display on <span id="page-195-0"></span>the phone's LCD as it's dialled, so the user can tell it's being registered. Then later, the Call Logging reports will show the Code dialled for each call, and even sort the report by these Codes.

There are two different types of account codes you can use in the ICX:

#### **Non-Verified Account Codes**

Non-Verified Codes aren't checked by the system for validity; the user can enter anything from 1-10 digits long. Individual phones can be programmed to accept *forced* Account Codes (the user must enter a code for every call) or *voluntary* Account Codes (the user can enter a code, but doesn't have to, for each call).

Non-Verified Account Codes can be assigned to incoming and/or outgoing calls. For incoming calls, the user can enter the Code anytime during the call. For outgoing calls, the user either enters the Code before accessing an outside line (for *forced* Codes), or anytime during the call (for *voluntary* Codes).

#### **Verified Account Codes**

Verified Account Codes entered by phone users must match a 4-digit code that has been preprogrammed into an Account Code Table. (It is possible to enter up to 10 digits for a Verified Account Code; however, only the first 4 digits will be used to verify the code.) These codes can also be either *forced* or *voluntary.* You can program these codes with their own Toll Restriction Service (TRS) - Call Barring Class assignment so that, when entered, they will override the extension's TRS Class. Thus, Verified Account Code users can "float" from phone to phone, placing calls that would normally be restricted on that phone.

## **Non-Verified Account Codes**

Non-Verified Account codes are voluntary codes. (i.e., You do not have to enter an account code before making a call.)

You can assign Non-Verified Account codes to both incoming and outgoing calls. To assign an account code to an outgoing call, you enter the account code before making the call or during the call. To assign an account code to an incoming call, you enter the account code during the call.

## **Operation**

#### **To enter an account code before making a call:**

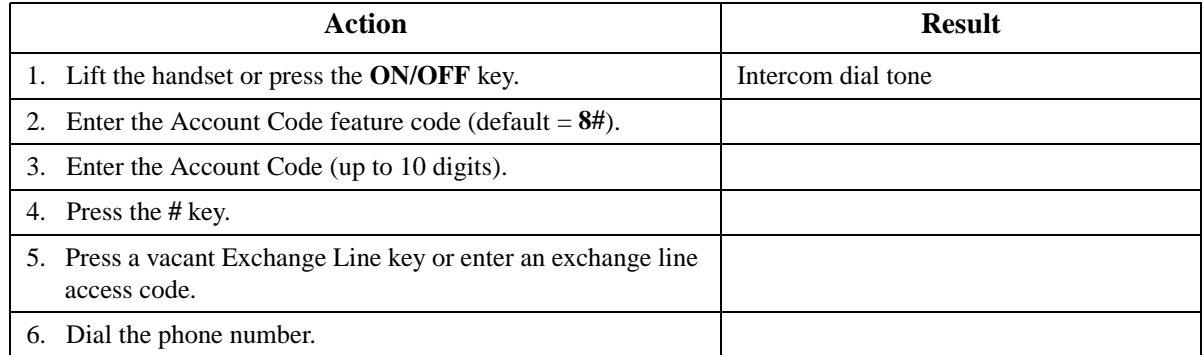

#### <span id="page-196-0"></span>**To enter an account code during an outside call:**

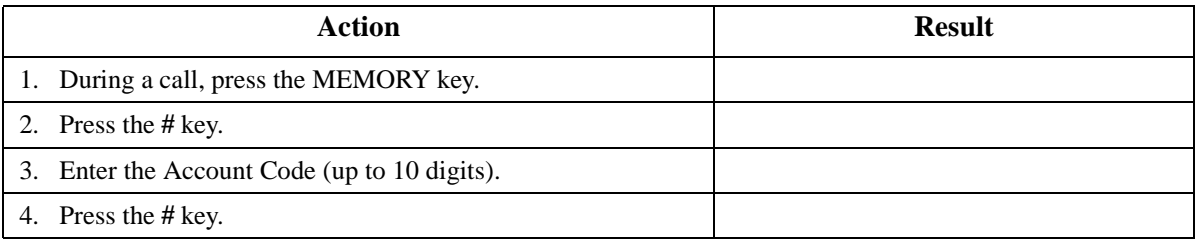

## **Verified Account Codes**

Stations restricted from outside call origination by Toll Restriction Service (TRS) - Call Barring can be allowed to make outgoing calls by entering a Verified Account code that changes the TRS. After a call is made, the Call Logging record for the call will show the verified account code.

### **Operation**

#### **To make an outside call that requires an account code:**

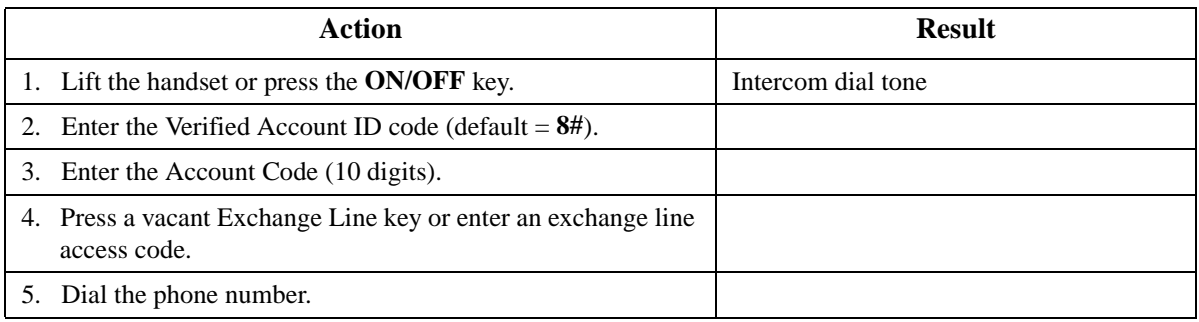

## **Hardware Requirements**

• An Call Logging printer or external call accounting system is required to collect account code records.

#### **Related Programming**

- FF1-0-19: TRS Class for Forced Account Code
- FF1-2: Dial Plan
- FF3: Forced Account
- FF3: Verified Account
- FF8-1-04: Verified Account Codes with TRS Class

#### **Considerations**

- Account codes are not available during conversation recording mode for the Built-In Voice Mail.
- Even though up to 10 digits may be entered, the system verifies the ID based on the first 4 digits only.
- Account codes will be cancelled after using Exchange Line queuing.

<span id="page-197-0"></span>• Account Codes interact with TRS (Call Barring) as shown in the following table:

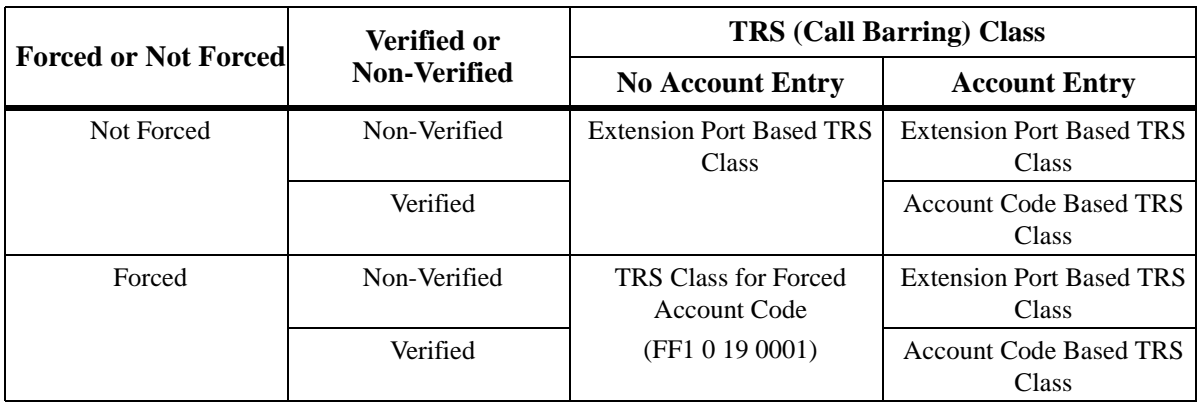

# **Attendant Group Calls**

### **Description**

You can call the attendant group from any extension by dialling the designated attendant number.

### **Operation**

#### **To call an attendant group:**

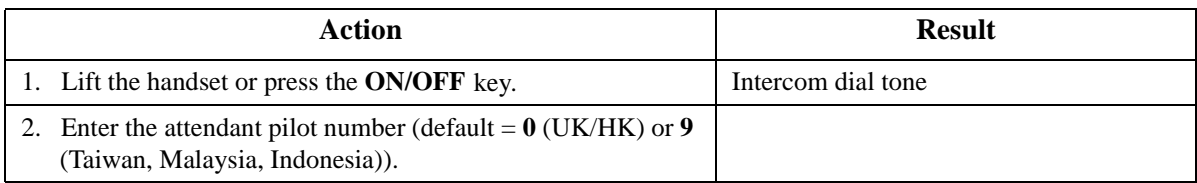

#### **Hardware Requirements**

 $\bullet$  N/A

## **Related Programming**

- FF1-2: Dial Plan
- FF3-0: Extension Number
- FF5-0: Attendant Hunt Groups

#### **Considerations**

- Up to 20 extensions can be included in an attendant group.
- The attendant pilot number is flexible.
- If a member of an attendant group is for a virtual extension, multiple extensions in the attendant group can be made to ring at once when the virtual number is dialled.
- Attendant calls are always tone calls (i.e., not voice calls).

# <span id="page-198-0"></span>**Auto Repeat Dial**

## **Description**

If you press the **REDIAL** key while receiving busy tone on an outside call, the System automatically redials the number. The System continues to redial the number at set intervals until the called number answers, the caller hangs up, or the maximum of 15 redial attempts is made.

## **Operation**

### **To use Auto Repeat Dial:**

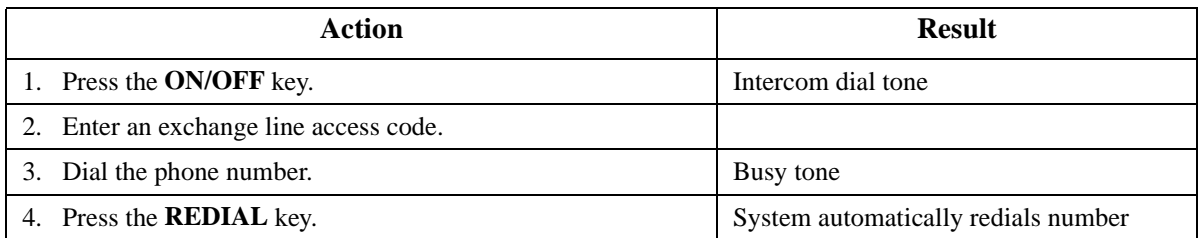

## **Hardware Requirements**

 $\bullet$  N/A

### **Related Programming**

- FF1-0-03: Extension COS (Auto Repeat Dial)
- FF3: Extension COS Assignment

## **Considerations**

• N/A

# **Background Music**

## **Description**

If your System is set up to provide Background Music, music can be played from the speakers of idle telephones. If a call is made to an extension receiving Background Music, the music stops and the phone rings. Background Music is also interrupted when the phone goes offhook.

The System can also provide Music-on-Hold (MOH) using a separate music source. If MOH is provided, callers automatically hear music when they are placed on hold. (For more information on "MOH", see page [46](#page-45-0).)

#### <span id="page-199-0"></span>**To turn Background Music on:**

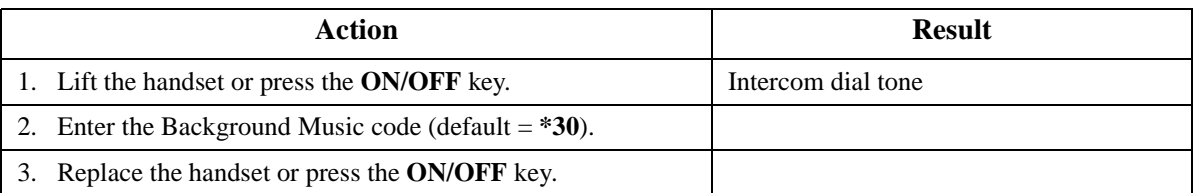

#### **To turn Background Music off:**

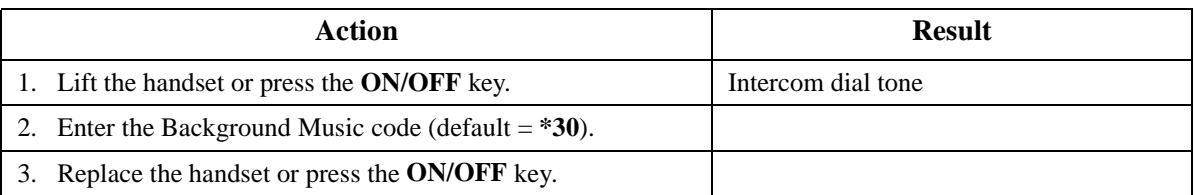

#### **Hardware Requirements**

• The music source must be purchased separately. It is not provided with the System.

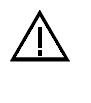

**Important:** A license may be required from the Society of Composers, Authors, and Publishers (ASCAP) or similar organizations to transmit radio or recorded music through the MOH and/or Background Music feature. Panasonic, its distributors, and affiliates assume no liability should users of Panasonic equipment fail to obtain such a license.

## **Related Programming**

• N/A

## **Considerations**

• N/A

# **Busy Override**

## **Description**

Busy Override allows you to break into one another's outside or intercom calls to relay urgent information or to create three-party conference calls.

#### <span id="page-200-0"></span>**To use Extension Busy Override:**

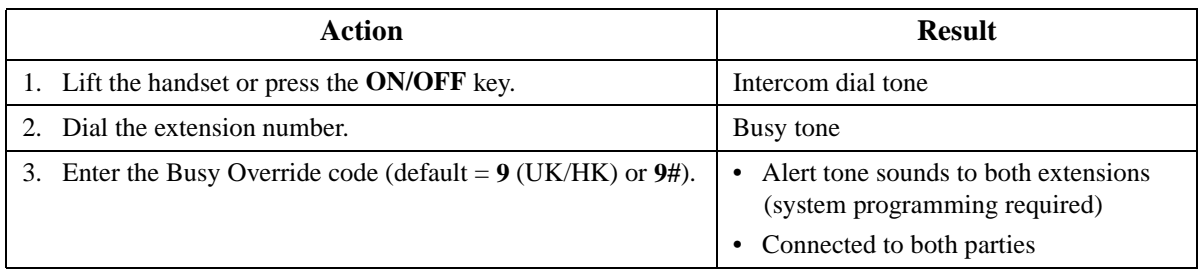

### **Hardware Requirements**

 $\bullet$  N/A

#### **Related Programming**

- FF1-0-01: Splash Tone (Busy Override)
- FF1-0-03: Extension COS (Manual DND Override Send)
- FF1-0-03: Extension COS (Forced DND Override)
- FF1-2: Dial Plan
- FF3: Extension COS
- FF3: Data Security

#### **Considerations**

- You cannot break in on three-party conference calls.
- The default for the Override Alert Tone is **off**. If the Override Alert Tone is enabled, the tone will be sent to both parties when a call is overridden.

# **Callback Request**

## **Description**

If you dial a busy extension, Callback Request enables the System to call you back when that extension becomes free. When you answer, the System automatically rings the called party again.

## **Operation**

#### **To set a Callback Request:**

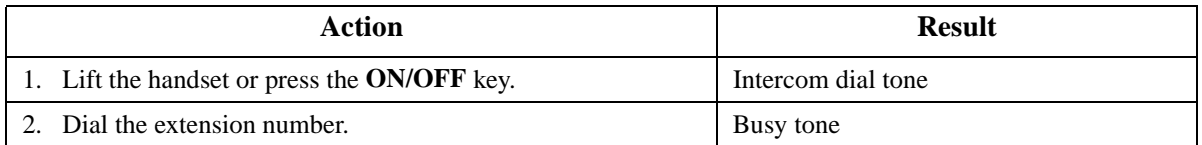

<span id="page-201-0"></span>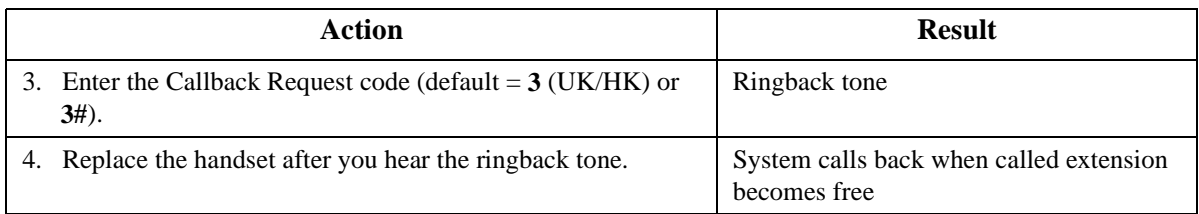

#### **To respond to the callback request:**

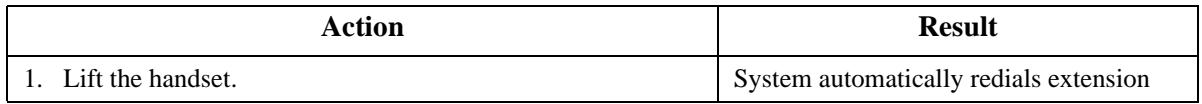

### **Hardware Requirements**

• N/A

### **Related Programming**

- FF1-0-03: Extension COS (Callback Request Send)
- FF1-0-03: Extension COS (Callback Request Receive)
- FF3: Extension COS

#### **Considerations**

 $\bullet$  N/A

# **Call Forwarding**

## **Description**

Call Forwarding allows you to send your calls to another extension, to an outside line, or to Voice Mail. Call Forwarding can be set or cancelled under the following conditions from either your own extension or from an alternate extension:

- Call Forwarding All Calls
- Call Forwarding Busy
- Call Forwarding No Answer

## **Call Forwarding-All Calls**

When Call Forwarding - All Calls is set, all incoming calls to an extension are immediately forwarded.

#### <span id="page-202-0"></span>**To set Call Forwarding-All Calls:**

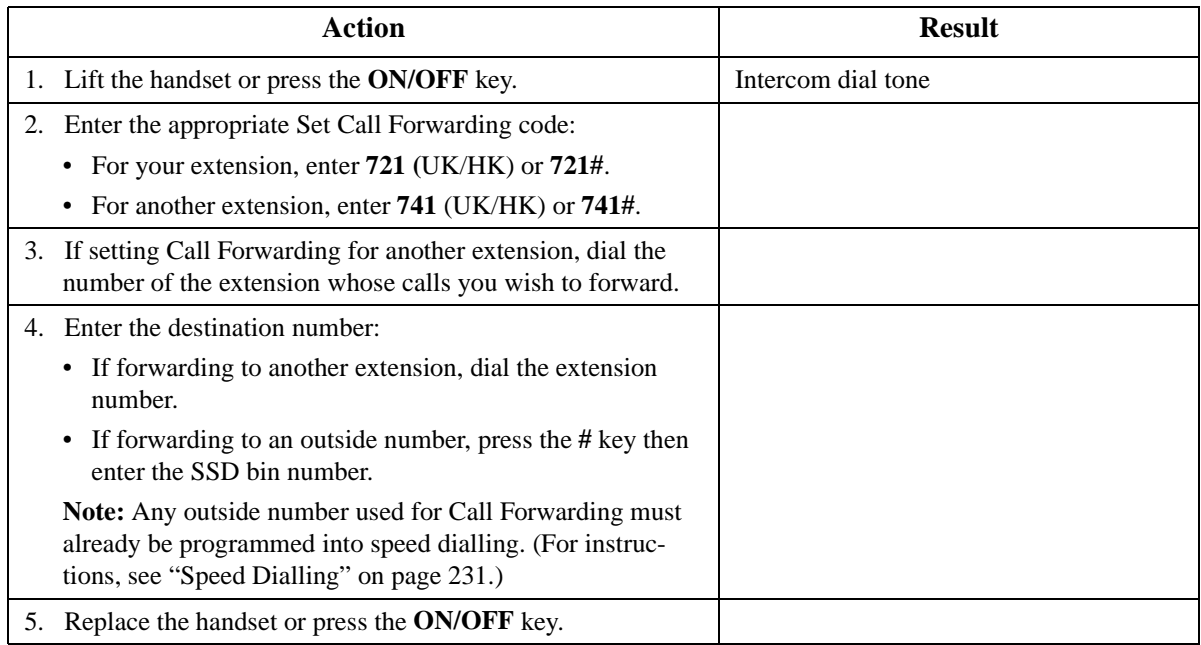

### **To cancel Call Forwarding-All Calls:**

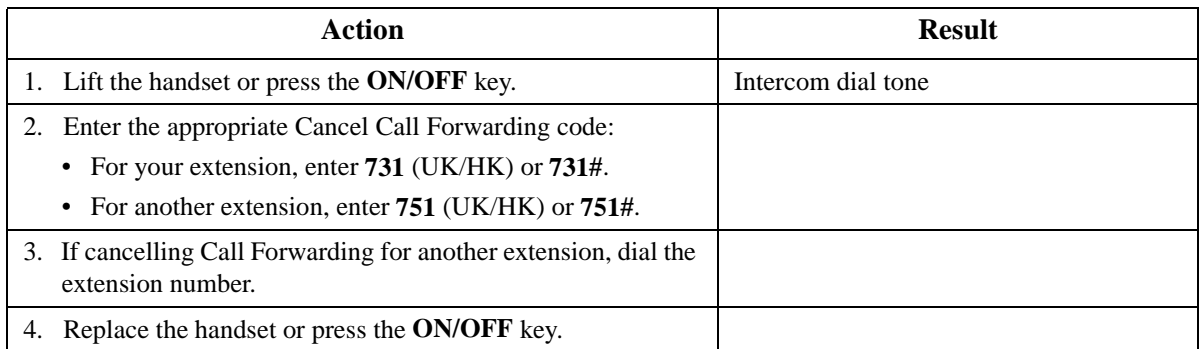

## **Call Forwarding - Busy**

When Call Forwarding - Busy is set, all incoming calls to a busy extension are forwarded.

#### <span id="page-203-0"></span>**To set Call Forwarding - Busy:**

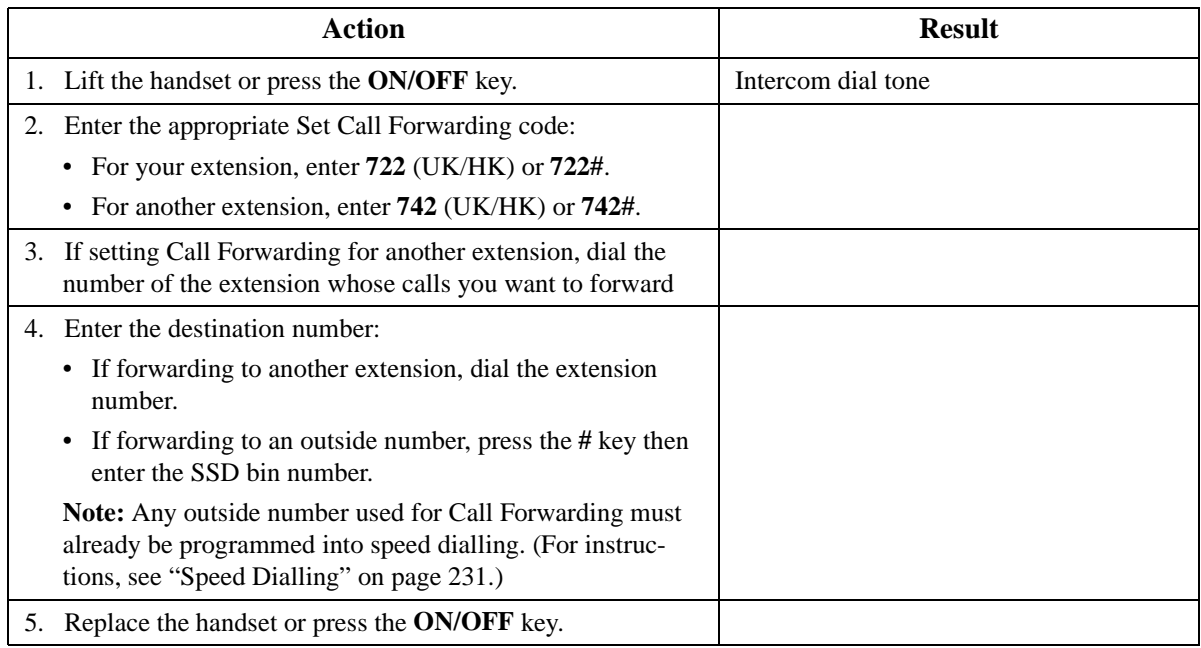

#### **To cancel Call Forwarding - Busy:**

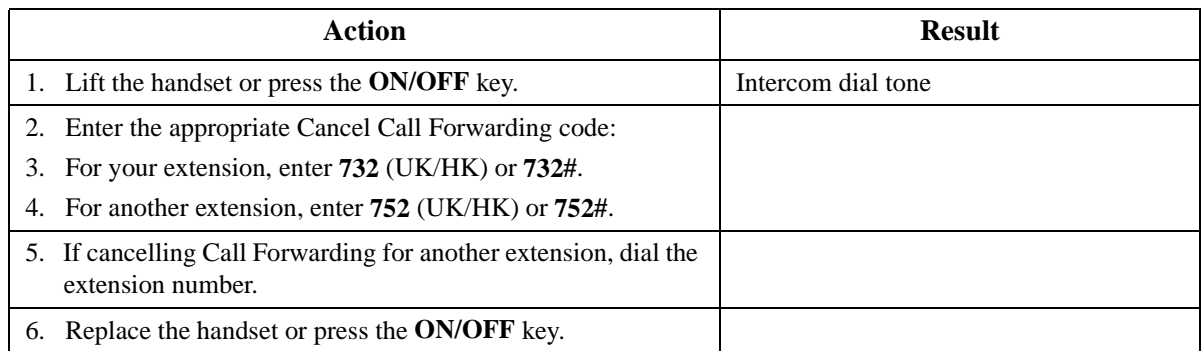

## **Call Forwarding - No Answer**

When Call Forwarding - No Answer is set, a call will ring until the Call Forward - No Answer timer expires. When the timer expires, the unanswered call is forwarded.

#### <span id="page-204-0"></span>**To set Call Forwarding - No Answer:**

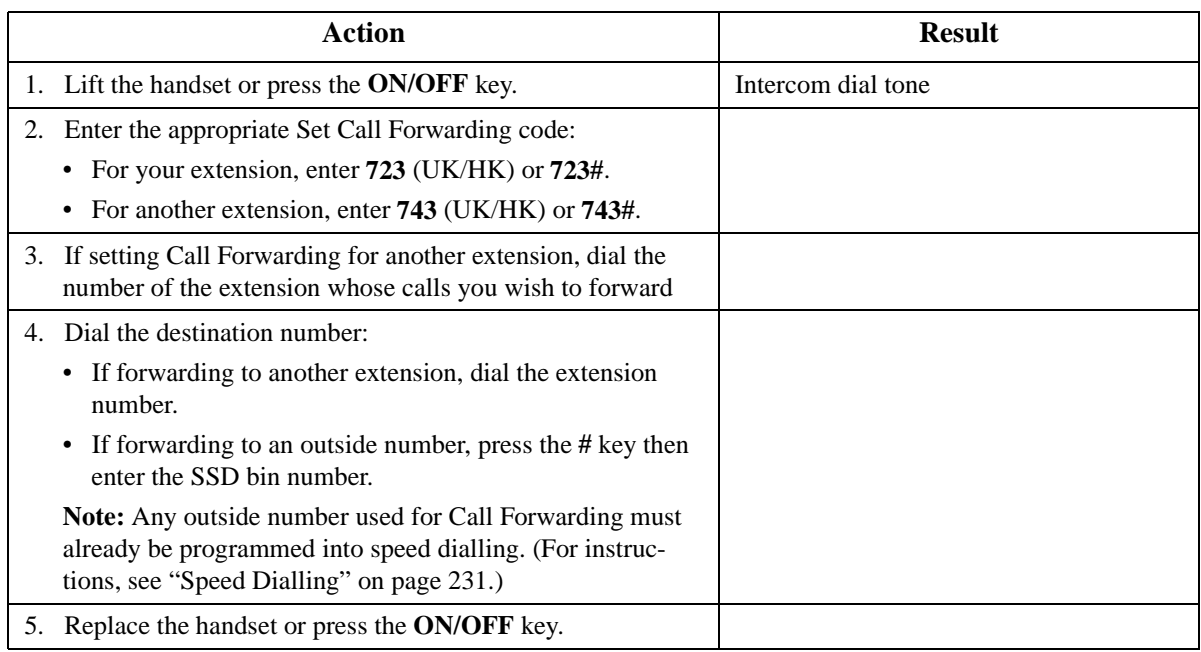

#### **To cancel Call Forwarding - No Answer:**

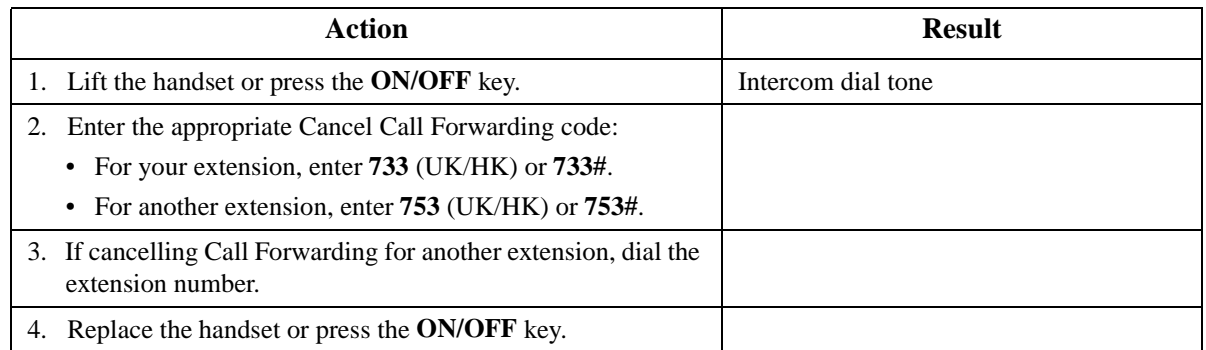

## **Call Forwarding and Do-Not-Disturb**

The System allows you to set or cancel both Call Forwarding and Do-Not-Disturb (DND) for your own extension in one step.

#### **To cancel Call Forwarding and DND:**

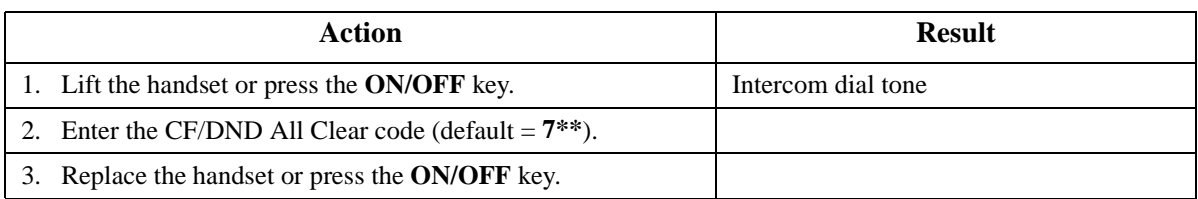

#### <span id="page-205-0"></span>**Hardware Requirements**

 $N/A$ 

#### **Related Programming**

- FF1-0-03: Extension COS (Call Forward/All/Busy/No-Answer and DND Cancel)
- FF1-0-03: Extension COS (Call Forward/All Calls)
- FF1-0-03: Extension COS (Call Forward/Busy)
- FF1-0-03: Extension COS (Call Forward/No Answer)
- FF1-0-03: Extension COS (Call Forward/Other)
- FF1-2: Dial Plan

#### **Considerations**

- Calls cannot be forwarded to an extension that already has Call Forwarding DND activated.For example, extension 220 can only forward to extension 225 if 225 is not forwarded.
- If forwarding to an outside number, the destination number must be pre-programmed into a System Speed Dial (SSD) code.
- Call Forwarding Busy and Call Forwarding No Answer can both be set at the same time.
- You can set Call Forwarding All Calls while Call Forwarding No Answer and/or Call Forwarding - Busy are set. Cancelling one mode only affects that mode; however, the other modes will remain set until cancelled individually.
- An auto camp-on to a busy extension will forward to the Call Forward No Answer destination. A manual camp-on to a busy extension will not forward.
- If Call Forwarding No Answer and DND are both set, calls immediately forward to the Call Forward No Answer destination.
- You can cancel both Call Forwarding and DND by entering **7 \* \***.

# **Call Hold**

#### **Description**

The system provides the following types of Call Hold:

- System Hold
- Floating Hold
- **Exclusive Hold**
- Broker's Hold
- Call Park (Station)

## **System Hold**

You can place either an outside or intercom call on System Hold. You can retrieve a call placed on System Hold from any extension that has a line appearance for the held call.

#### <span id="page-206-0"></span>**To place a call on System Hold:**

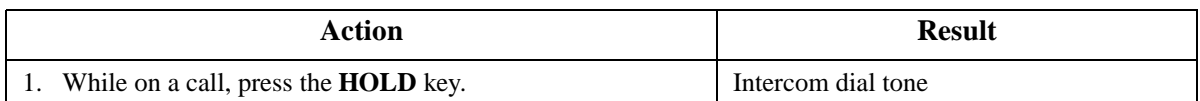

#### **To retrieve a call placed on System Hold:**

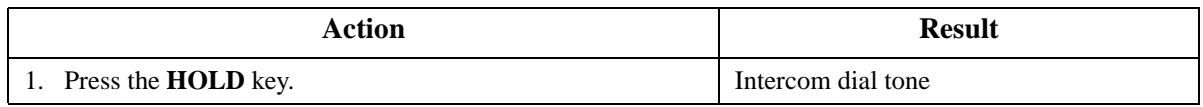

#### **To retrieve a held call on a specific exchange line:**

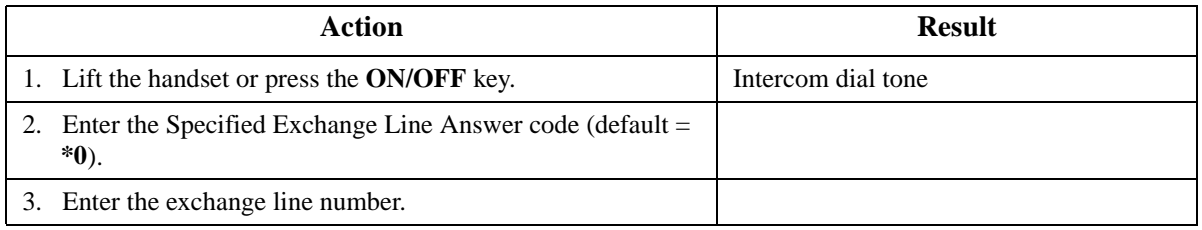

#### **Hardware Requirements**

 $\bullet$  N/A

#### **Related Programming**

- FF1-0-01: Floating Hold by HOLD Key
- FF1-0-03: Extension COS (Hold Key Operation)
- FF3: Extension COS

#### **Considerations**

• N/A

## **Floating Hold**

Floating Hold is a type of System Hold that allows you to retrieve a held call from any extension by dialling the Floating Hold orbit number for the held call.

Floating Hold is useful when the intended recipient of a call must be located via a page. The call can be placed in a Floating Hold "orbit" and that orbit number announced during the page. The paged party can then pick up the call by dialling the orbit number.

#### <span id="page-207-0"></span>**To place a call on Floating Hold:**

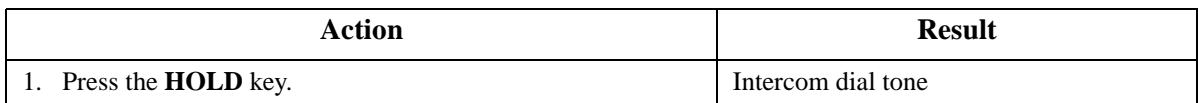

#### **To retrieve a call from Floating Hold:**

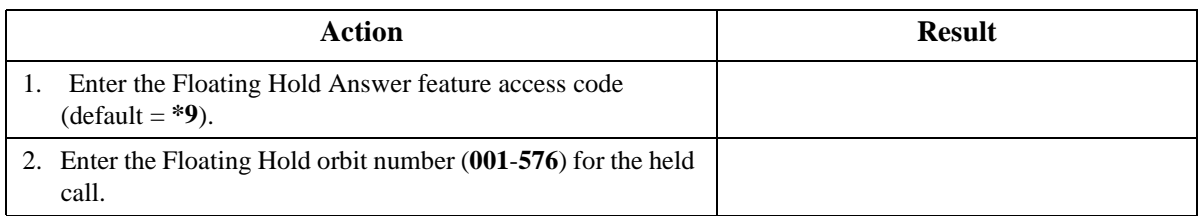

## **Hardware Requirements**

 $\bullet$  N/A

### **Related Programming**

- FF1-0-01: Floating Hold on HOLD Key
- FF1-2: Dial Plan

## **Exclusive Hold**

With Exclusive Hold, only the extension that held the call can retrieve it. Exclusive Hold can be used to hold Exchange Line calls and extension calls.

#### **Operation**

#### **To place a call on Exclusive Hold:**

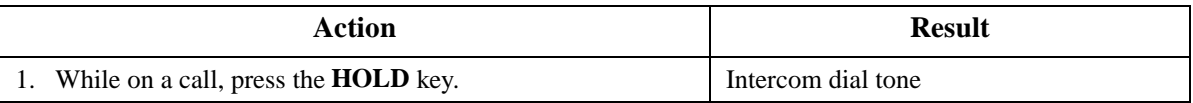

#### **To retrieve a call from Exclusive Hold:**

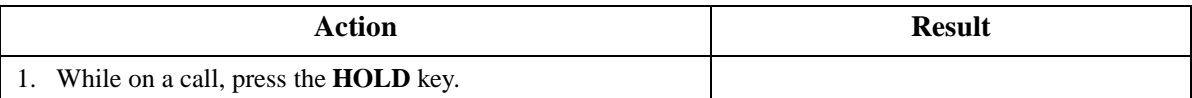

#### **Hardware Requirements**

 $\bullet$  N/A

#### <span id="page-208-0"></span>**Related Programming**

- FF1-0-03: Extension COS (Hold Key Operation System vs. Exclusive)
- FF3-0: Extension COS Assignment

#### **Considerations**

• Intercom calls will be held as Exclusive when placed on hold by pressing the **HOLD** key.

## **Broker's Hold**

Broker's Hold allows you to toggle between the current call and the last held call by pressing the **HOLD** key.

### **Operation**

#### **To place a call on Broker's Hold:**

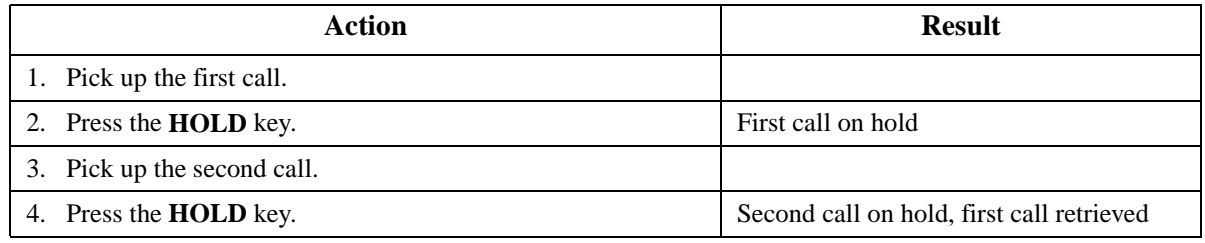

#### **Hardware Requirements**

 $\bullet$  N/A

#### **Related Programming**

• N/A

#### **Considerations**

 $\bullet$  N/A

## **Call Park**

You can use the Call Park function to transfer a call, even if you cannot locate the intended recipient of the call.

Exchange Line, Extension, and Network calls may be parked.

There are two ways for an extension to park a call on the ICX. One way is to park the call at the receiving extension and to retrieve the parked call at another extension by dialling the park answer code plus the parking extension number. The other way is to park the call at another extension and dial the park transfer answer code at the other extension to retrieve the call.

## **Operation**

#### **To park a call on this extension:**

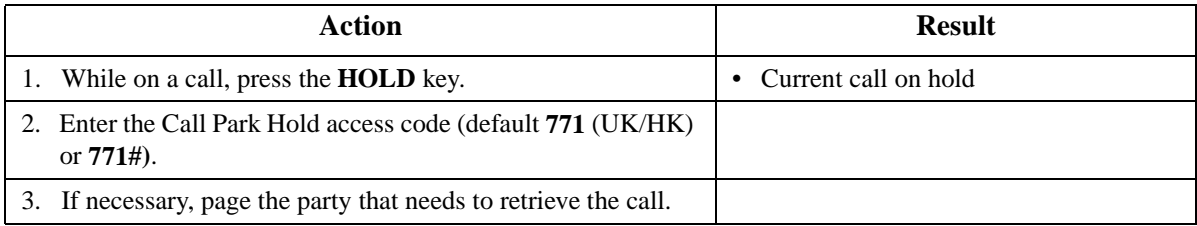

#### **To retrieve a call parked at the originating extension from another extension:**

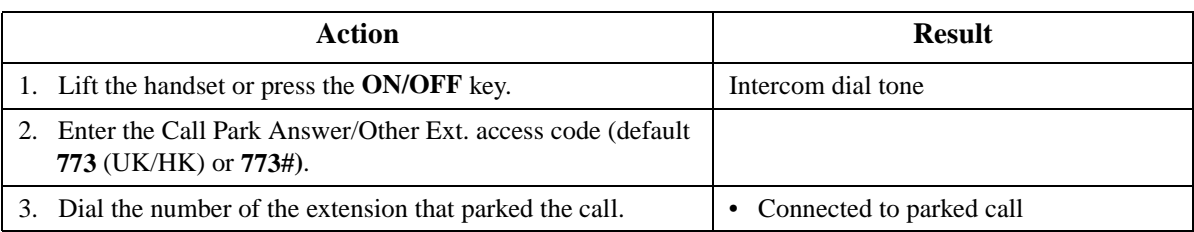

#### **To park a call at another extension:**

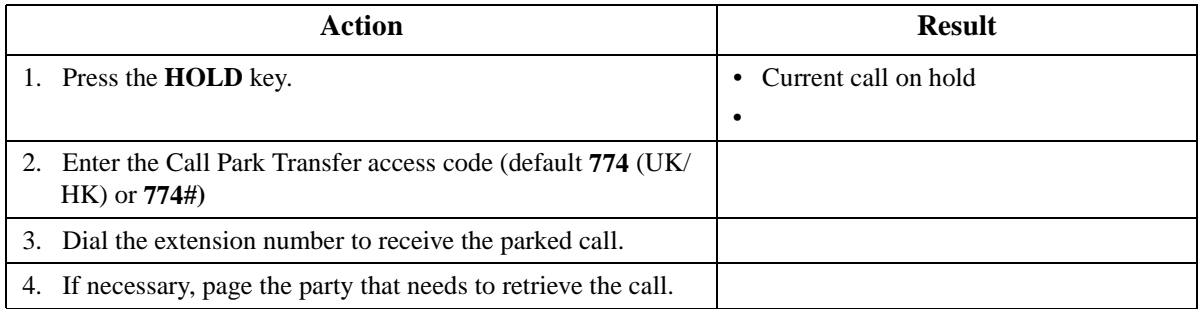

#### **To retrieve a transferred call park:**

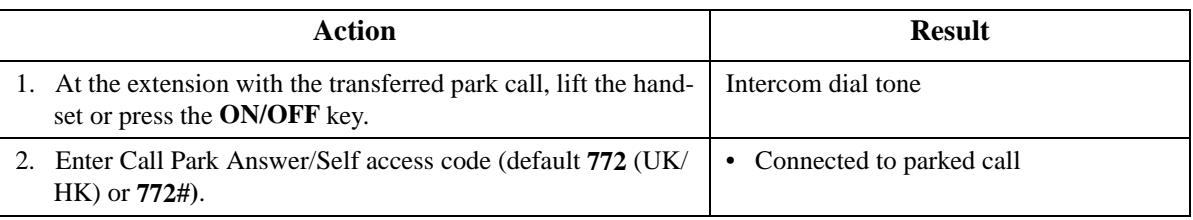

## **Hardware Requirements**

 $\bullet$  N/A

## **Related Programming**

• FF1 (System): Extension Park Hold Recall Timer

#### **Considerations**

- <span id="page-210-0"></span>• You cannot park more than one call at a time.
- No more than one Call Park Answer key may be assigned to a single telephone.
- If two calls are on hold and the last call is parked, the other call is then considered the last held call. If a transfer is performed, the remaining held call would be the call transferred, not the parked call.

# **Call Pickup**

### **Description**

The System allows the following types of call pickup:

- **Extension Group Pickup**
- **Extension Direct Pickup**
- Exchange Line Group Pickup
- Exchange Line Direct Pickup

## **Extension Group Pickup**

Extension Group Pickup allows you to pick up a direct ringing call (within your extension pickup group or in a different pickup group) without having to dial the number of the ringing extension.

Three types of Extension Group Pickup are available:

- **Call Pickup All Calls:** You can pick up a call ringing anywhere within your own extension group.
- **Call Pickup External Calls:** You can pick up only external calls ringing within your own extension group.
- **Specified Group Pickup:** You can pick up a call ringing to an extension in another extension group.

#### **Operation**

#### **To use Extension Group Pickup - All Calls:**

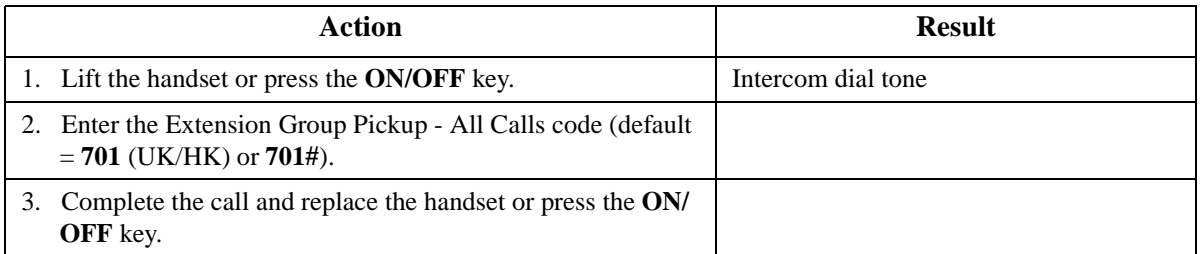

#### <span id="page-211-0"></span>**To use Extension Group Pickup - External Calls:**

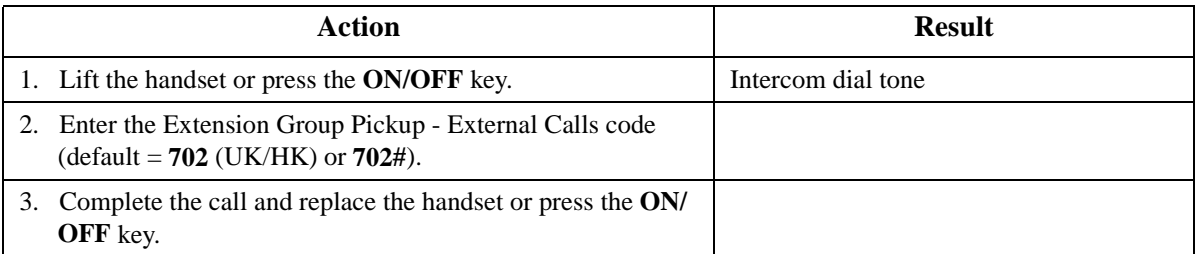

#### **To use Specified Group Pickup:**

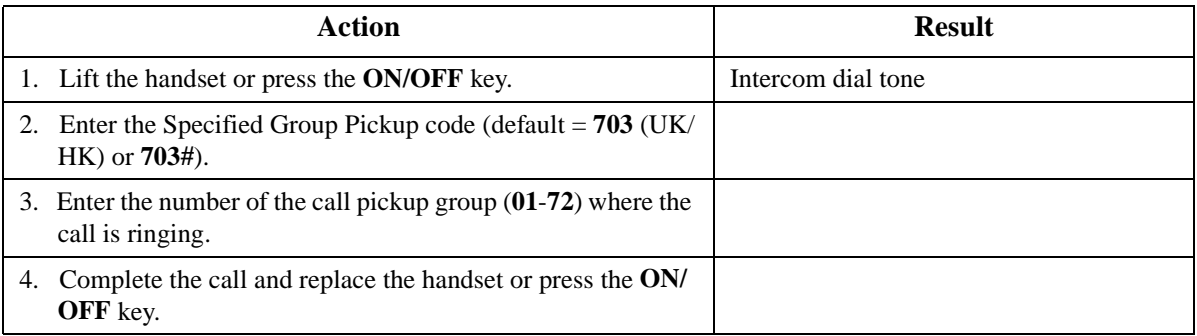

#### **Hardware Requirements**

 $\bullet$  N/A

#### **Related Programming**

- FF1-0-02: Intercom Voice Call Pickup
- FF1-2: Dial Plan
- FF5-6: Call Pickup Group Assignment

#### **Considerations**

• Extension Group Pickup - 12 / CCU - maximum 72 group / 6 CCU configuration

## **Extension Direct Pickup**

Extension Direct Pickup allows you to answer a call to another extension by dialling the number of the ringing extension.

#### **Operation**

#### **To use Extension Direct Pickup:**

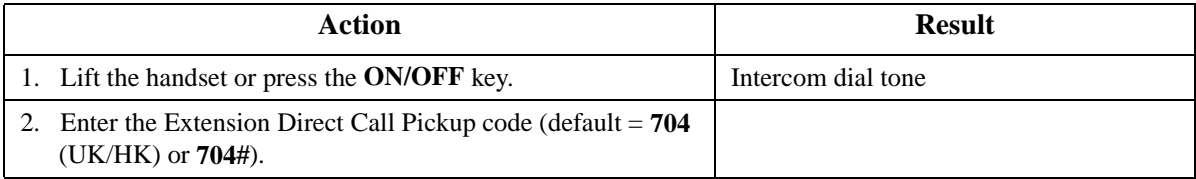

<span id="page-212-0"></span>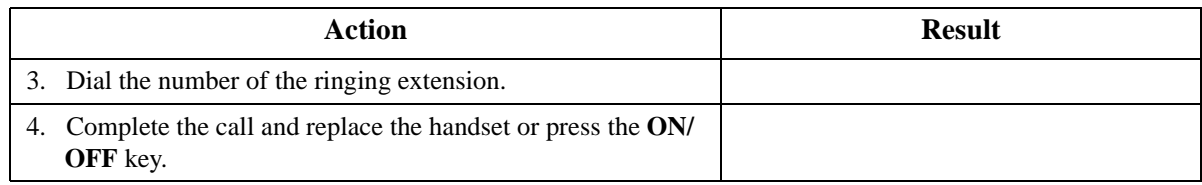

### **Hardware Requirements**

 $\bullet$  N/A

### **Related Programming**

- FF1-0-02: Intercom Voice Call Pickup
- FF1-2: Dial Plan

#### **Considerations**

 $\bullet$  N/A

## **Trunk (Exchange Line) Group Pickup**

Exchange Line Group Pickup allows you to answer calls ringing to any extension within your own MCO incoming exchange line group.

### **Operation**

#### **To use Exchange Line Group Pickup:**

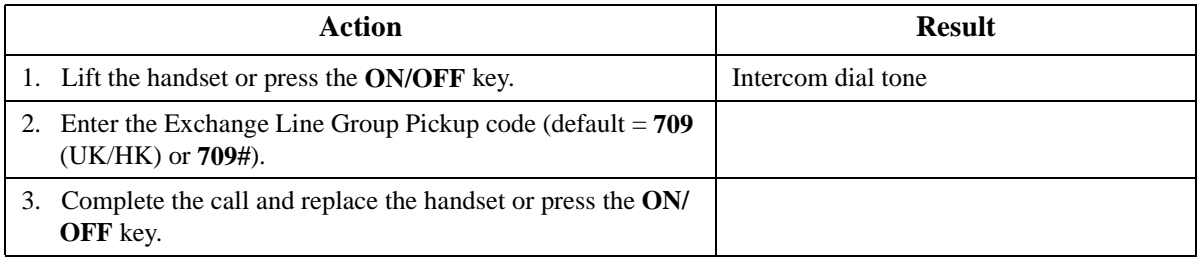

#### **Hardware Requirements**

 $\bullet$  N/A

#### **Related Programming**

- FF1-3: MCO Inbound Exchange Line Group Members
- FF1-2: Dial Plan

#### **Considerations**

• N/A

## **Trunk (Exchange Line) Direct Pickup**

Trunk (Exchange Line) Direct Pickup allows you to answer calls ringing on a specific exchange line number.

#### <span id="page-213-0"></span>**To use Exchange Line Direct Pickup:**

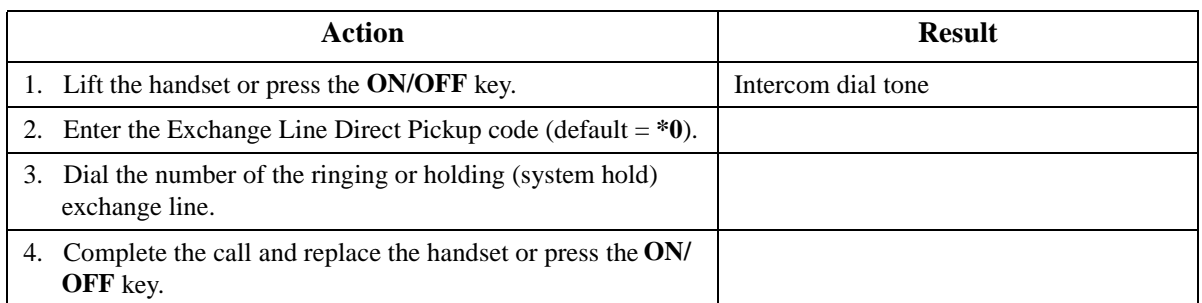

## **Hardware Requirements**

• N/A

### **Related Programming**

• FF1-2: Dial Plan

#### **Considerations**

• Call on exclusive hold cannot be picked up.

# **Call Transfer**

#### **Description**

The System allows you to transfer calls to either another extension or to an outside number. The transferred calls can be either supervised or unsupervised. (You can also use the Camp-on feature to transfer a call to a busy extension.)

## **Supervised Transfer**

When completing a supervised transfer, the transferring party remains on the line until the third party answers, then he/she announces the call.

## **Operation**

#### **To supervise the transfer of a call to another extension:**

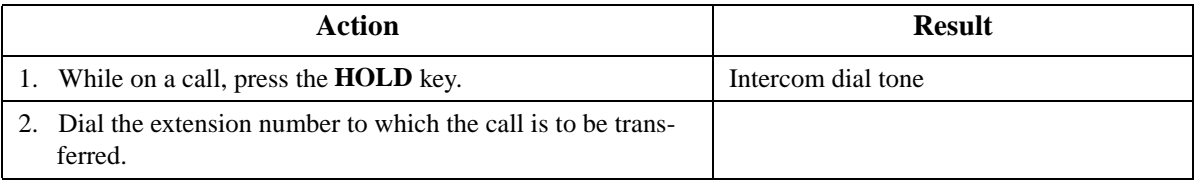

<span id="page-214-0"></span>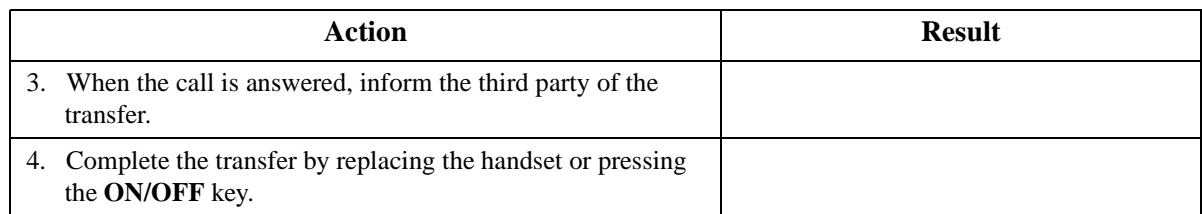

#### **To supervise the transfer of a call to an outside number:**

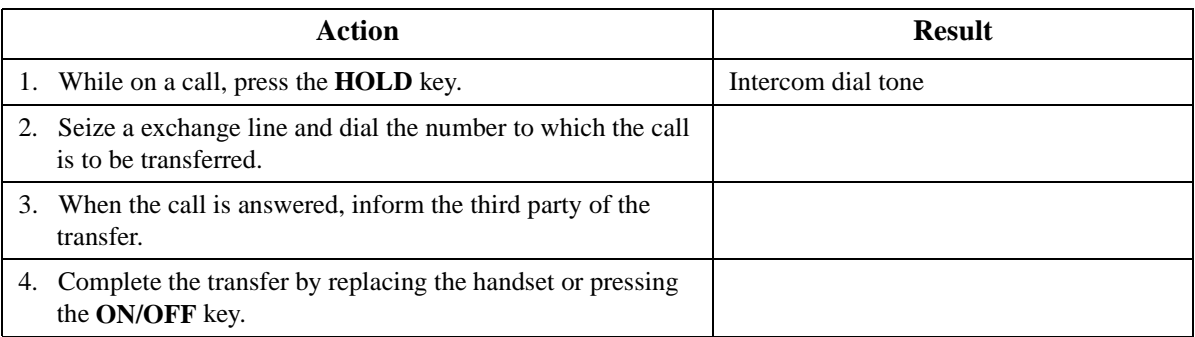

## **Unsupervised Transfer**

When completing an unsupervised transfer the transferring party hangs up before the third party answers.

## **Operation**

#### **To transfer a call to another extension without supervising the transfer:**

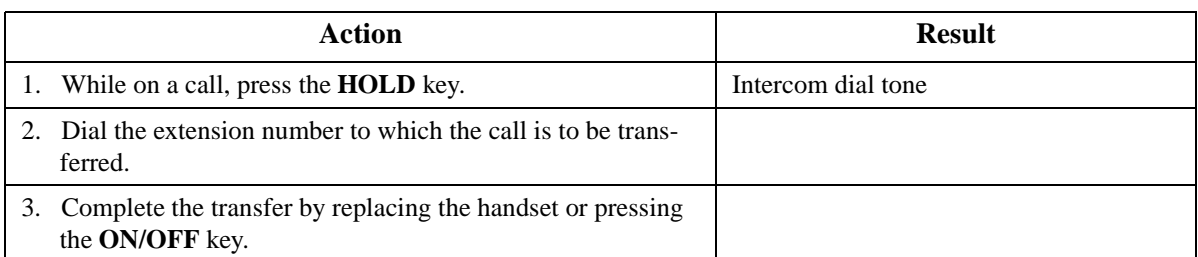

#### **To transfer a call to an outside number without supervising the transfer:**

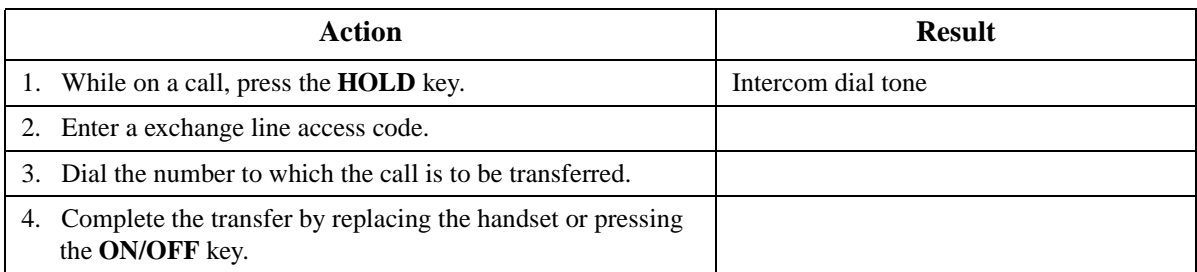

## <span id="page-215-0"></span>**Camping a Call Onto a Busy Extension**

## **Operation**

#### **To camp a call onto a busy extension:**

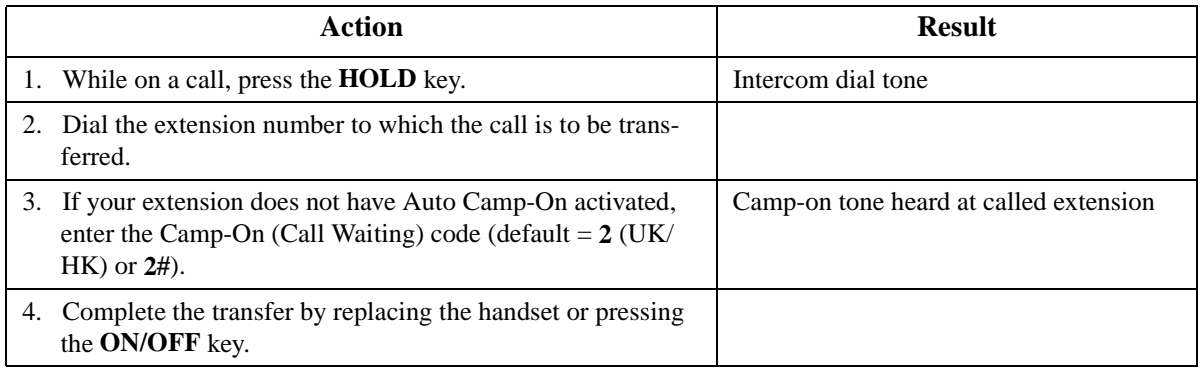

### **Hardware Requirements**

 $\bullet$  N/A

### **Related Programming**

- FF1-0-03: Extension COS (Onhook Transfer at Ringback)
- FF1-0-03: Extension COS (Onhook Transfer at Talk)
- FF1-0-03: Extension COS (Onhook Transfer at Camp-on)

#### **Considerations**

- On-Hook Transfer is not enabled for the transferring party's Extension Class of Service (COS), he/she cannot complete the transfer.
- If the call is not answered by the third party before the Transfer Recall Timer expires, the call will recall to the transferring extension.
- If a Transfer Recall is not answered before the Recall Duration Timer expires, the call will revert to the Attendant group.
- If the called party does not exist, the call recalls to the transferring extension.
- You cannot transfer a call to an extension that has Do-Not-Disturb (DND) activated.
- You can transfer a call to an extension that has Call Forwarding activated. The transferred call will follow the call forwarding path of the extension it is transferred to. For example, if extension 221 is forwarded to extension 225, calls that are transferred to extension 221 will be forwarded to extension 225.
- Calls can be transferred from paging using supervised transfer.
- If a call is unsupervised transferred to a busy extension, the call will camp on to the busy extension.
- To transfer to a outside party, it is best to use supervised transfer. If the exchange line-toexchange line on-hook transfer restriction is enabled, a blind transfer will result in the loss of the second call but the second call will be kept on hold. If not enabled and the second outside party is busy, the transferred party will receive busy.
# **Camp-On (Call Waiting)**

#### **Description**

If you dial a busy extension, you can camp onto that extension and send a Call Waiting signal to the called party. The called party then needs only to replace the handset and pick it up again to be automatically connected to the new call. The called party can also press the **HOLD** key to place the first call on hold and then answer the waiting call.

The System provides two types of call waiting:

- **Automatic Call Waiting:** You do not need to enter a code to send the Call Waiting signal to the busy extension. You need only to remain on the line.
- **Manual Call Waiting:** You must enter a code to send a Call Waiting signal to the busy extension.

#### **Operation**

#### **To set Automatic Camp-on:**

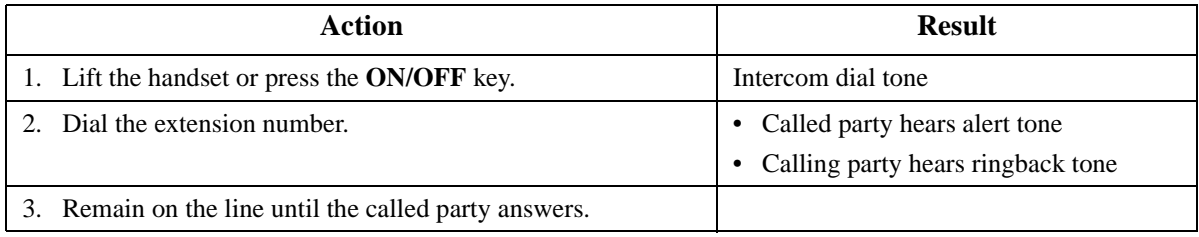

#### **To set Manual Camp-on:**

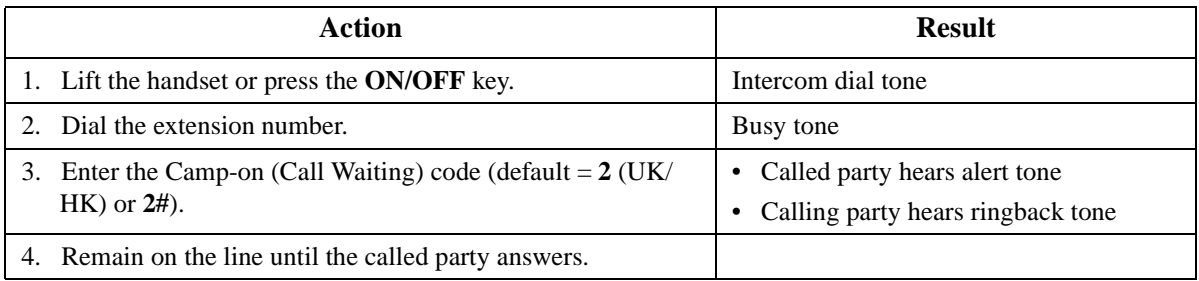

#### **To answer a Camp-on (Call Waiting) signal:**

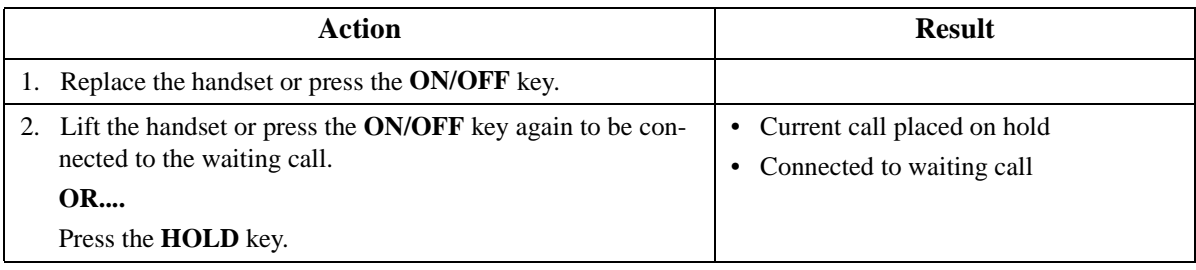

• N/A

#### **Related Programming**

- FF1-0-03: Extension COS (Manual Camp-on Send)
- FF1-0-03: Extension COS (Manual Camp-on Receive)
- FF1-2: Dial Plan
- FF3: Extension COS
- FF3-0: Auto Camp-on

#### **Considerations**

• You can transfer an outside call to a busy extension using Camp-on. See ["Camping a Call Onto a](#page-215-0)  [Busy Extension](#page-215-0)" on page [216](#page-215-0).

# **Conference Calls**

#### **Description**

Conference Calls allow you to add another party to an existing conversation. With the standard system configuration, up to 3 parties can be included in a conference call at any one time. If the optional Conference Card is installed, up to 8 parties can participate in a conference call.

The System supports the following types of Conference Calls:

- Three-Party Conferencing
- Eight-Party Conferencing

## **Three-Party Conferencing**

The System supports the following types of three-party conference calls:

- 3 extensions
- 2 extensions and 1 Exchange Line
- 1 extension and 2 Exchange Lines

#### **Operation**

#### **To establish a three-party conference call:**

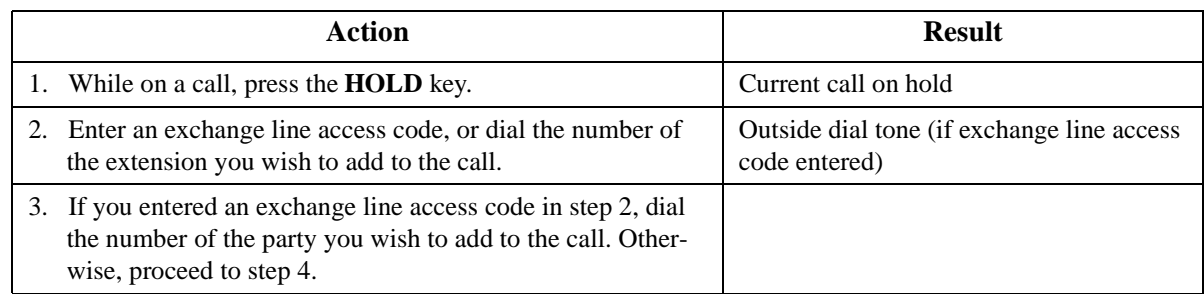

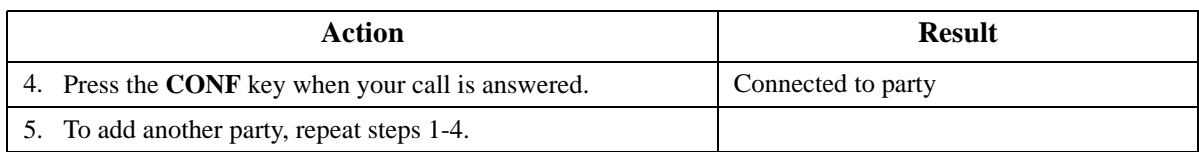

 $\bullet$  N/A

#### **Related Programming**

• FF1-1: System Timers (Exchange Line to Exchange Line)

#### **Considerations**

 $\bullet$  N/A

## **Eight-Party Conferencing**

With the optional Conference Card installed, up to 8 parties can be included in a conference call. However, only one of the parties can be an Exchange Line (i.e., 8 extensions or 7 extensions and 1 Exchange Line).

#### **Operation**

#### **To establish an eight-party conference call from the idle status:**

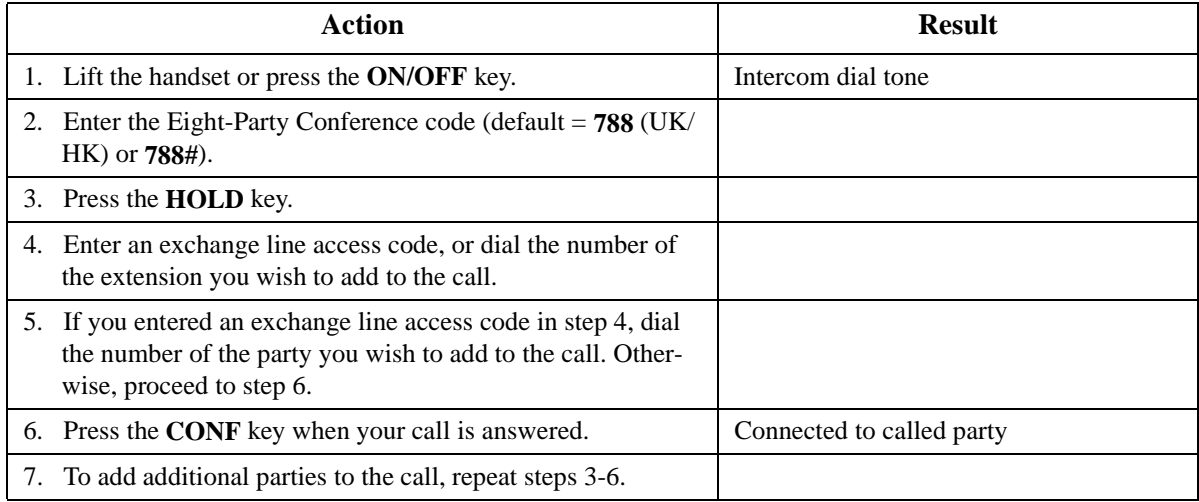

#### **To establish an eight-party conference call from your current call:**

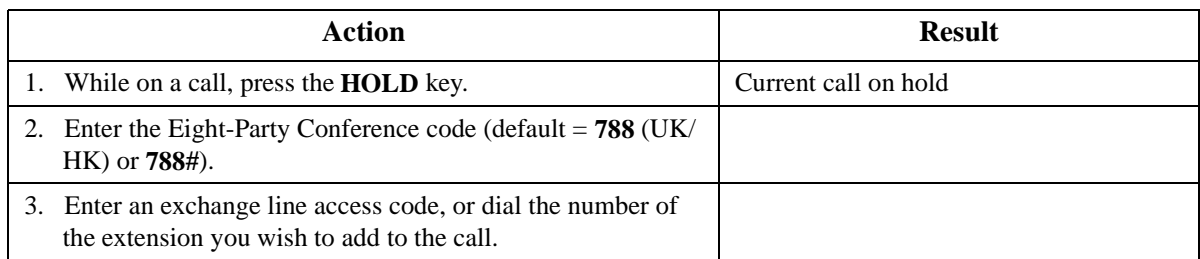

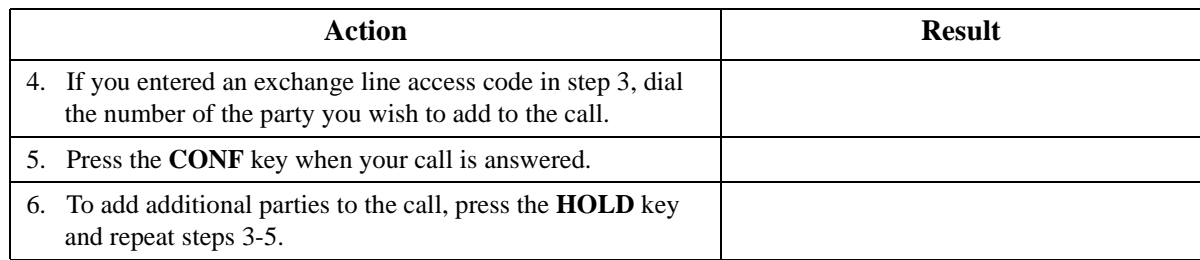

 $\bullet$  N/A

#### **Related Programming**

- FF1-0-03: Extension COS (8-Party Conference)
- FF3: Extension COS

#### **Considerations**

- A Conference Card (VB-44120) must be installed in the System in order to use Eight-party Conferencing.
- If the originating party hangs up, the conference call will be disconnected. If any other party hangs up, the conference call will remain in progress.

# **Do-Not-Disturb**

#### **Description**

You can make an extension unavailable by activating the Do-Not-Disturb (DND) feature. When DND is activated, calls to that extension receive busy tone.

You can set or cancel DND from either your extension or from an alternate extension.

#### **Operation**

#### **To set DND for your own extension:**

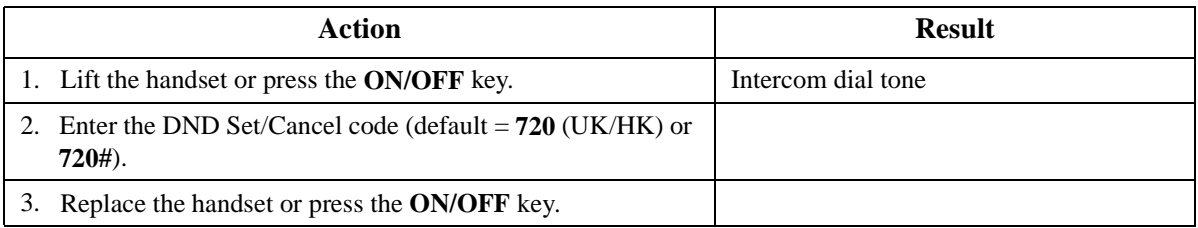

#### **To cancel DND for your own extension:**

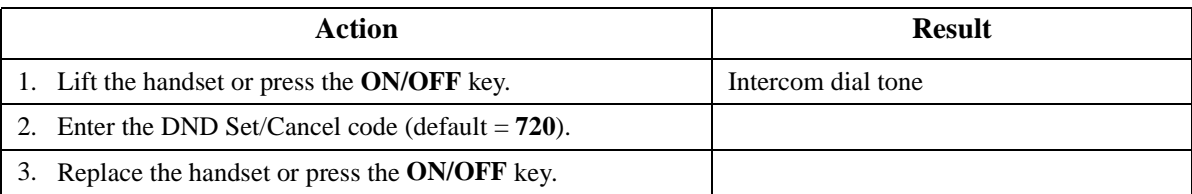

#### **To set DND for another extension:**

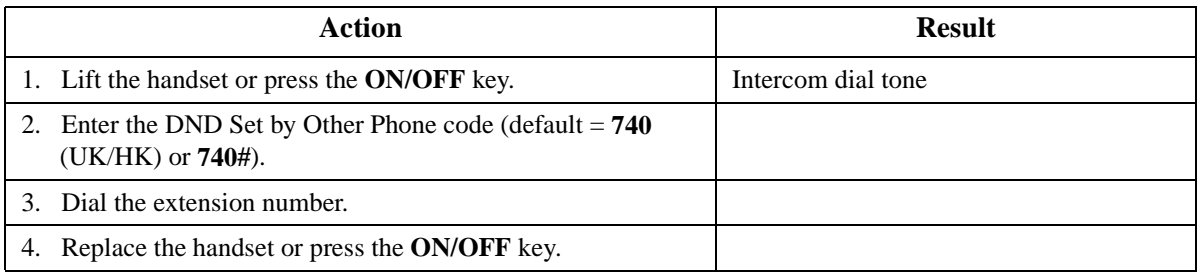

#### **To cancel DND for another extension:**

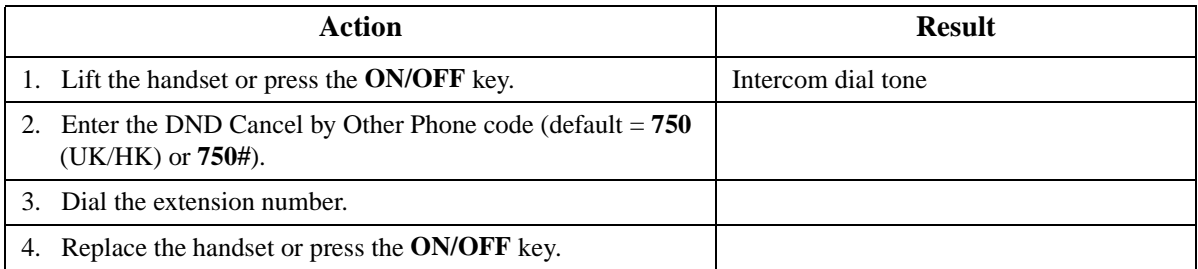

#### **Hardware Requirements**

 $\bullet$  N/A

#### **Related Programming**

- FF1-0-03: Extension COS (Manual DND Override Send)
- FF1-0-03: Extension COS (Forced DND Override)
- FF1-0-03: Extension COS (DND Set/Clear)
- FF1-0-03: Extension COS (DND Set/Clear Other)
- FF1-2: Dial Plan
- FF3: Extension COS

#### **Considerations**

- Forced DND override is available.
- DND override function is available by Busy Override code.

## **DP to DTMF Signal Conversion**

#### **Description**

Dial Pulse (DP) to Dual Tone Multifrequency (DTMF) Signal Conversion allows you to switch from DP to DTMF signalling when using a DP exchange line. For instance, if you dial into a Voice Mail system using a DP exchange line, you can switch to DTMF signalling to communicate with the Voice Mail system. (The System can automatically change DP to DTMF tones based on the incoming and outgoing timers).

#### **Operation**

#### **To switch from DP to DTMF dialling:**

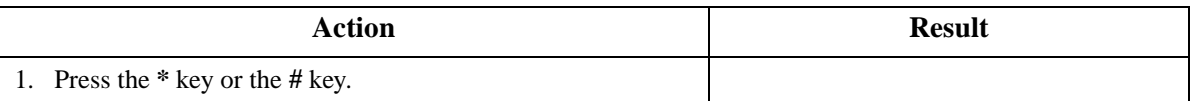

#### **Hardware Requirements**

• N/A

#### **Related Programming**

- FF1: DTMF
- FF2: DP to DTMF (Outgoing)
- FF2: DP to DTMF (Incoming)

#### **Considerations**

• N/A

# **Flash**

#### **Description**

You can send a flash signal on your telephone to release an outside line and then either automatically reseize the same outside line or switch to extension dial tone status by pressing the **FLASH** key.

Exchange Line programming determines whether your phone reseizes the outside line or switches to extension dial tone status.

#### **Hardware Requirements**

 $\bullet$  N/A

#### **Related Programming**

- FF1-1: Flash Timer
- FF2: Flash Pattern
- FF2: Flash Key Operation
- FF3: Flash on PROG (Recall)

#### **Considerations**

 $N/A$ 

# **Hot Line**

#### **Description**

Hot Line enables you to immediately connect to another pre-assigned extension or speed dial number simply by lifting the handset. You do not have to dial any digits.

#### **Operation**

#### **To immediately connect to a pre-assigned extension or speed dial number:**

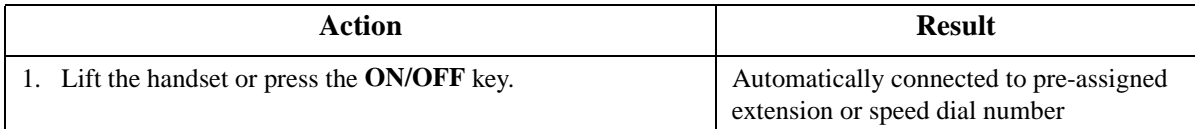

#### **Hardware Requirements**

• N/A

#### **Related Programming**

• FF5-5: Hot Line

#### **Considerations**

 $N/A$ 

## **Intercom Calling**

#### **Description**

The System provides two methods of intercom calling:

- **Voice Calling:** Extension calls are connected immediately, without a ringing tone.
- Tone Calling: A ringing tone is sent to the called extension.

Extension Class of Service (COS) programming determines whether the default for the originating extension is voice or tone calling. Regardless of the default, you can toggle between voice or tone calling by entering the Tone-Voice Call feature code. For example, if the extension default is tone calling, you can make a voice call to another extension by entering the Tone-Voice Call feature access code.

#### **Operation**

#### **To make a call using Intercom Calling:**

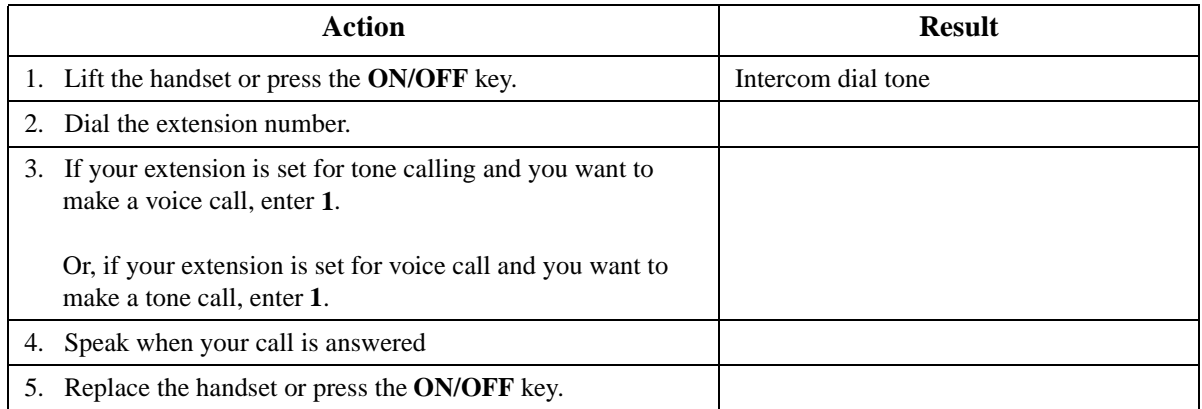

#### **Hardware Requirements**

 $\bullet$  N/A

#### **Related Programming**

- FF1-0-03: Extension COS (Intercom Calling Type)
- FF1-0-03: Extension COS (Voice Call Send)
- FF1-0-03: Extension COS (Voice Call Receive)
- FF3: Extension COS

#### **Considerations**

- Both the called and calling parties must belong to an Extension COS that allows Voice Calling.
- You cannot change from voice call to tone call.

# **Last Number Redial**

#### **Description**

Last Number Redial allows you to automatically redial the last number dallied by pressing the **REDIAL** key.

#### **Operation**

#### **To automatically redial the last number dallied:**

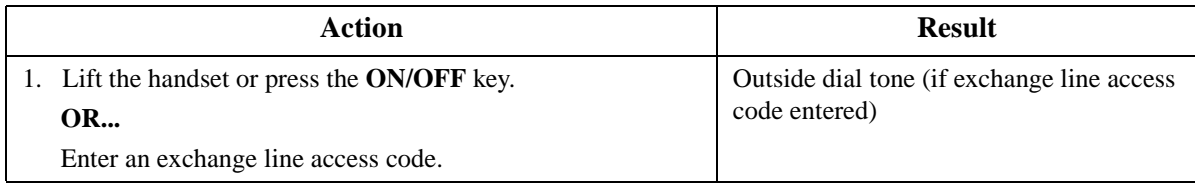

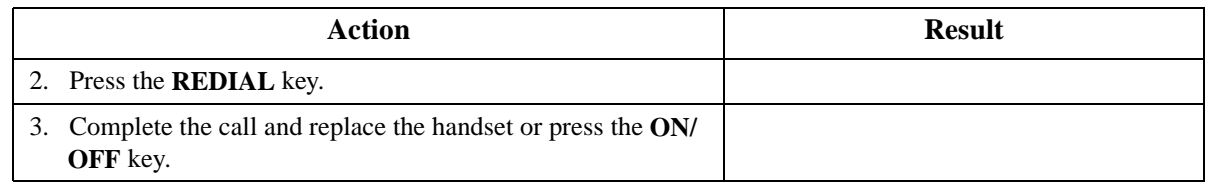

 $\bullet$  N/A

#### **Related Programming**

- FF1-0-03: Extension COS (Intercom Redialing)
- FF3: Extension COS

#### **Considerations**

• Extension Class of Service (COS) determines whether Last Number Redial can be used for both intercom and Exchange Line calls, or Exchange Line calls only.

## **Message Waiting / Callback**

#### **Description**

If you try to call an extension that is busy or does not answer, you can leave a message wait indication at that extension, requesting a return call.

#### **Operation**

#### **To leave a message waiting indication:**

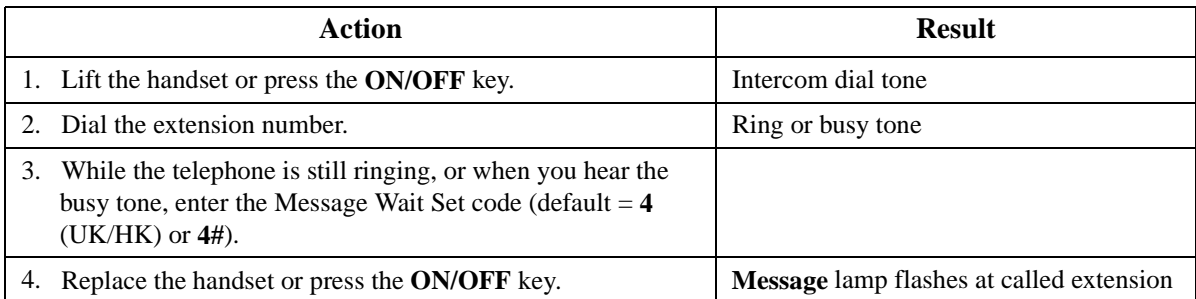

#### **To answer a message waiting indication (callback):**

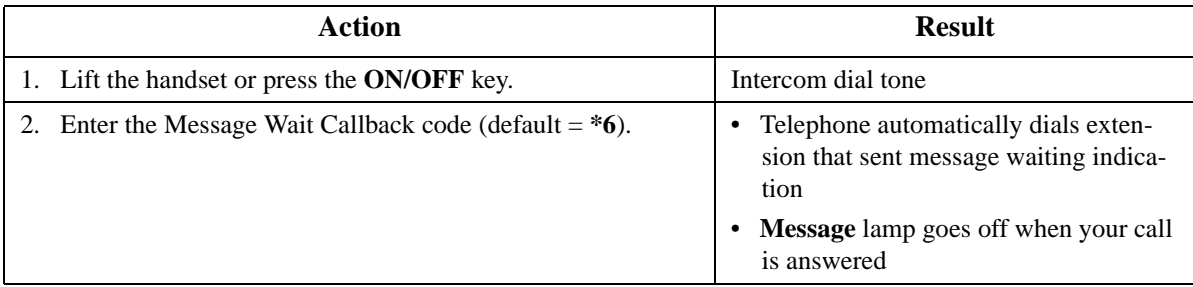

#### **To cancel a Callback Message:**

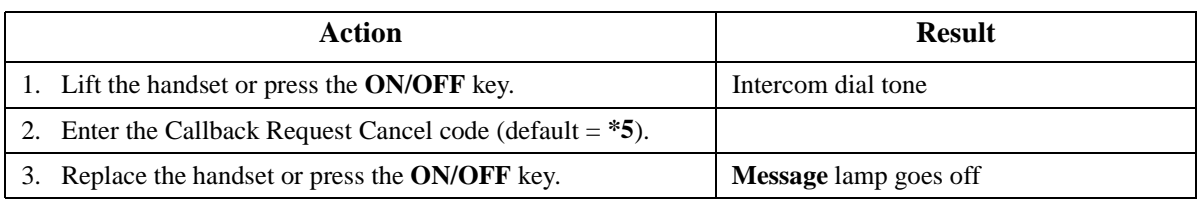

### **Hardware Requirements**

• N/A

#### **Related Programming**

- FF1-0-03: Extension COS (Message Wait set/cancel)
- FF1-0-03: Extension COS (Priority Message Wait set/cancel)
- FF1-2: Dial Plan
- FF3: Extension COS

#### **Considerations**

• The System has priority message waiting for 3rd-party Voice Mail. See "Voice Mail Integration [\(Third Party\)](#page-61-0)" on page [62](#page-61-0).

# **Onhook Dialling**

#### **Description**

Onhook Dialling allows users to dial without lifting the handset. However, the Digital Single Line Telephone (DSLT) does not have a microphone so you must lift the handset to talk.

#### **Operation**

#### **To use onhook dialling:**

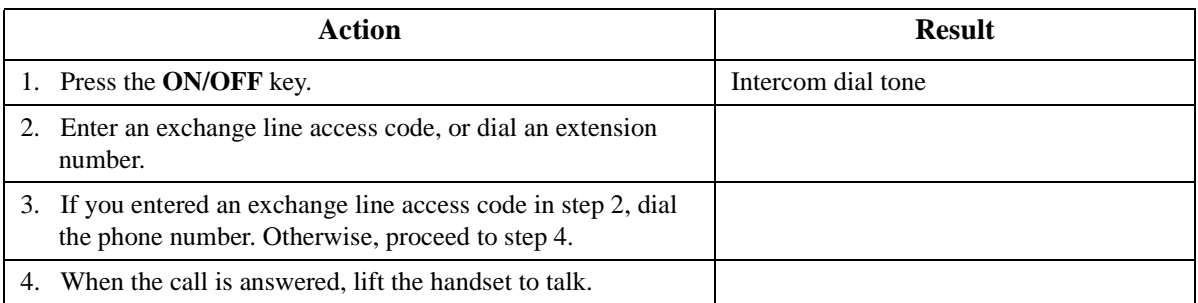

#### **Hardware Requirements**

• N/A

#### **Related Programming**

 $\bullet$  N/A

#### **Considerations**

 $\bullet$  N/A

# **Offhook Signalling**

#### **Description**

Offhook Signalling sends a tone to a busy extension to indicate that another Exchange Line call has arrived or a call is camped on.

#### **Operation**

#### **After receiving an offhook signal during a call:**

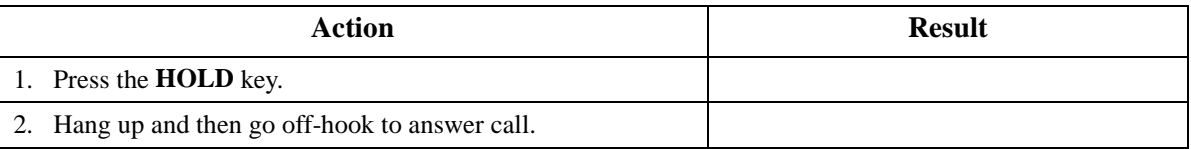

**Note:** For details about handling multiple calls, see ["Call Hold](#page-205-0)" on page [206](#page-205-0).

#### **Hardware Requirements**

 $\bullet$  N/A

#### **Related Programming**

• FF3: Exchange Line Off-Hook Signal.

#### **Considerations**

- The Exchange Line call type may be either multiple ring, direct, or camp-on.
- The system does not send the offhook signal under the following conditions:
	- During a conference call
	- During an OHVA or Busy override
	- Data Privacy is enabled
	- the receiving telephone is a 3rd party voice mail.

# **Offhook Voice Announce**

#### Phase 2.0

#### **Description**

You can interrupt a busy extension when making an Intercom Call, and then use the Off-Hook Voice Announce (OHVA) feature to make an announcement that only the called party can hear. You can also transfer a held call to a busy extension after making the announcement using this feature.

#### **Operation**

#### **To make an OHVA :**

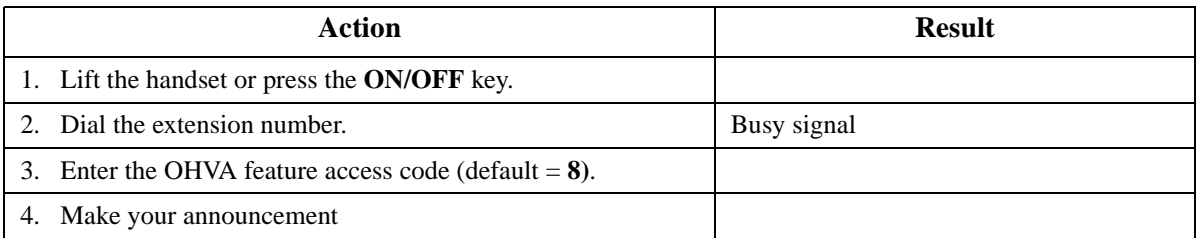

#### **To transfer a call using OHVA:**

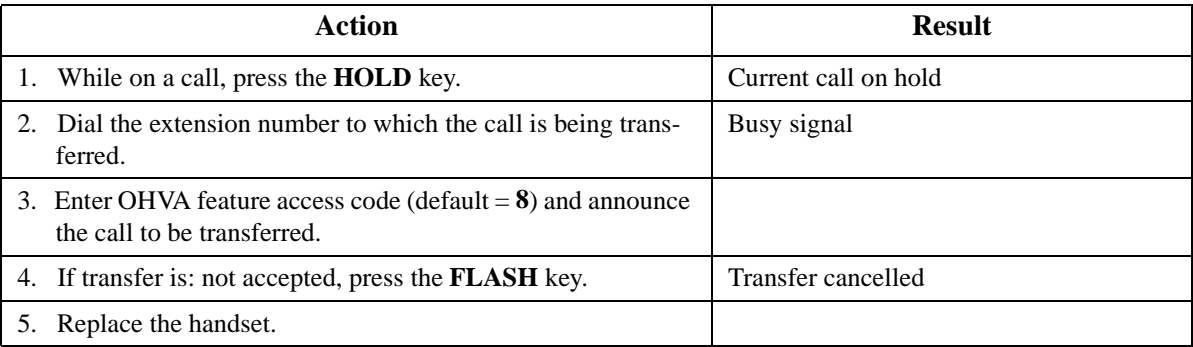

#### **Hardware Requirements**

 $\bullet$  N/A

#### **Related Programming**

- FF1 0 03 (System): Extension COS OHVA Originate
- FF1 0 03 (System): Extension COS OHVA Receive
- FF3 (Extension): Extension COS Assignments
- FF4: FF Key Assignments

#### **Considerations**

- If Onhook Transfer is enabled, the held call is transferred as soon as the extension sending the OHVA hangs up.
- If the transferred call is not answered immediately, it will queue for a set time limit, then return to the extension sending the OHVA by Transfer Recall Timer.
- You cannot receive a Call Waiting message during an OHVA.
- If you make an OHVA to an SLT, the SLT user and the other party will hear the announcement.

# **Paging**

#### **Description**

The System allows you to make both internal and external pages and announcements. Internal pages are made via the System's key telephone speakers. External pages are made through the speakers of an external paging system connected to the System.

Paging calls can be answered from any extension using the Meet-Me Answer feature.

#### **Operation**

#### **To make a page:**

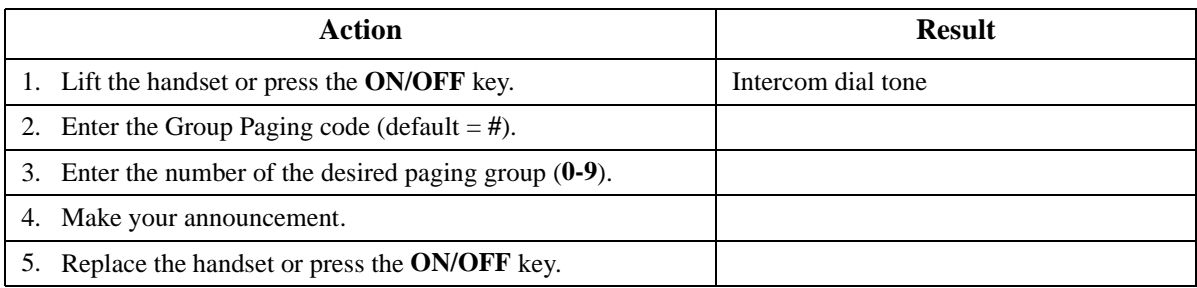

#### **Meet-Me Answer**

#### **To answer a page using Meet-Me Answer:**

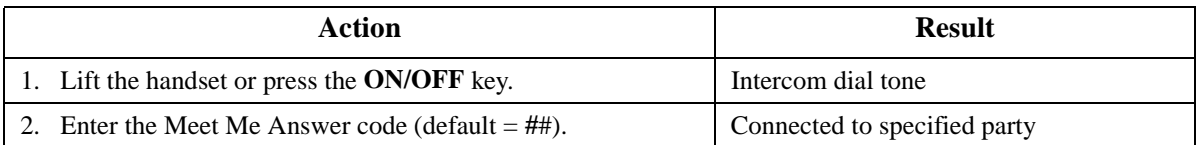

• External relays, amplifier, and speakers are required for external paging.

#### **Related Programming**

- FF1-0-02: Paging Override
- FF1-0-03: Extension COS (Paging)
- FF1-0-04: Exchange Line COS (Paging)
- FF1-2: Dial Plan
- FF2: Exchange Line COS
- FF3: Extension COS

#### **Considerations**

- If an external paging system has been connected, pages can be made to paging groups **0**-**9** through the external speakers. Voice paging can also be heard over the extensions in groups **0**-**9**.
- An extension can belong to more than one paging group.
- Only one page may be performed at a time. If you attempt to make a page while another extension is paging, you will receive a busy signal.

# **Reset Call**

#### **Description**

If you dial a busy extension, the System allows you to quickly dial another extension by simply pressing the last digit of the new extension number.

#### **Operation**

#### **To use Reset Call to dial another extension (after a busy extension):**

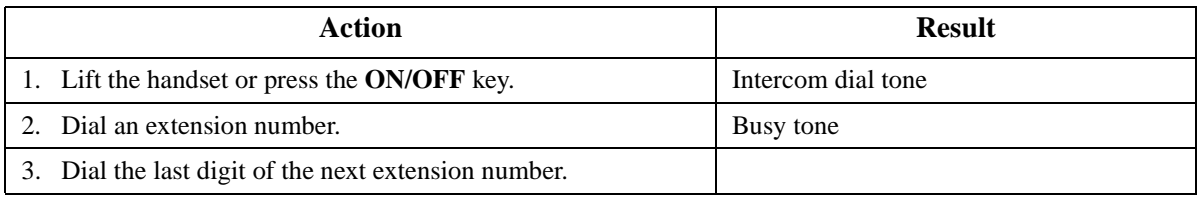

**Example:** You dial extension 213, but it is busy. To dial extension 214, enter **4**.

#### **Hardware Requirements**

 $\bullet$  N/A

#### **Related Programming**

• FF1-2: Dial Plan

#### **Considerations**

- The second extension called using the Reset Call feature must have the same number of digits as the first extension.
- If you program the System for Reset Call, the following features are not available: Camp-on (Ext. no. + **2** (UK/HK) or **2#**), Callback Request (Ext. no. + **3** (UK/HK) or **3#**), Message Waiting (Ext. no.  $+4$  (UK/HK) or  $4\#$ , Ext. no.  $+5$  (UK/HK) or  $5\#$ ), Intercom Busy Override (Ext. no.  $+9$ ) (UK/HK) or **9#**).

# **Speed Dialling**

#### **Description**

The System supports the following speed dial features:

- Personal Speed Dial (PSD)
- System Speed Dial (SSD)
- Speed Dial Linking
- Speed Dial Name Assignment

## **Personal Speed Dial**

You can store frequently called numbers using the PSD feature. Up to 20 PSD numbers can be stored in PSD bins numbered **80**-**99**.

#### **Operation**

#### **To assign PSD numbers:**

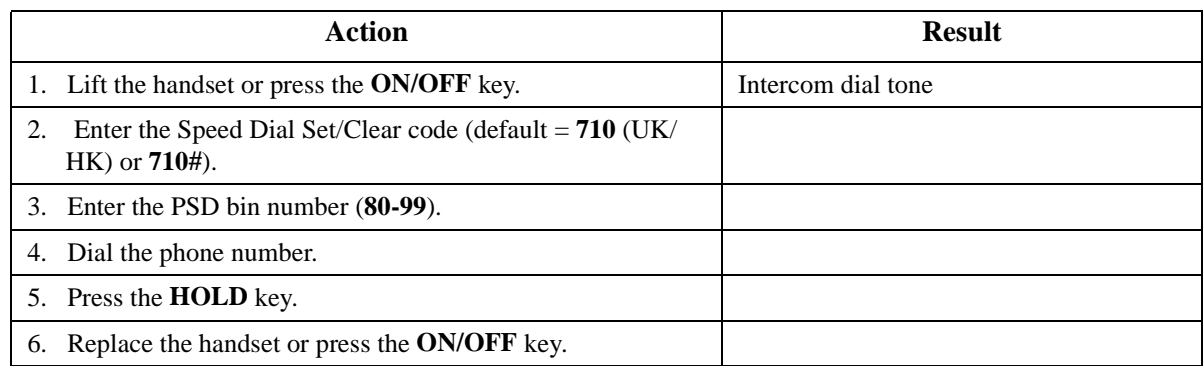

#### **To dial a PSD number by entering the speed dial bin number:**

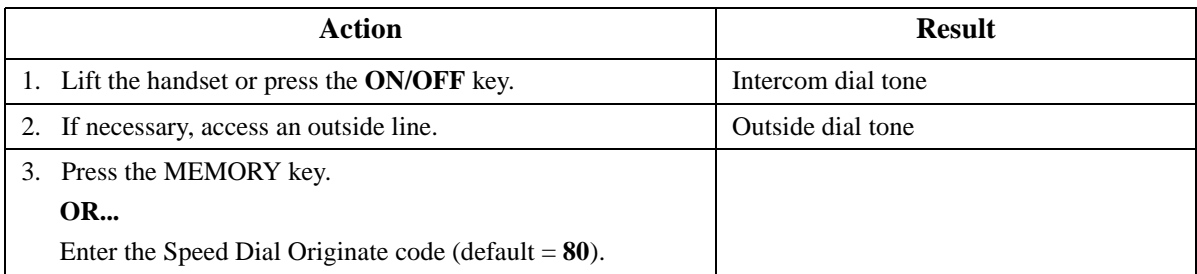

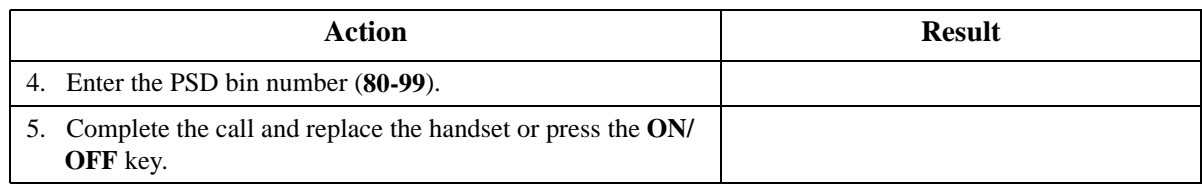

#### **To delete a PSD number:**

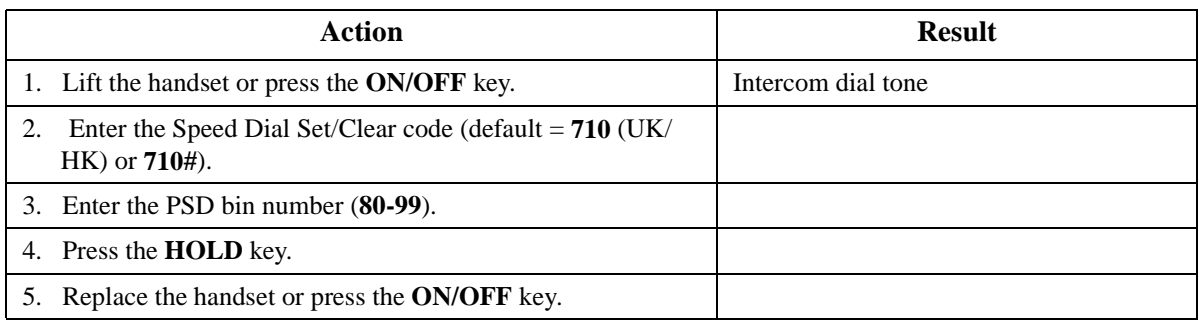

#### **Hardware Requirements**

• N/A

#### **Related Programming**

- FF8-1: PSD Numbers
- FF8-1: PSD Names

#### **Considerations**

- Storing a new number erases any previously stored data.
- Speed Dial numbers can contain up to 24 characters. The following table reflects which keys to use.

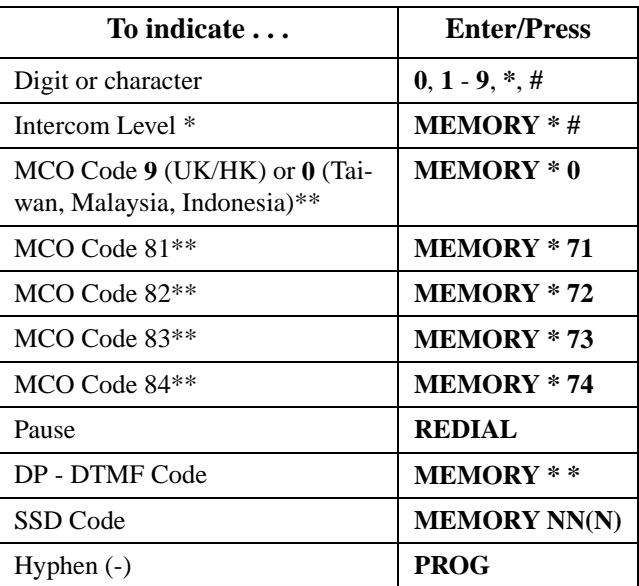

- \* Indicates that the digits that follow are either a feature access code or an extension number. (Not needed if your System is set for Intercom Level.) See **Note** below.
- \*\* Indicates that the digits that follow are for an outside number and the System should seize the next available exchange line when dialling. (Not needed if your System is set for Exchange Line Level.) See **Note** below.

**Note:** The System has two levels - Exchange Line Level and Intercom Level. If set at Exchange LineExchange Line Level (default), you must enter the code for Intercom Level when programming a feature access code or extension number for speed dialling. If the System is set at Intercom Level, you must enter the MCO Code when programming an outside number for speed dialling.

## **System Speed Dial**

You can store frequently called numbers using the SSD feature. Either 80 or 800 SSD numbers can be programmed, depending on how the System is configured. In an 80 SSD-number system, the SSD numbers are stored in bins **00**-**79**. In 800 SSD-number systems, the SSD numbers are stored in bins **000**-**799**.

#### **Operation**

#### **To assign SSD numbers:**

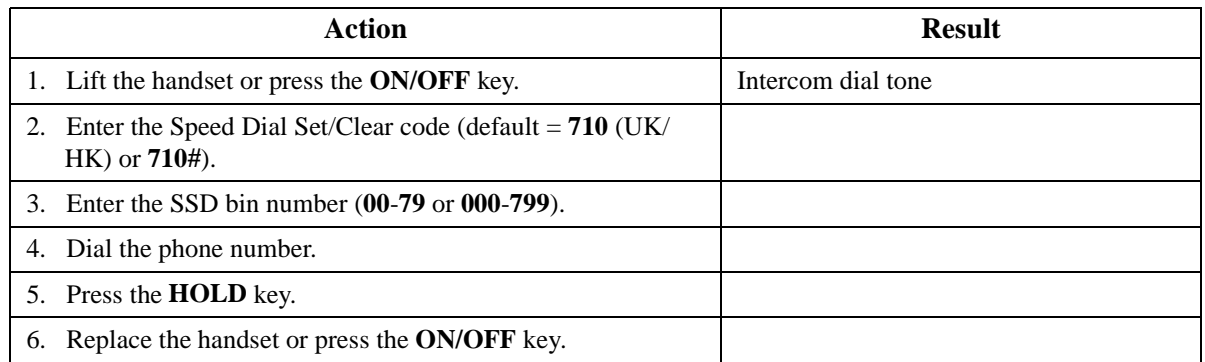

#### **To dial an SSD number by entering the speed dial bin number:**

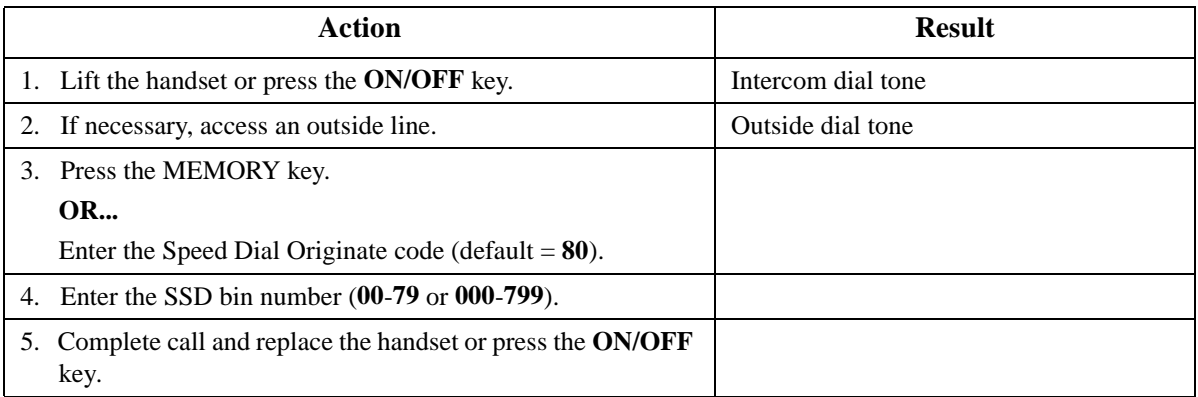

#### **To delete an SSD number:**

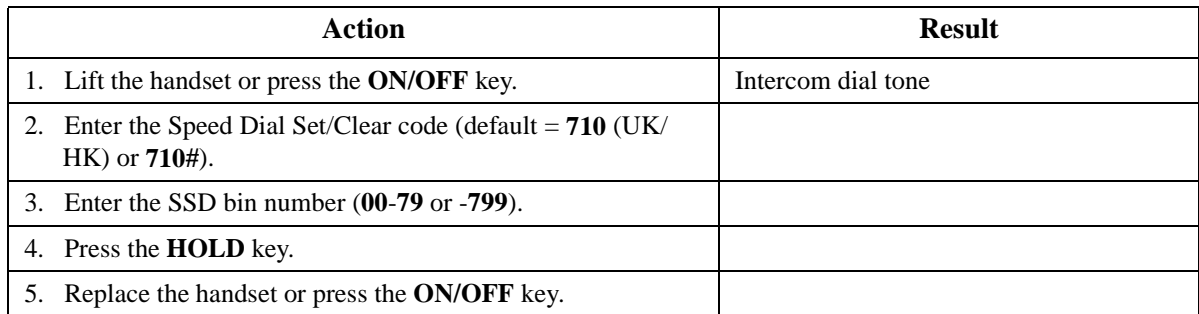

#### **Hardware Requirements**

• N/A

#### **Related Programming**

- FF1-0-15, 16, & 17 SSD Blocks
- FF1-0-02 SSD Digits
- FF1-0-03 Extension COS (SSD Assignment)
- FF8-1-02: SSD Number
- FF8-1-02: SSD Name

#### **Considerations**

• The system can be programmed to allow SSD Numbers to override toll restrictions.

## **Speed Dial Linking**

You can automatically link together up to 5 SSD numbers in 1 PSD bin to handle telephone numbers longer than 24 characters. You can then dial the entire number by pressing the programmed PSD key or by entering the speed dial bin number.

Alternatively, any combination of PSDs and SSDs can be manually linked together by pressing the keys in the desired sequence. This can be useful for prepending account codes or long distance carrier access codes, etc.

**Note:** Before linking multiple SSD numbers to a PSD bin, the SSD bins must already have been programmed with the appropriate speed dial information.

#### **Operation**

#### **To link multiple SSD numbers to a PSD bin:**

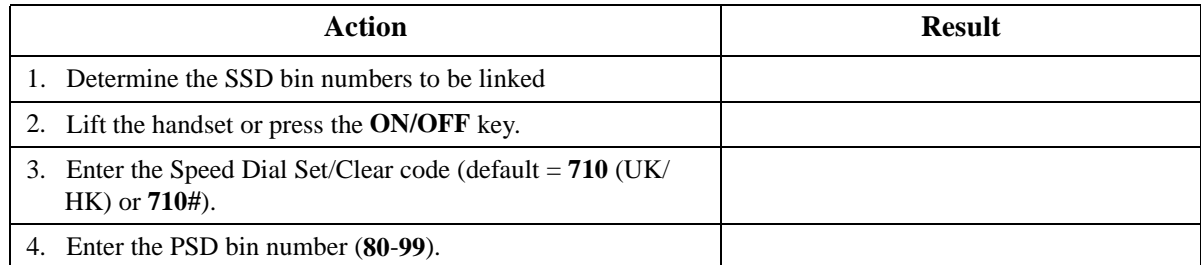

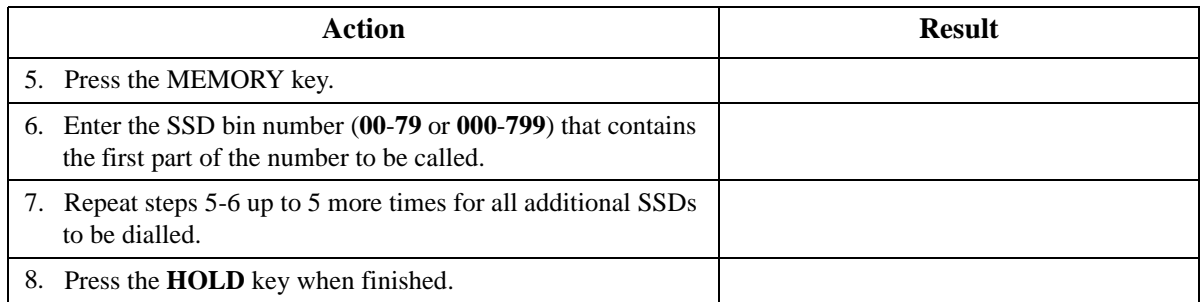

#### **To use a PSD that links multiple SSDs:**

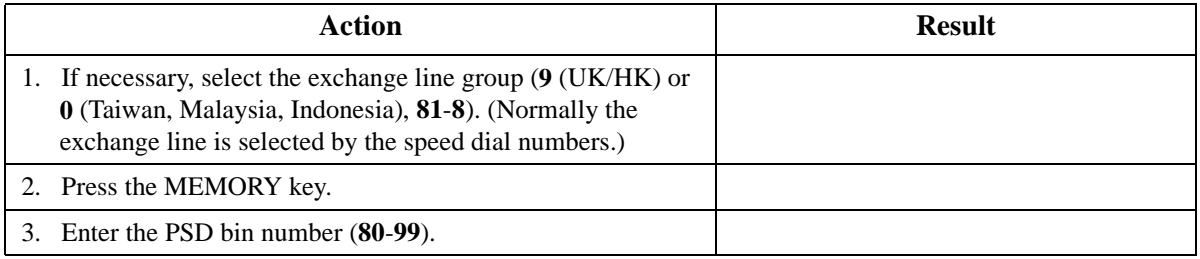

#### **To manually link speed dials together:**

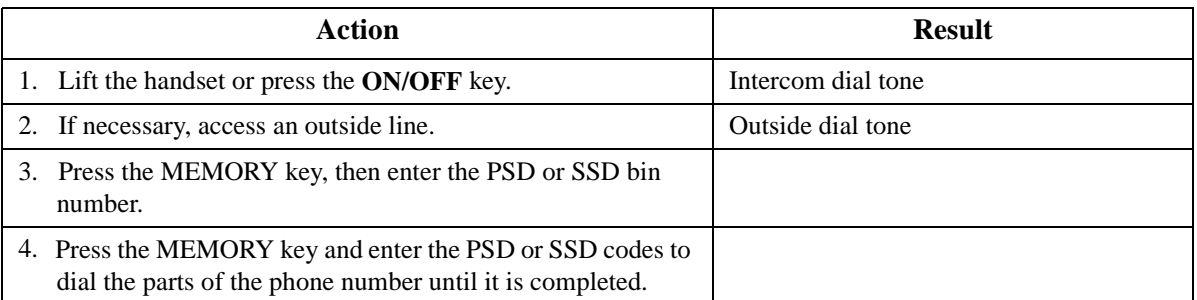

#### **Hardware Requirements**

 $\bullet$  N/A

#### **Related Programming**

 $\bullet$  N/A

#### **Considerations**

 $\bullet$  N/A

# **Timed Reminder Call**

#### **Description**

Your telephone can act as an alarm clock with the Timed Reminder Call feature.

#### **Operation**

#### **To set the Timed Reminder Call feature:**

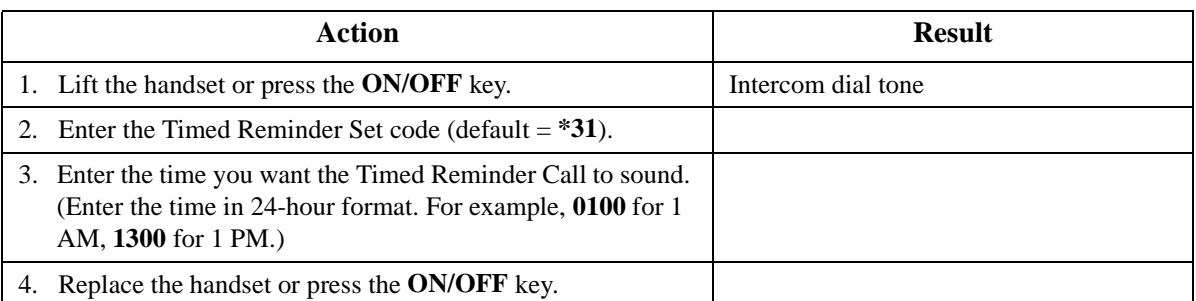

#### **To cancel the Timed Reminder Call feature:**

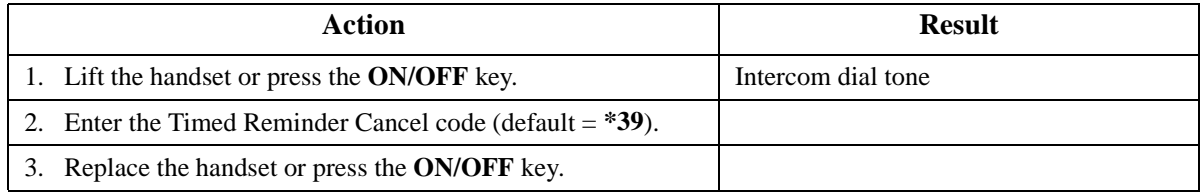

#### **Hardware Requirements**

 $\bullet$  N/A

#### **Related Programming**

 $\bullet$  N/A

#### **Considerations**

- An alarm tone (default  $= 60$  seconds) will be issued at the specified time.
- An extension can have only one Reminder Call set at a time.
- To change the Reminder Call, simply enter a new time.
- If the extension is in use when the reminder call is scheduled, the reminder call is issued 3 minutes later.

# **Trunk (Exchange Line) Access**

#### **Description**

The System supports the following ways to seize an idle exchange line to make an outside call:

- Direct Exchange Line Access
- MCO Exchange Line Access

## **Direct Trunk (Exchange Line) Access**

Extensions can seize a specific exchange line for outgoing calls. Extensions can also use Direct Exchange Line Access to test exchange lines or to access data exchange lines.

#### **Operation**

#### **To use Direct Exchange Line Access:**

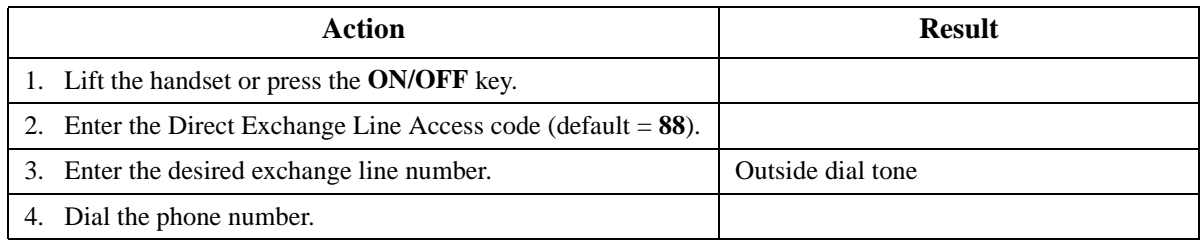

#### **Hardware Requirements**

 $\bullet$  N/A

#### **Related Programming**

- FF1-0-03: Extension COS (Direct Exchange Line Access)
- FF3: Extension COS

#### **Considerations**

 $\bullet$  N/A

## **MCO Trunk (Exchange Line) Access**

The System supports up to 5 MCO groups for each MCO tenant group. You can seize an idle exchange line from the MCO exchange line group by entering the MCO access code.

#### **Operation**

#### **To seize an idle exchange line:**

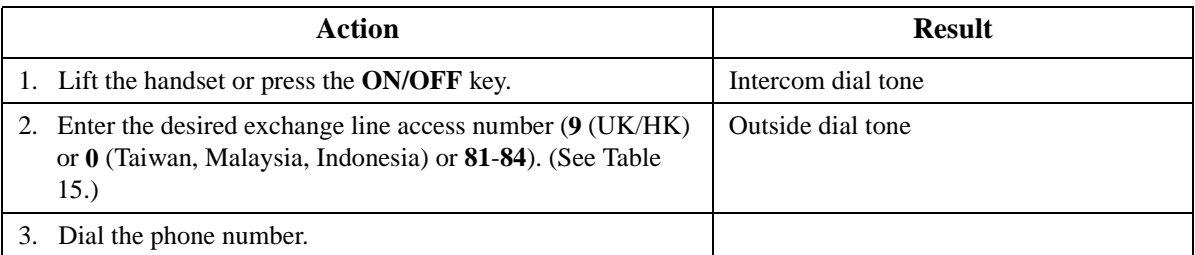

#### **Hardware Requirements**

• N/A

#### **Related Programming**

• FF1: MCO Access

- <span id="page-237-0"></span>• FF1-2: Dial Plan
- FF5-2: MCO Exchange Line Group (Outbound)
- FF7: ARS/TRS

#### **Considerations**

- The System supports up to 576 outside lines in a six-CCU configuration. These lines can be divided into 99 different exchange line groups.
- Each exchange line group can support up to 50 outside lines.
- Each MCO Tenant Group can have up to 5 MCO exchange line access codes. System defaults for MCO exchange line access codes are displayed in the following table.
- MCO1 can have up to 5 exchange line groups assigned by the Advanced Exchange Line Group feature.
- MCO1 access code is used for Automatic Route Selection (ARS) access code.

*Table 15. MCO Exchange Line Access Codes*

| <b>MCO</b> Group | <b>Exchange Line Access</b><br>Code             |
|------------------|-------------------------------------------------|
| MCO1             | 9 (UK/HK) or 0 (Taiwan,<br>Malaysia, Indonesia) |
| MCO <sub>2</sub> |                                                 |
| MCO <sub>3</sub> | 82                                              |
| MCO <sub>4</sub> | R٩                                              |
| MCO5             |                                                 |

# **Trunk (Exchange Line) Queuing**

#### **Description**

When you try to originate a call by MCO (enter **9**) and all outside lines in a exchange line group are busy, the System can call you when a line becomes free. Simply pick up the handset and dial the telephone number when the Exchange Line Callback alert tone rings.

#### **Operation**

#### **To set Exchange Line Queuing:**

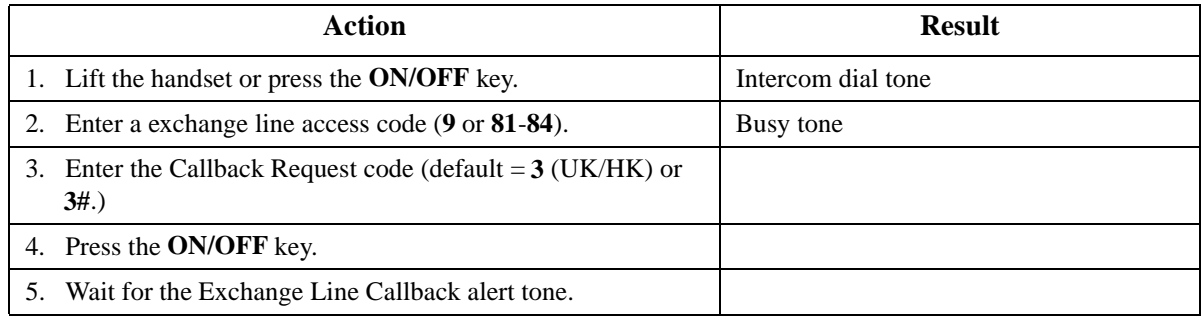

#### **To respond to the Exchange Line Callback alert tone:**

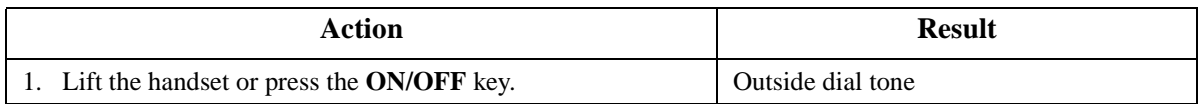

#### **Hardware Requirements**

• N/A

#### **Related Programming**

- FF1-2: Dial Plan
- FF1-0-03: Extension COS (Exchange Line Queuing)
- FF3: Extension COS

#### **Considerations**

- Response to the Exchange Line Callback must be within 15 seconds or Exchange Line Queuing will be cancelled.
- The Exchange Line Queuing feature may also be used if you hear a busy tone when trying to make a call using the MCO Exchange Line Access feature.

# **Walking TRS (Call Barring) Class of Service**

Phase 2.0

Walking TRS (Call Barring) Class of Service allows an extension user to "carry" his or her toll restrictions to another phone.

Before the Walking TRS Class of Service feature can be used, a Walking Class of Service code must be entered at your extension before using dialling privileges at another extension.

#### **Operation**

#### **To use a Walking Class of Service code:**

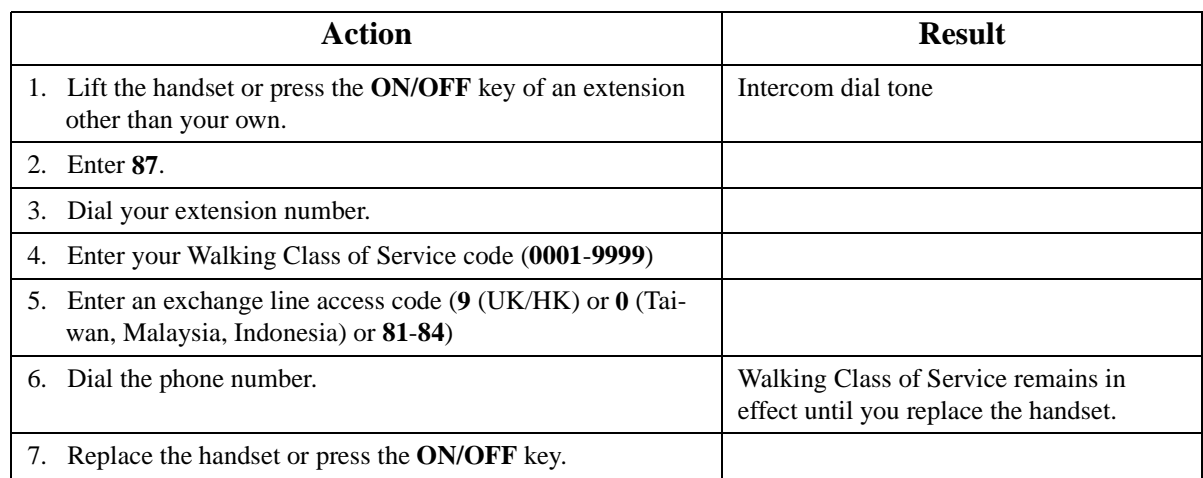

 $\bullet$  N/A

#### **Related Programming**

• FF8-1-08: Walking Class of Service Code

#### **Considerations**

- The same Walking Class of Service code can be used on more than one extension.
- Walking Class of Service mode is kept until the user goes on-hook.
- ARS and TRS (Call Barring) dialling privileges follow the Walking Class of Service.
- Before entering a new Walking COS code, you must first clear the existing code.
- When Walking COS is used, Wxxxx (where xxxx is the user's extension number) appears in Call Logging.

# **Chapter 7. SLT Features**

SLTs are industry-standard 2500 sets. SLTs are not equipped with feature keys or line keys, so basic telephone operations are performed by pressing dialpad keys and/or using the switchhook.

This chapter describes the following features that are available with Single Line Telephones (SLTs).

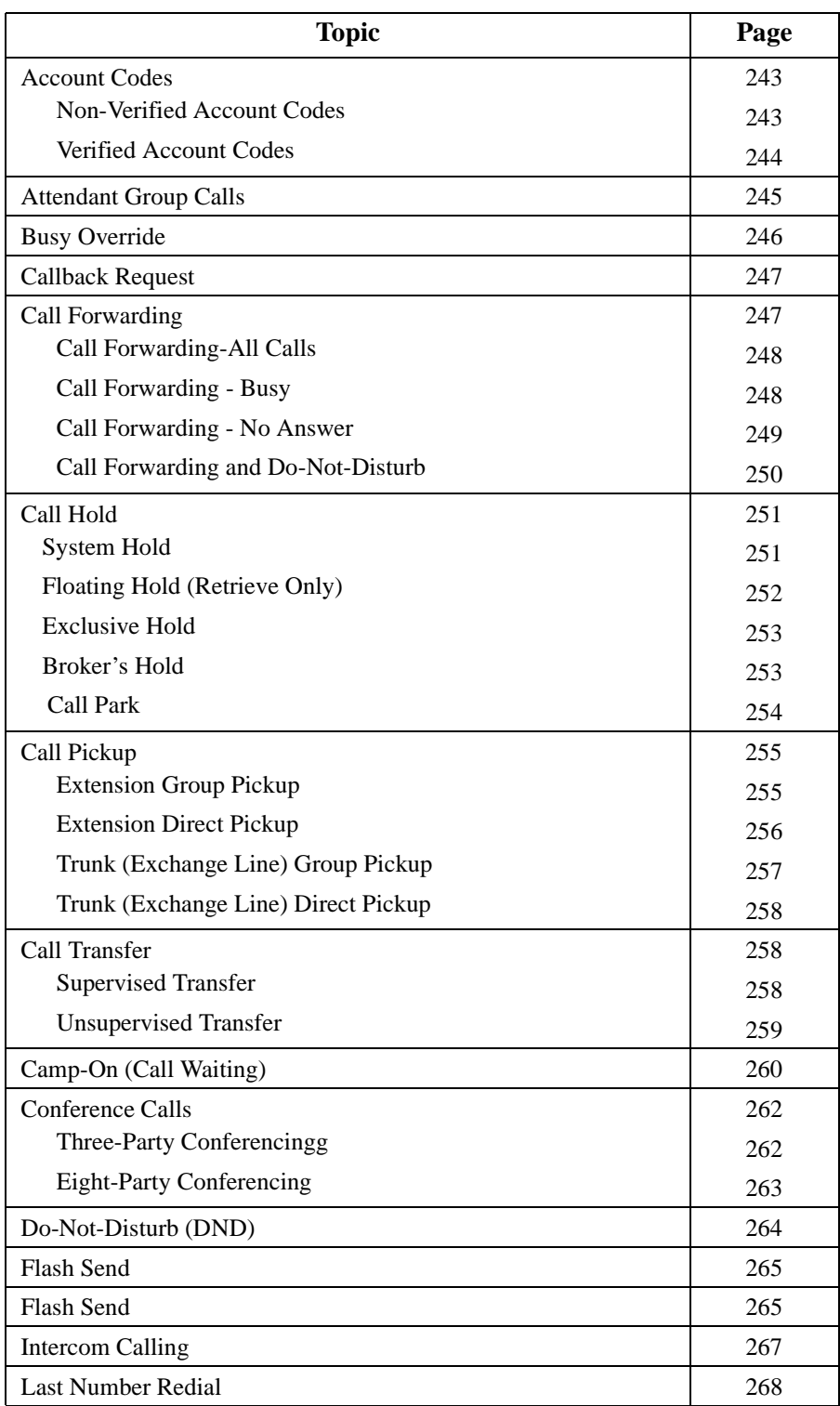

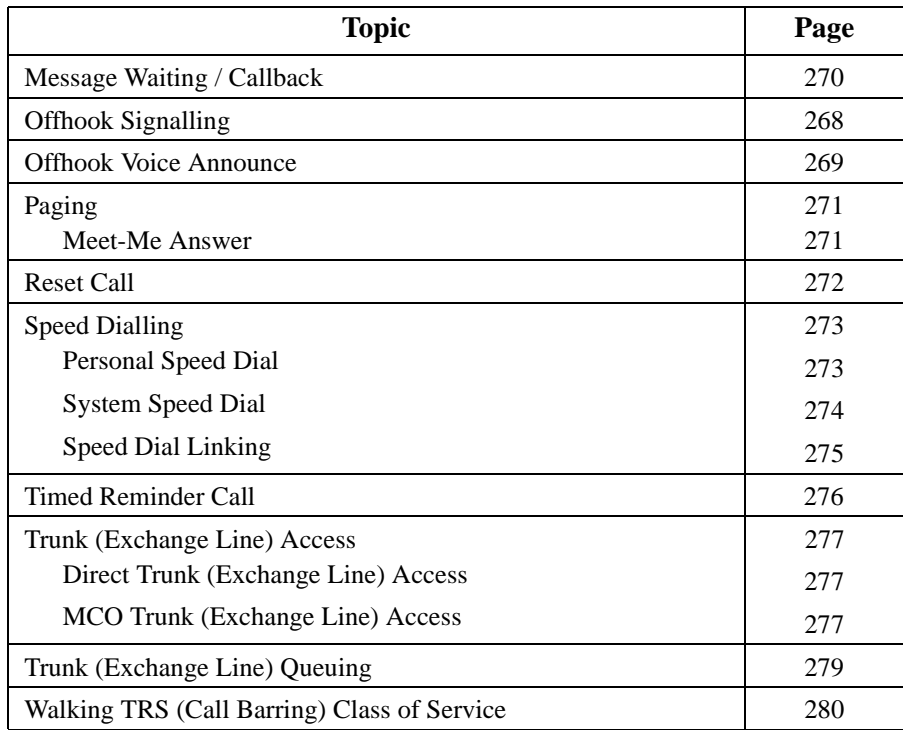

# <span id="page-242-0"></span>**Account Codes**

#### **Description**

You can assign account codes to clients to facilitate billing and to track call dates and times, numbers called, and outside line numbers used. This information is printed for each account on the Call Logging record.

In addition verified account codes may be used to change the TRS (Call Barring) level to allow calls to numbers otherwise restricted.

Account codes may be either forced or unforced (voluntary) and either verified or unverified.

This feature works with Call Logging. Before making an outgoing call, a station user can silently enter an accounting or client billing code. Then later, the Call Logging reports will show the Code dialled for each call, and even sort the report by these Codes.

There are two different types of account codes you can use in the ICX:

#### **Non-Verified Account Codes**

Non-Verified Codes aren't checked by the system for validity; the user can enter anything from 1-10 digits long. Individual phones can be programmed to accept *forced* Account Codes (the user must enter a code for every call) or *voluntary* Account Codes (the user can enter a code, but doesn't have to, for each call).

Non-Verified Account Codes can be assigned to outgoing calls. The user either enters the Code before accessing an outside line (for *forced* or voluntary Codes).

#### **Verified Account Codes**

Verified Account Codes entered by phone users must match a 4-digit code that has been preprogrammed into an Account Code Table. (It is possible to enter up to 10 digits for a Verified Account Code; however, only the first 4 digits will be used to verify the code.) These codes can also be either *forced* or *voluntary.* You can program these codes with their own Toll Restriction Service (TRS) - Call Barring Class assignment so that, when entered, they will override the extension's TRS Class. Thus, Verified Account Code users can "float" from phone to phone, placing calls that would normally be restricted on that phone.

## **Non-Verified Account Codes**

Non-Verified Account codes are voluntary codes. (i.e., You do not have to enter an account code before making a call.)

You can assign Non-Verified Account codes to outgoing calls only. To assign an account code to an outgoing call, you enter the account code before making the call.

#### **Operation**

#### **To enter an account code before making a call:**

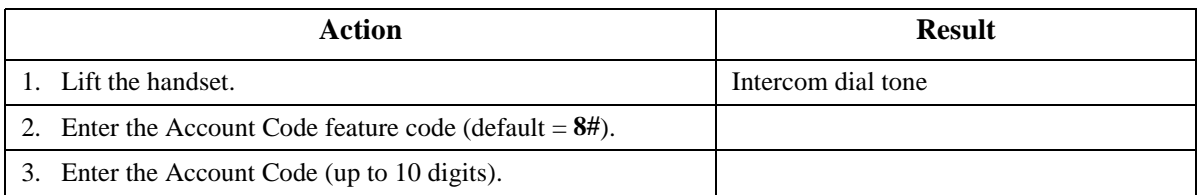

<span id="page-243-0"></span>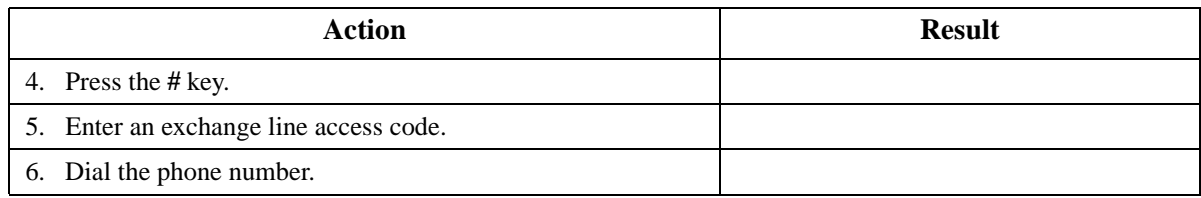

## **Verified Account Codes**

Stations restricted from outside call origination by Toll Restriction Service (TRS) - Call Barring can be allowed to make outgoing calls by entering a Verified Account code that changes the TRS. After a call is made, the Call Logging record for the call will show the verified account code.

#### **Operation**

#### **To make an outside call that requires an account code:**

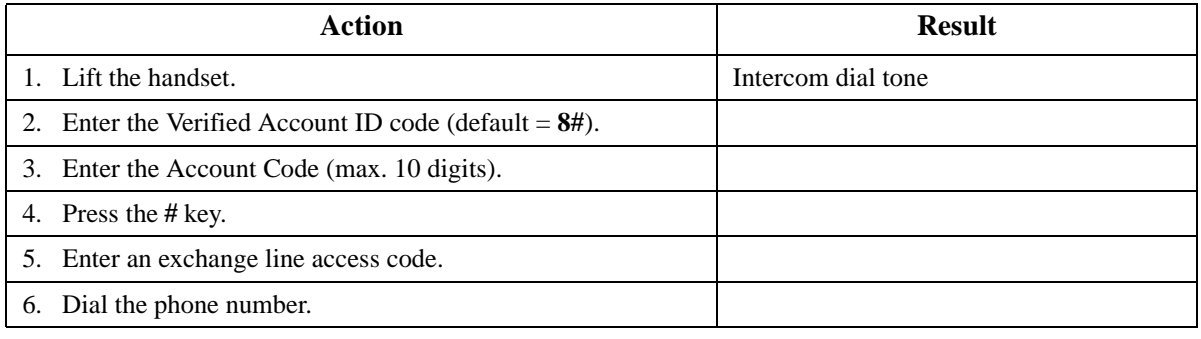

#### **Hardware Requirements**

• An Call Logging printer or external call accounting system is required to collect account code records.

#### **Related Programming**

- FF1-0-19: TRS Class for Forced Account Code
- FF1-2: Dial Plan
- FF3: Forced Account
- FF3: Verified Account
- FF8-1-04: Verified Account Codes with TRS Class

#### **Considerations**

- Account codes are not available during conversation recording mode for the Built-In Voice Mail.
- Even though up to 10 digits may be entered, the system verifies the ID based on the first 4 digits only.
- Account codes will be cancelled after using Exchange Line queuing.-
- Account codes are not available for a Dial Pulse SLT.
- SLT telephones can only use account codes with outgoing calls only.

<span id="page-244-0"></span>• Account Codes interact with TRS (Call Barring) as shown in the following table:

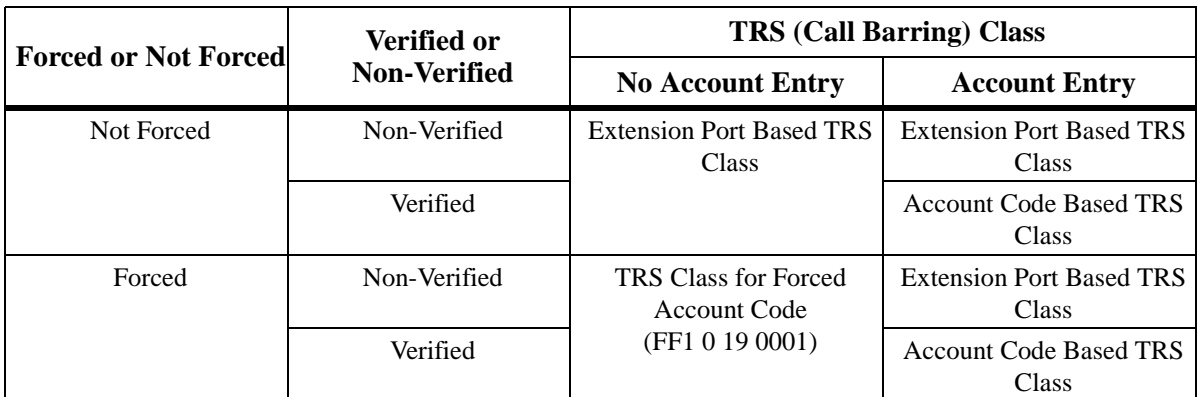

- FF1-0-19: TRS Class for Verified Account Code
- FF1-2: Dial Plan
- FF8-1-04: Verified Account Codes

#### **Considerations**

 $\bullet$  N/A

# **Attendant Group Calls**

#### **Description**

You can call the attendant group from any extension by dialling the designated attendant number.

#### **Operation**

#### **To call an attendant group:**

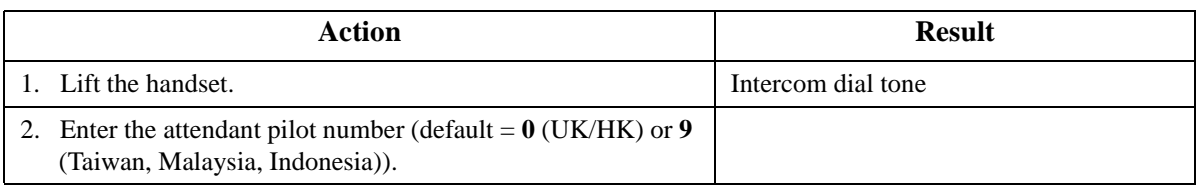

#### **Hardware Requirements**

 $\bullet$  N/A

#### **Related Programming**

- FF1-2: Dial Plan
- FF3-0: Extension Number
- FF5-0: Attendant Hunt Groups

#### **Considerations**

• Up to 20 extensions can be included in an attendant group.

- <span id="page-245-0"></span>• The attendant pilot number is flexible.
- If a member of an attendant group is for a virtual extension, multiple extensions in the attendant group can be made to ring at once when the virtual number is dialled.
- Attendant calls are always tone calls (i.e., not voice calls).

# **Busy Override**

#### **Description**

Busy Override allows you to break into another user's outside or intercom calls to relay urgent information or to create three-party conference calls.

#### **Operation**

#### **To set Extension Busy Override:**

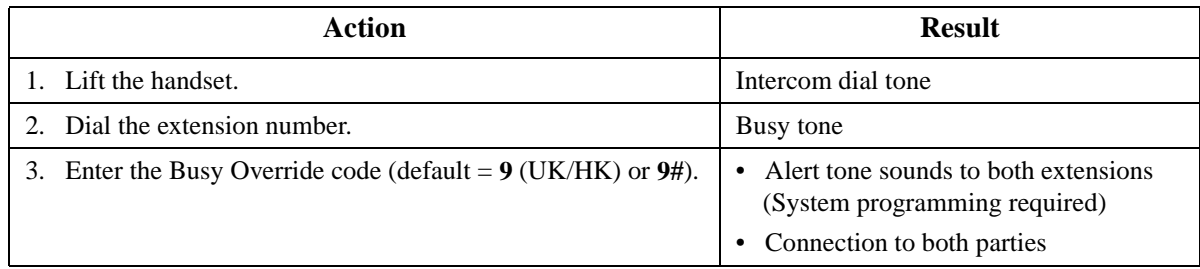

#### **Hardware Requirements**

 $\bullet$  N/A

#### **Related Programming**

- FF1-0-01: Splash Tone (Busy Override)
- FF1-0-03: Extension COS (Manual DND Override Send)
- FF1-0-03: Extension COS (Forced DND Override)
- FF1-2: Dial Plan
- FF3: Extension COS
- FF3: Data Security

#### **Considerations**

- You cannot break in on three-party conference calls.
- The default for the override alert tone is **off**. If the override alert tone is enabled, the tone will be sent to both parties when a call is overridden.

## <span id="page-246-0"></span>**Callback Request**

#### **Description**

If you dial a busy extension, you can have the System call you back when that extension becomes free. When you answer, the System automatically rings the called party again.

#### **Operation**

#### **To set a Callback Request:**

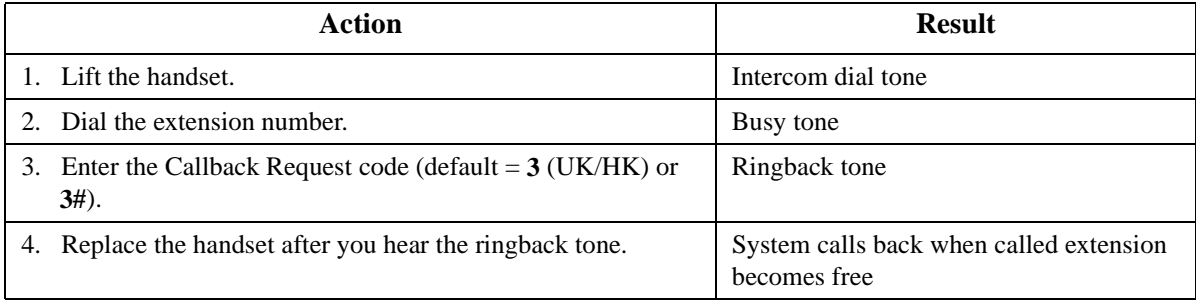

#### **To respond to the callback request:**

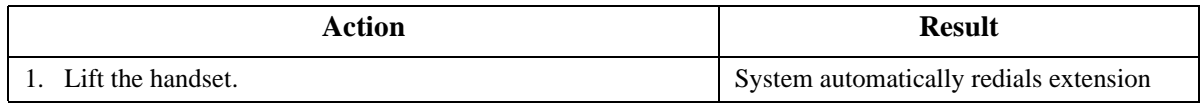

#### **Hardware Requirements**

• N/A

#### **Related Programming**

- FF1-0-03: Extension COS (Callback Request Send)
- FF1-0-03: Extension COS (Callback Request Receive)
- FF3-0: Extension COS

#### **Considerations**

 $\bullet$  N/A

## **Call Forwarding**

#### **Description**

Call Forwarding allows you to send your calls to another extension, to an outside line, or to voice mail. Call Forwarding can be set or cancelled under the following conditions from either your own extension or from an alternate extension:

• Call Forwarding - All Calls

- <span id="page-247-0"></span>• Call Forwarding - Busy
- Call Forwarding No Answer

## **Call Forwarding-All Calls**

When Call Forwarding - All Calls is set, all incoming calls to an extension are immediately forwarded.

#### **Operation**

#### **To set Call Forwarding-All Calls:**

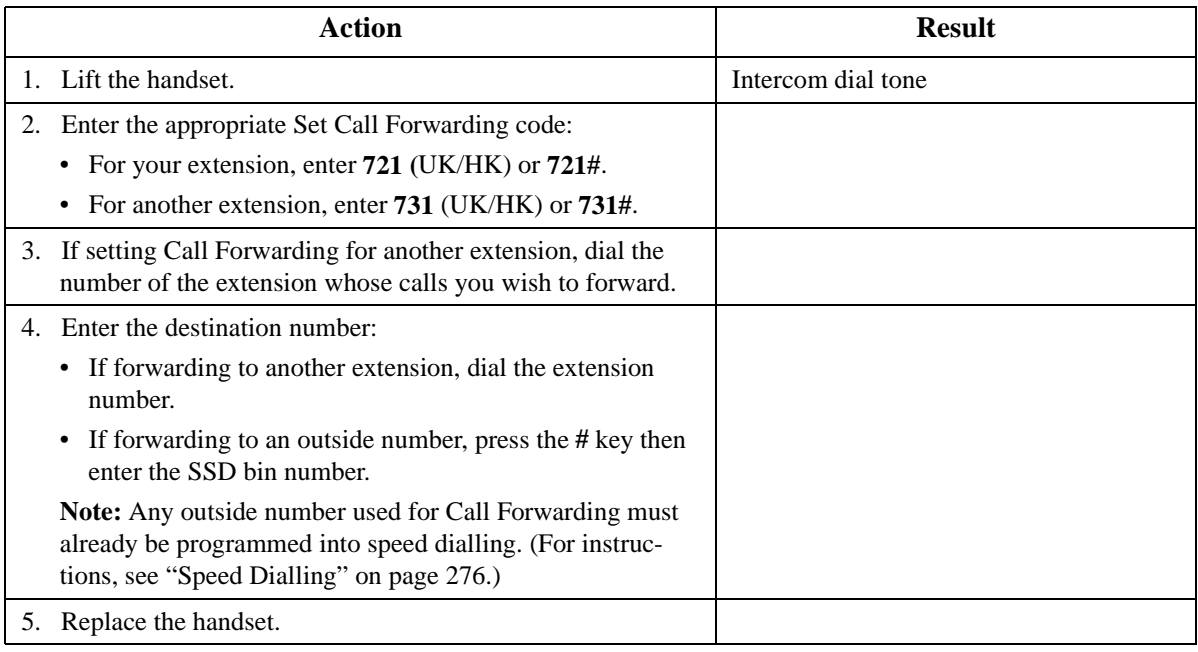

#### **To cancel Call Forwarding-All Calls:**

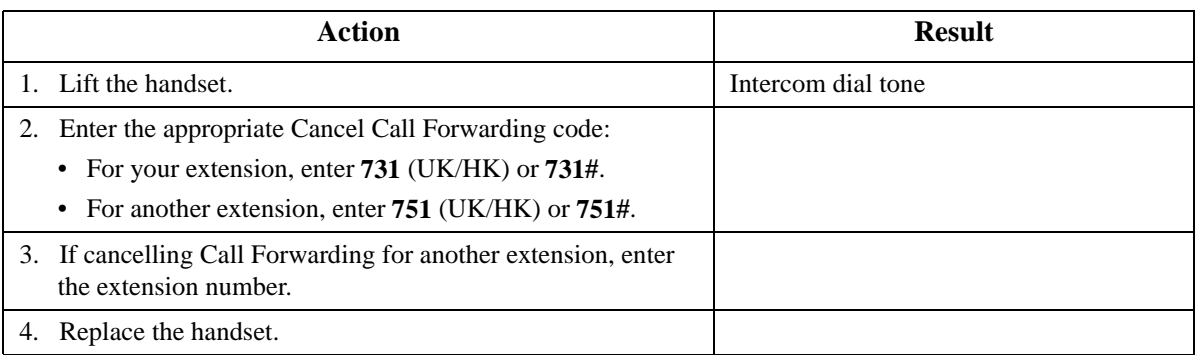

## **Call Forwarding - Busy**

When Call Forwarding - Busy is set, all incoming calls to a busy extension are forwarded.

#### <span id="page-248-0"></span>**To set Call Forwarding - Busy:**

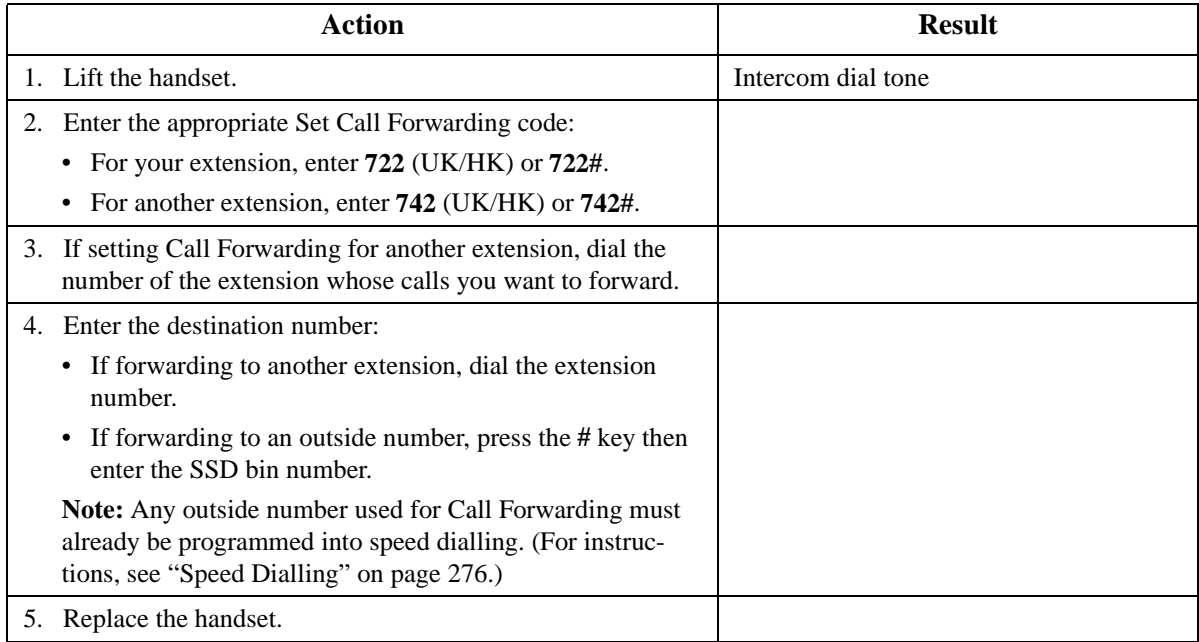

#### **To cancel Call Forwarding - Busy:**

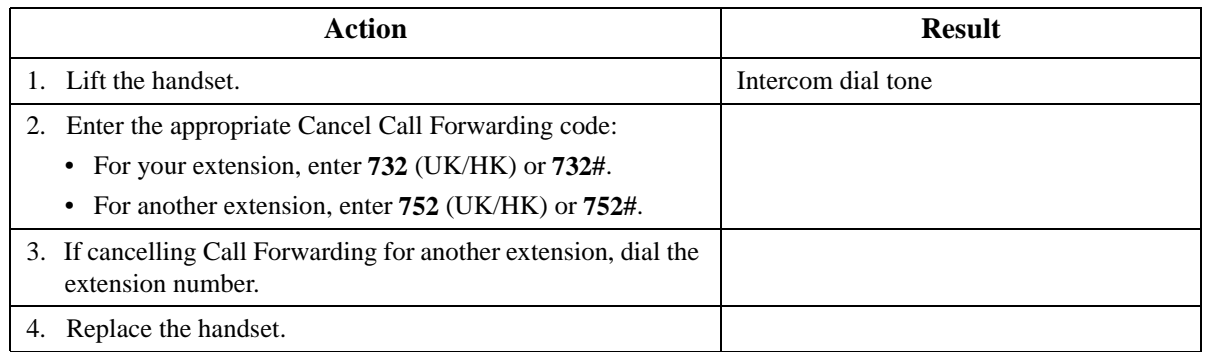

### **Call Forwarding - No Answer**

When Call Forwarding - No Answer is set, a call will ring until the Call forward No Answer timer expires. When the timer expires, the unanswered call is forwarded.

#### **To set Call Forwarding - No Answer:**

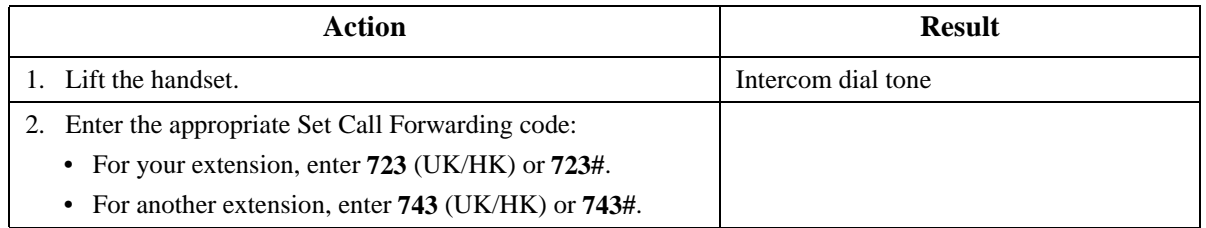

<span id="page-249-0"></span>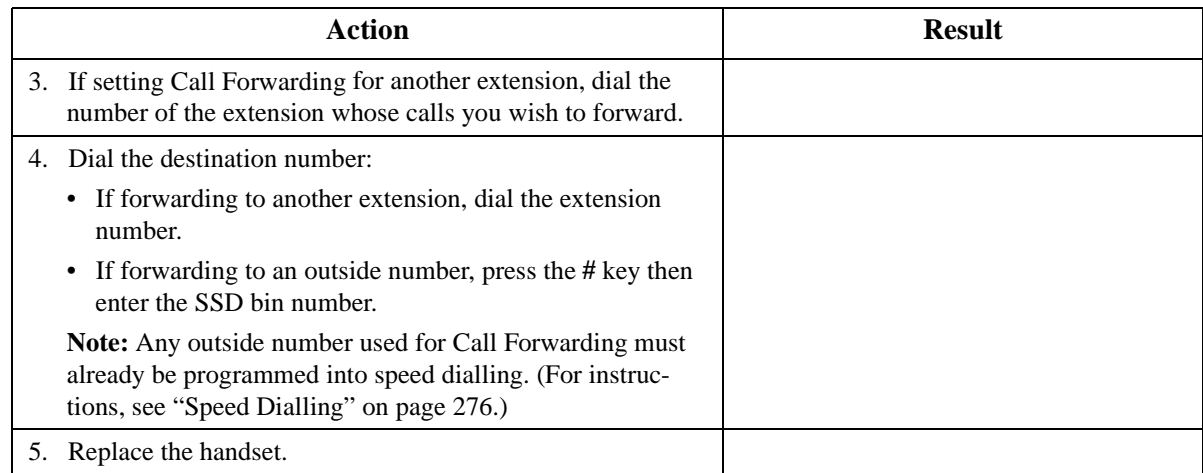

#### **To cancel Call Forwarding - No Answer:**

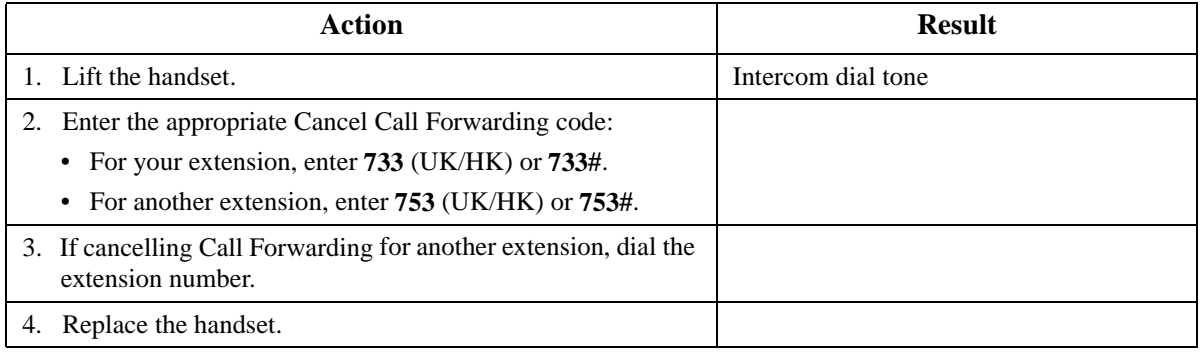

## **Call Forwarding and Do-Not-Disturb**

The System allows you to cancel both Call Forwarding and Do-Not-Disturb (DND) for your own extension in one step.

#### **To cancel Call Forwarding and DND:**

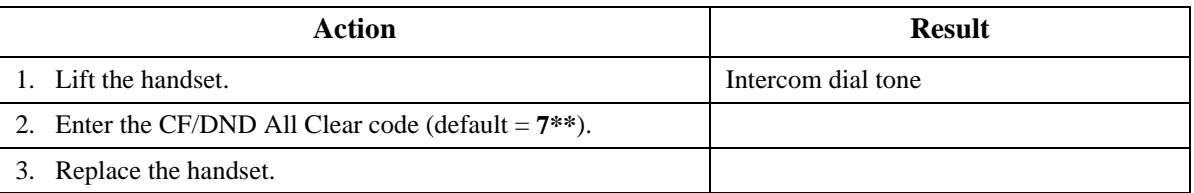

#### **Hardware Requirements**

 $\bullet$  N/A

#### **Related Programming**

- FF1-0-03: Extension COS (Call Forward/All Calls)
- FF1-0-03: Extension COS (Call Forward/Busy)
- <span id="page-250-0"></span>• FF1-0-03: Extension COS (Call Forward/No Answer)
- FF1-0-03: Extension COS (Call Forward/Other)
- FF1-2: Dial Plan
- FF3-0: Extension COS Assignment

#### **Considerations**

- Calls cannot be forwarded to an extension that already has Call Forwarding or DND activated. For example, extension 220 can only forward to extension 225 if 225 is not forwarded.
- Call Forwarding Busy and Call Forwarding No Answer can both be set at the same time.
- You can cancel both Call Forwarding and DND by entering **7 \* \***.
- An auto camp-on to a busy extension will forward to the Call Forward No Answer destination. A manual camp-on to a busy extension will not forward.
- If Call Forwarding No Answer and DND are both set, calls immediately forward to the Call Forward No Answer destination.

# **Call Hold**

#### **Description**

The system provides the following types of Call Hold:

- System Hold
- Floating Hold (Retrieve Only)
- **Exclusive Hold**
- Broker's Hold
- Call Park (Station)

### **System Hold**

You can place either an outside or intercom call on System Hold. You can retrieve a call placed on System Hold from any extension that has a line appearance for the held call.

#### **Operation**

#### **To place a call on System Hold:**

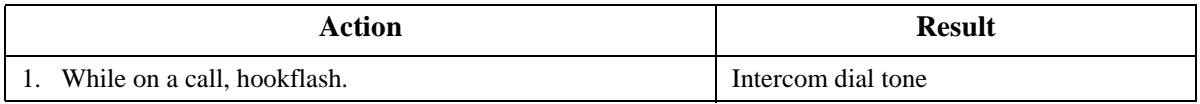

#### **To retrieve a call placed on System Hold:**

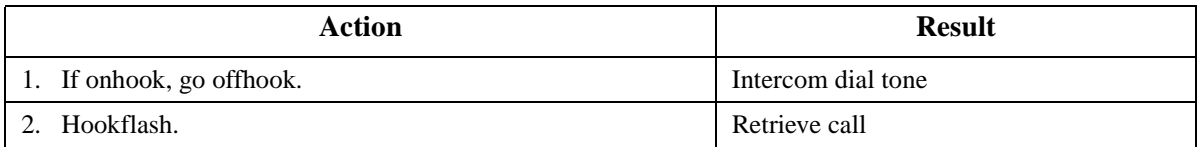

#### <span id="page-251-0"></span>**To retrieve a held call on a specific exchange line:**

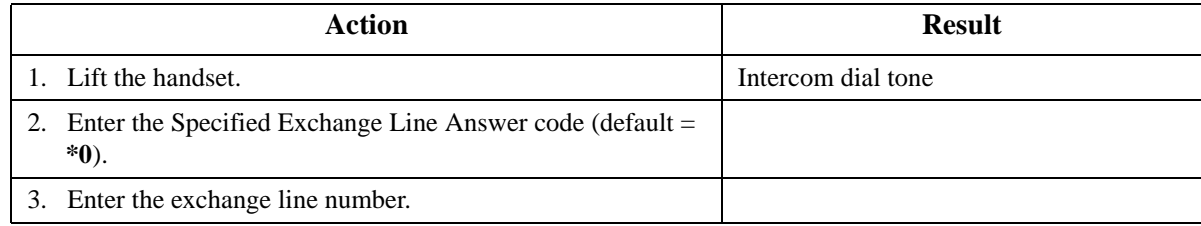

#### **Hardware Requirements**

 $\bullet$  N/A

#### **Related Programming**

- FF1-0-03: Extension COS (Hookflash Operation for SLT)
- FF3-0: Extension COS

#### **Considerations**

• N/A

## **Floating Hold (Retrieve Only)**

Floating Hold allows calls to be placed in a hold orbit (position) for retrieval elsewhere in the system. Floating Hold is most commonly used by the attendant group when they are unable to locate the desired party. If the desired party does not answer his/her phone, the attendant places the caller on Floating Hold and asks over the paging system that the desired party dial **\*9XXX** to retrieve the held call.

**Note:** Single Line Telephone (SLT) positions are not able to place a call on Floating Hold. However, an SLT can retrieve a call on floating.

#### **Operation**

#### **To retrieve a call from Floating Hold:**

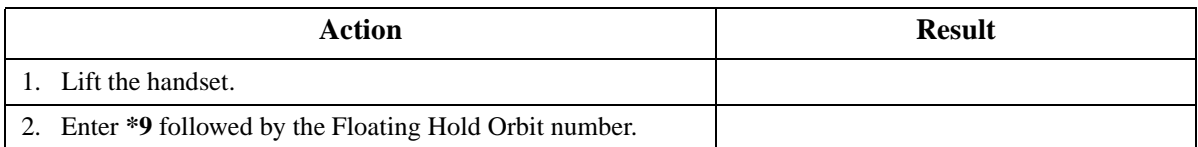

#### **Hardware Requirements**

• N/A

#### **Related Programming**

• FF1-2: Dial Plan

#### **Considerations**

• N/A
# <span id="page-252-0"></span>**Exclusive Hold**

With Exclusive Hold, only the extension that held the call can retrieve it. Exclusive Hold can be used to hold Exchange Line calls and extension calls.

### **Operation**

### **To place a call on Exclusive Hold:**

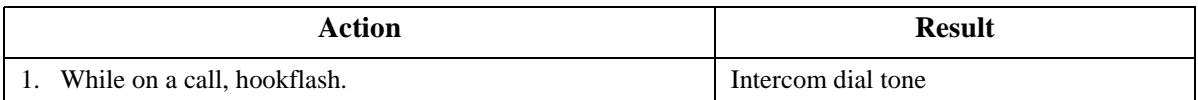

### **To retrieve a call from Exclusive Hold:**

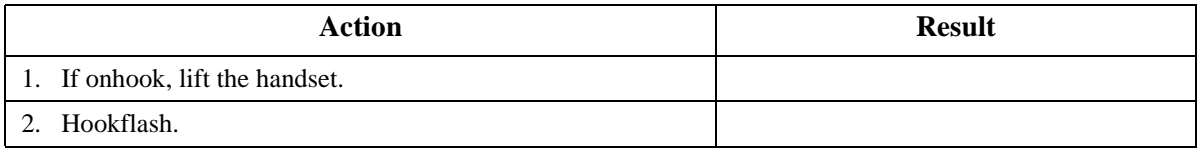

### **Hardware Requirements**

 $\bullet$  N/A

### **Related Programming**

• FF1-0-03: Extension COS (Hookflash Control on SLTs)

### **Considerations**

• Intercom calls will be held as Exclusive.

# **Broker's Hold**

Broker's Hold allows you to toggle between the current call and the last held call by hookflash.

# **Operation**

### **To place a call on Broker's Hold:**

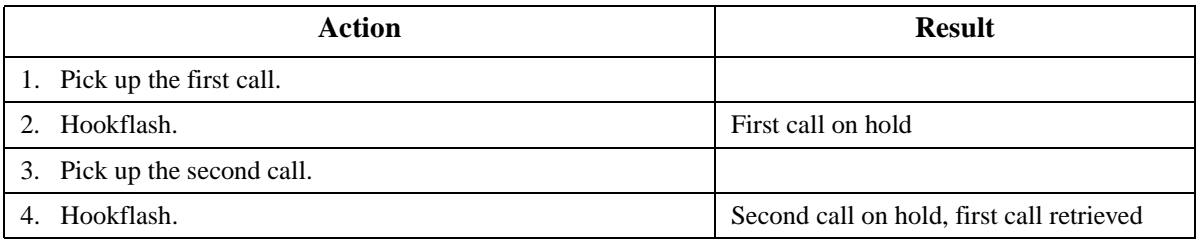

# **Hardware Requirements**

• N/A

# **Related Programming**

- F1-0-03: Extension COS (Hookflash Control on SLTs Broker's Hold or Conference)
- FF3: Extension COS

### **Considerations**

• If Broker's Hold is enabled, it is not possible to establish a conference call from an SLT position.

# **Call Park**

You can use the Call Park function to transfer a call, even if you cannot locate the intended recipient of the call.

Exchange Line, Extension, and Network calls may be parked.

There are two ways for an extension to park a call on the ICX. One way is to park the call at the receiving extension and to retrieve the parked call at another extension by dialling the park answer code plus the parking extension number. The other way is to park the call at another extension and dial the park transfer answer code at the other extension to retrieve the call.

# **Operation**

### **To park a call on this extension:**

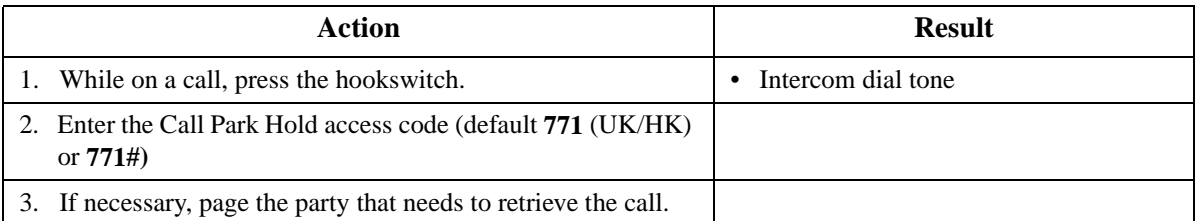

### **To retrieve a call parked at the originating extension from another extension:**

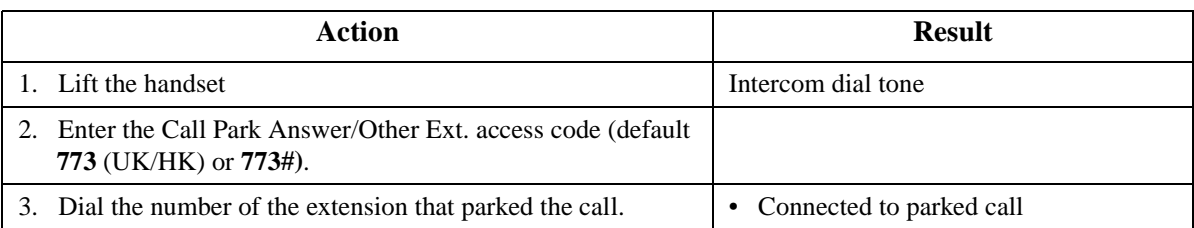

### **To park a call at another extension:**

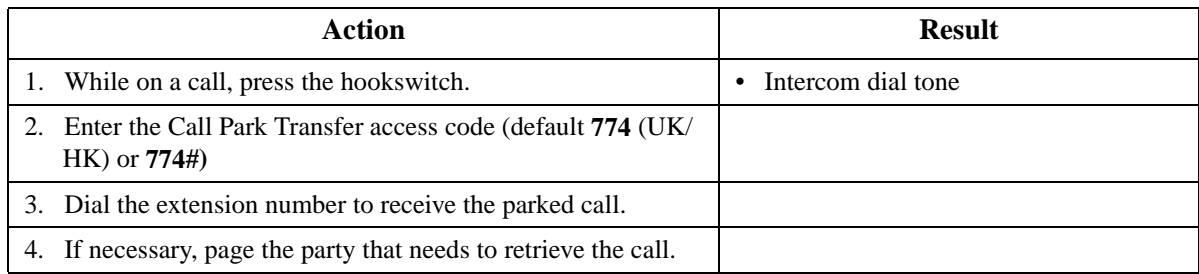

### <span id="page-254-0"></span>**To retrieve a transferred call park:**

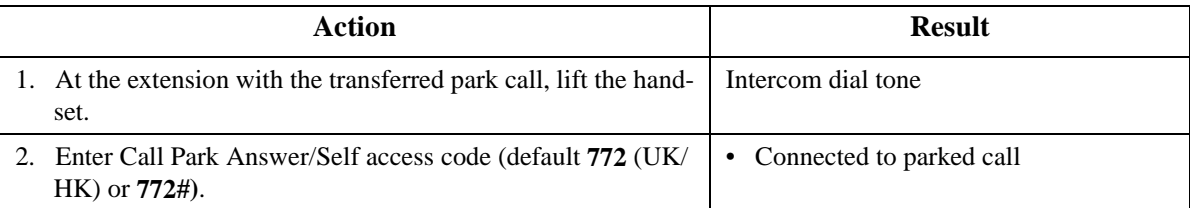

### **Hardware Requirements**

 $\bullet$  N/A

### **Related Programming**

• FF1 (System): Extension Park Hold Recall Timer

### **Considerations**

- You cannot park more than one call at a time.
- If two calls are on hold and the last call is parked, the other call is then considered the last held call. If a transfer is performed, the remaining held call would be the call transferred, not the parked call.

# **Call Pickup**

### **Description**

The System allows the following types of call pickup:

- **Extension Group Pickup**
- Extension Direct Pickup
- Exchange Line Group Pickup
- **Exchange Line Direct Pickup**

# **Extension Group Pickup**

Extension Group Pickup allows you to pick up a direct ringing call (within your extension pickup group or in a different pickup group) without having to dial the number of the ringing extension.

Three types of Extension Group Pickup are available:

- **Call Pickup All Calls:** You can pick up a call ringing anywhere within your own extension group.
- **Call Pickup External Calls:** You can pick up only external calls ringing within your own extension group.
- **Specified Group Pickup:** You can pick up a call ringing to an extension in another extension group.

# <span id="page-255-0"></span>**Operation**

### **To use Extension Group Pickup - All Calls:**

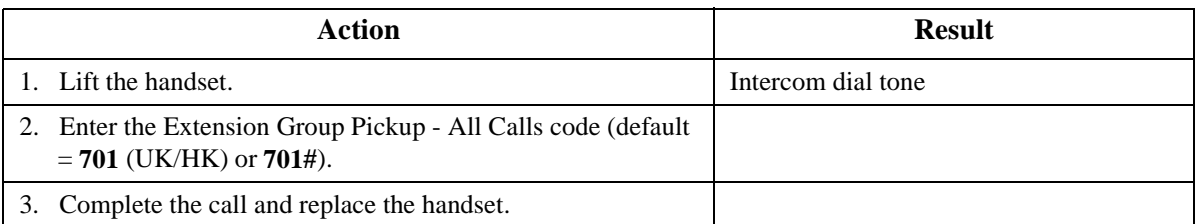

### **To use Extension Group Pickup - External Calls:**

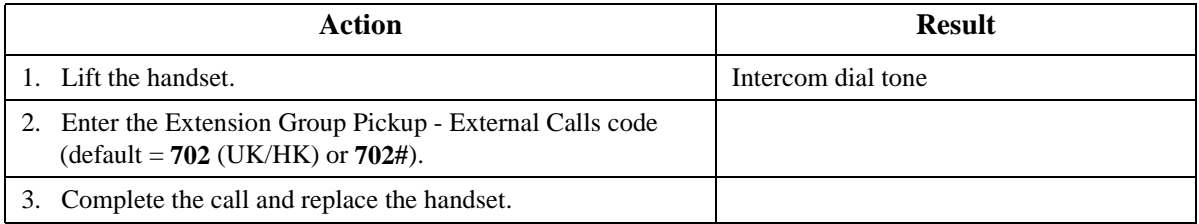

### **To use Specified Group Pickup:**

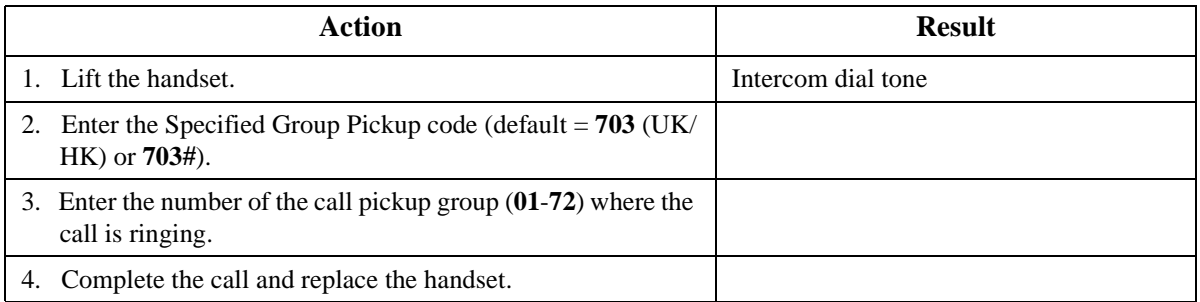

### **Hardware Requirements**

 $\bullet$  N/A

### **Related Programming**

- FF1-0-02: Intercom Voice Call Pickup
- FF1-2: Dial Plan
- FF3: Call Pickup Group Assignment

### **Considerations**

• Extension Group Pickup - 12 / CCU - maximum 72 group / 6 CCU configuration

# **Extension Direct Pickup**

Extension Direct Pickup allows you to answer a call to another extension by dialling the number of the ringing extension.

# **Operation**

### **To use Extension Direct Pickup:**

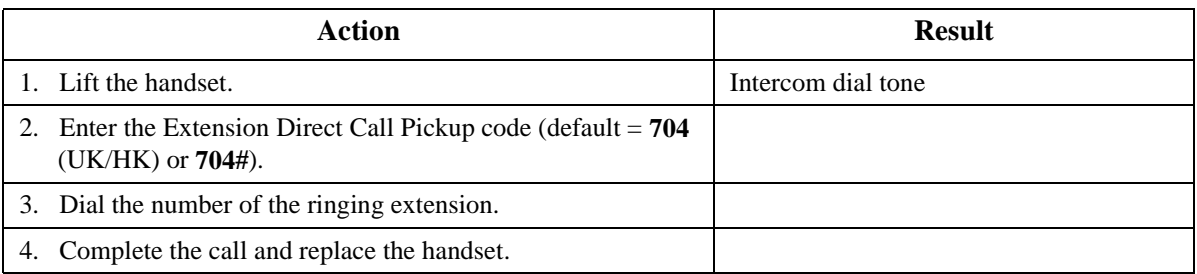

### **Hardware Requirements**

• N/A

### **Related Programming**

- FF1-0-02: Intercom Voice Call Pickup
- FF1-2: Dial Plan

### **Considerations**

• N/A

# **Trunk (Exchange Line) Group Pickup**

Trunk (Exchange Line) Group Pickup allows you to answer calls ringing to any extension within your own MCO incoming exchange line group.

# **Operation**

### **To use Exchange Line Group Pickup:**

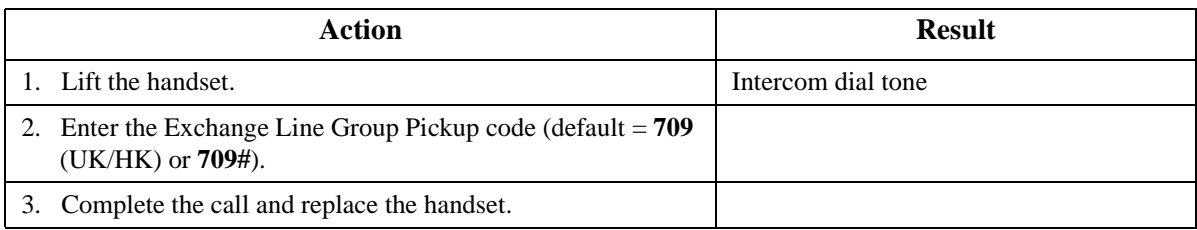

### **Hardware Requirements**

• N/A

# **Related Programming**

- FF1-2: Dial Plan
- FF5-3: MCO Inbound Exchange Line Group Members

### **Considerations**

 $\bullet$  N/A

# <span id="page-257-0"></span>**Trunk (Exchange Line) Direct Pickup**

Trunk (Exchange Line) Direct Pickup allows you to answer calls ringing on a specific exchange line number.

# **Operation**

### **To use Exchange Line Direct Pickup:**

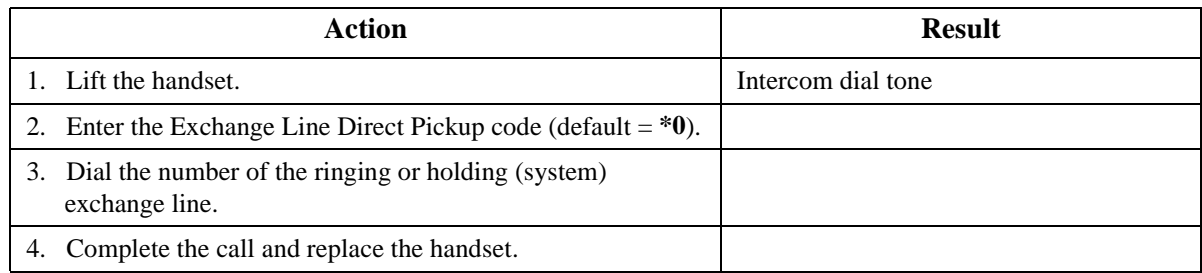

# **Hardware Requirements**

 $\bullet$  N/A

# **Related Programming**

• FF1-2: Dial Plan

### **Considerations**

• Calls on exclusive hold cannot be picked up.

# **Call Transfer**

# **Description**

The System allows you to transfer calls to either another extension or to an outside number. The transferred calls can be either supervised or unsupervised. (You can also use the Camp-on feature to transfer a call to a busy extension.)

# **Supervised Transfer**

When completing a supervised transfer, the transferring party remains on the line until the third party answers, then he/she announces the call.

### **Operation**

### **To supervise the transfer of a call to another extension:**

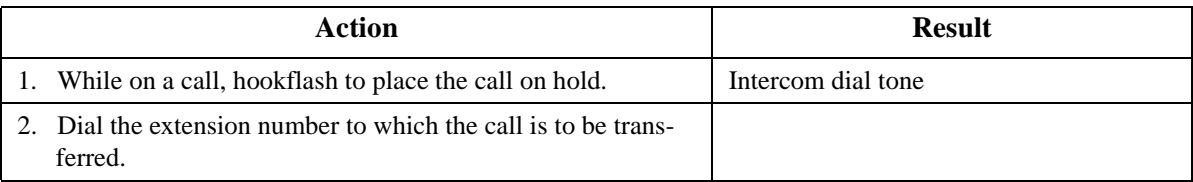

<span id="page-258-0"></span>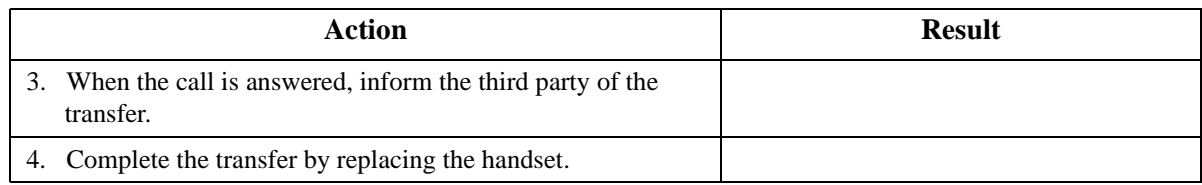

### **To supervise the transfer of a call to an outside number:**

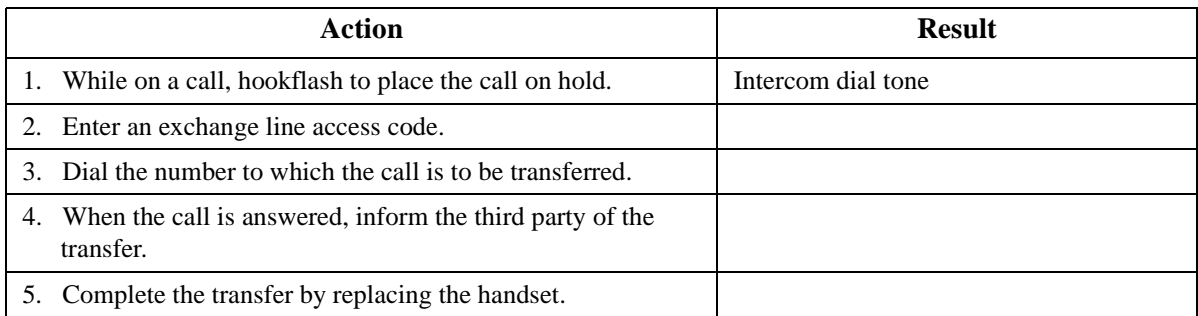

# **Unsupervised Transfer**

When completing an unsupervised transfer the transferring party hangs up before the third party answers.

# **Operation**

### **To transfer a call to another extension without supervising the transfer:**

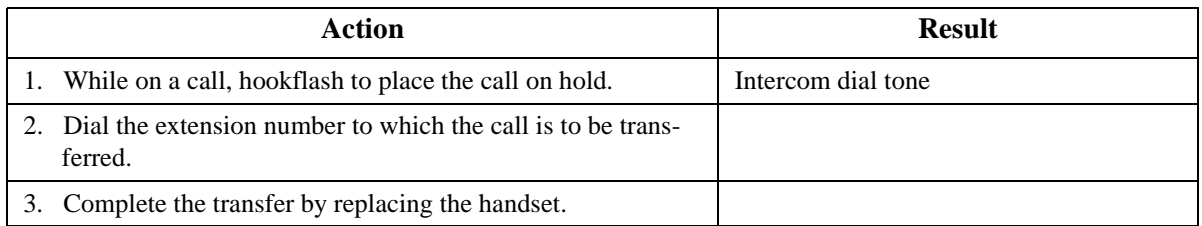

### **To transfer a call to an outside number without supervising the transfer:**

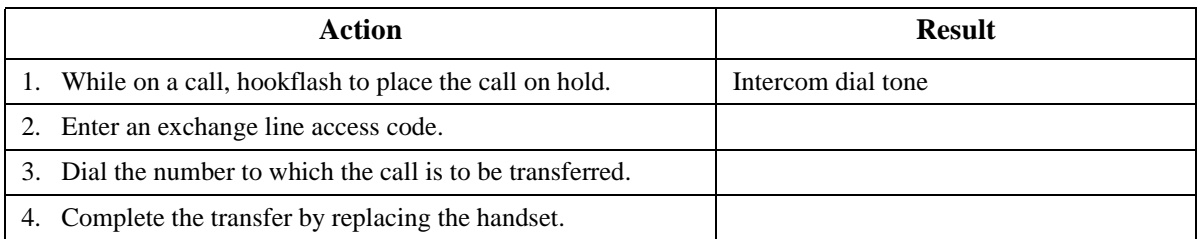

# <span id="page-259-0"></span>**Camping a Call Onto a Busy Extension**

# **Operation**

### **To camp a call onto a busy extension:**

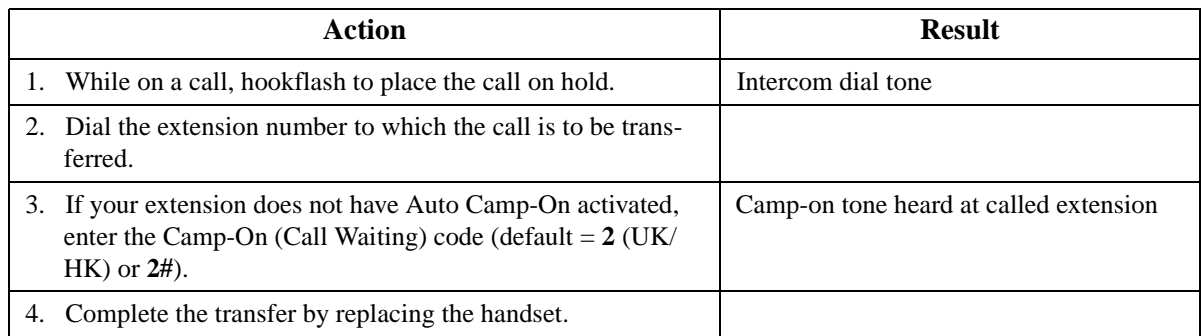

# **Hardware Requirements**

 $\bullet$  N/A

# **Related Programming**

- FF1-0-03: Extension COS (Onhook Transfer at Ringback)
- FF1-0-03: Extension COS (Onhook Transfer at Talk)
- FF1-0-03: Extension COS (Onhook Transfer at Camp-on)

### **Considerations**

- On-Hook Transfer must be enabled for the transferring party's Extension Class of Service (COS).
- If the call is not answered by the third party before the Transfer Recall Timer expires, the call will recall to the transferring extension.
- If a Transfer Recall is not answered before the Recall Duration Timer expires, the call will revert to the Attendant group.
- If the called party does not exist, the call recalls to the transferring extension.
- You cannot transfer a call to an extension that has Do-Not-Disturb (DND) activated.
- You can transfer a call to an extension that has Call Forwarding activated. The transferred call will follow the call forwarding path of the extension it is transferred to. For example, if extension 221 is forwarded to extension 225, calls that are transferred to extension 221 will be forwarded to extension 225.
- Calls can be transferred from paging using supervised transfer.

# **Camp-On (Call Waiting)**

# **Description**

If you dial a busy extension, you can camp onto that extension and send a Call Waiting signal to the called party. The called party then needs only to replace the handset and pick it up again to be

<span id="page-260-0"></span>automatically connected to the new call. The called party can also place the first call on hold by Hookflashing and then answering the waiting call.

The System provides two types of call waiting:

- **Automatic Call Waiting:** You do not need to enter a code to send the Call Waiting signal. You need only to remain on the line.
- **Manual Call Waiting:** You must enter a code to send a Call Waiting signal to the busy extension.

### **Operation**

### **To use Automatic Camp-on:**

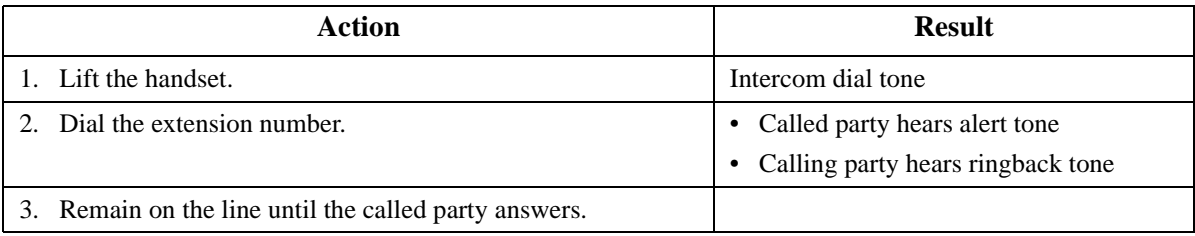

#### **To use Manual Camp-on:**

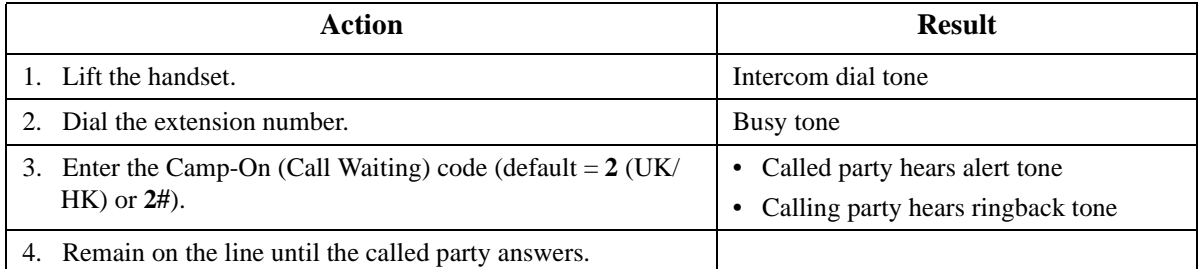

### **To answer a Camp-on (Call Waiting) signal:**

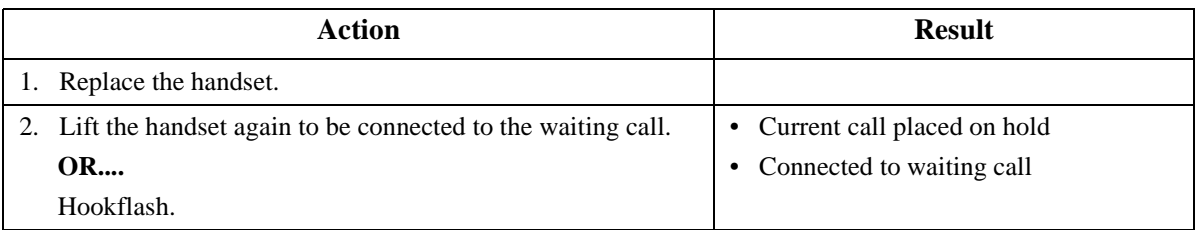

### **Hardware Requirements**

• N/A

### **Related Programming**

- FF1-2: Dial Plan
- FF1-0-03: Extension COS

• FF3: Extension COS

### <span id="page-261-0"></span>**Considerations**

• You can transfer an outside call to a busy extension using Camp-on. See "To camp a call onto a busy extension:" on page 266.

# **Conference Calls**

# **Description**

Conference Calls allow you to add another party to an existing conversation. With the standard system configuration, up to 3 parties can be included in a conference call at any one time. If the optional Conference Card is installed, up to 8 parties can participate in a conference call.

The System supports the following types of Conference Calls:

- Three-Party Conferencing
- Eight-Party Conferencing

# **Three-Party Conferencing**

The System supports the following types of three-party conference calls:

- 3 extensions
- 2 extensions and 1 Exchange Line
- 1 extension and 2 Exchange Line

## **Operation**

### **To establish a Three-party Conference Call:**

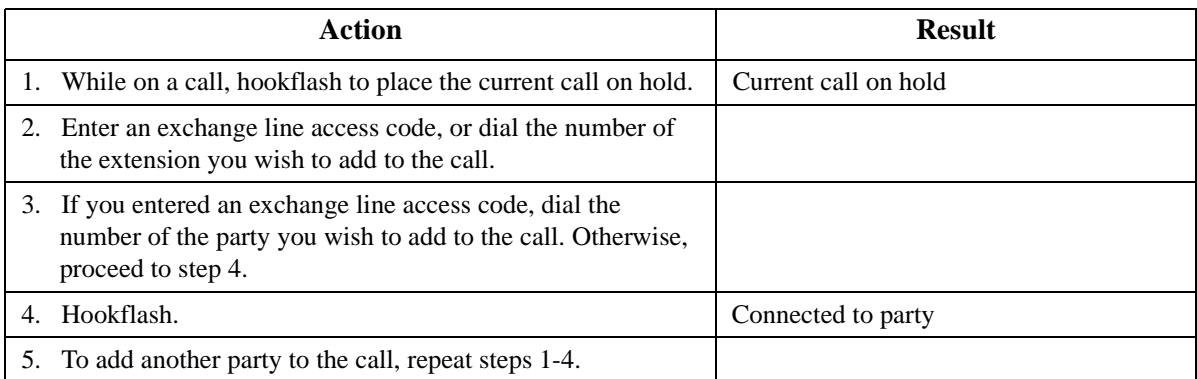

# **Hardware Requirements**

• N/A

# **Related Programming**

- FF1-1: System Timers (Exchange Line to Exchange Line)
- FF1-0-03: Extension COS (Broker's Hold or Conference)

<span id="page-262-0"></span>• FF3: Extension COS

### **Considerations**

• Broker's Hold must be disabled to establish a conference call.

# **Eight-Party Conferencing**

With the optional Conference Card installed, up to 8 parties can be included in a conference call. One of the parties can be a Exchange Line (i.e., 8 extensions or 7 extensions and 1 Exchange Line).

### **Operation**

### **To establish an Eight-party Conference Call from the idle status:**

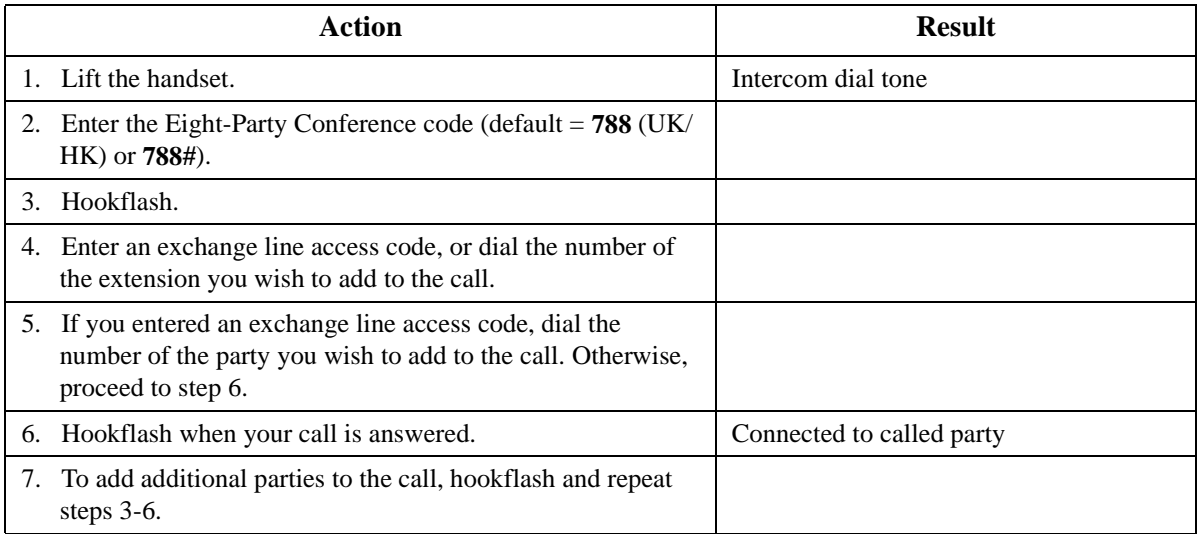

### **To establish an Eight-party Conference Call from your current call:**

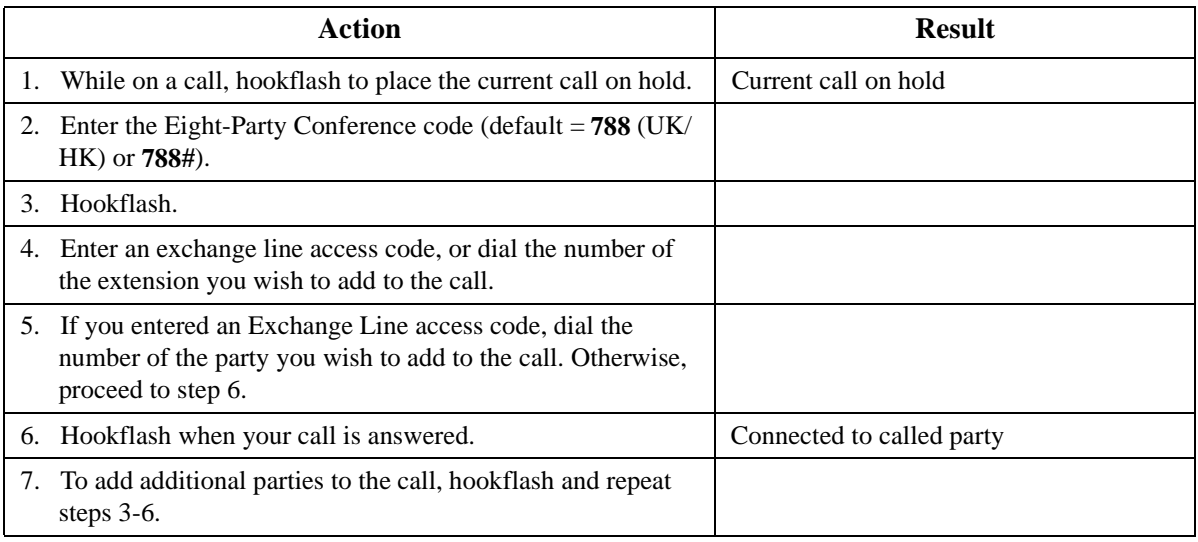

### <span id="page-263-0"></span>**Hardware Requirements**

 $\bullet$  N/A

### **Related Programming**

- FF1-0-03: Extension COS (8-party Conference)
- FF3: Extension COS (Broker's Hold or Conference)

### **Considerations**

- A Conference Card (VB-44120) must be installed in the System in order to use Eight-party Conferencing.
- Broker's Hold must be disabled to establish a conference call.
- If the originating party hangs up, the conference call will be disconnected. If any other party hangs up, the conference call will remain in progress.

# **Do-Not-Disturb (DND)**

# **Description**

You can make an extension unavailable by activating the Do-Not-Disturb (DND) feature. When DND is activated, calls to that extension receive busy tone.

You can set or cancel DND from either your extension or from an alternate extension.

# **Operation**

### **To set DND for your own extension:**

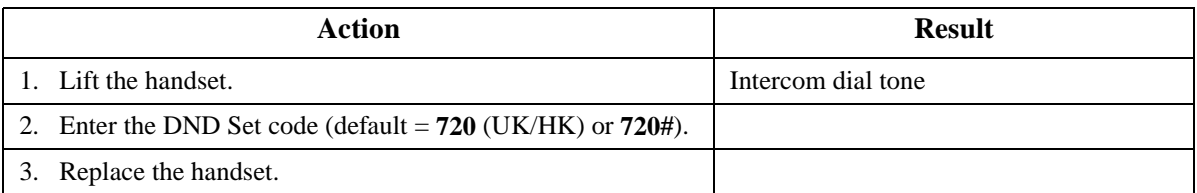

### **To cancel DND for your own extension:**

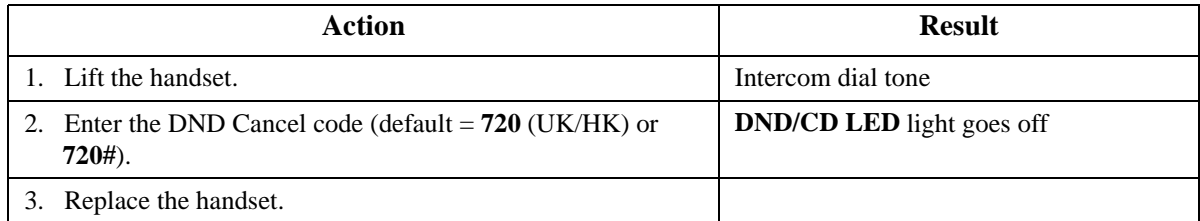

### <span id="page-264-0"></span>**To set DND for another extension:**

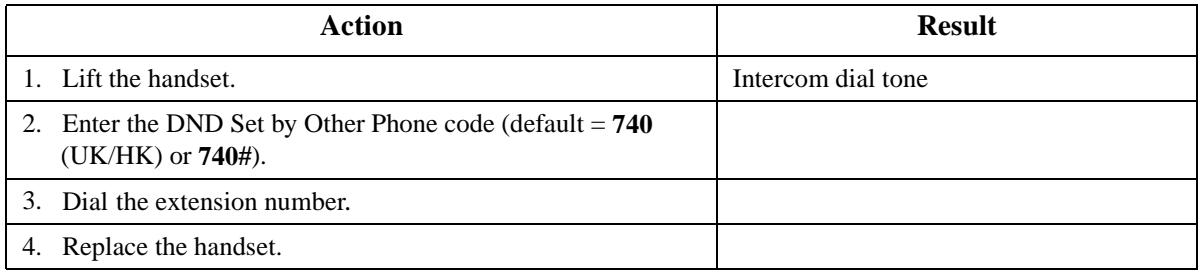

### **To cancel DND for another extension:**

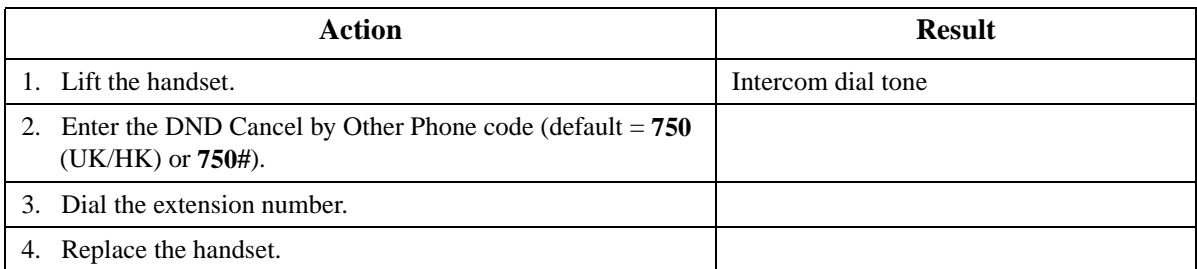

### **Hardware Requirements**

• N/A

### **Related Programming**

- FF1-0-03: Extension COS (Manual DND Override Send)
- FF1-0-03: Extension COS (Forced DND Override)
- FF1-0-03: Extension COS (DND Set/Clear)
- FF1-0-03: Extension COS (DND Set/Clear Other)
- FF1-2: Dial Plan
- FF3-0: Extension COS

### **Considerations**

- Forced DND override is available.
- DND override function is available by Busy Override code.

# **Flash Send**

# **Description**

Flash send allows you to send a flash to a Exchange Line.

# **Operation**

### **To send a flash on an Exchange Line:**

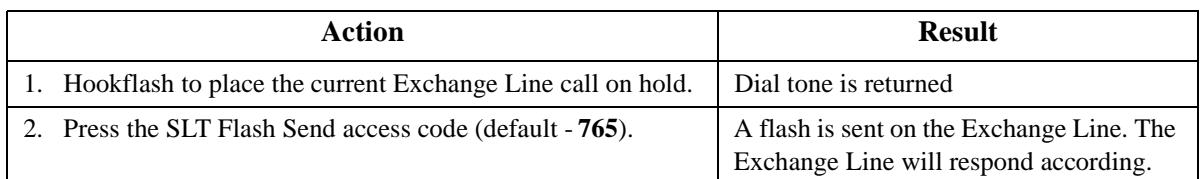

# **Related Programming**

- FF1-2: Dial Plan
- FF5-5: Hot Line

# **Considerations**

 $\bullet$  N/A

# **Hot Line**

# **Description**

Hot Line enables you to immediately connect to another pre-assigned extension or speed dial number simply by lifting the handset. You do not have to dial any digits.

# **Operation**

### **To immediately connect to a pre-assigned extension or speed dial number:**

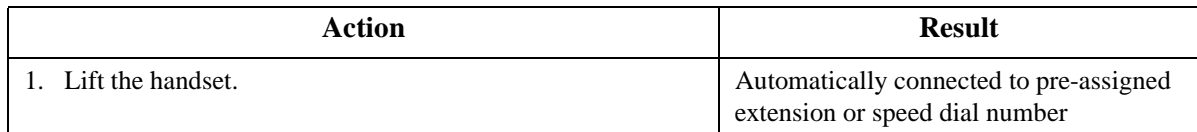

# **Related Programming**

- FF1-2: Dial Plan
- FF5-5: Hot Line

# **Considerations**

• N/A

# <span id="page-266-0"></span>**Intercom Calling**

# **Description**

The System provides two methods of intercom calling:

- **Voice Calling:** Extension calls are connected immediately, without a ringing tone.
- **Tone Calling:** A ringing tone is sent to the called extension.

Extension Class of Service (COS) programming determines whether the default for the originating extension is voice or tone calling. Regardless of the default, you can toggle between voice or tone calling by entering the Tone-Voice Call feature code. For example, if the extension default is tone calling, you can make a voice call to another extension by entering the Tone-Voice Call feature access code.

### **Operation**

### **To make a call using Intercom Calling:**

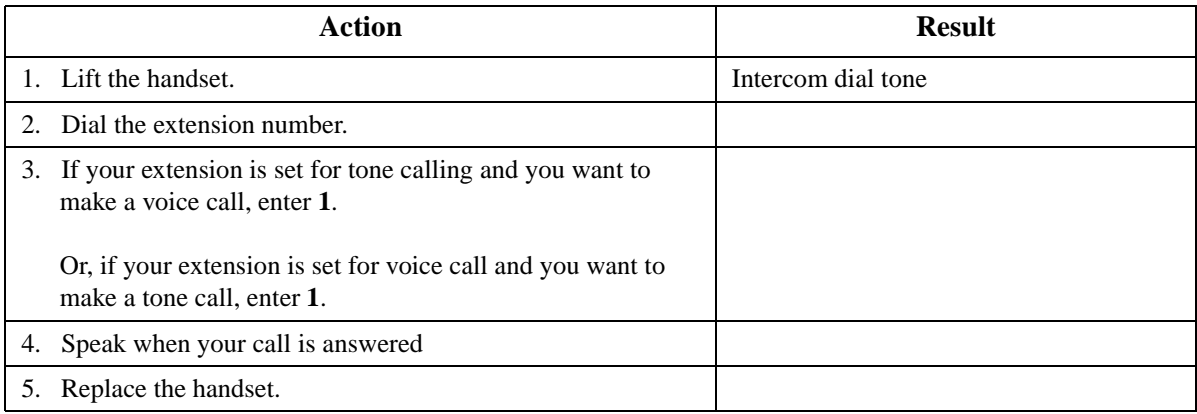

# **Hardware Requirements**

 $\bullet$  N/A

### **Related Programming**

- FF1-0-03: Extension COS (Intercom Calling Type)
- FF1-0-03: Extension COS (Voice Call Send)
- FF1-0-03: Extension COS (Voice Call Receive)
- FF3: Extension COS

### **Considerations**

- Both the called and calling parties must belong to an Extension COS that allows Voice Calling.
- You cannot change from voice calling to tone calling.

# <span id="page-267-0"></span>**Last Number Redial**

# **Description**

Last Number Redial allows you to automatically redial the last number dialled.

# **Operation**

### **To automatically redial the last number dialled:**

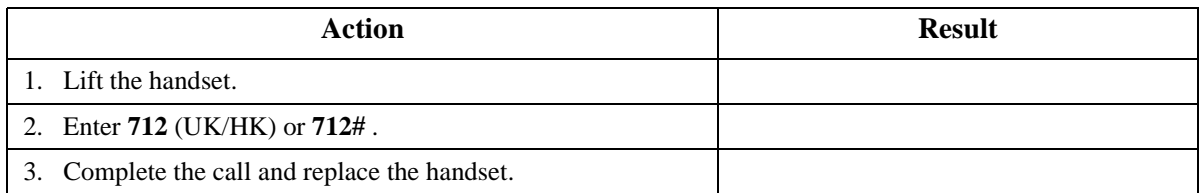

# **Hardware Requirements**

 $\bullet$  N/A

# **Related Programming**

- FF1-0-03: Extension COS (Intercom Redialing)
- FF3: Extension COS

# **Considerations**

• Extension Class of Service (COS) determines whether Last Number Redial can be used for both intercom and Exchange Line calls or Exchange Line calls only.

# **Offhook Signalling**

# **Description**

Offhook Signalling sends a tone over the handset to a busy extension to indicate that a Exchange Line call has arrived or a call is camped-on.

# **Operation**

### **After receiving an offhook signal during a call:**

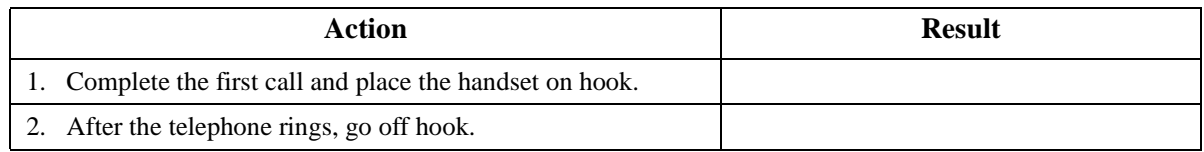

# **Hardware Requirements**

• N/A

### <span id="page-268-0"></span>**Related Programming**

- FF3: Exchange Line Off-Hook Signal
- FF1-1: Off-Hook Signal Timer

### **Considerations**

- The Exchange Line call type may be either multiple ring, direct, or camp-on.
- Offhook signalling is not supported for an ISDN terminal.
- The System does not send the offhook signal under the following conditions:
	- During a conference call
	- During an OHVA or Busy override
	- Data Privacy is enabled
	- Receiving telephone is a 3rd party voice mail.

# **Offhook Voice Announce**

Phase 2.0

### **Description**

You can interrupt a busy extension when making an Intercom Call, and then use the Off-Hook Voice Announce (OHVA) feature to make an announcement.

### **Operation**

### **To make an OHVA :**

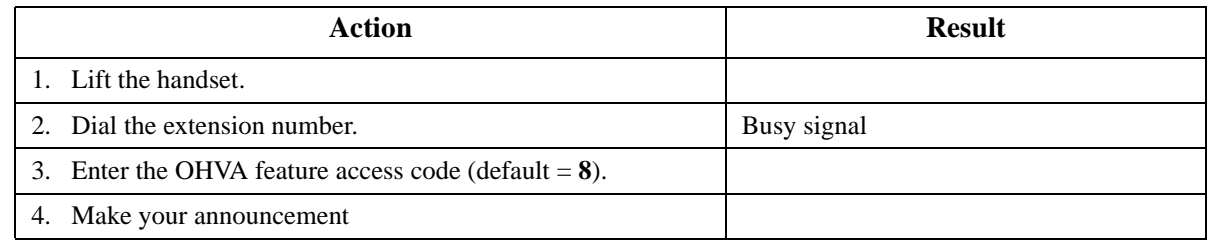

### **Hardware Requirements**

 $\bullet$  N/A

### **Related Programming**

- FF1 0 03 (System): Extension COS OHVA Originate
- FF1 0 03 (System): Extension COS OHVA Receive
- FF3 (Extension): Extension COS Assignments
- FF4: FF Key Assignment

### **Considerations**

• If On hook Transfer is enabled, the held call is transferred as soon as the extension sending the OHVA hangs up.

- <span id="page-269-0"></span>• You cannot receive a Call Waiting message during an OHVA.
- If you make an OHVA to an SLT, the SLT user and **the other party** will hear the announcement.

# **Message Waiting / Callback**

### **Description**

If you try to call an extension that is busy or does not answer, you can leave a message wait indication at that extension, requesting a return call.

### **Operation**

### **To leave a message waiting indication:**

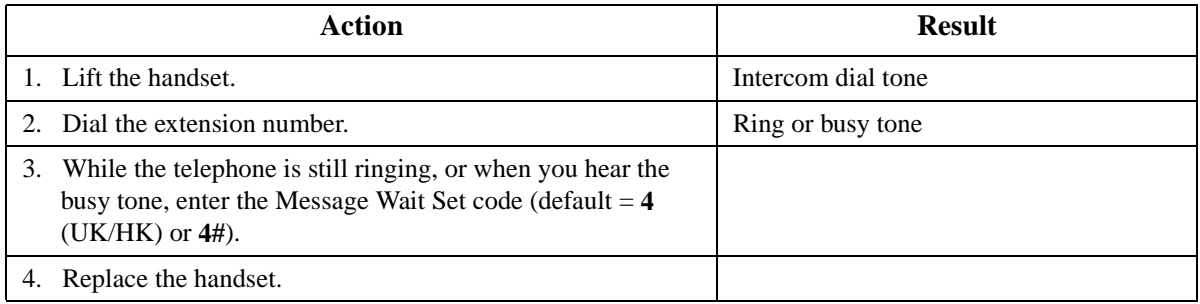

### **To answer a message waiting indication (Callback):**

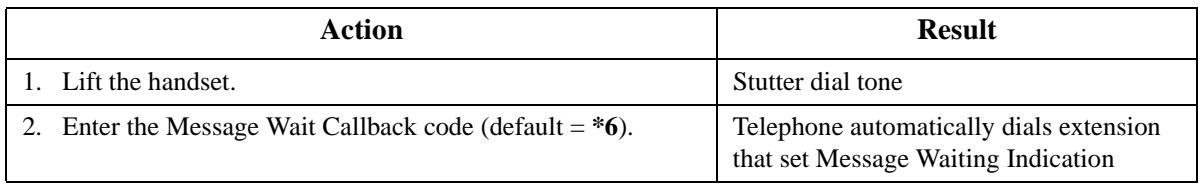

### **To cancel a Callback Message:**

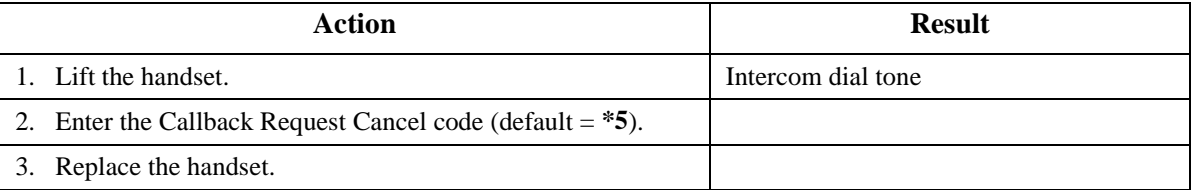

# **Hardware Requirements**

• N/A

# **Related Programming**

• FF1-0-03: Extension COS (Message Wait set/cancel)

- <span id="page-270-0"></span>• FF1-0-03: Extension COS (Priority Message Wait set/cancel)
- FF1-2: Dial Plan
- FF3: Extension COS

### **Considerations**

• The System has priority message waiting for 3rd-party voice mail. See "Voice Mail Integration (Third Party)" on page 69.

# **Paging**

### **Description**

The System allows you to make both internal and external pages and announcements. Internal pages are made via the System's key telephone speakers. External pages are made through the speakers of an external paging system connected to the System.

Paging calls can be answered from any extension using the Meet-Me Answer feature.

### **Operation**

#### **To make a page:**

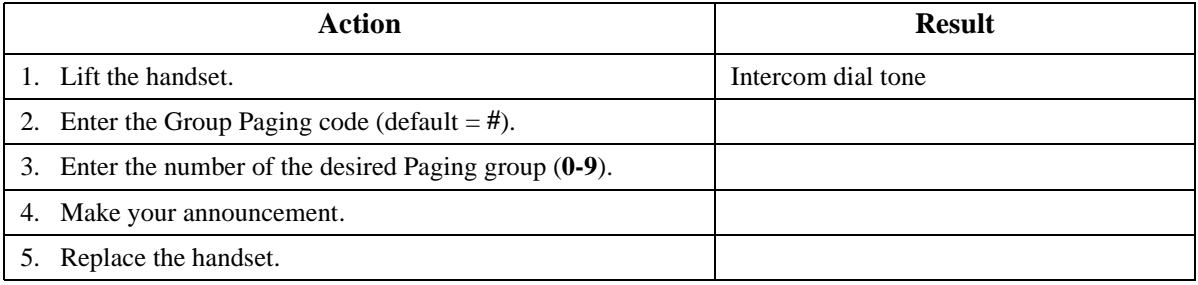

# **Meet-Me Answer**

#### **To answer a page using Meet-Me Answer:**

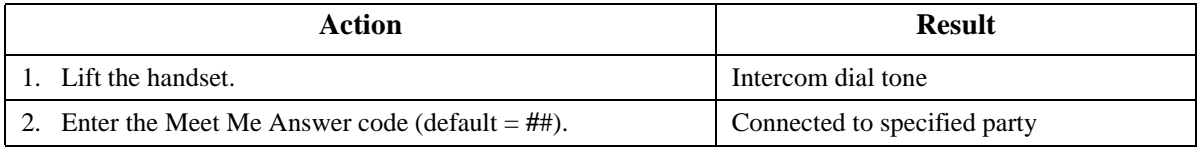

### **Hardware Requirements**

• External relays, amplifier, and speakers are required for external paging.

### **Related Programming**

- FF1-0-02: Paging Override
- FF1-0-03: Extension COS (Paging)
- <span id="page-271-0"></span>• FF1-0-04: Exchange Line COS (Paging)
- FF1-2: Dial Plan
- FF2: Exchange Line COS
- FF3: Extension COS

### **Considerations**

- If an external paging system has been connected, pages can be made to Paging groups **0**-**9** through the external speakers. Voice paging can also be heard over the extensions in groups **0**-**9**.
- An extension can belong to more than one paging group.
- Only one page may be performed at a time. If you attempt to make a page while another extension is paging, you will receive a busy signal unless your system allows Paging Override.

# **Reset Call**

# **Description**

If you dial a busy extension, the System allows you to quickly dial another extension by simply pressing the last digit of the new extension number.

### **Operation**

### **To use Reset Call to dial another extension (after a busy extension):**

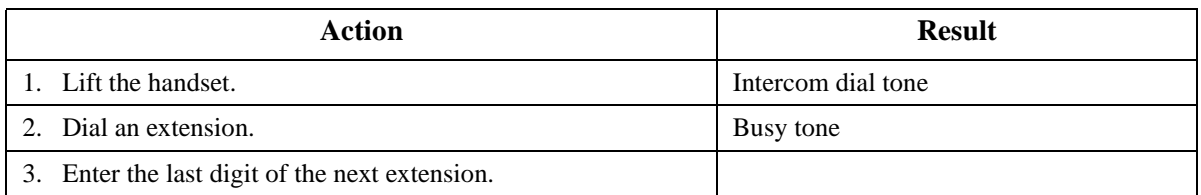

**Example:** You dial extension 213, but it is busy. To dial extension 214, enter **4**.

### **Hardware Requirements**

• N/A

# **Related Programming**

• FF1-2: Dial Plan

### **Considerations**

• The second extension called using the Reset Call feature must have the same number of digits as the first extension.

# <span id="page-272-0"></span>**Speed Dialling**

# **Description**

The System supports the following speed dial features:

- Personal Speed Dial (PSD)
- System Speed Dial (SSD)
- Speed Dial Linking
- Speed Dial Name Assignment

# **Personal Speed Dial**

You can store frequently called numbers using the PSD feature. Up to 20 PSD numbers can be stored in PSD bins numbered **80**-**99**.

### **Operation**

### **To assign PSD numbers:**

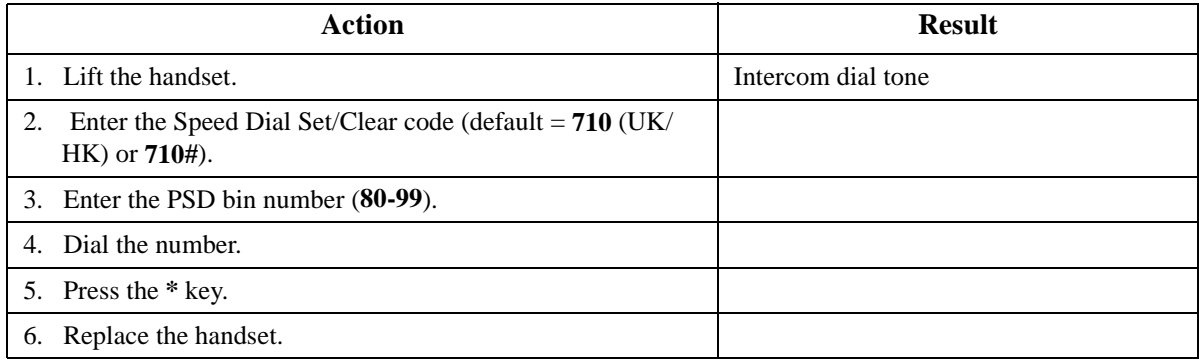

### **To dial a PSD number by entering the speed dial bin number:**

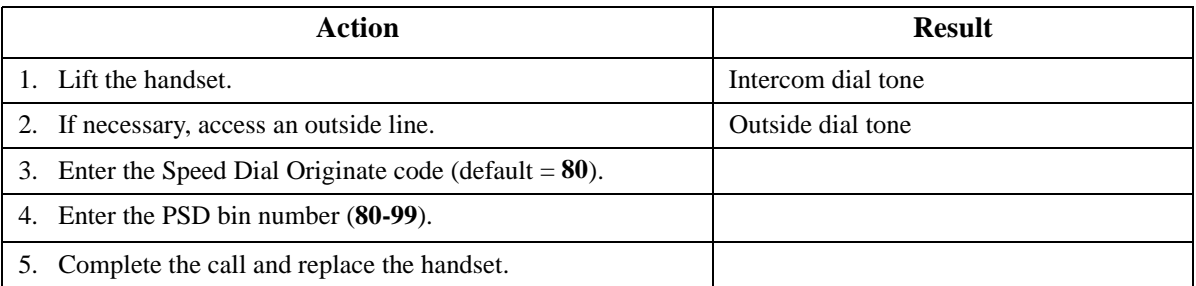

### **To delete a PSD number:**

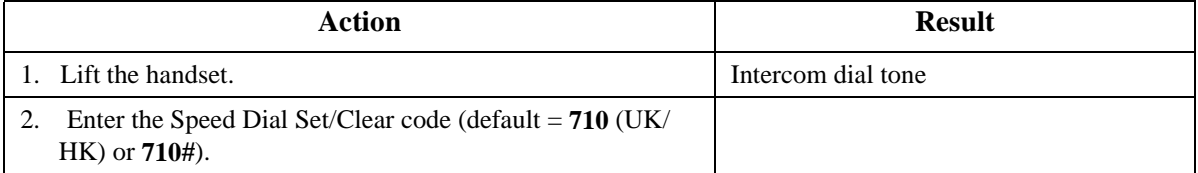

<span id="page-273-0"></span>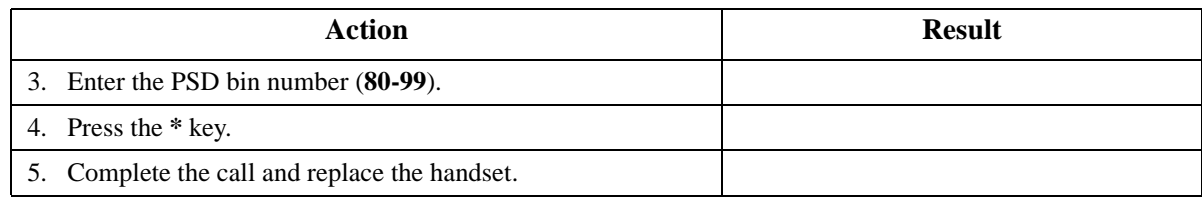

### **Hardware Requirements**

• N/A

### **Related Programming**

 $\bullet$  N/A

### **Considerations**

- Storing a new number erases any previously stored data.
- Speed Dial numbers can contain up to 24 characters.
- Single Line Telephone SLT can only enter **0**, **1**-**9**, **\***, and **#**. If a pause, MCO code, intercom level, Dial Pulse (DP) - Dual Tone Multifrequency (DTMF) code, or SSD code needs to be programmed, use *User Maintenance* to program the speed dial.

# **System Speed Dial**

You can store frequently called numbers using the SSD feature. Either 80 or 800 SSD numbers can be programmed, depending on how the System is configured. In an 80 SSD-number system, the SSD numbers are stored in bins **00**-**79**. In 800 SSD-number systems, the SSD numbers are stored in bins **000**-**799**.

### **Operation**

### **To assign SSD numbers:**

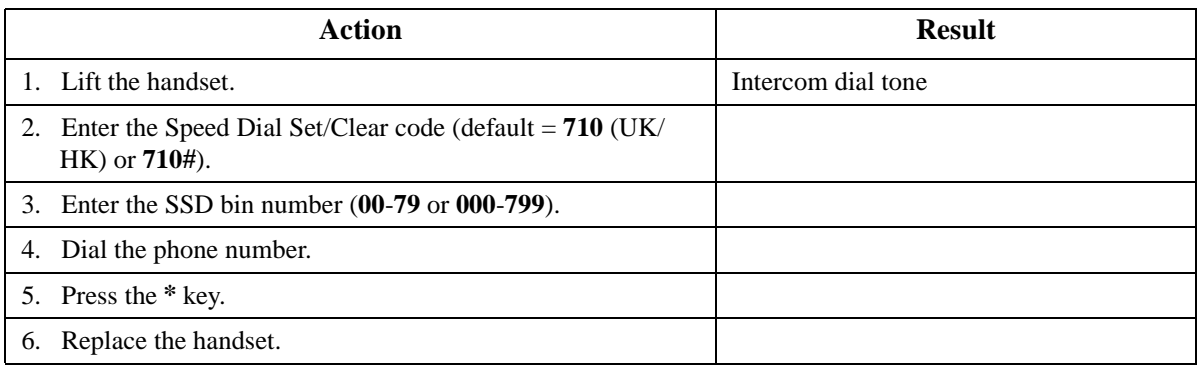

### **To dial an SSD number by entering the speed dial bin number:**

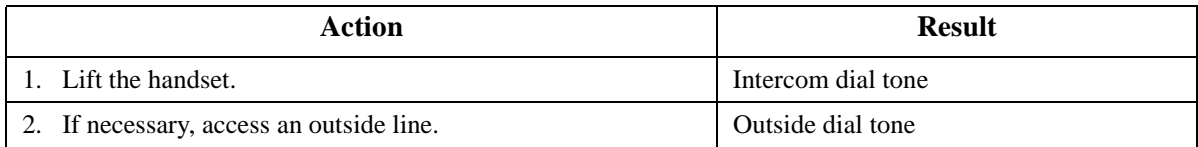

<span id="page-274-0"></span>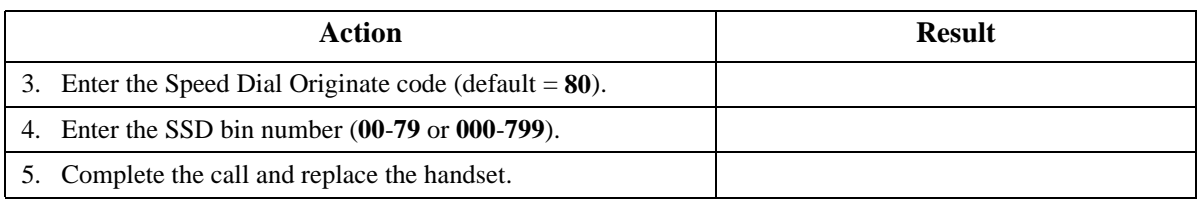

#### **To delete an SSD number:**

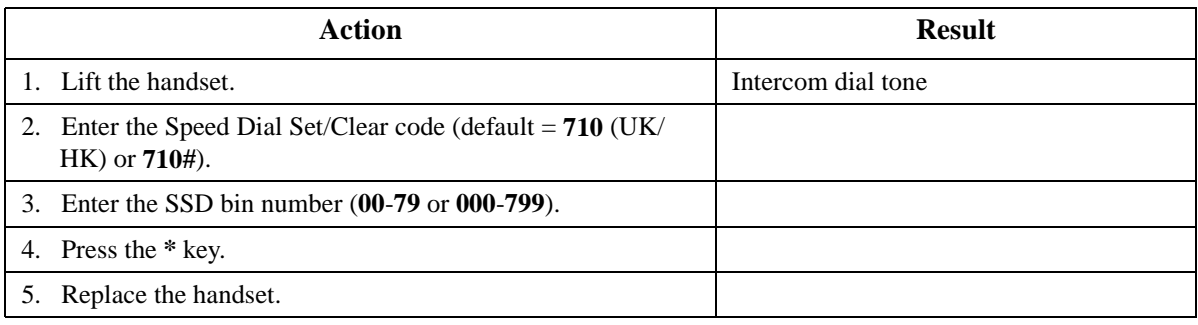

### **Hardware Requirements**

•  $N/A$ 

### **Related Programming**

- FF1-0-15, 16, & 17 SSD Blocks
- FF1-0-02 SSD Digits
- FF1-0-03 Extension COS (SSD Assignment)
- FF8-1-02: SSD Number
- FF8-1-02: SSD Name

### **Considerations**

• The system can be programmed to allow SSD Numbers to override toll restrictions.

# **Speed Dial Linking**

You can automatically link together up to 6 SSD numbers in 1 PSD bin to handle telephone numbers longer than 24 characters.

Alternatively, any combination of PSDs and SSDs can be manually linked together by pressing the keys in the desired sequence. This can be useful for prepending account codes or long distance carrier access codes, etc.

### **Operation**

#### **To use a PSD that links multiple SSDs:**

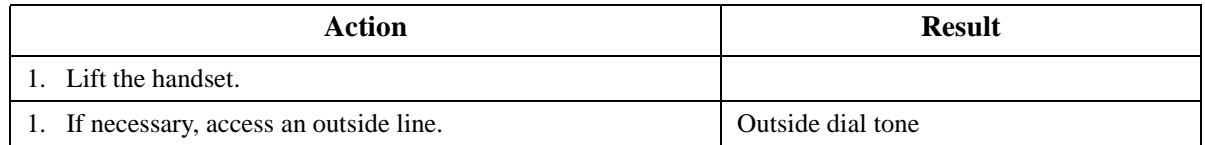

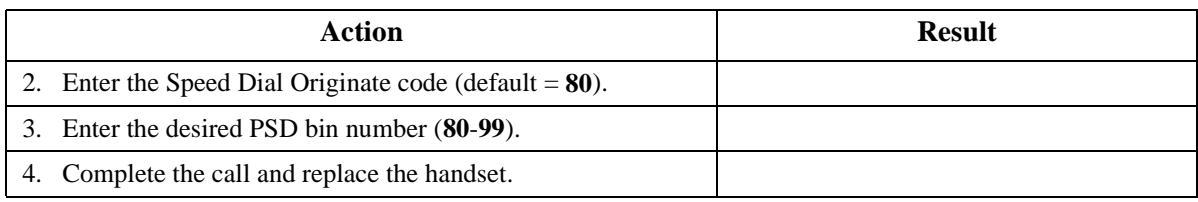

# **Hardware Requirements**

 $\bullet$  N/A

# **Related Programming**

 $\bullet$  N/A

# **Considerations**

 $\bullet$  N/A

# **Timed Reminder Call**

# **Description**

Your telephone can act as an alarm clock with the Timed Reminder Call feature.

# **Operation**

### **To set the Timed Reminder Call feature:**

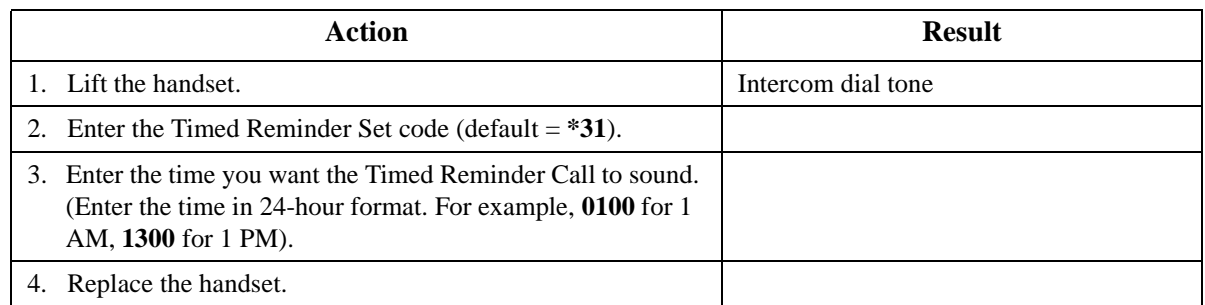

# **To cancel the Timed Reminder Call feature:**

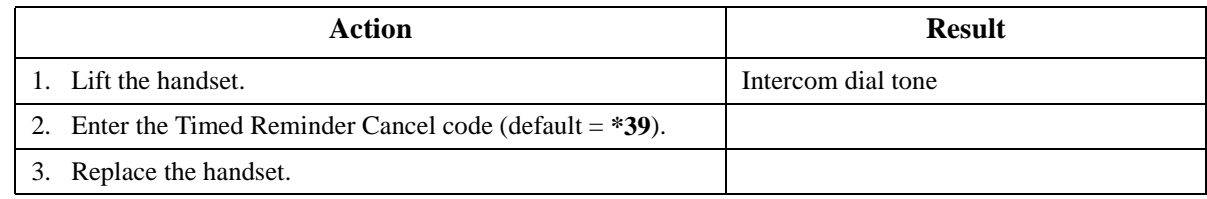

# **Hardware Requirements**

 $\bullet$  N/A

## <span id="page-276-0"></span>**Related Programming**

 $\bullet$  N/A

### **Considerations**

- An alarm tone (default  $= 60$  seconds) will be issued at the specified time.
- An extension can have only one Reminder Call set at a time.
- To change the Reminder Call, simply enter a new time.
- If the extension is in use when the reminder call is scheduled, the reminder call is issued 3 minutes later.

# **Trunk (Exchange Line) Access**

# **Description**

The System supports the following ways to seize an idle exchange line to make an outside call:

- Direct Exchange Line Access
- MCO Exchange Line Access

# **Direct Trunk (Exchange Line) Access**

Extensions can seize a specific exchange line for outgoing calls. Extensions can also use Direct Exchange Line Access to test exchange lines or to access data exchange lines.

## **Operation**

### **To use Direct Exchange Line Access:**

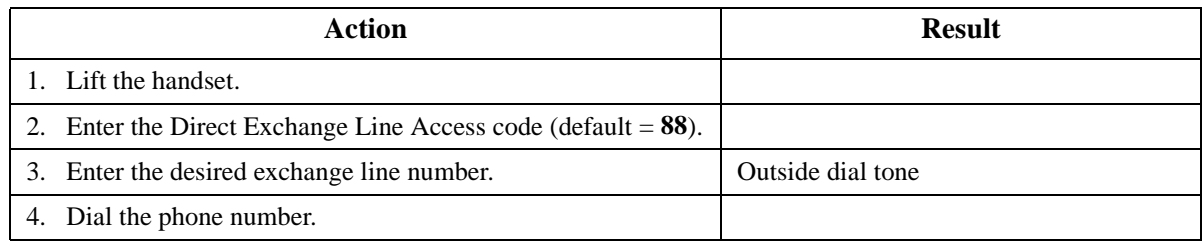

### **Hardware Requirements**

 $\bullet$  N/A

### **Related Programming**

- FF1-0-03: Extension COS (Direct Exchange Line Access)
- FF3: Extension COS

### **Considerations**

 $\bullet$  N/A

# <span id="page-277-0"></span>**MCO Trunk (Exchange Line) Access**

The System supports up to 5 MCO groups for each MCO tenant group. You can seize an idle exchange line from the MCO exchange line group by entering the MCO access code.

### **Operation**

#### **To seize an idle exchange line:**

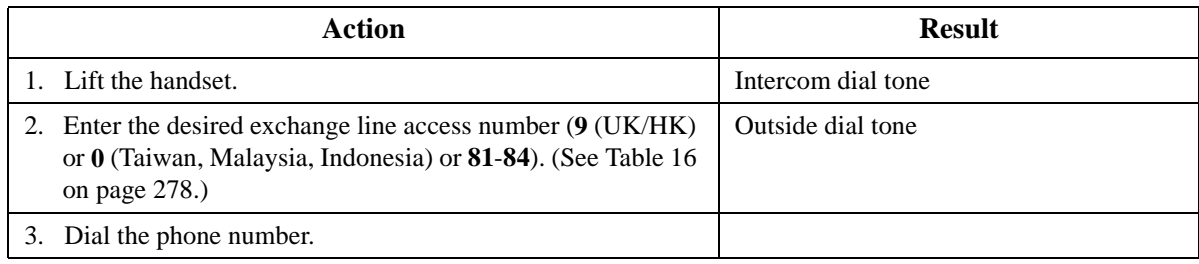

### **Hardware Requirements**

• N/A

### **Related Programming**

- FF1: MCO Access
- FF5-2: MCO Exchange Line Group (Outbound)
- FF7: ARS/TRS

### **Considerations**

- The System supports up to 576 outside lines in a six-CCU configuration. These lines can be divided into 99 different exchange line groups.
- Each exchange line group can support up to 50 outside lines.
- Each MCO Tenant Group can have up to 5 MCO exchange line access codes. System defaults for MCO exchange line access codes are displayed in the following table.
- MCO1 can have up to 5 exchange line groups assigned by the Advanced Exchange Line Group feature.
- MCO1 access code is used for Automatic Route Selection (ARS) access code.

### *Table 16. MCO Exchange Line Access Codes*

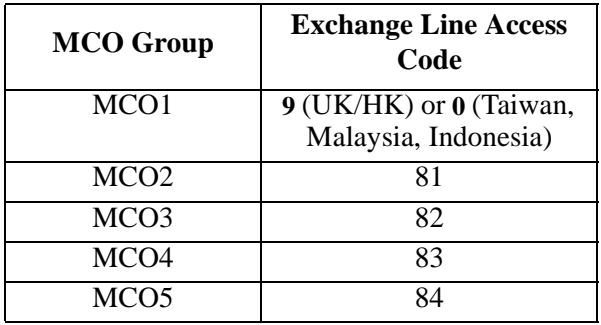

# **Trunk (Exchange Line) Queuing**

## **Description**

When you try to originate a call by MCO (enter **9** (UK/HK) or **0** (Taiwan, Malaysia, Indonesia)) and all outside lines in a exchange line group are busy, the System can call you when a line becomes free. Simply pick up the handset and dial the telephone number when the Exchange Line Callback alert tone rings.

### **Operation**

### **To set Exchange Line Queuing:**

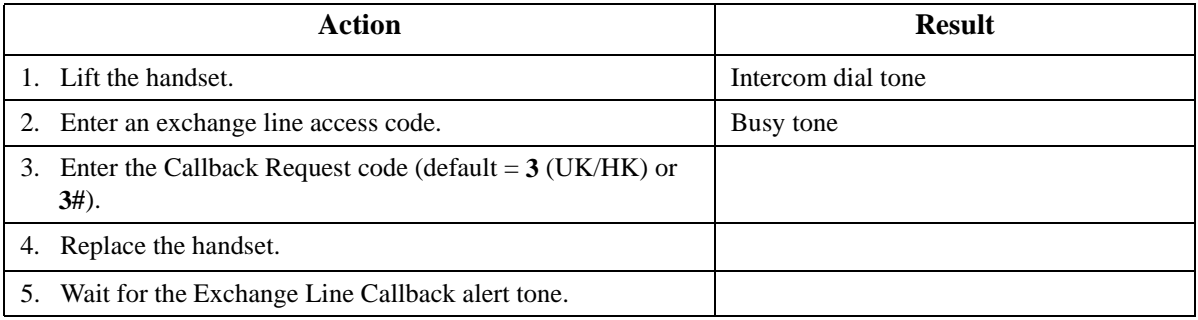

### **To respond to the Exchange Line Callback alert tone:**

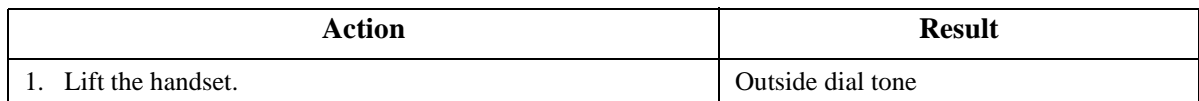

### **Hardware Requirements**

 $\bullet$  N/A

### **Related Programming**

- FF1-2: Dial Plan
- FF1-0-03: Extension COS (Exchange Line Queuing)
- FF3: Extension COS

### **Considerations**

- Response to the Exchange Line Callback must be within 15 seconds or Exchange Line Queuing will be cancelled.
- The Exchange Line Queuing feature may also be used if you hear a busy tone when trying to make a call using the MCO Exchange Line Access feature.

# **Walking TRS (Call Barring) Class of Service**

Phase 2.0

Walking TRS (Call Barring) Class of Service allows an extension user to "carry" his or her toll restrictions to another phone.

Before the Walking TRS Class of Service feature can be used, a Walking Class of Service code must be entered at your extension before using dialling privileges at another extension.

### **Operation**

### **To use a Walking Class of Service code:**

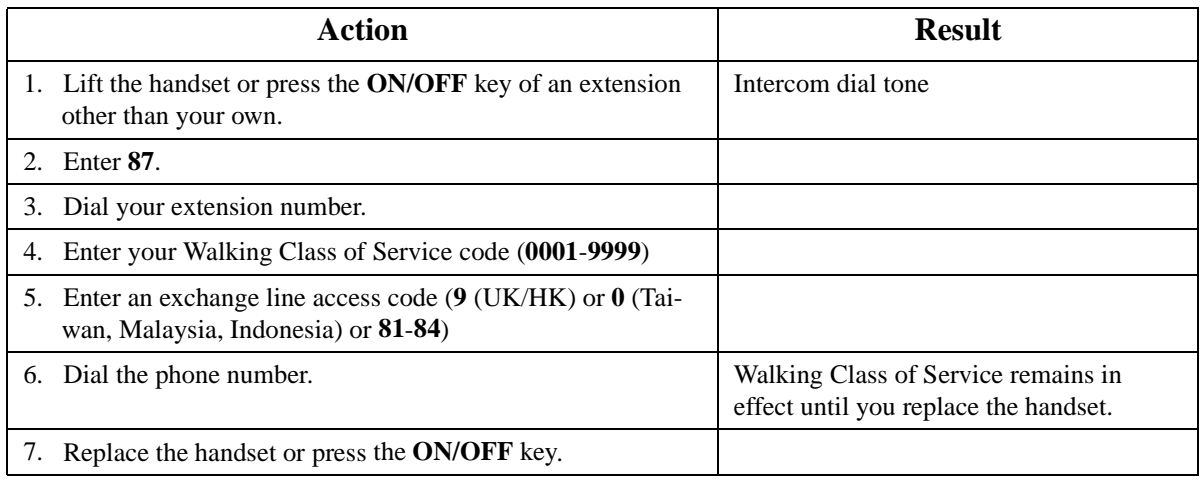

# **Hardware Requirements**

 $\bullet$  N/A

### **Related Programming**

• FF8-1-08: Walking Class of Service Code

### **Considerations**

- The same Walking Class of Service code can be used on more than one extension.
- Walking Class of Service mode is kept until the user goes on-hook.
- ARS and TRS (Call Barring) dialling privileges follow the Walking Class of Service.
- Before entering a new Walking COS code, you must first clear the existing code.
- When Walking COS is used, Wxxxx (where xxxx is the user's extension number) appears in Call Logging.

# **A Index**

About User Programmin[g 70](#page-69-0) Access Codes MCO Trunk DSLT [238](#page-237-0) Key Telephon[e 187](#page-186-0) SLT [278](#page-277-0) Account Codes DSLT [195](#page-194-0) Key Telephon[e 108](#page-107-0) Non-verified Key Telephon[e 109](#page-108-0) SLT [243](#page-242-0) Non-Verified ID DSLT [196](#page-195-0) SLT [243](#page-242-0) Verified ID DSLT [197](#page-196-0) Key Telephon[e 110](#page-109-0) SLT [244](#page-243-0) Alarm Ringin[g 58](#page-57-0) Analog Device Capability Extension Interface [41](#page-40-0) ANSWER key [147](#page-146-0) Attendant Group Calls DSLT [198](#page-197-0) Key Telephon[e 111](#page-110-0) SLT [245](#page-244-0) Attendant Groups Syste[m 22](#page-21-0) Auto Repeat Dial DSLT [199](#page-198-0) Key Telephon[e 112](#page-111-0) Automatic Call Distributor (ACD[\) 23](#page-22-0) Automatic Call Waiting Camp-on DSLT [217](#page-216-0) Key Telephon[e 136](#page-135-0) SLT [261](#page-260-0) Automatic Day/Night Mod[e 37](#page-36-0) Automatic Route Selection (ARS[\) 23](#page-22-0) Automatic Trunk to Trunk Transfe[r 24](#page-23-0)

# **B**

Background Music DSLT [199](#page-198-0) Key Telephon[e 112](#page-111-0) Syste[m 24](#page-23-0) Background Music/MOH Separatio[n 24](#page-23-0) Backup

Batter[y 25](#page-24-0) Memor[y 46](#page-45-0) Battery Backu[p 25](#page-24-0) BGM/MOH Separation [24](#page-23-0) Blocking Outgoing Audio Mute Functio[n 162](#page-161-0) Box Door [39](#page-38-0) Broker's Hold DSLT [209](#page-208-0) Key Telephon[e 122](#page-121-0) SLT [253](#page-252-0) Building Block Expansion Capabilit[y 25](#page-24-0) Built-In Voice Processing Uni[t 26](#page-25-0) Busy Lamp Field (BLF) Ringin[g 57](#page-56-0) Busy Override DSLT [200](#page-199-0) Key Telephon[e 113](#page-112-0) SLT [246](#page-245-0)

# **C**

Call Barrin[g 60](#page-59-0) Call Forward Busy Destination Extension Settin[g 100](#page-99-0) Call Forward ID Code Voice Mail (Third Party[\) 62](#page-61-0) Call Forward No Answer Destination Extension Settin[g 101](#page-100-0) Call Forwarding All Calls DSLT [202](#page-201-0) Key Telephon[e 116](#page-115-0) SLT [248](#page-247-0) Busy DSLT [203](#page-202-0) Key Telephon[e 116](#page-115-0) SLT [250](#page-249-0) Do-Not-Disturb DSLT [205](#page-204-0) Key Telephon[e 118](#page-117-0) SLT [250](#page-249-0) DSLT [202](#page-201-0) Key Telephon[e 115](#page-114-0) No Answer DSLT [203](#page-202-0) Key Telephon[e 117](#page-116-0) SLT [249](#page-248-0) SLT [247](#page-246-0) Call Hold Broker's Hold DSLT [209](#page-208-0) Key Telephon[e 122](#page-121-0)

SLT [253](#page-252-0) DSLT [206](#page-205-0) Exclusive Hold

Index Section 700 - Operation SLT [261](#page-260-0) (Manual) Camp-on DSLT [217](#page-216-0) SLT [261](#page-260-0) Camp-on SLT [260](#page-259-0) Callback

DSLT [208](#page-207-0) Key Telephon[e 122](#page-121-0) SLT [253](#page-252-0) Floating Hold Key Telephon[e 121](#page-120-0) SLT [252](#page-251-0) Floating HoldDSLT [207](#page-206-0) Key Telephon[e 119](#page-118-0) SLT [251](#page-250-0) System Hold DSLT [206](#page-205-0) Key Telephon[e 119](#page-118-0) SLT [251](#page-250-0) Call Logging Output Format [59](#page-58-0) Call Park DSLT [211](#page-210-0) Key Telephon[e 123,](#page-122-0) [209](#page-208-0) SLT [255](#page-254-0) Call Pickup DSLT [211](#page-210-0) Extension Direct Pickup DSLT [212](#page-211-0) Key Telephon[e 126](#page-125-0) SLT [256](#page-255-0) Extension Group Pickup DSLT [211](#page-210-0) Key Telephon[e 125](#page-124-0) SLT [255](#page-254-0) Key Telephon[e 125](#page-124-0) SLT [255](#page-254-0) Call Progress Tone[s 26](#page-25-0) Call Routing Network [53](#page-52-0) Call Transfer DSLT [214](#page-213-0) Key Telephon[e 128](#page-127-0) Network [53](#page-52-0) SLT [258](#page-257-0) Supervised DSLT [214](#page-213-0) Key Telephon[e 128](#page-127-0) SLT [258](#page-257-0) Unsupervised DSLT [215](#page-214-0) Key Telephon[e 129](#page-128-0) SLT [259](#page-258-0) Call Waiting (Automatic) Camp-on DSLT [217](#page-216-0) Key Telephon[e 136](#page-135-0)

Key Telephon[e 136](#page-135-0) DSLT [217](#page-216-0) Key Telephon[e 136](#page-135-0) Message Ke[y 160](#page-159-0) Message Waiting DSLT [225](#page-224-0) Key Telephon[e 160](#page-159-0) SLT [270](#page-269-0) Callback Request DSLT [201](#page-200-0) Key Telephon[e 114](#page-113-0) SLT [247](#page-246-0) Caller ID Call Log Key Telephon[e 131](#page-130-0) Caller ID Logging Extension[s 102](#page-101-0) Settin[g 102](#page-101-0) Calling Network Extensio[n 53](#page-52-0) Camping on Busy Extension Call Transfer DSLT [216](#page-215-0) Key Telephon[e 130](#page-129-0) SLT [260](#page-259-0) Camp-on (Call Waiting) Automatic DSLT [217](#page-216-0) Key Telephon[e 136](#page-135-0) SLT [261](#page-260-0) DSLT [217](#page-216-0) Key Telephon[e 136](#page-135-0) Manual DSLT [217](#page-216-0) Key Telephon[e 136](#page-135-0) SLT [261](#page-260-0) SLT [260](#page-259-0) Centrex/PBX Compatibilit[y 27](#page-26-0) Changing Display Contrast Display Informatio[n 142](#page-141-0) Circular Hunt Grou[p 44](#page-43-0) CIT Capabilit[y 34](#page-33-0) Class of Service Walking TR[S 192](#page-191-0) Class of Service - Ext/Ext Restrictio[n 29](#page-28-0) Class of Service - Extension Featur[e 29](#page-28-0) Class of Service - Trunk to Trunk Restrictio[n 31](#page-30-0) Class of Service - Trun[k/Tie](#page-121-0) [28](#page-27-0) Class of Service (COS[\) 28](#page-27-0)

CO Ringing Mode Alarm Ringin[g 58](#page-57-0) BLF Ringin[g 57](#page-56-0) Day Ringin[g 55](#page-54-0) Delayed Ringin[g 56](#page-55-0) Slide Ringin[g 57](#page-56-0) CO Ringing Type[s 31](#page-30-0) DID Ringin[g 31](#page-30-0) DI[L 32](#page-31-0) DIS[A 32](#page-31-0) Multiple Ringing [32](#page-31-0) CO Trunk Interface [32](#page-31-0) CO Trunk Interface - DID [33](#page-32-0) CO Trunk Interface - ISDN PR[I 33](#page-32-0) CO Trunk Interface - Loop Star[t 34](#page-33-0) Compatibility Centrex/PBX [27](#page-26-0) Computer Telephony Integration (CTI) Capabilit[y 34](#page-33-0) Conference Calls Busy Override DSLT [200](#page-199-0) Key Telephon[e 113](#page-112-0) SLT [246](#page-245-0) DSLT [218](#page-217-0) Eight-Party DSLT [219](#page-218-0) Key Telephon[e 138](#page-137-0) SLT [263](#page-262-0) Key Telephon[e 137](#page-136-0) SLT [262](#page-261-0) Three-Party DSLT [218](#page-217-0) Key Telephon[e 138](#page-137-0) SLT [262](#page-261-0) Connection Tandem [53](#page-52-0) Console DSS/72 [144](#page-143-0) EM/24 [145](#page-144-0)

# **D**

Data Securit[y 34](#page-33-0) Date Settin[g 71](#page-70-0) Day Settin[g 71](#page-70-0) Day Mode Automati[c 37](#page-36-0) Day, Day [2 35](#page-34-0) Manua[l 36](#page-35-0) Day of Week Mode

Customizing Too[l 55](#page-54-0)

Settin[g 97](#page-96-0) Day Ringin[g 55](#page-54-0) Day/Night Mode Automati[c 37](#page-36-0) Manua[l 36](#page-35-0) Day/Night System Mod[e 35](#page-34-0) Delayed Ringin[g 56](#page-55-0) Devices Programmin[g 54](#page-53-0) Dialing Onhook DSLT [226](#page-225-0) Key Telephon[e 168](#page-167-0) DID Trunk Interfac[e 33](#page-32-0) Digital Pa[d 37](#page-36-0) Digital Pad Clas[s 37](#page-36-0) Direct In Line Ringing CO Ringing Type[s 32](#page-31-0) Direct Inward Dial Ringing CO Ringing Type[s 31](#page-30-0) Direct Inward System Access (DISA[\) 38](#page-37-0) Direct Inward System Access (DISA) Ringing CO Ringing Type[s 32](#page-31-0) Direct Line Appearances [158](#page-157-0) Direct Trunk Access DSLT [237](#page-236-0) Key Telephon[e 185](#page-184-0) SLT [277](#page-276-0) DIS[A 38](#page-37-0) Display Informatio[n 140](#page-139-0) Changing Display Contras[t 142](#page-141-0) Large Display Phon[e 140](#page-139-0) Small Display Phon[e 141](#page-140-0) Distinctive Ringin[g 39](#page-38-0) Distributed Hunt Grou[p 43](#page-42-0) Do-Not-Distrub (DND) DSLT [220](#page-219-0) Key Telephon[e 142](#page-141-0) Do-Not-Disturb Call Forwarding DSLT [205](#page-204-0) Key Telephon[e 118](#page-117-0) SLT [250](#page-249-0) Do-Not-Disturb (DND) SLT [264](#page-263-0) Door Box [39](#page-38-0) Door Box Senso[r 40](#page-39-0) Door Phone [39](#page-38-0) DP Signal Conversion DSLT [222](#page-221-0) Key Telephon[e 143](#page-142-0) DP to DTMF Signal C[onversion](#page-27-0) DSLT [222](#page-221-0)

Key Telephon[e 143](#page-142-0) DP/DTMF Single Line Telephones (SLTs) Extension Interface [41](#page-40-0) DSLT Feature[s 193](#page-192-0) DSS/72 Consol[e 144](#page-143-0) DSS/BLF Appearance[s 156](#page-155-0) DTMF Signal Conversion DSLT [222](#page-221-0) Key Telephon[e 143](#page-142-0)

# **E**

Eight-Party Conference Calls DSLT [219](#page-218-0) Key Telephon[e 138](#page-137-0) SLT [263](#page-262-0) EM/24 Console [145](#page-144-0) Exception Day Mode Settin[g 95](#page-94-0) Exclusive Hold DSLT [208](#page-207-0) Key Telephon[e 122](#page-121-0) SLT [253](#page-252-0) Expansion Capabilit[y 25](#page-24-0) Extension Set Call Forward Busy Destinatio[n 100](#page-99-0) Set Call Forward No Answer Destinatio[n 101](#page-100-0) Extension Callin[g 53](#page-52-0) Extension Direct Pickup DSLT [212](#page-211-0) Key Telephon[e 126](#page-125-0) SLT [256](#page-255-0) Extension Feature CO[S 29](#page-28-0) Extension Group Pickup All Calls DSLT [211](#page-210-0) Key Telephon[e 125](#page-124-0) SLT [255](#page-254-0) DSLT [211](#page-210-0) External Calls DSLT [211](#page-210-0) Key Telephon[e 125](#page-124-0) SLT [255](#page-254-0) Key Telephon[e 125](#page-124-0) SLT [255](#page-254-0) Specified Group Pickup DSLT [211](#page-210-0) Key Telephon[e 125](#page-124-0) SLT [255](#page-254-0) Extension Inferface Analog Device Capabilit[y 41](#page-40-0) DP/DTMF Single Line Telephones (SLTs[\) 41](#page-40-0)

# **F**

Facilities Network [52](#page-51-0) Feature Access Codes FF Key Assignmen[t 148](#page-147-0) FF Key Assignment Feature Access Code[s 148](#page-147-0) FF Key Extender DSS/72 [144](#page-143-0) EM/24 [145](#page-144-0) FF Key[s 146](#page-145-0) Flash Send SLT [265](#page-264-0) Flash Signal DSLT [222](#page-221-0) Key Telephon[e 145](#page-144-0) Flexible Function Key[s 146](#page-145-0) Flexible Numbering Pla[n 42](#page-41-0) Floating Hold DSLT [207](#page-206-0) Key Telephon[e 121](#page-120-0) SLT [252](#page-251-0) Virtua[l 62](#page-61-0) Forwarding All Calls DSLT [202](#page-201-0) Key Telephon[e 116](#page-115-0) SLT [248](#page-247-0) Busy DSLT [203](#page-202-0) Key Telephon[e 116](#page-115-0) SLT [250](#page-249-0) Do-Not-Disturb DSLT [205](#page-204-0) Key Telephon[e 118](#page-117-0) SLT [250](#page-249-0) DSLT [202](#page-201-0) Key Telephon[e 115](#page-114-0) No Answer DSLT [203](#page-202-0) Key Telephon[e 117](#page-116-0) SLT [249](#page-248-0) SLT [247](#page-246-0) Free Slo[t 42](#page-41-0)

### **H**

Handset Mute Functio[n 162](#page-161-0) Handsfree Answerback Key Telephon[e 151](#page-150-0) Operation Key Telephon[e 152](#page-151-0) Handsfree Answerback Key Telephon[e 151](#page-150-0) Handsfree Operation Key Telephon[e 152](#page-151-0) Headset Operation [153](#page-152-0) Hold Broker's Hold DSLT [209](#page-208-0) Key Telephon[e 122](#page-121-0) SLT [253](#page-252-0) Exclusive Hold DSLT [208](#page-207-0) Key Telephon[e 122](#page-121-0) SLT [253](#page-252-0) Floating Hold DSLT [207](#page-206-0) Key Telephon[e 121](#page-120-0) SLT [252](#page-251-0) Music [46](#page-45-0) System Hold DSLT [206](#page-205-0) Key Telephon[e 119](#page-118-0) SLT [251](#page-250-0) Hot Dial Pa[d 153](#page-152-0) Hot Line DSLT [223](#page-222-0) Key Telephon[e 154](#page-153-0) Hunt Group Circular [44](#page-43-0) Next Extensio[n 44](#page-43-0) Pilot Distribute[d 43](#page-42-0) Pilot Terminal [43](#page-42-0) Switch Bac[k 44](#page-43-0) Hunting Group[s 43](#page-42-0)

# **I**

ID Codes Settin[g 85](#page-84-0) Intercom Calling DSLT [223](#page-222-0) Key Telephon[e 155](#page-154-0) SLT [267](#page-266-0)

Tone Calling DSLT<sub>223</sub> Key Telephon[e 155](#page-154-0) SLT [267](#page-266-0) Voice Calling DSLT [223](#page-222-0) Key Telephon[e 155](#page-154-0) SLT [267](#page-266-0) Interface Extension [40](#page-39-0) ISDN/BRI [41](#page-40-0) ISDN/PRI [41](#page-40-0) Trun[k 32](#page-31-0) Internal Hold Tone [45](#page-44-0) ISDN PRI Trunk Interfac[e 33](#page-32-0) ISDN/BRI S-Point Interface Extension Interface [41](#page-40-0) ISDN/PRI S-Point Interface Extension Interface [41](#page-40-0)

### **K**

key ANSWE[R 147,](#page-146-0) [148](#page-147-0) Key Telephone Illustration [108](#page-107-0) Multi-CO (MCO) appearance[s 158](#page-157-0) Key Telephone Feature[s 105](#page-104-0)

## **L**

Large Display Phone Display Informatio[n 140](#page-139-0) Last Number Redial DSLT [224](#page-223-0) Key Telephon[e 156](#page-155-0) SLT [268](#page-267-0) Line Appearance[s 156](#page-155-0) Direct Line Appearances [158](#page-157-0) DSS/BLF Appearance[s 156](#page-155-0) Line appearances Multi-CO (MCO[\) 158](#page-157-0) List of feature[s 13](#page-12-0) Loop Start Trunk Interfac[e 34](#page-33-0)

### **M**

Maintenance Power O[n 54](#page-53-0) User [69](#page-68-0) Manual [Call Waiting](#page-41-0) Camp-on

Index Section 700 - Operation

DSLT [217](#page-216-0) Key Telephon[e 136](#page-135-0) SLT [261](#page-260-0) Manual Day/Night Mod[e 36](#page-35-0) MCO Line Preferenc[e 186](#page-185-0) MCO Tenant Group [45](#page-44-0) MCO Trunk Access DSLT [237](#page-236-0) Key Telephon[e 186](#page-185-0) SLT [278](#page-277-0) MCO Trunk Access Codes DSLT [238](#page-237-0) Key Telephon[e 187](#page-186-0) SLT [278](#page-277-0) Meet-Me Answer Paging DSLT [229](#page-228-0) Key Telephon[e 169](#page-168-0) SLT [271](#page-270-0) Memory Backu[p 46](#page-45-0) Message Key Message Wait Callback [160](#page-159-0) Priorty Message Wait Callbac[k 160](#page-159-0) Message Key ID Code Settin[g 86](#page-85-0) Voice Mail (Third Party[\) 65](#page-64-0) Message Keys [160](#page-159-0) Message Wait Callback Message Ke[y 160](#page-159-0) Message Waiting (High Priority) Voice Mai[l 64](#page-63-0) Message Waiting/Callback DSLT [225](#page-224-0) Key Telephon[e 160](#page-159-0) SLT [270](#page-269-0) Mode Day of Week Mod[e 97](#page-96-0) Exception Da[y 95](#page-94-0) Special Da[y 89](#page-88-0) Mode Schedule Settin[g 87](#page-86-0) MO[H 24](#page-23-0) Multi-CO (MCO) appearance[s 158](#page-157-0) Multiple Ringing CO Ringing Type[s 32](#page-31-0) Music Background DSLT [199](#page-198-0) Key Telephon[e 112](#page-111-0) Music-on-Hold (Background) DSLT [199](#page-198-0) Key Telephon[e 112](#page-111-0) Music-on-Hold (MOH) [46](#page-45-0) Mute Functio[n 162](#page-161-0)

### **N**

Name Assignment[s 46](#page-45-0) Extension [47](#page-46-0) Speed Dia[l 50,](#page-49-0) [177](#page-176-0) Names Extension [82](#page-81-0) Network [53](#page-52-0) Network Call Routin[g 53](#page-52-0) Network Call Transfe[r 53](#page-52-0) Network Extension Callin[g 53](#page-52-0) Network Facilitie[s 52](#page-51-0) Network Call Routin[g 53](#page-52-0) Network Call Transfe[r 53](#page-52-0) Network Extension Callin[g 53](#page-52-0) Network Pagin[g 53](#page-52-0) Tandem Connectio[n 53](#page-52-0) Network Pagin[g 53](#page-52-0) Next Extension/Hunt Grou[p 44](#page-43-0) Night Mode Automati[c 37](#page-36-0) Manua[l 36](#page-35-0) Night, Night 2, Night [3 35](#page-34-0) Non-Blocking Architectur[e 53](#page-52-0) Non-verified Account Codes Key Telephon[e 109](#page-108-0) SLT [243](#page-242-0) Non-Verified ID Account Codes DSLT [196](#page-195-0) Numbering Plan Flexible [42](#page-41-0)

# **O**

Offhook Monitor Key Telephon[e 163](#page-162-0) Signaling DSLT [227](#page-226-0) Key Telephon[e 163,](#page-162-0) [268](#page-267-0) Voice Announce DSLT [228](#page-227-0) Key Telephon[e 164](#page-163-0) SLT [269](#page-268-0) Offhook Monitor Key Telephon[e 163](#page-162-0) Offhook Signaling DSLT [227](#page-226-0) Key Telephon[e 163,](#page-162-0) [268](#page-267-0) Offhook Voice Announce DSLT [228](#page-227-0) Key Telephon[e 164](#page-163-0)

SLT [269](#page-268-0) One-Touch Key[s 166](#page-165-0) Onhook Dialing DSLT [226](#page-225-0) Key Telephon[e 168](#page-167-0)

# **P**

Pad Digital [37](#page-36-0) Pad Clas[s 37](#page-36-0) Paging DSLT [229](#page-228-0) Key Telephon[e 169](#page-168-0) Meet-Me Answer DSLT [229](#page-228-0) Key Telephon[e 169](#page-168-0) SLT [271](#page-270-0) Network [53](#page-52-0) SLT [271](#page-270-0) PBX Compatabilit[y 27](#page-26-0) PC-Based Customizing Tool [55](#page-54-0) Personal Speed Dialing (PSD) DSLT [231](#page-230-0) Key Telephon[e 171](#page-170-0) SLT [273](#page-272-0) Pickup DSLT [211](#page-210-0) Extension Direct Pickup DSLT [212](#page-211-0) Key Telephon[e 126](#page-125-0) SLT [256](#page-255-0) Extension Group Pickup All Calls DSL[T 211](#page-210-0) Key Telephon[e 125](#page-124-0) SL[T 255](#page-254-0) DSLT [211](#page-210-0) External Calls DSL[T 211](#page-210-0) Key Telephon[e 125](#page-124-0) SL[T 255](#page-254-0) Key Telephon[e 125](#page-124-0) SLT [255](#page-254-0) Specific Group DSL[T 211](#page-210-0) Key Telephon[e 125](#page-124-0) SL[T 255](#page-254-0) Key Telephon[e 125](#page-124-0) SLT [255](#page-254-0) Pilot Distributed Hunt Group [43](#page-42-0) Pilot Terminal Hunt Grou[p 43](#page-42-0)

Port Virtua[l 61](#page-60-0) Power Failure Transfe[r 54](#page-53-0) Power On Maintenanc[e 54](#page-53-0) Priority Message Wait Callback Message Ke[y 160](#page-159-0) Programing Devices Telephon[e 55](#page-54-0) Programming Device[s 54](#page-53-0) PC-Based Customizing Tool [55](#page-54-0) Programming Telephon[e 55](#page-54-0) Progress Tone[s 26](#page-25-0) PSD Names Settin[g 73](#page-72-0) PSD Numbers Settin[g 72](#page-71-0)

# **R**

Redial Last Number DSLT [224](#page-223-0) Key Telephon[e 156](#page-155-0) SLT [268](#page-267-0) Redial Key Busy Tone DSLT [199](#page-198-0) Key Telephon[e 112](#page-111-0) Last Number DSLT [224](#page-223-0) Key Telephon[e 156](#page-155-0) RELEASE ke[y 148](#page-147-0) Reset Call DSLT [230](#page-229-0) Key Telephon[e 170](#page-169-0) SLT [272](#page-271-0) Restriction Ext to Ext CO[S 29](#page-28-0) Ringing Alar[m 58](#page-57-0) BL[F 57](#page-56-0) Da[y 55](#page-54-0) Delaye[d 56](#page-55-0) DID [31](#page-30-0) DI[L 32](#page-31-0) DIS[A 32](#page-31-0) Distinctiv[e 39](#page-38-0) Slid[e 57](#page-56-0) Ringing Line Preferenc[e 171](#page-170-0)

# **S**

Schedule Settin[g 87](#page-86-0) Security Data [34](#page-33-0) Sensor Door Box [40](#page-39-0) Separation BGM/MOH [24](#page-23-0) Set Call Forward Busy Destination Extensio[n 100](#page-99-0) Set Call Forward ID Code for Voice Mail [85](#page-84-0) Set Call Forward No Answer Destination Extensio[n 101](#page-100-0) Set Caller ID Logging Extension[s 102](#page-101-0) Set Day of Week Mod[e 97](#page-96-0) Set Exception Day Mod[e 95](#page-94-0) Set Extension Name[s 82](#page-81-0) Set Message Key ID Code [86](#page-85-0) Set Mode Schedule [87](#page-86-0) Set PSD Names [73](#page-72-0) Set PSD Number[s 72](#page-71-0) Set Special Day Mod[e 89](#page-88-0) Set SSD Index [80](#page-79-0) Set SSD Name[s 79](#page-78-0) Set SSD Number[s 78](#page-77-0) Set System Date/Time/Da[y 71](#page-70-0) Set Verified ID Code[s 83](#page-82-0) Set Walking TRS Codes [99](#page-98-0) Signal Conversion DP to DTMF DSLT [222](#page-221-0) Key Telephon[e 143](#page-142-0) Single Line Telephone (SLT) Feature[s 241](#page-240-0) Slide Ringin[g 57](#page-56-0) SLT Flash Sen[d 265](#page-264-0) Small Display Phone Display Informatio[n 141](#page-140-0) SMD[R 58](#page-57-0) SMDR (Call Logging) Output data format [59](#page-58-0) Software Versio[n 11](#page-10-0) Special Day Mode Settin[g 89](#page-88-0) Speed Dial Linking DSLT [234](#page-233-0) Key Telephon[e 176](#page-175-0) SLT [275](#page-274-0) Speed Dial Name Assignment[s 50,](#page-49-0) [177](#page-176-0) Speed Dialing DSLT [231](#page-230-0) Key Telephon[e 171](#page-170-0) Personal DSLT [231](#page-230-0)

Key Telephon[e 171](#page-170-0) SLT [273](#page-272-0) SLT [273](#page-272-0) System DSLT [233](#page-232-0) Key Telephon[e 174](#page-173-0) SLT [274](#page-273-0) S-Point Interface ISDN/BRI [41](#page-40-0) ISDN/PRI [41](#page-40-0) SSD Index Settin[g 80](#page-79-0) SSD Names Settin[g 79](#page-78-0) SSD Numbers Settin[g 78](#page-77-0) Station Message Detail Recording (SMDR[\) 58](#page-57-0) Supervised Call Transfer DSLT [214](#page-213-0) Key Telephon[e 128](#page-127-0) SLT [258](#page-257-0) Switch Back Hunt Grou[p 44](#page-43-0) System Background Musi[c 24](#page-23-0) System Feature[s 19](#page-18-0) System Hold DSLT [206](#page-205-0) Key Telephon[e 119](#page-118-0) SLT [251](#page-250-0) System Mode Da[y 35](#page-34-0) Day/Nigh[t 35](#page-34-0) Nigh[t 35](#page-34-0) System Speed Dialing (SSD) DSLT [233](#page-232-0) Key Telephon[e 174](#page-173-0) SLT [274](#page-273-0)

# **T**

Tandem Connectio[n 53](#page-52-0) Telephone Programmin[g 55](#page-54-0) Tenant Operation M<sub>CO</sub> [45](#page-44-0) Third Party Voice Mail [62](#page-61-0) Three-Party Conference Calls DSLT [218](#page-217-0) Key Telephon[e 138](#page-137-0) SLT [262](#page-261-0) Time Settin[g 71](#page-70-0) Timed Reminder Call DSLT [235](#page-234-0)
Key Telephon[e 183](#page-182-0) SLT [276](#page-275-0) Toll [60](#page-59-0) Toll Restriction Servic[e 60](#page-59-0) Toll Restriction Service (Call Barring[\) 60](#page-59-0) Toll Restriction Service (TRS) [55](#page-54-0) Tone Internal Hol[d 45](#page-44-0) Tone Calling Intercom Calling DSLT [223](#page-222-0) Key Telephon[e 155](#page-154-0) SLT [267](#page-266-0) Tones Call Progres[s 26](#page-25-0) Transfer Automatic Trunk To Trun[k 24](#page-23-0) Camping on Busy Extension DSLT [216](#page-215-0) Key Telephon[e 130](#page-129-0)  $\overline{\text{SLT}}$  [260](#page-259-0) DSLT [214](#page-213-0) Key Telephon[e 128](#page-127-0) Network Cal[l 53](#page-52-0) Power Failur[e 54](#page-53-0) SLT [258](#page-257-0) Supervised DSLT [214](#page-213-0) Key Telephon[e 128](#page-127-0) SLT [258](#page-257-0) Unsupervised DSLT [215](#page-214-0) Key Telephon[e 129](#page-128-0) SLT [259](#page-258-0) TR[S 55](#page-54-0) TRS Codes Walkin[g 99](#page-98-0) Trunk Access Direct Trunk Access DSLT [237](#page-236-0) Key Telephon[e 185](#page-184-0) SLT [277](#page-276-0) **MCO** DSLT [237](#page-236-0) Key Telephon[e 186](#page-185-0) SLT [278](#page-277-0) MCO Line Preferenc[e 186](#page-185-0) Trunk Interfac[e 32](#page-31-0) DID [33](#page-32-0) Loop Star[t 34](#page-33-0) Trunk Interface - ISDN PRI [33](#page-32-0) Trunk to Trunk Restriction COS [31](#page-30-0) Trunk To Trunk Transfer Automati[c 24](#page-23-0)

Trunk/Tie CO[S 28](#page-27-0)

## **U**

Unsupervised Call Transfer DSLT [215](#page-214-0) Key Telephon[e 129](#page-128-0) SLT [259](#page-258-0) User Maintenance [69](#page-68-0) User Programmin[g 70](#page-69-0)

## **V**

Variable Mod[e 188](#page-187-0) Verified ID Account Codes DSLT [197](#page-196-0) Key Telephon[e 110](#page-109-0) SLT [244](#page-243-0) Verified ID Codes Settin[g 83](#page-82-0) Virtual Extensio[n 62](#page-61-0) Virtual Por[t 61](#page-60-0) Floating Hold [62](#page-61-0) Virtual Extensio[n 62](#page-61-0) Voice Calling Intercom Calling DSLT [223](#page-222-0) Key Telephon[e 155](#page-154-0) SLT [267](#page-266-0) Voice Mail Call Forward ID Code (Third Party) [62](#page-61-0) High Priority Message Waitin[g 64](#page-63-0) Message Key ID Code (Third Party[\) 65](#page-64-0) Voice Mail ID Codes Settin[g 85](#page-84-0) Voice Mail Integration Third Party [62](#page-61-0) Voice Mail Transfer Ke[y 65](#page-64-0) Voice Processing Unit [26](#page-25-0) Voice Recognitio[n 190](#page-189-0) Volume Contro[l 191](#page-190-0)

## **W**

Walking TRS Class of Servic[e 192](#page-191-0) Walking TRS Codes Settin[g 99](#page-98-0)